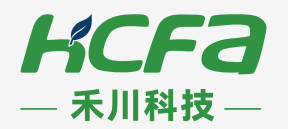

# M系列 可编辑逻辑控制器

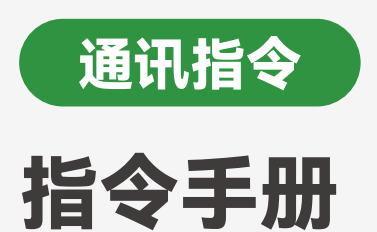

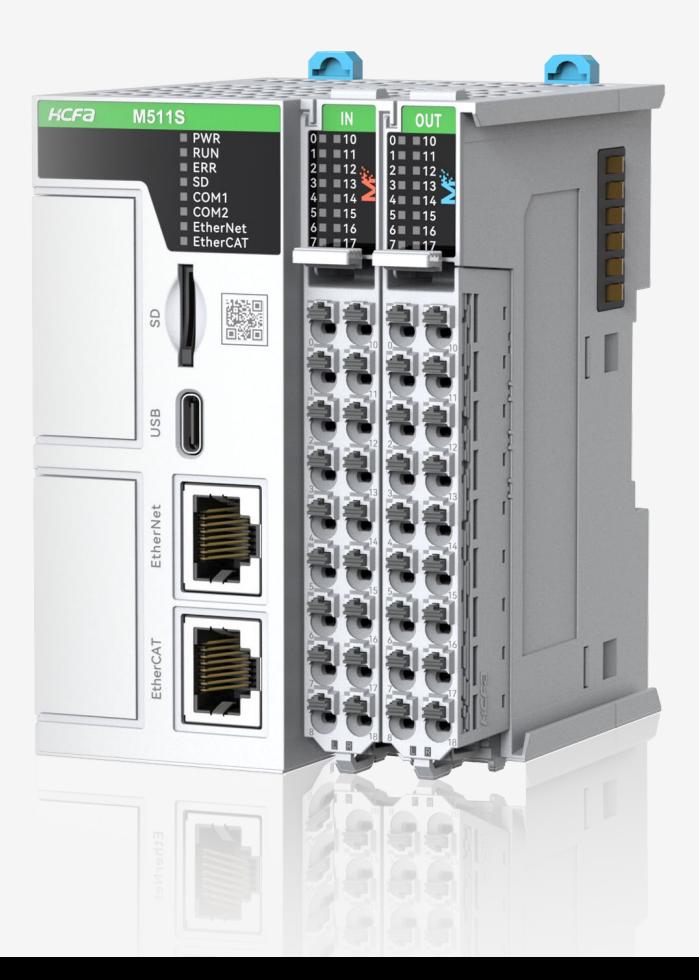

2024年3月V1.00 资料编码:ATC/MMXC032410

# ※ 目录

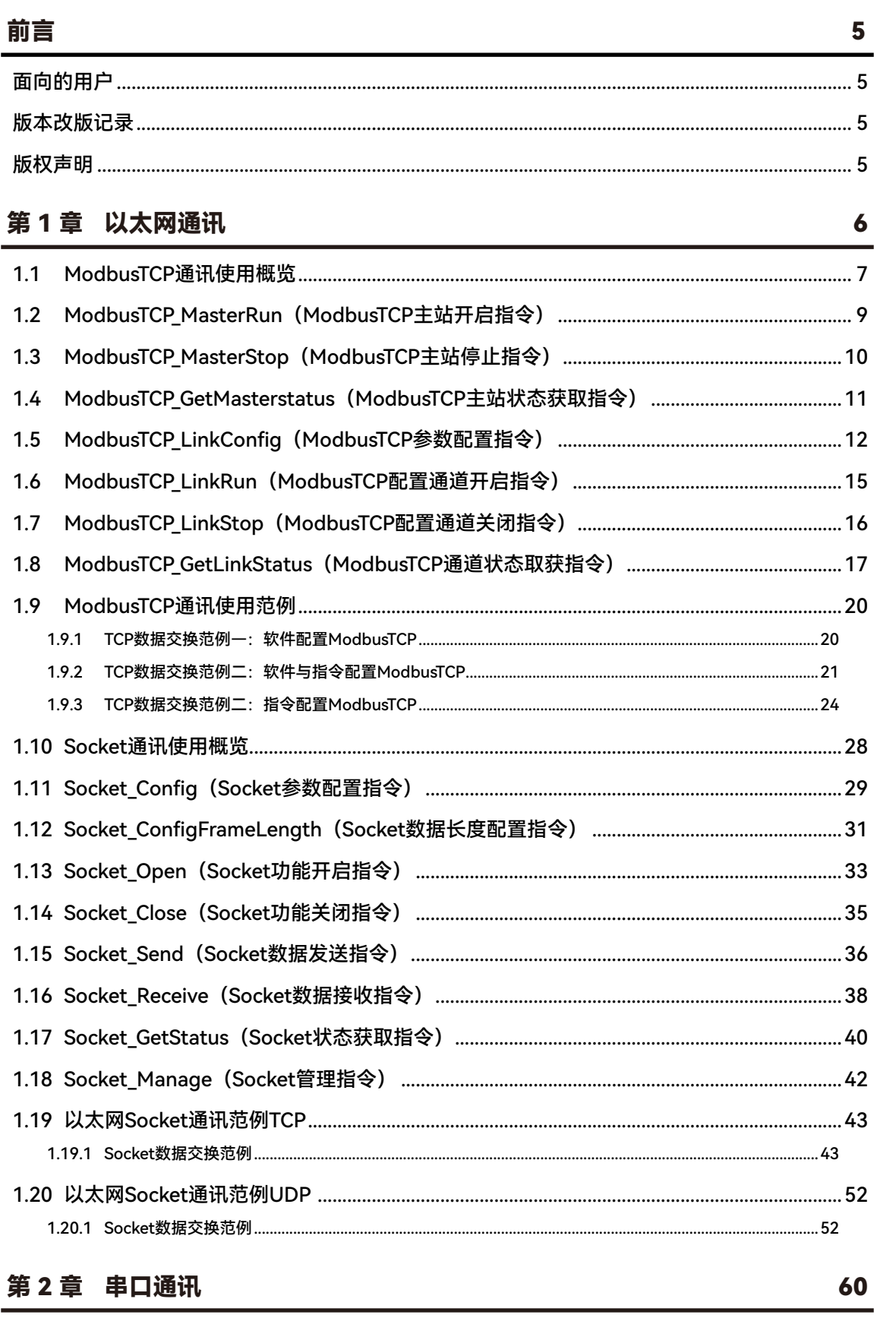

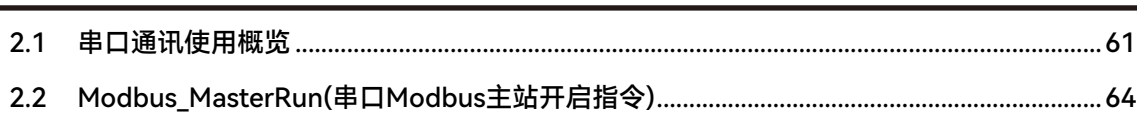

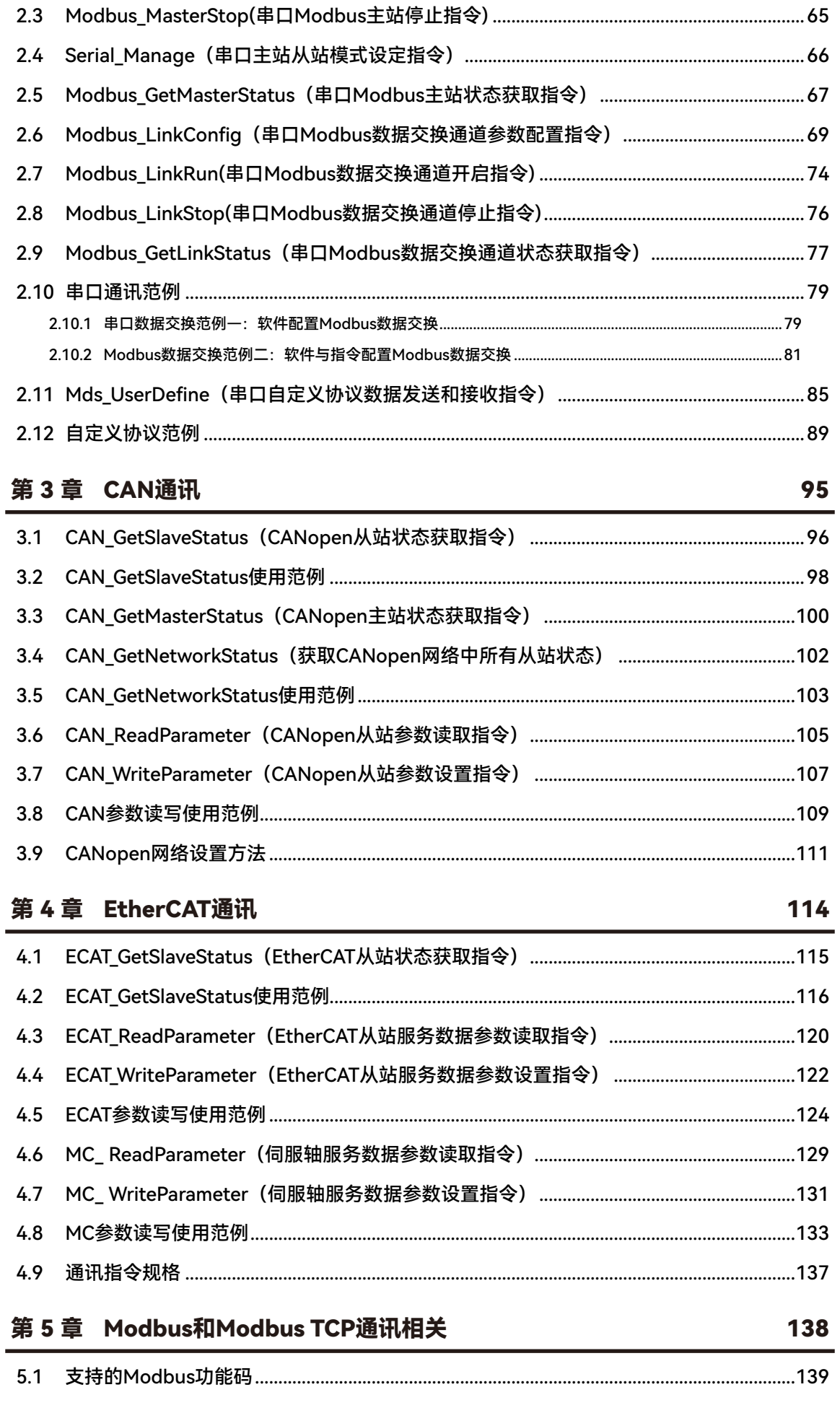

×

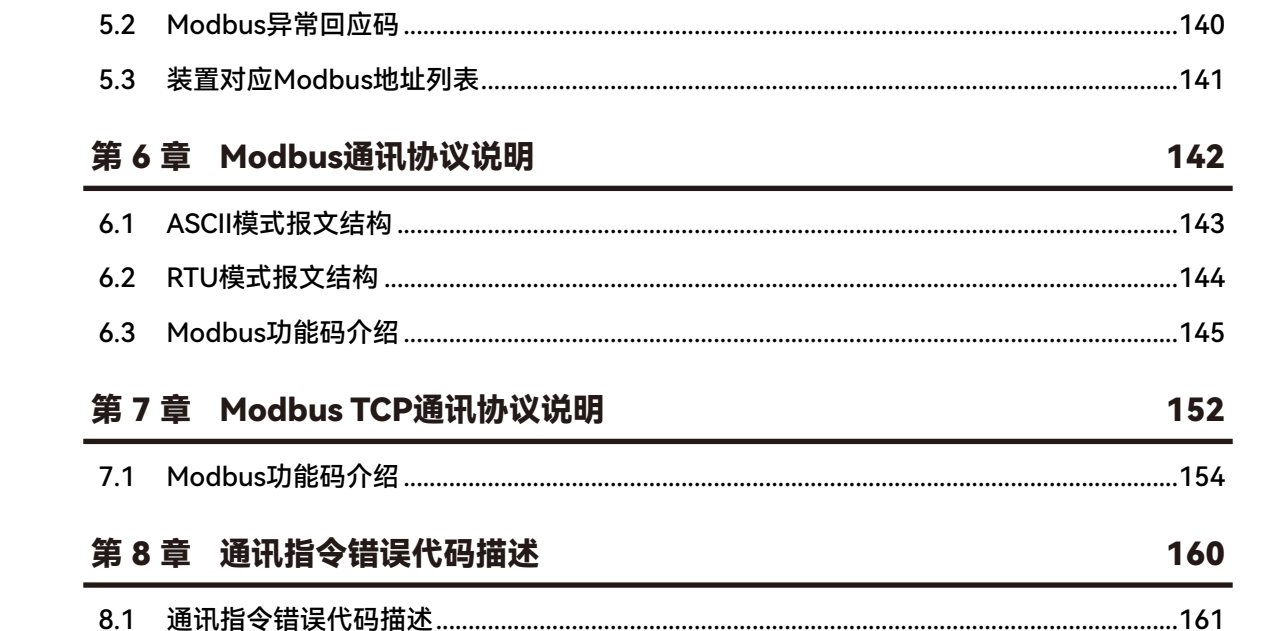

<span id="page-4-0"></span>**※ 前言**

非常感谢您购买 M 系列控制器。该手册主要介绍控制器通讯指令, 如以太网、RS485、RS232、CAN 等通讯指令。

#### **• 面向的用户**

本手册面向 M 系列控制器编程和调试的技术人员。读者需要具备一定可编程控制器相关的基础知识和编程思维。

#### **• 版本改版记录**

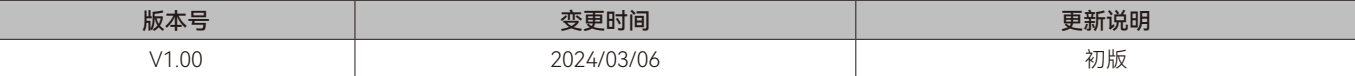

### 版权声明

• 本手册内容,包括文字、图片、标识、表格等,未经公司授权时,不得以任何形式复制和传递本手册中的内容,否则,我 司将依法追究违规者的法律责任。

# <span id="page-5-0"></span>第1章 以太网通讯

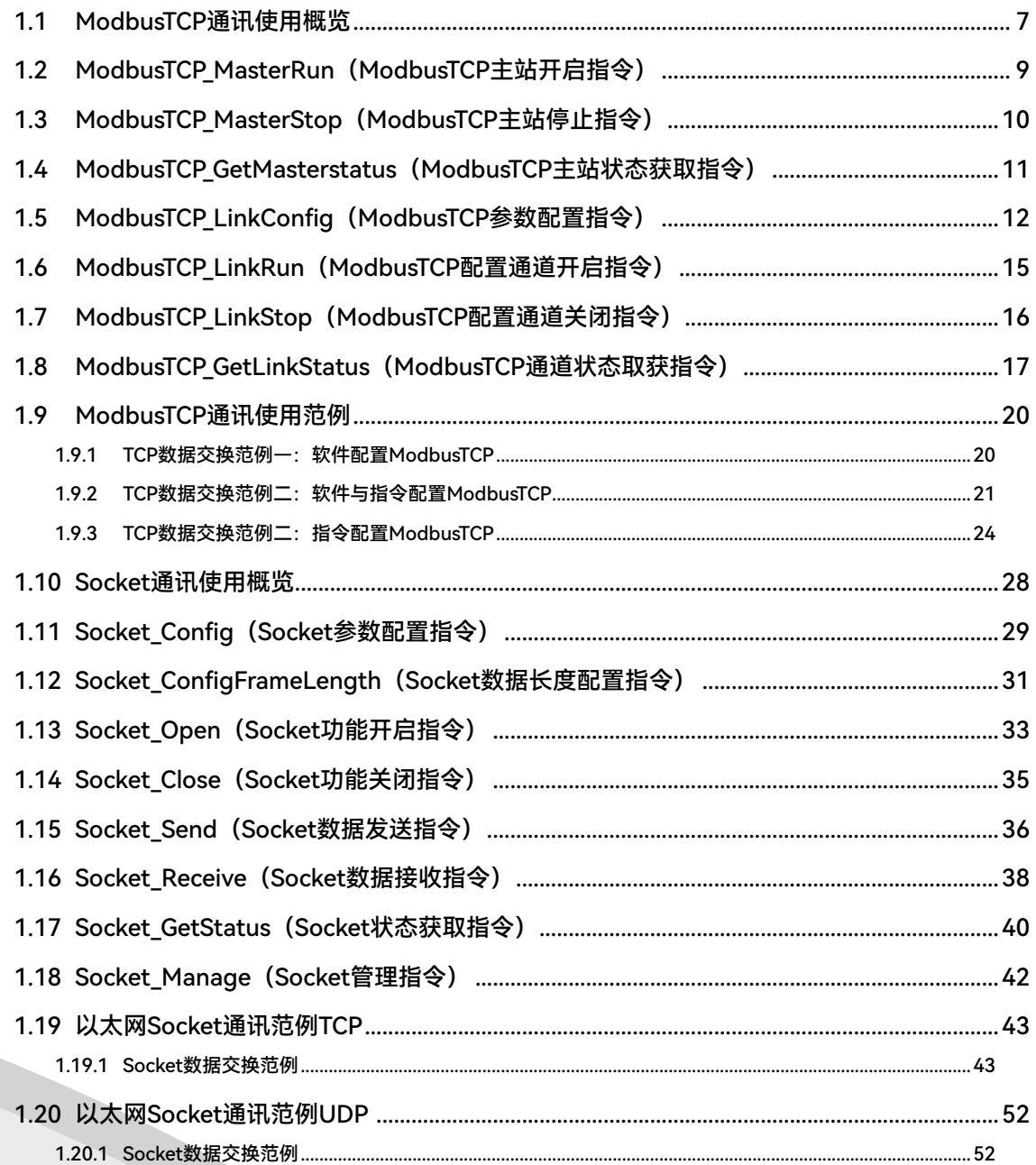

# <span id="page-6-0"></span>**1.1 ModbusTCP通讯使用概览**

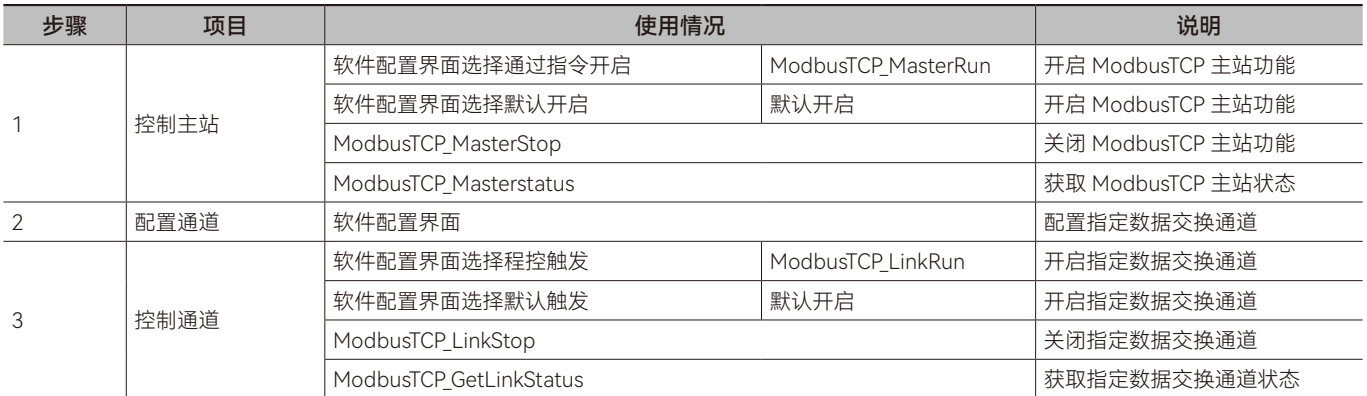

软件配置使用 ModbusTCP 功能:

步骤 1: 对 ModbusTCP 主站功能总开关的操作,开启后可以使用 ModbusTCP 相关功能,软件配置可选择使用默认开启 (默认运行)或通过 ModbusTCP MasterRun 指令开启(指令触发后执行), 通过 ModbusTCP MasterStop 指令关闭, 通过 ModbusTCP\_Masterstatus 指令获取 ModbusTCP 主站状态。

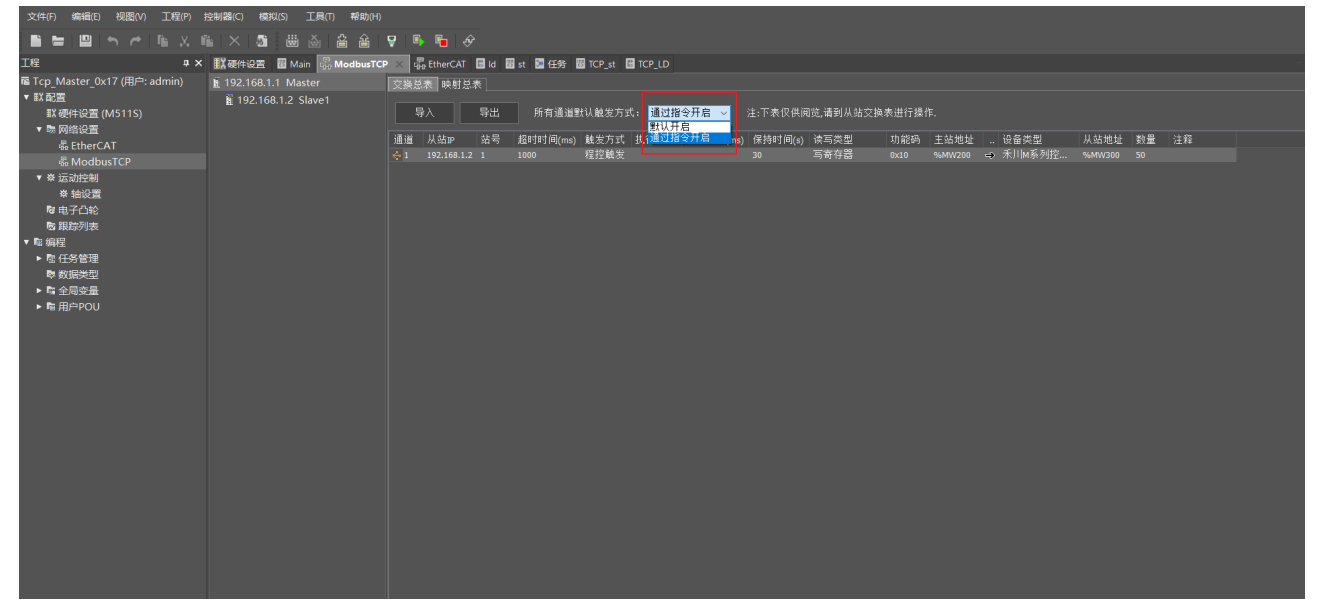

步骤 2: ModbusTCP 主站内有多个数据交换通道, 之间相互独立, 在软件配置界面可以分别配置通道参数

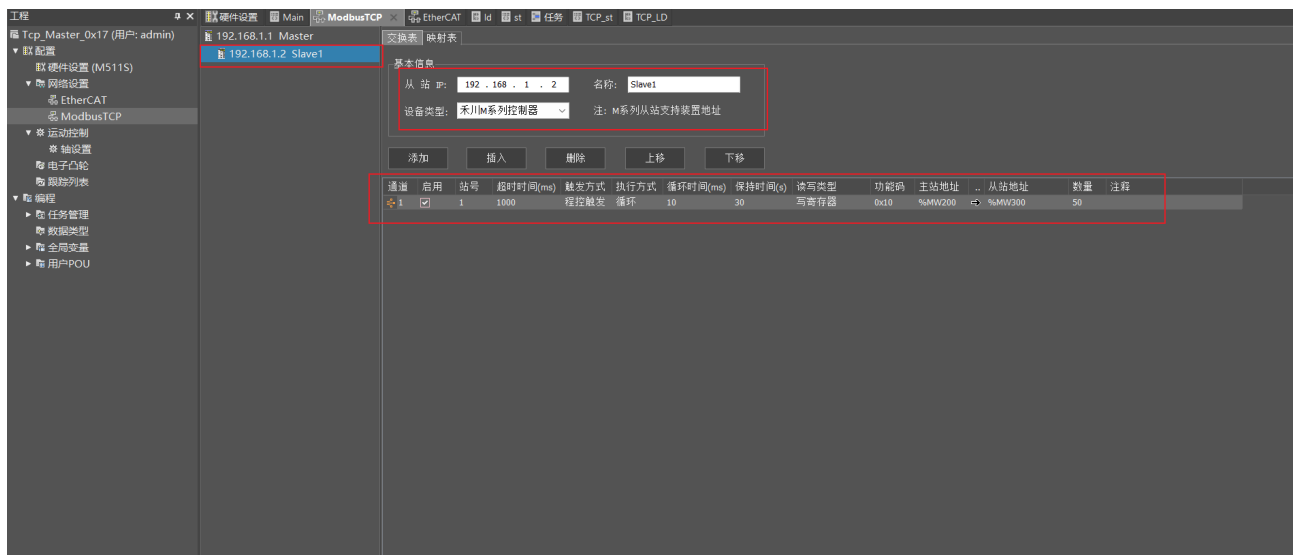

步骤 3: ModbusTCP 主站内有多个数据交换通道, 之间相互独立, 通过软件配置的通道可使用默认触发(默认运行)或程 控触发(ModbusTCP\_LinkRun 指令触发后执行)对指定通道进行开启。通过 ModbusTCP\_LinkStop 指令关闭,通过 ModbusTCP\_

GetLinkStatus 指令获取指定数据交换通道状态。

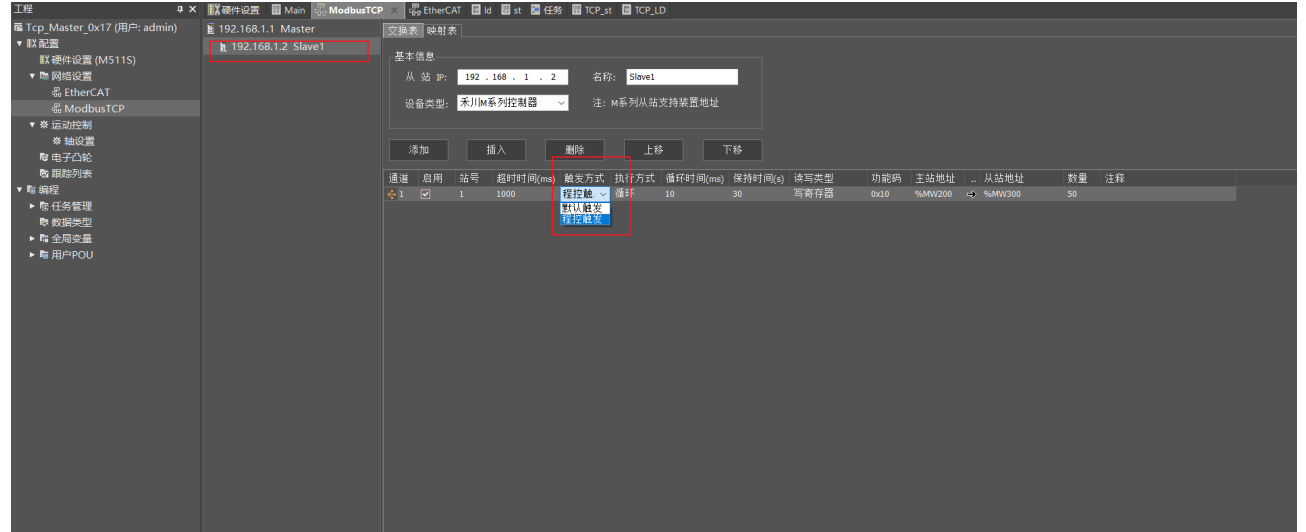

#### 指令配置使用 ModbusTCP 功能:

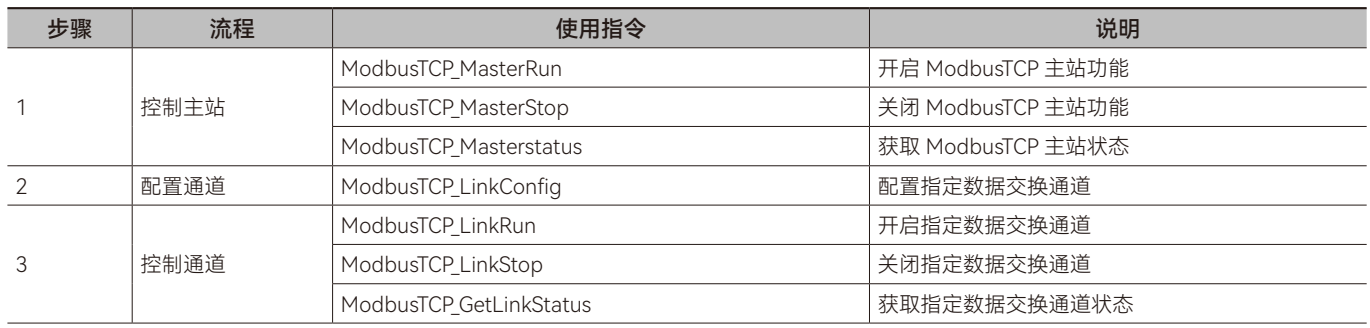

步骤 1: 对 ModbusTCP 主站功能总开关的操作, 开启后可以使用 ModbusTCP 相关功能, 通过 ModbusTCP MasterRun 指令开启, 通过 ModbusTCP\_MasterStop 指令关闭, 通过 ModbusTCP\_Masterstatus 指令获取 ModbusTCP 主站状态。

步骤 2: ModbusTCP 主站内有多个数据交换通道, 之间相互独立, 通过 ModbusTCP LinkConfig 指令配置通道参数。

步骤 3: ModbusTCP 主站内有多个数据交换通道, 之间相互独立, 通过 ModbusTCP\_LinkRun 指令开启。通过 ModbusTCP\_ LinkStop 指令关闭,通过 ModbusTCP GetLinkStatus 指令获取指定数据交换通道状态。

# <span id="page-8-0"></span>**1.2 ModbusTCP\_MasterRun(ModbusTCP主站开启指令)**

开启 ModbusTCP 主站功能。所属库:Communications

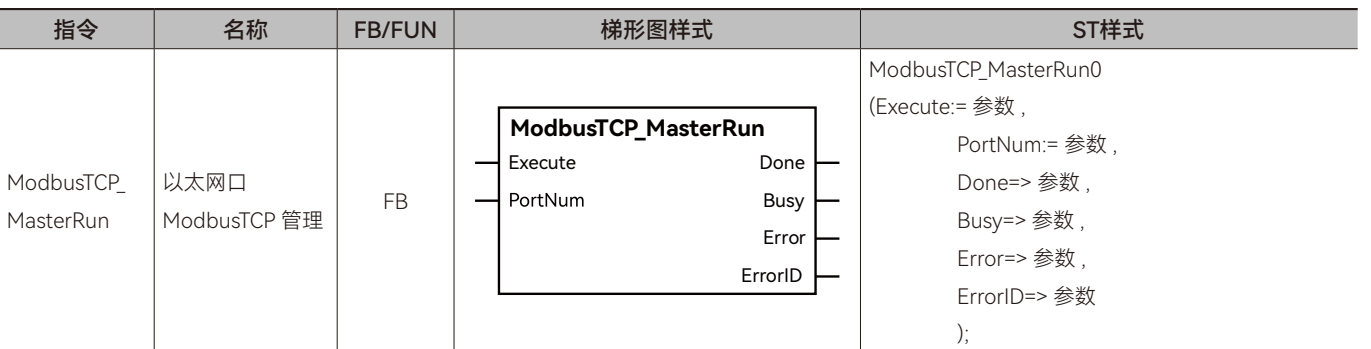

# ◆ **输入变量**

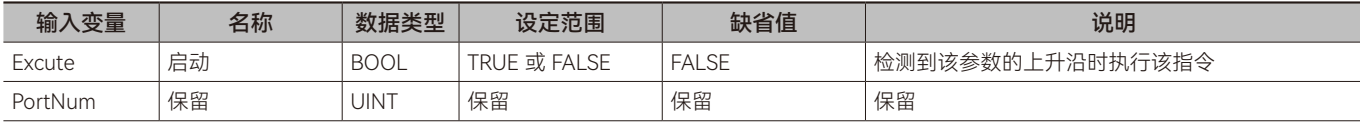

#### ◆ **输出变量**

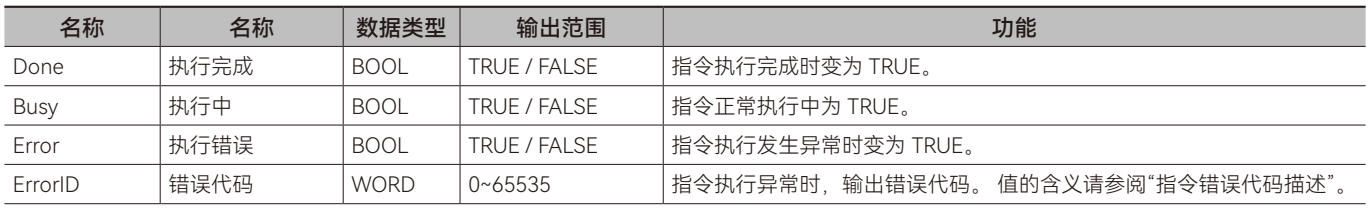

### ◆ **输出变量刷新时机**

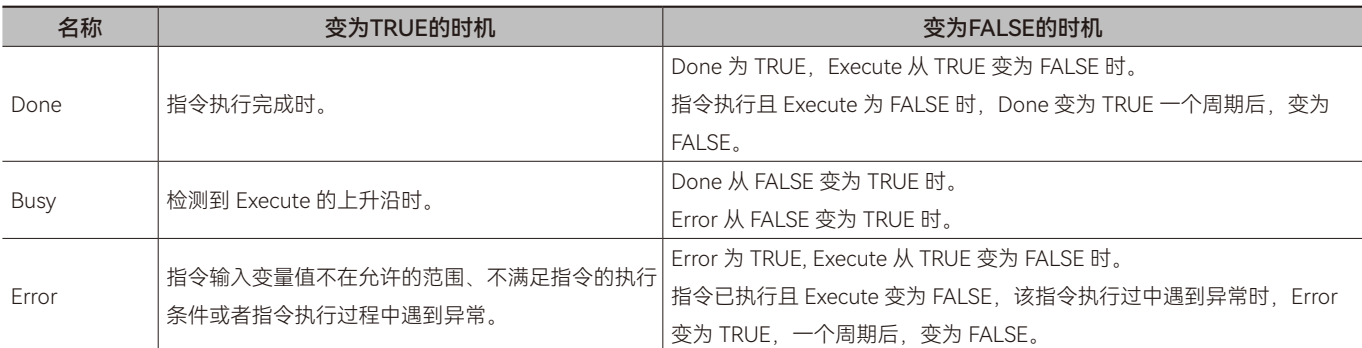

### ◆ **功能说明**

### **• 基本功能说明**

该指令用来启动 ModbusTCP 的主站功能。

# <span id="page-9-0"></span>**1.3 ModbusTCP\_MasterStop(ModbusTCP主站停止指令)**

关闭 ModbusTCP 主站端数据交换功能。所属库:Communications 指令 │ 名称 │ FB/FUN │ 梯形图样式 ST样式 ModbusTCP\_MasterStop\_lnstance ModbusTCP\_MasterStop\_Instance (Execute:= 参数 , **ModbusTCP\_MasterStop** PortNum:= 参数 , Execute Done ModbusTCP\_ 以太网口 Done=> 参数 , FB PortNum Busy MasterStop ModbusTCP 管理 Busy=> 参数 , Error Error=> 参数 , ErrorID ErrorID=> 参数 );

# ◆ **输入变量**

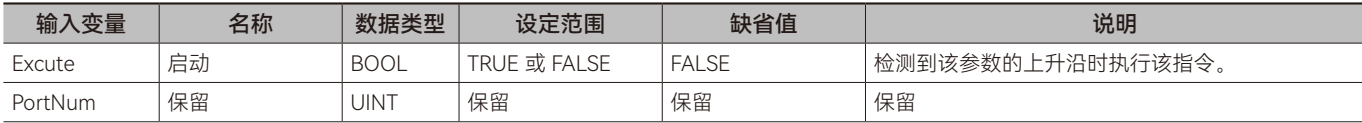

#### ◆ **输出变量**

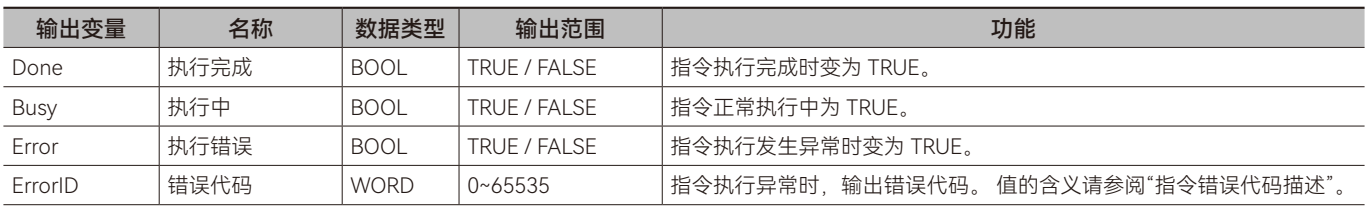

### ◆ **输出变量刷新时机**

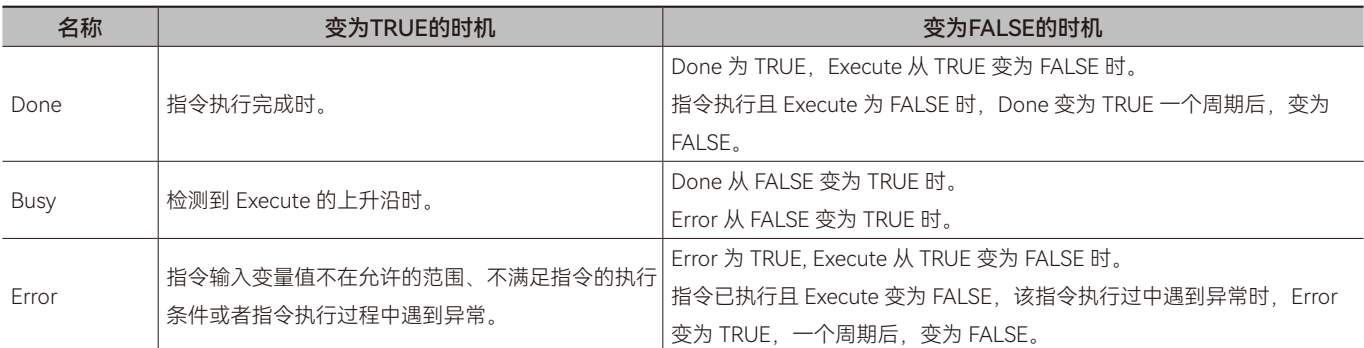

### ◆ **功能说明**

### **• 基本功能说明**

该指令用来启动 ModbusTCP 的主站功能。

# <span id="page-10-0"></span>**1.4 ModbusTCP\_GetMasterstatus(ModbusTCP主站状态获 取指令)**

获取主站状态。所属库:Communications

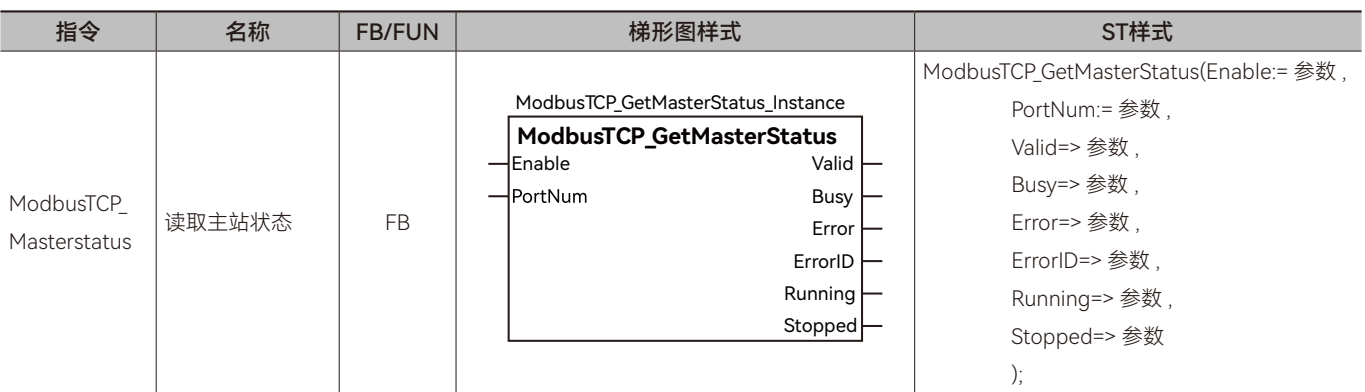

### ◆ **输入变量**

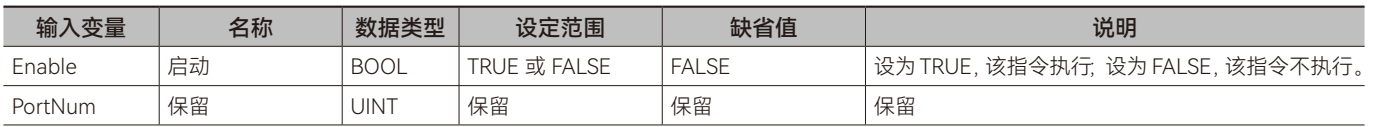

### ◆ **输出变量**

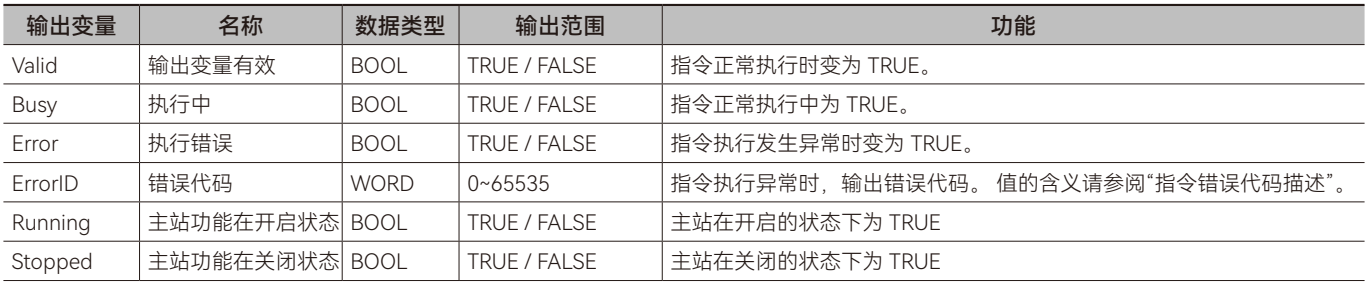

#### ◆ **输出变量刷新时机**

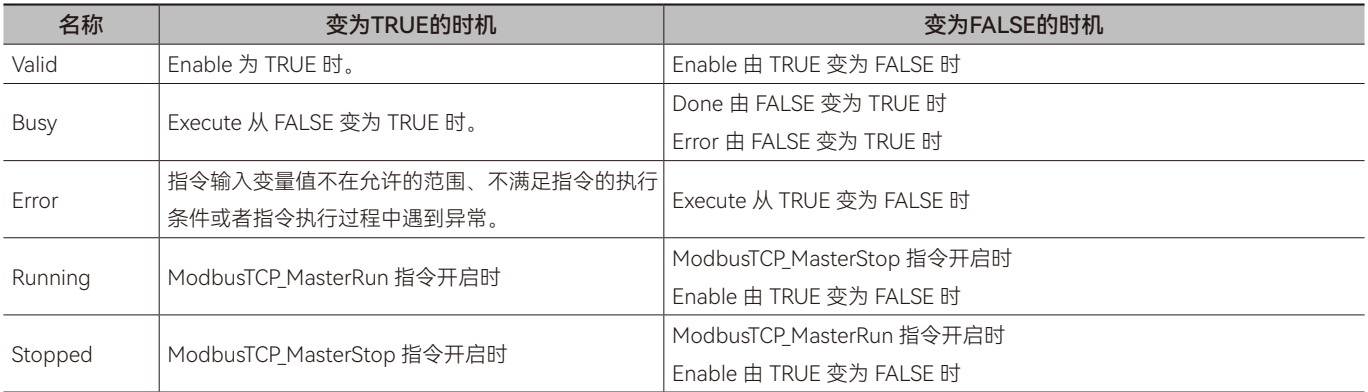

#### ◆ **功能说明**

#### **• 基本功能说明**

该指令用来读取 ModbusTCP 主站状态。通过该指令可以读取到 ModbusTCP 主站功能处于开启还是关闭状态。

# <span id="page-11-0"></span>**1.5 ModbusTCP\_LinkConfig(ModbusTCP参数配置指令)**

参数配置指令。所属库:Communications

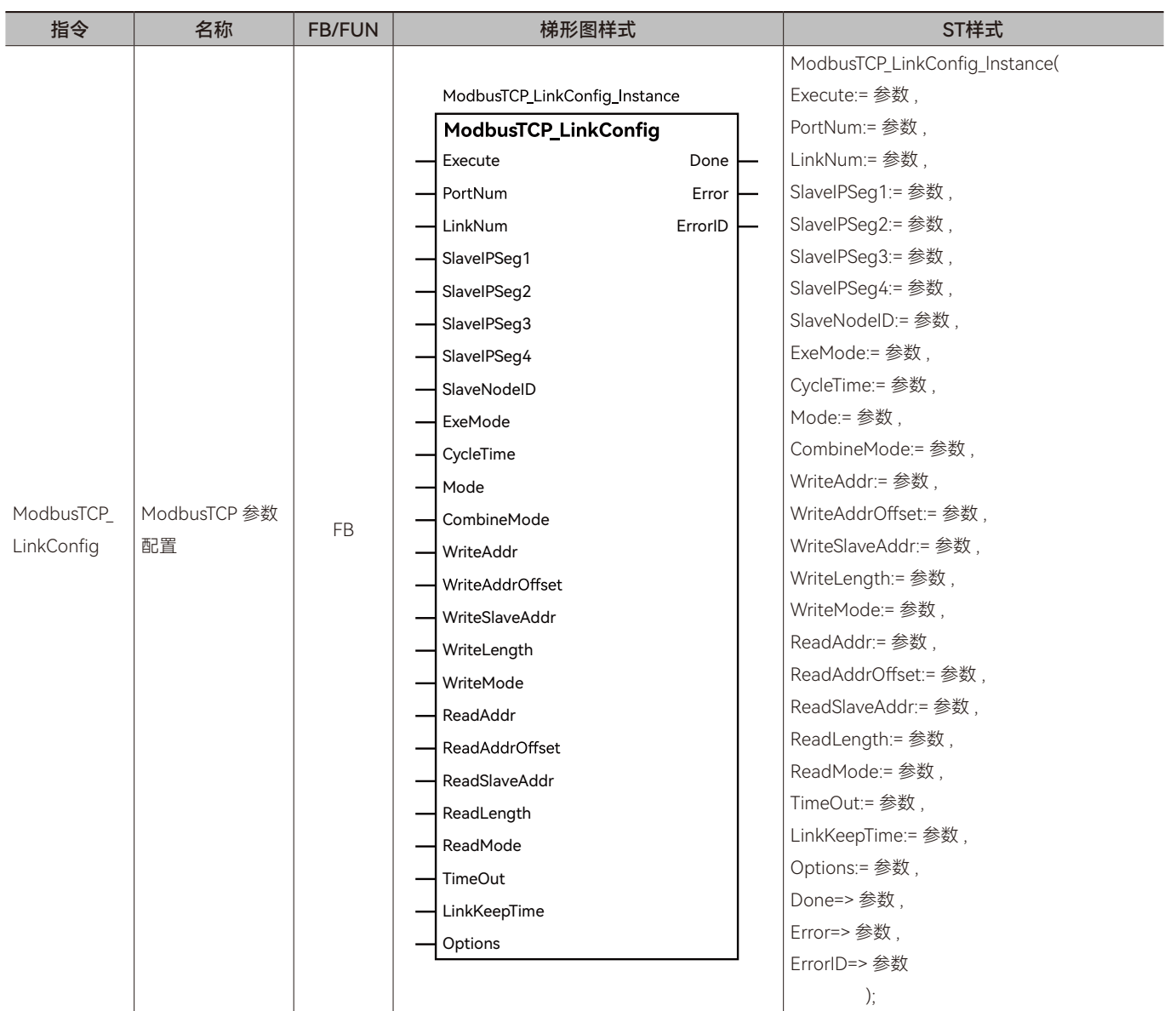

### ◆ **输入变量**

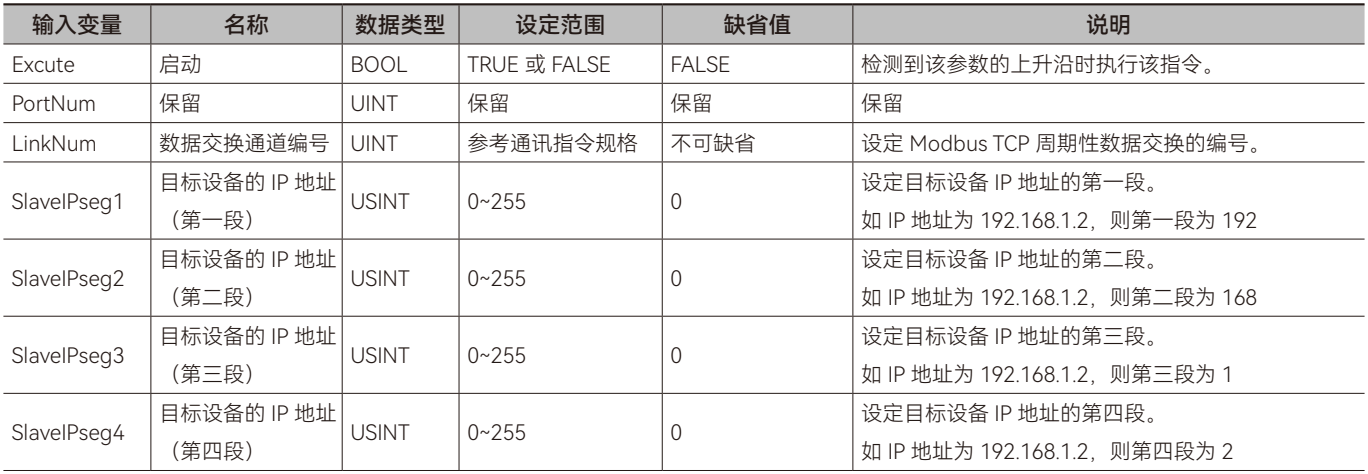

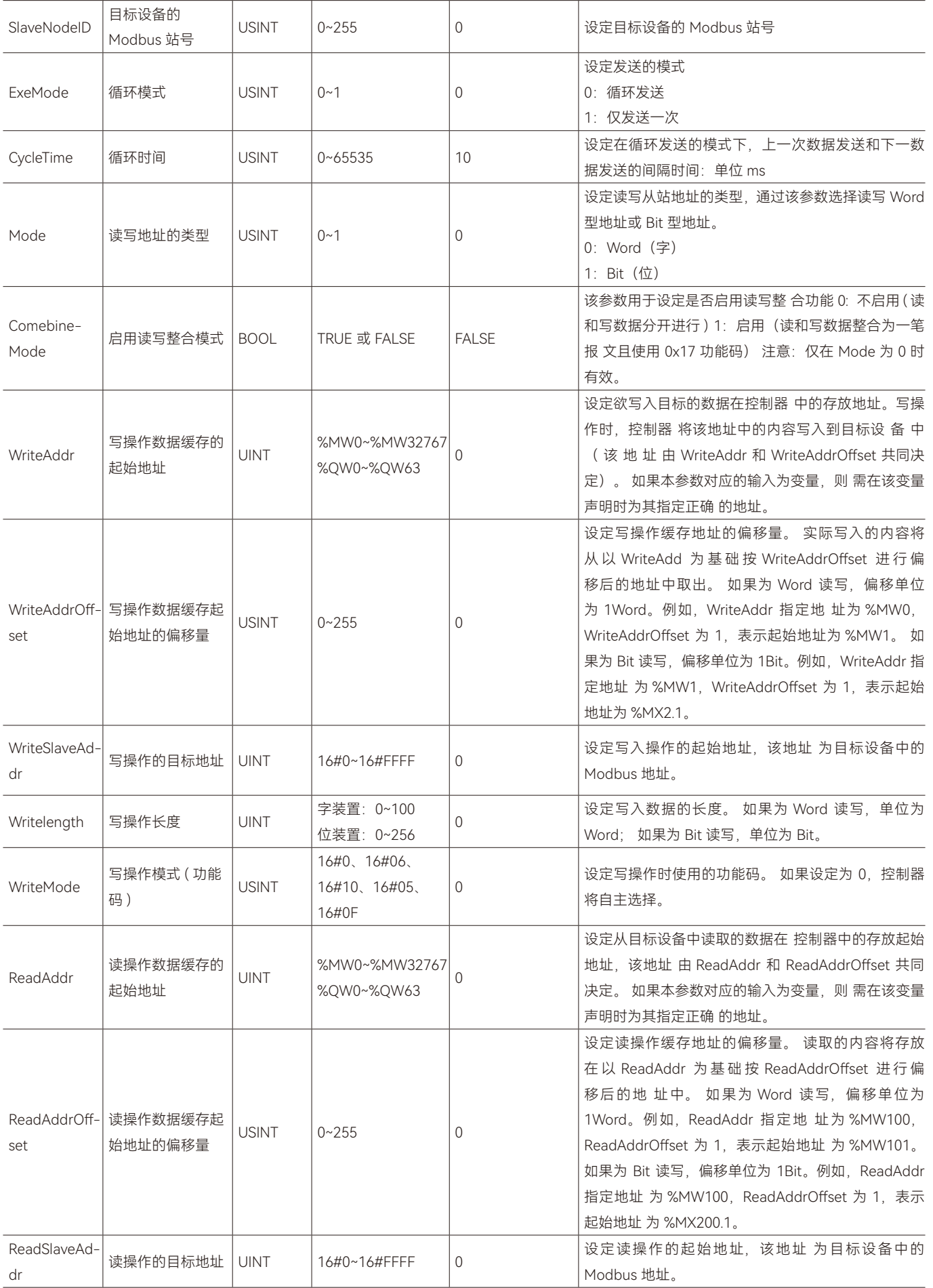

A

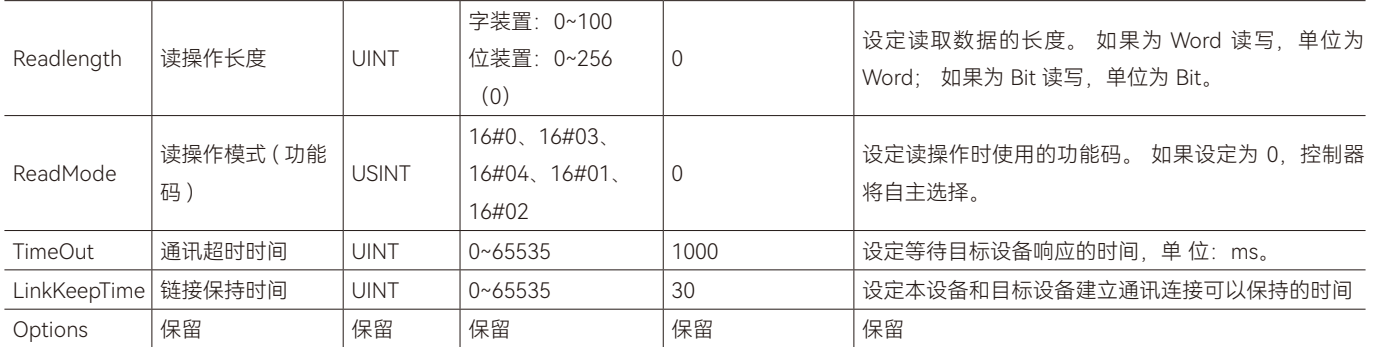

#### ◆ **输出变量**

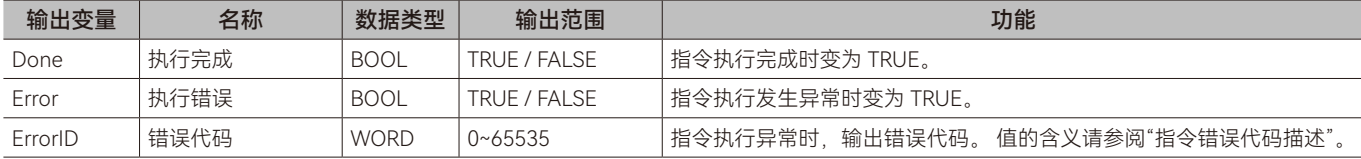

#### **输出变量刷新时机**

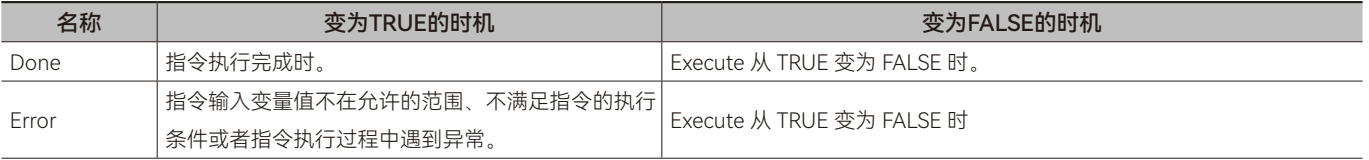

#### ◆ **功能说明**

#### **• 基本功能说明**

该指令用于配置以太网 ModbusTCP 周期性数据交换(写和读)的相关参数, 例如目标设备的 IP 地址、Modbus 站号、数据 读写的目标地址、缓存地址、数据长度、功能码等。

注意:该指令仅进行参数配置,在 ModbusTCP 主站开启,通道数据交换下更改配置,重新触发该指令会立即生效。

#### **• LinkNum**

控制器中内建有多个 ModbusTCP 周期性数据交换通道,这些数据交换通道之间相互独立,可分别配置其参数,该指令的 LinkNum 参数则用于指定欲对哪一个通道进行参数配置。

#### **• EnableLink**

通过参数 EnableLink 可将 LinkNum 指定的 Modbus TCP 周期性数据交换通道配置为启用或关 闭, 当 EnableLink 为 TRUE 时 为启动, 为 FALSE 为关闭。 注意: EnableLink 与其他参数一样, 在指令触发执行时刻 (Execute 上升沿时刻) 被锁定, 在 此时 刻之前或之后改变 EnableLink 的值均无效。

#### **• WriteAddr、WriteAddrOffset、WriteLength**

周期性数据交换包含写操作和读操作。写操作是将写操作缓存地址中指定长度的数据写入到目标设备,写操作缓存地址由参 数 WriteAddr、WriteAddrOffset 指定,写操作的数据长度由 WriteLength 指定。 参数 WriteAddr, WriteAddrOffset 指定是缓存 区域的起始地址,该地址以基准地址 + 偏移的形式 进行指定,其中基准地址为 WriteAddr,偏移为 WriteAddrOffset。 Word 读写 时(Mode=0), WriteAddrOffset 的单位为 Word, 例如 WriteAddr 指定的基准地址 为 %MW1000, WriteLength 指定的长度为 5: 如果 WriteAddrOffset 为 0, 则缓存起始地址为 %MW1000,

#### **• 软件配置与指令配置的优先级说明**

该指令配置的通道生效后优先级高于软件配置的通道。软件配置的通道仅会在程序下载和上电时生效一次,指令配置的通道 不具有断电保持性,需要重新执行该指令。

A

# <span id="page-14-0"></span>**1.6 ModbusTCP\_LinkRun(ModbusTCP配置通道开启指令)**

启动 ModbusTCP 指定的数据交换通道。所属库:Communications

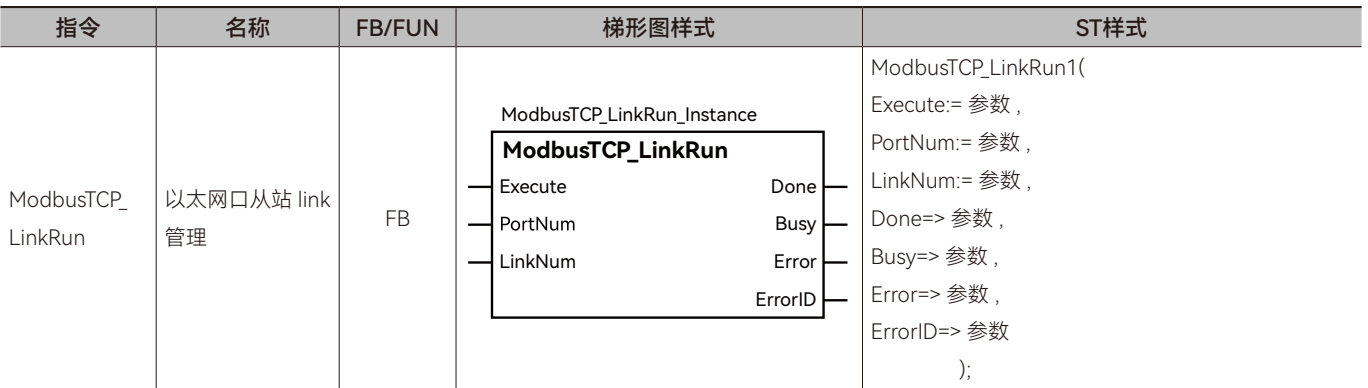

#### ◆ **输入变量**

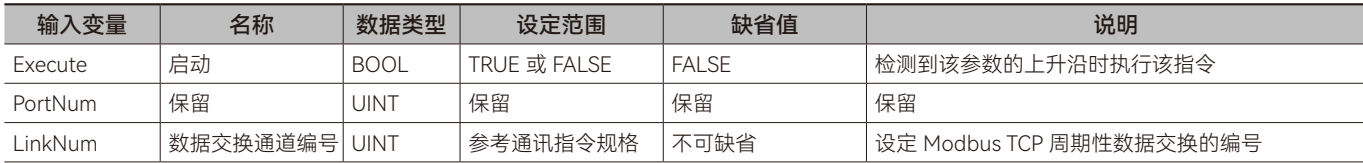

#### ◆ **输出变量**

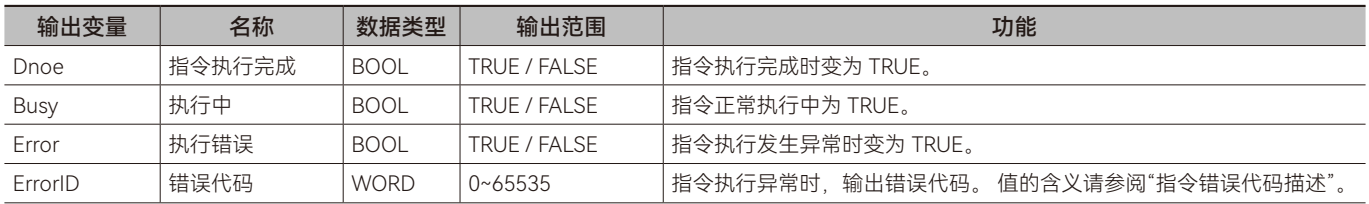

#### ◆ **输出变量刷新时机**

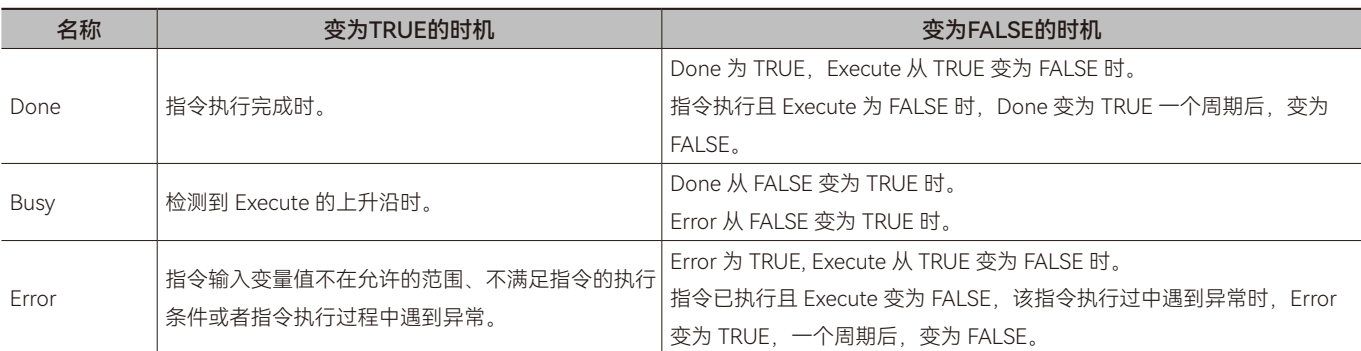

#### ◆ **功能说明**

#### **• 基本功能说明**

该指令用来启动指定的数据交换通道。

# <span id="page-15-0"></span>**1.7 ModbusTCP\_LinkStop(ModbusTCP配置通道关闭指令)**

启动 ModbusTCP 指定的数据交换通道。所属库:Communications

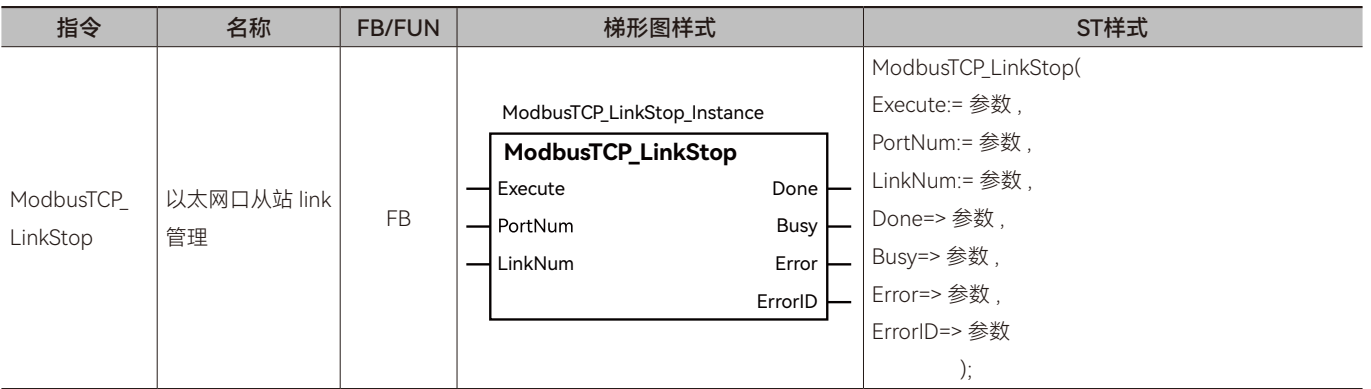

#### ◆ **输入变量**

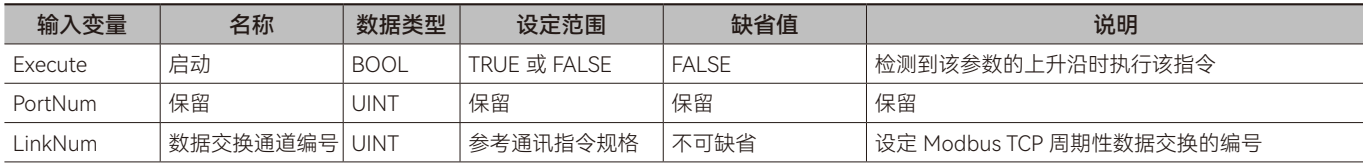

#### ◆ **输出变量**

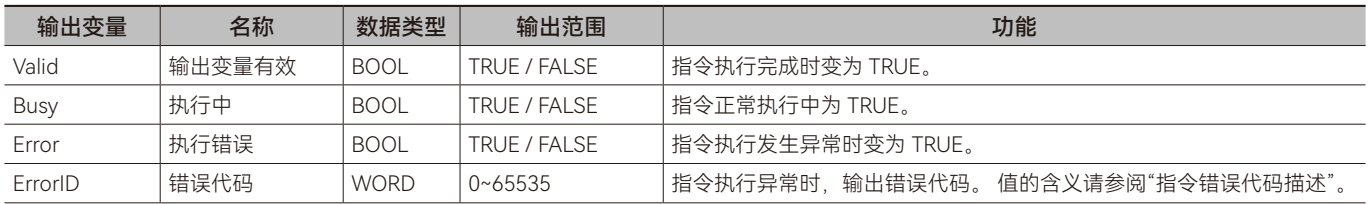

#### ◆ **输出变量刷新时机**

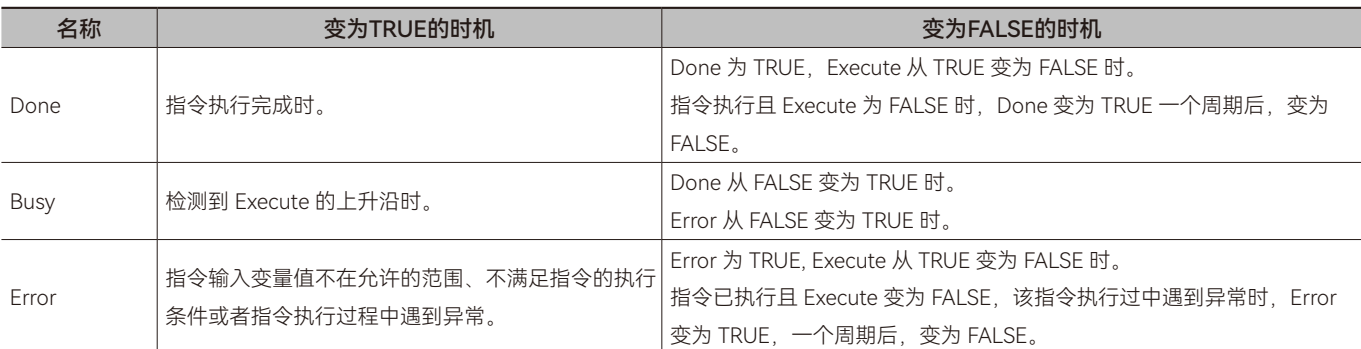

#### ◆ **功能说明**

#### **• 基本功能说明**

该指令关闭指定的数据交换通道。

# <span id="page-16-0"></span>**1.8 ModbusTCP\_GetLinkStatus(ModbusTCP通道状态取获**

# **指令)**

获取 ModbusTCP 指定的数据交换通道状态。所属库:Communications

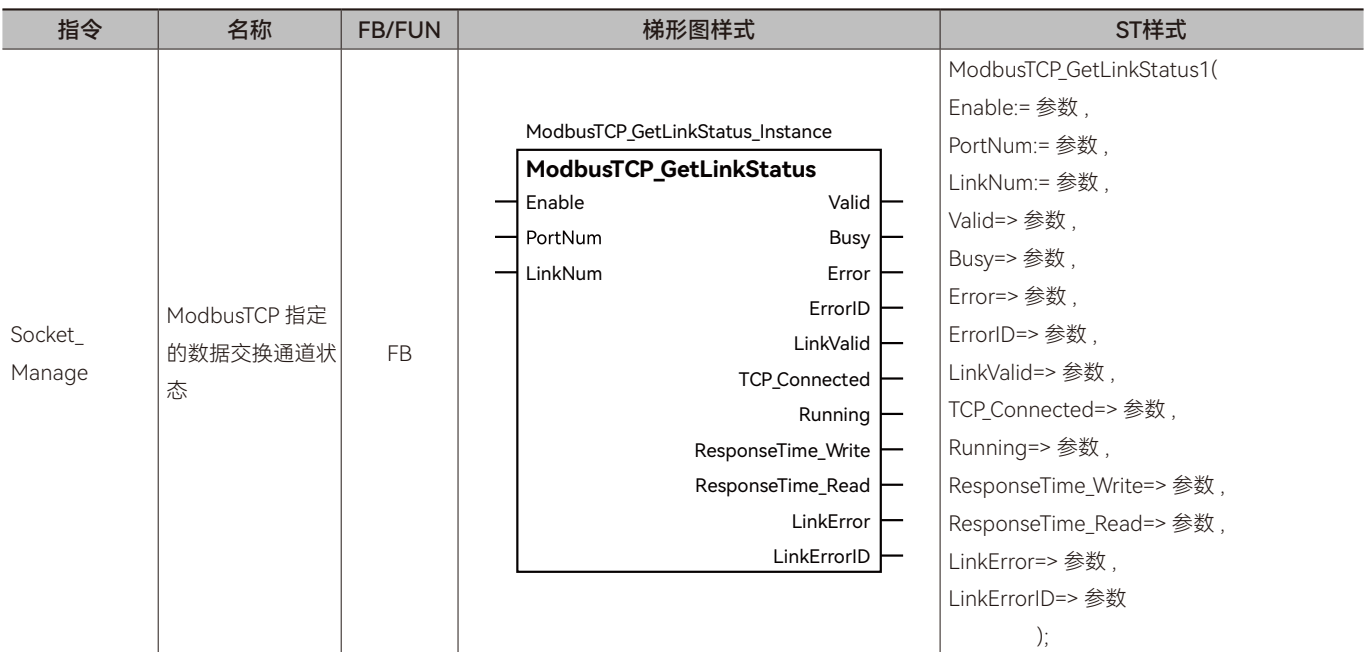

### ◆ **输入变量**

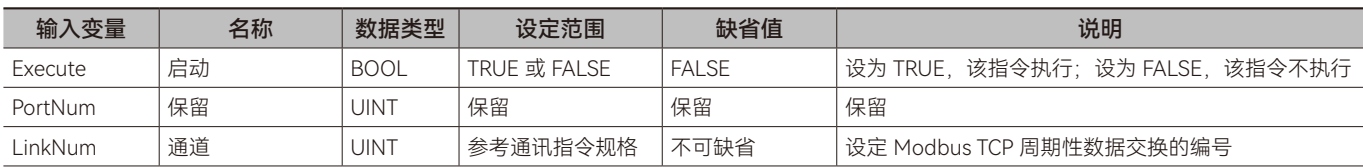

### ◆ **输出变量**

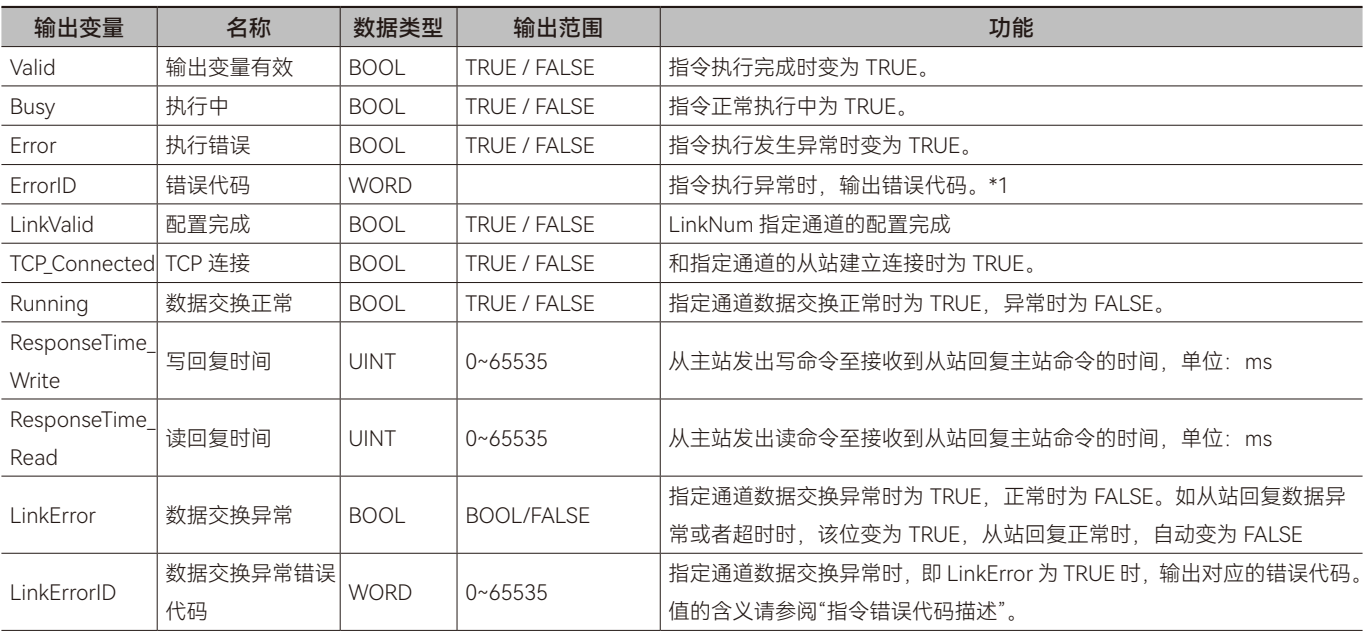

#### ◆ **输出变量刷新时机**

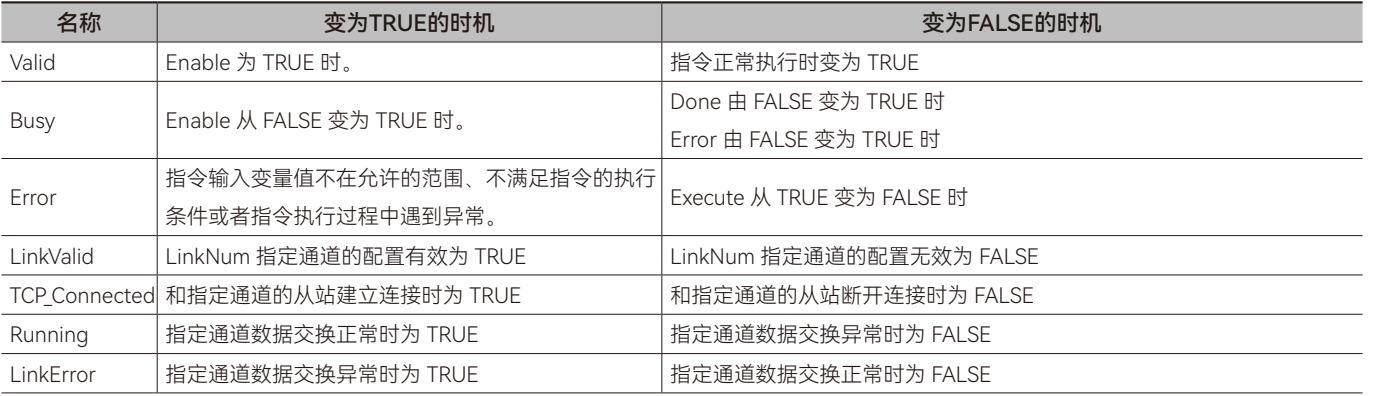

#### ◆ **功能说明**

#### **• 基本功能说明**

该指令用来获取 ModbusTCP 指定数据交换通道的状态, 如获取指定通道当前数据交换正常或异常, 或者主站和从站是否建 立连接等。该指令的输出位 Running 为 TRUE 时表示数据交换正常;该指令的输出位 LinkError 为 TRUE 时表示数据交换异常, LinkErrorID 输出对应的错误码。如从站回复数据异常或者超时时,该指令的输出位 LinkError 位变为 TRUE, 从站回复正常时, 自 动变为 FALSE。

#### ◆ **示例程序**

如下图所示, 在 ModbusTCP 配置界面为通道 1 配置一笔数据, 站号 1, 默认触发, 功能码 0x10。通过该指令获取通道 1 的状态。

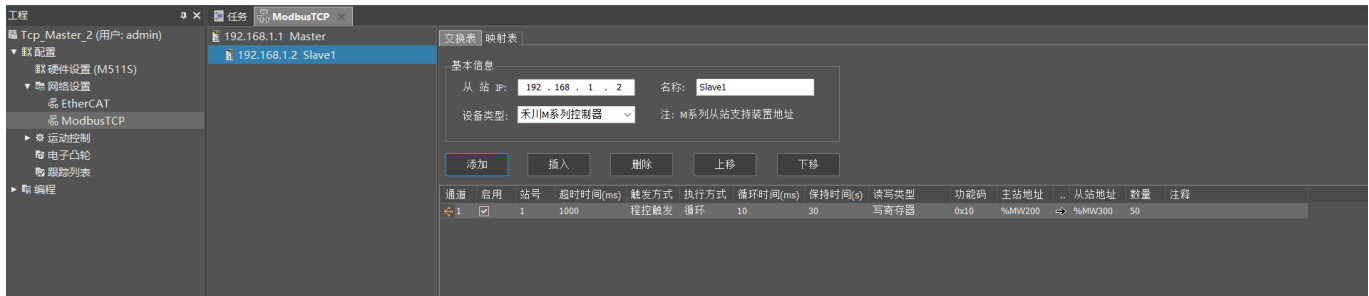

| 类别  | 72F<br>口似                                           | 画记到 | - 부서 교사                  | 初始值 | $\sim$<br>டா |
|-----|-----------------------------------------------------|-----|--------------------------|-----|--------------|
| VAR | $\sim$<br>-ר⊇<br>' inkStatus0<br>◡<br>ا من<br>Modhi |     | $D\cap\cap$<br>╮<br>レンシニ |     |              |

梯形图 (LD):

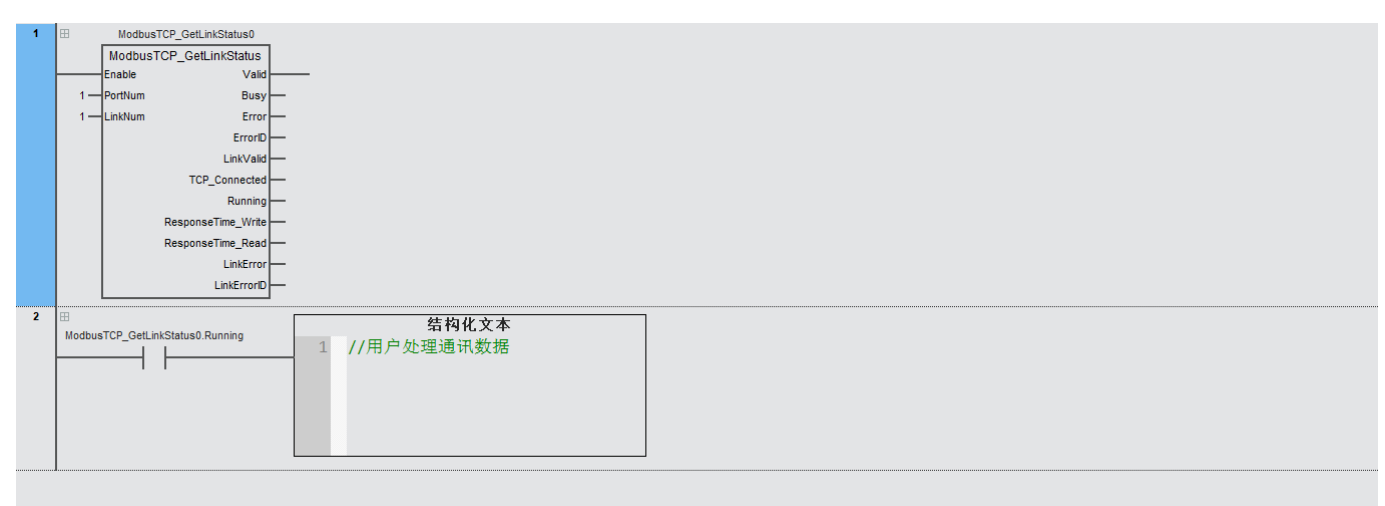

构化文本 (ST):

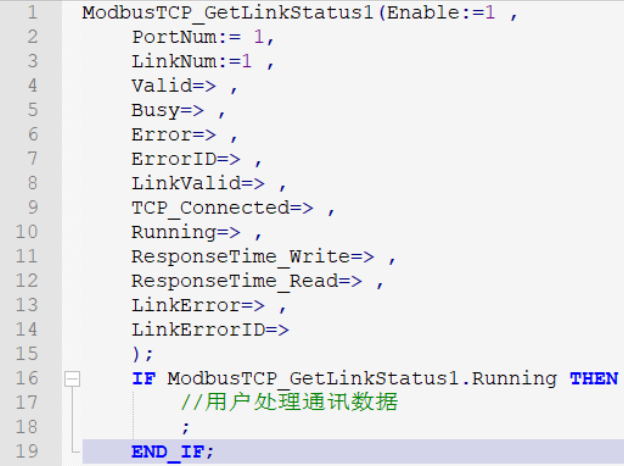

### **• 程序说明:**

Running 为 TRUE 之后表示指定的通道数据正在运行交换,用户可以根据实际需求处理通讯数据。

# <span id="page-19-0"></span>**1.9.1 TCP数据交换范例—:软件配置ModbusTCP**

#### **• 目标需求**

两个 M 系列 PLC 通过 TCP 协议的 0x10 功能码和 0x03 功能码进行数据交换

控制器的 IP 地址和端口如下:

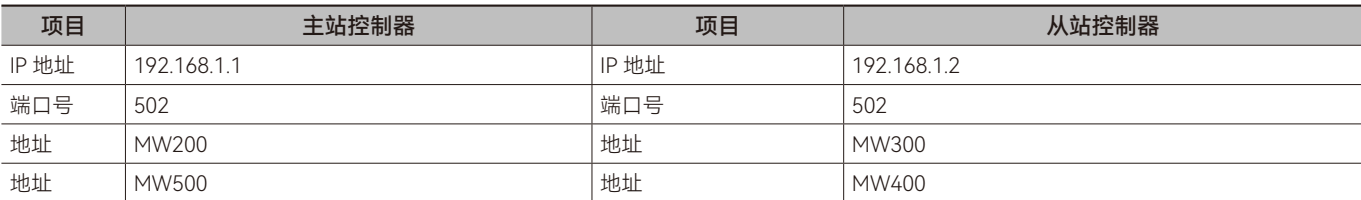

#### **• 需求分析**

根据需求,需要主站控制器利用通道 1 的 0x10 功能码向从站控制器发送数据,0x03 功能码向从站控制器读取数据

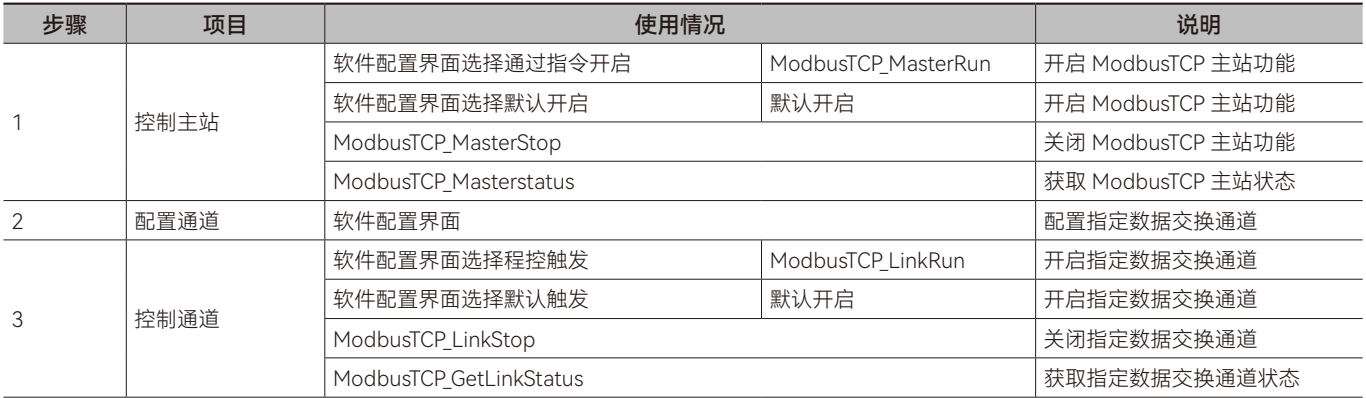

#### **• 软件配置**

步骤一:将 ModbusTCP 主站启动方式选择为默认开启,下载后自动开启 ModbusTCP 主站功能

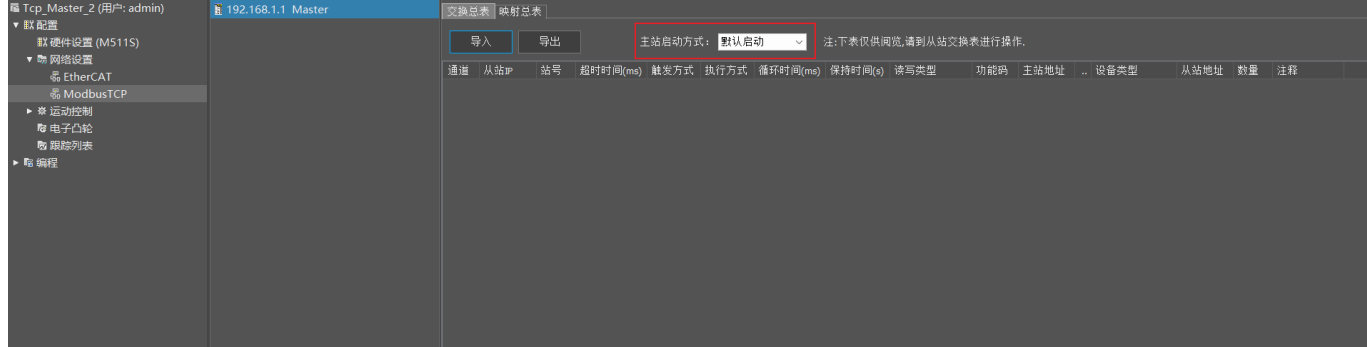

#### <span id="page-20-0"></span>步骤二:添加从站,设置通道 1 的数据参数

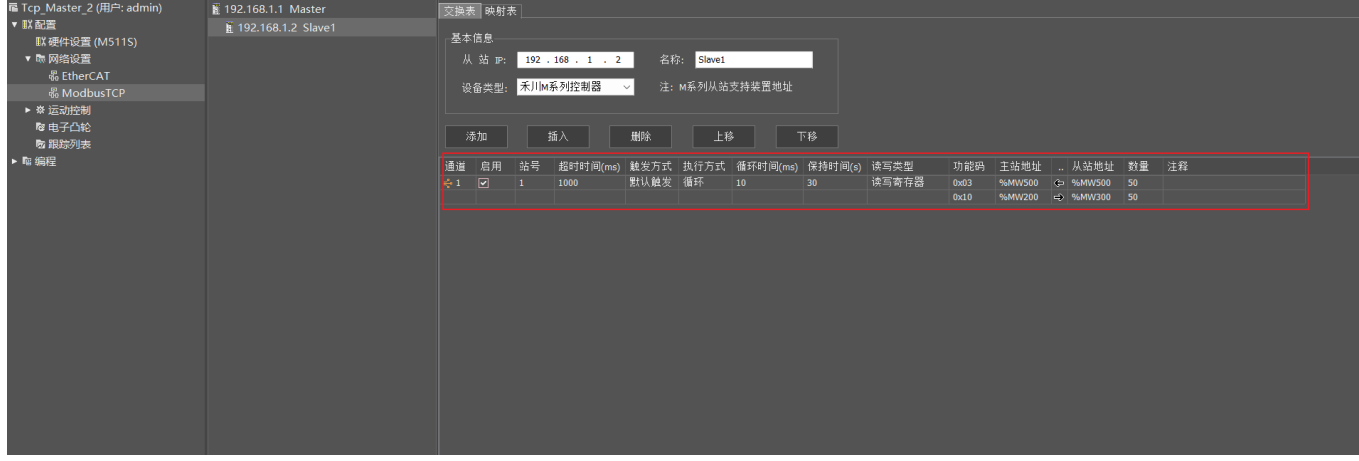

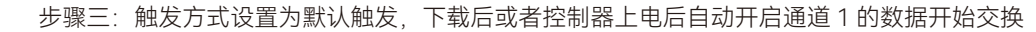

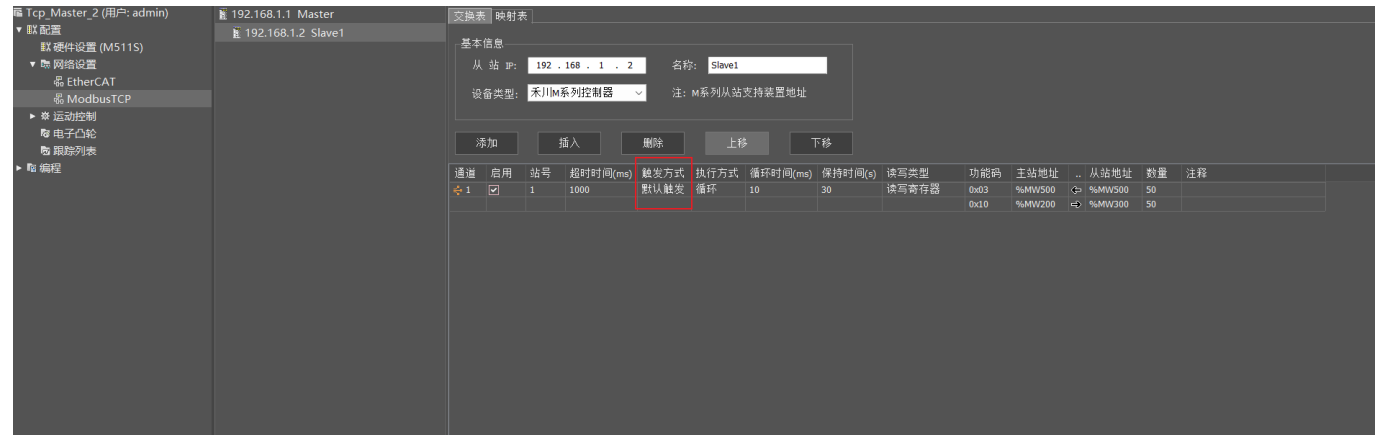

# **1.9.2 TCP数据交换范例二:软件与指令配置ModbusTCP**

#### **• 目标需求**

两个 M 系列 PLC 通过 TCP 协议的 0x10 功能码和 0x06 功能码进行数据交换

控制器的 IP 地址和端口如下:

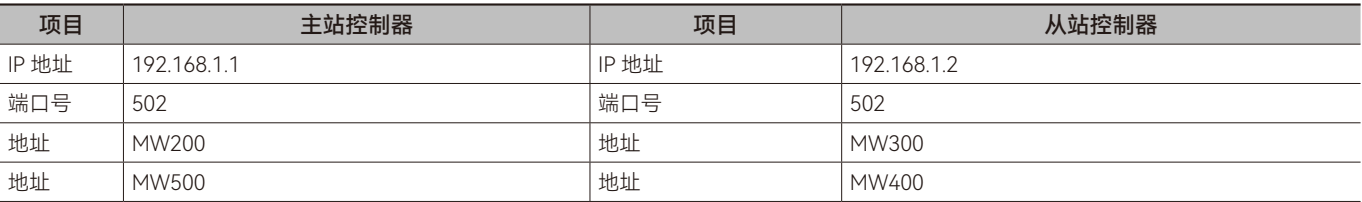

#### **• 需求分析**

根据需求,需要主站控制器利用通道 1 的 0x10 功能码向从站控制器发送数据,0x03 功能码向从站控制器读取数据

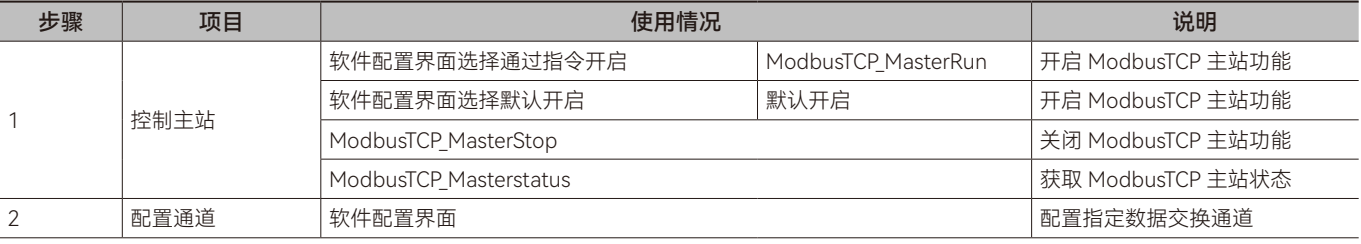

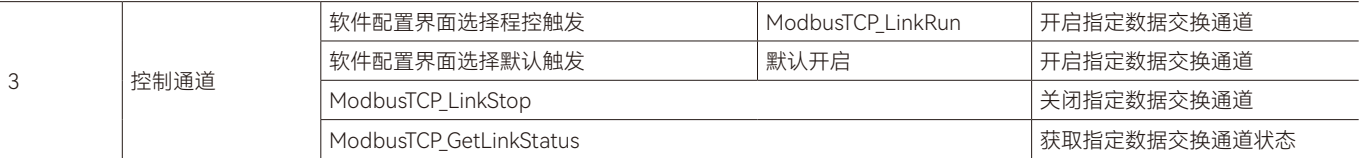

#### **• 软件配置**

步骤一:将 ModbusTCP 主站启动方式选择为通过指令启动,由指令启动 ModbusTCP 主站功能。

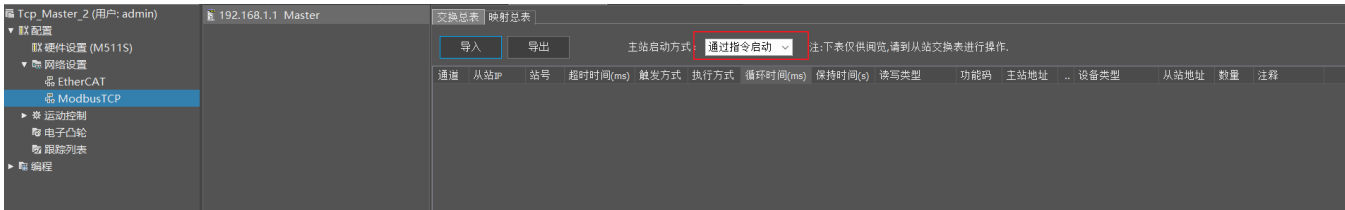

步骤二:添加从站,设置通道 1 的数据参数。

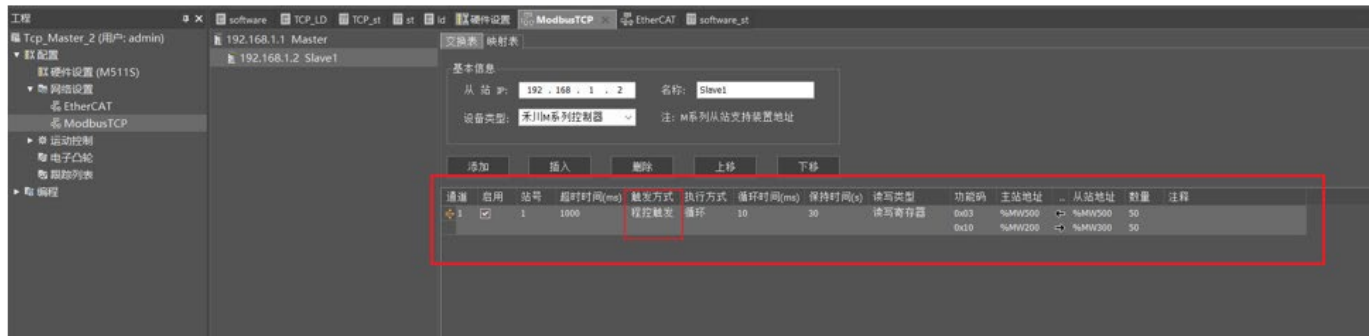

步骤三:触发方式设置为程控触发,由指令控制通道 1 的数据交换开启。

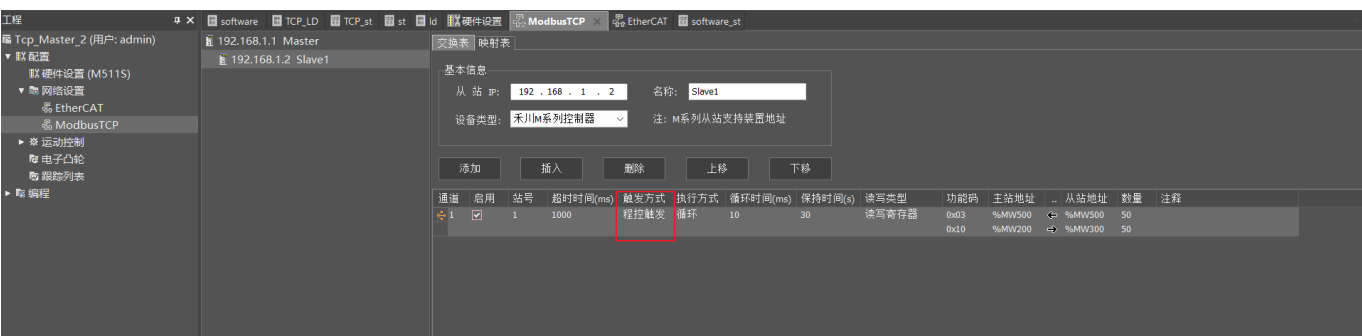

#### **• 变量表**

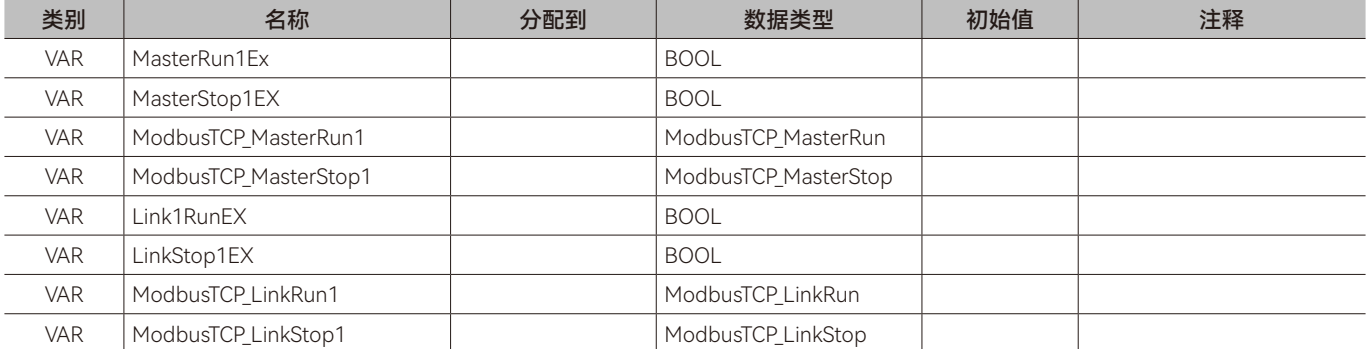

 $\geq$ 

#### 梯形图(LD)

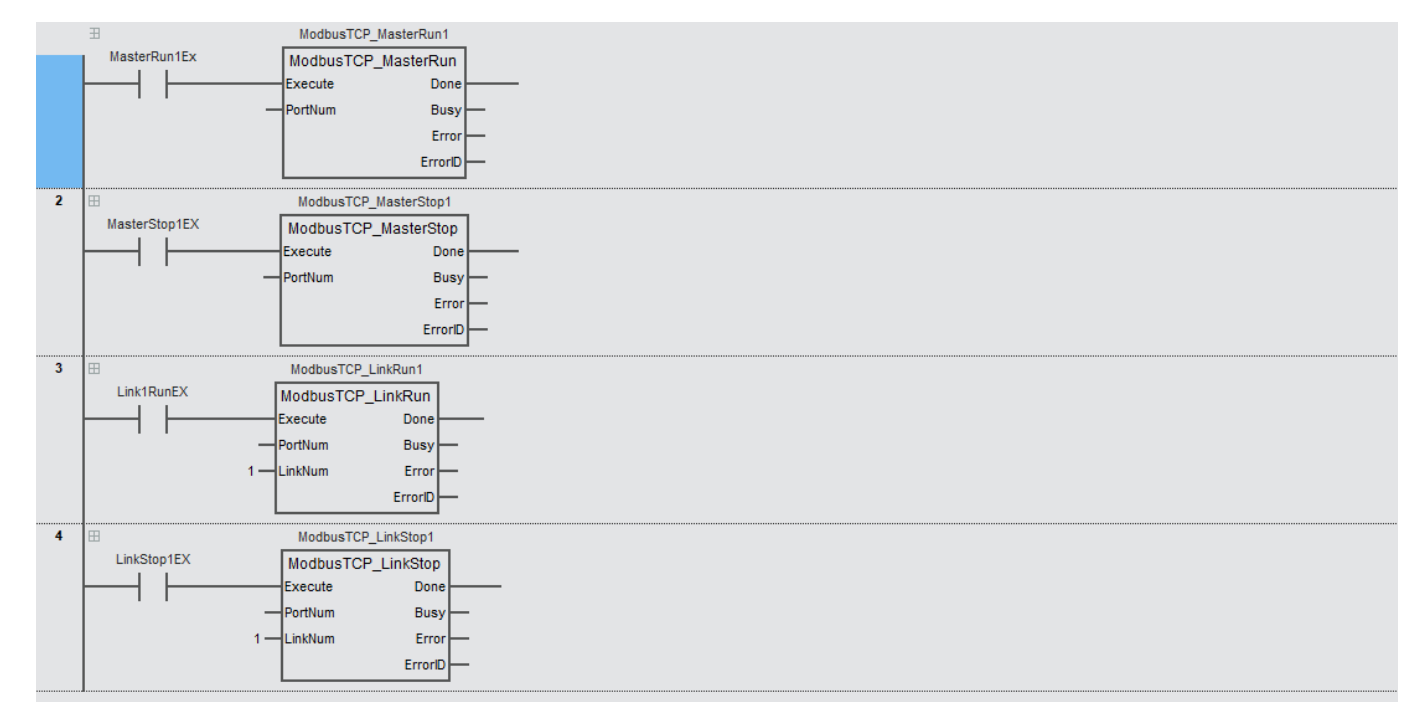

ST

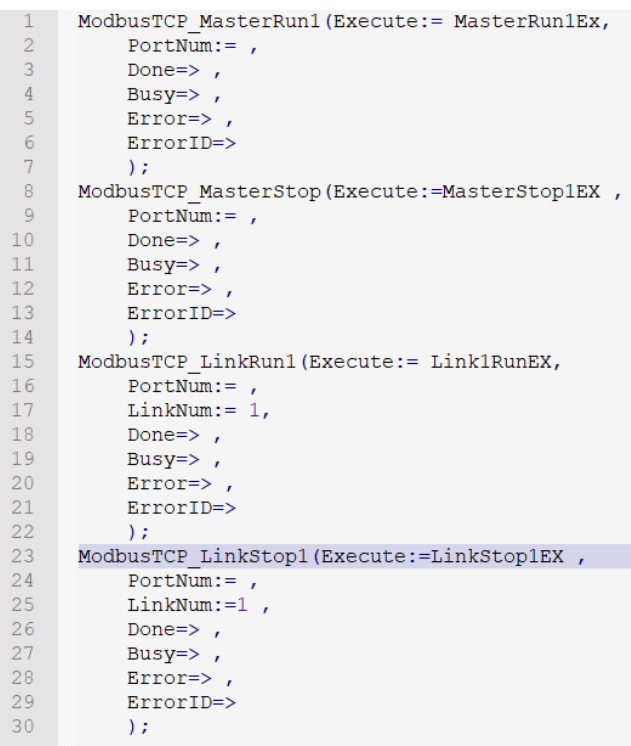

#### **• 程序说明**

第一步: 当变量 MasterRun1Ex 设置为 TRUE 触发 ModbusTCP MasterRun1 指令开启 ModbusTCP 主站功能。

第二步:当变量 LinkConfigEX 设置为 TRUE 触发 ModbusTCP\_LinkConfig1 指令将配置好的数据参数写入到通道 1。

第三步: 如果要停止通道 1 的数据交换, 将变量 LinkStop1EX 设置为 TRUE 触发 ModbusTCP\_LinkStop1 指令关闭通道 1 的数据交换,或将变量 MasterStop1EX 设置为 TRUE 触发 ModbusTCP MasterStop1 指令关闭 ModbusTCP 主站功能。使用 ModbusTCP LinkStop 指令关闭指定通道数据交换,用户如果配置其他通道,其他通道还可以进行数据交换;使用 ModbusTCP MasterStop 关闭的是 ModbusTCP 主站功能, 所有数据通道交换都会被停止。

# <span id="page-23-0"></span>**1.9.3 TCP数据交换范例二:指令配置ModbusTCP**

#### **• 目标需求**

两个 M 系列 PLC 通过 TCP 协议的 0x10 功能码和 0x06 功能码进行数据交换

控制器的 IP 地址和端口如下:

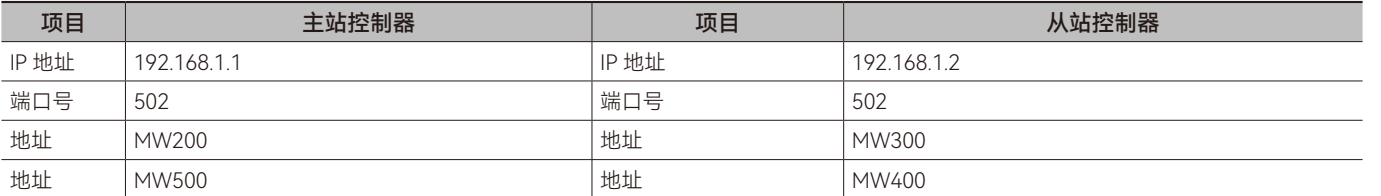

#### **• 需求分析**

根据需求,需要主站控制器利用通道 1 的 0x10 功能码向从站控制器发送数据,0x03 功能码向从站控制器读取数据

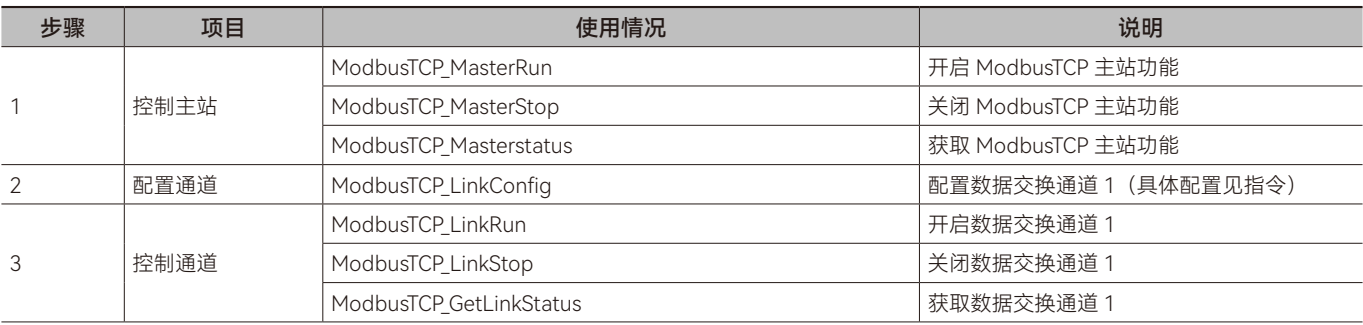

#### **• 变量表**

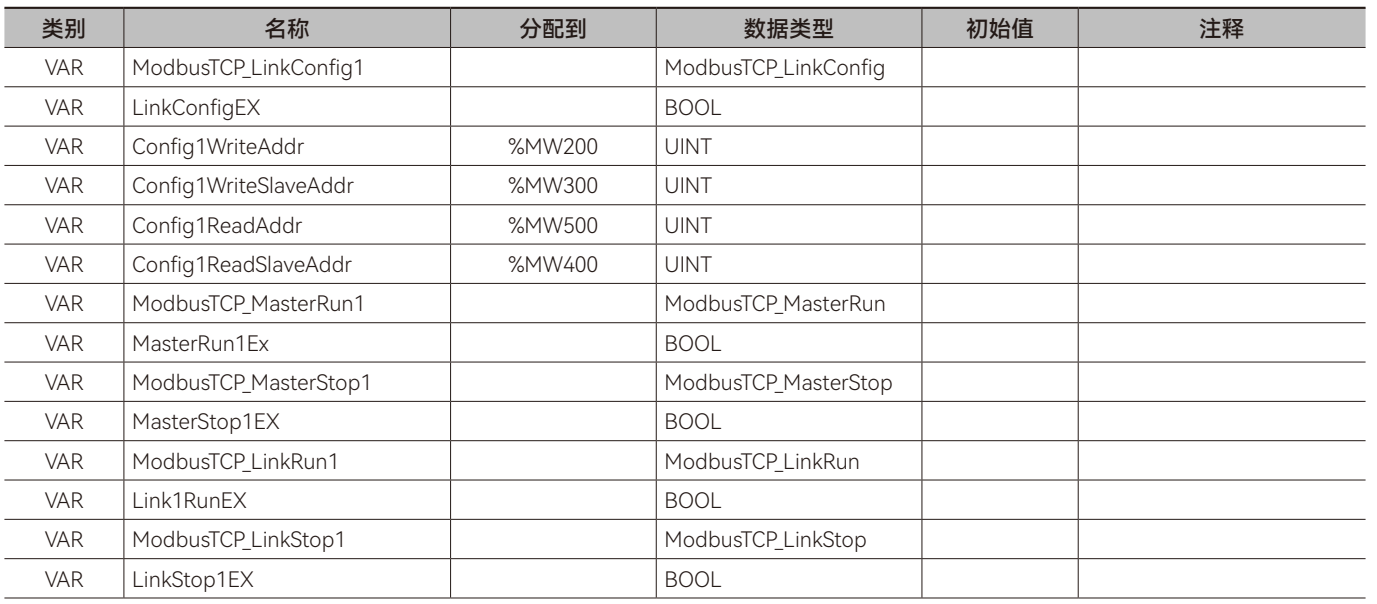

梯形图(LD)

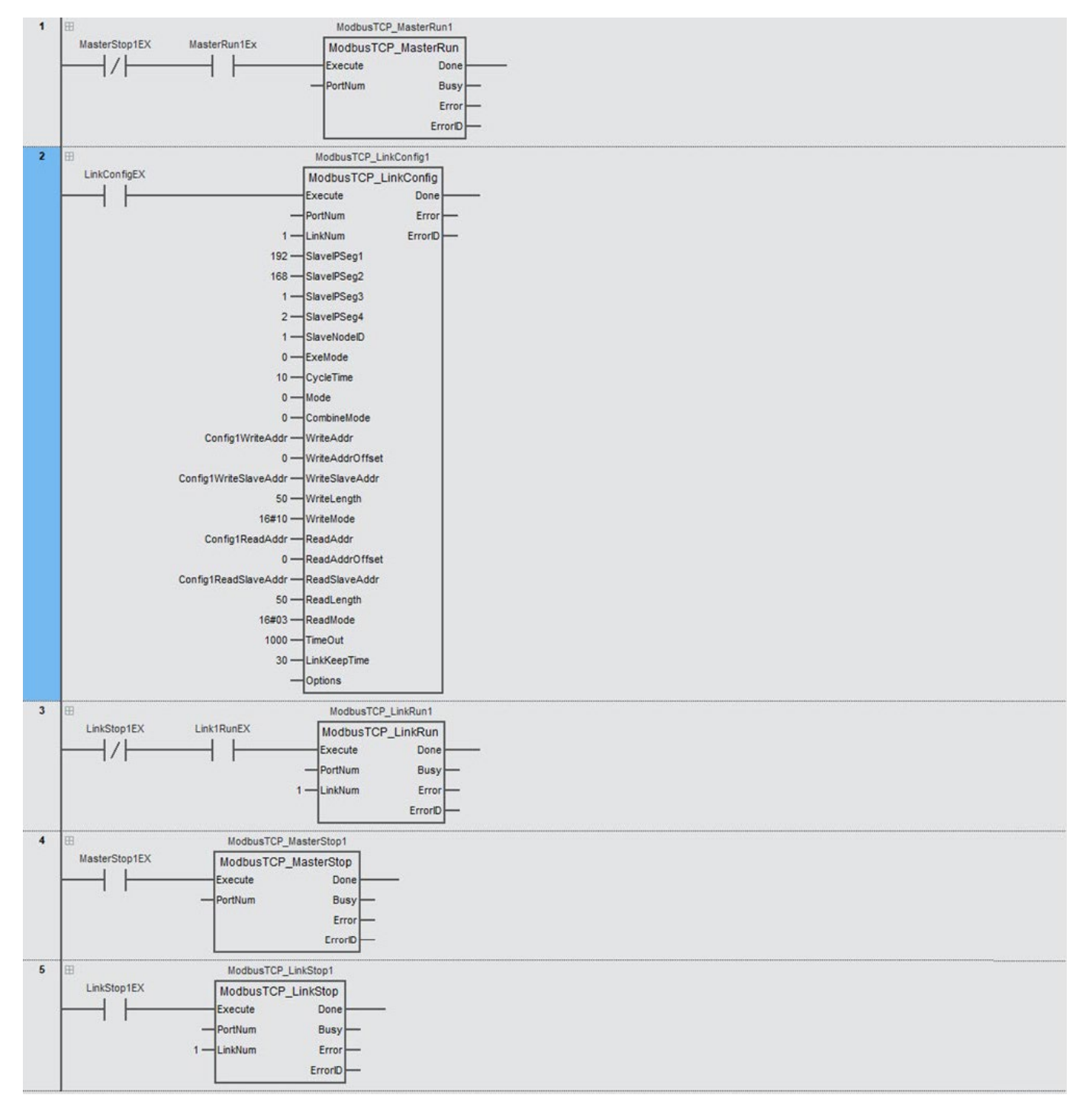

#### ST

```
ModbusTCP LinkConfig1(Execute:=LinkConfigEX,
 \mathbf{1}\overline{2}PortNum :=LinkNum:=1\overline{3}\overline{4}SlaveIPSeg1:=192,
 \overline{5}SlaveIPSeg2:=168,
          SlaveIPSeq3:=1\sqrt{6}7SlaveIPSeq4:=1,
 \, 8 \,SlaveNodeID := 1,QExemode := 0,10<sub>1</sub>CycleTime:=10,
11Mode := 0,
          CombineMode:= 0,
1213\,WriteAddr:=Config1WriteAddr ,
          WriteAddroffset := 0,14
15<sub>1</sub>WriteSlaveAddr:=0.16WriteLength:=50
17<sup>°</sup>WriteMode: = 16#10,
          ReadAddr:= Config1ReadAddr,
1819\,ReadAddrOffset:=0,
20<sub>2</sub>ReadSlaveAddr:= Config1ReadSlaveAddr,
         ReadLength: = 50,
21\,2\sqrt{2}ReadMode:=16#05
23
         TimeOut:= 1000,
          LinkKeepTime:=30,
24
25
          Options:= ,26Done=>,
27
          Error=>
28
          ErrorID=>
29
         \rightarrow30
31ModbusTCP MasterRun1 (Execute:= MasterRun1Ex AND (NOT MasterStop1EX),
32
          PortNum:=
                       \overline{ }33
          Done=>,
34
         Busy=>,
35
         Error=>,
36
          ErrorID=>
37
          \rightarrow38
39
          ModbusTCP LinkRun1(Execute:= Link1RunEX AND (NOT LinkStop1EX),
40
          PortNum :=\overline{\phantom{a}}41LinkNum:=1,
42Done=>,
          Busy=>,
43
\frac{44}{45}Error=>
          ErrorID=>
46\rightarrow47
48
         ModbusTCP MasterStop1 (Execute: = MasterStop1EX,
49
          PortNum :=,
50
          Done=>,
51Busy \Rightarrow,
52
         Error=>,
53
          ErrorID=>
54
          \rightarrow55
56
          ModbusTCP LinkStop1(Execute:= LinkStop1EX,
57
           PortNum :=58
          LinkNum:=1,
59
           Done=>,
           Busy=>\frac{1}{2}60
61
           Error=>,
62
           ErrorID=>
63
           \lambda:
```
#### **• 程序说明**

64

第一步: 将变量 MasterRun1Ex 设置为 TRUE 触发 ModbusTCP\_MasterRun1 指令配置开启 ModbusTCP 主站功能。

第二步:将变量 LinkConfigEX 设置为 TRUE 触发 ModbusTCP\_LinkConfig1 指令将配置好的数据参数写入到通道 1。

第三步: 将变量 Link1RunEX 设置为 TRUE 触发 ModbusTCP\_LinkRun1 指令开启通道 1 配置的数据开始交换。

第四步: 如果要停止通道 1 的数据交换,将变量 LinkStop1EX 设置为 TRUE 触发 ModbusTCP\_LinkStop1 指令关闭通道 1

的数据交换,或将变量 MasterStop1EX 设置为 TRUE 触发 ModbusTCP MasterStop1 指令关闭 ModbusTCP 主站功能。使用 ModbusTCP\_LinkStop 指令关闭指定通道数据交换,用户如果配置其他通道,其他通道还可以进行数据交换;使用 ModbusTCP\_ MasterStop 关闭的是 ModbusTCP 主站功能, 所有数据通道交换都会被停止。

# <span id="page-27-0"></span>**1.10 Socket通讯使用概览**

指令配置使用 Socket 功能:

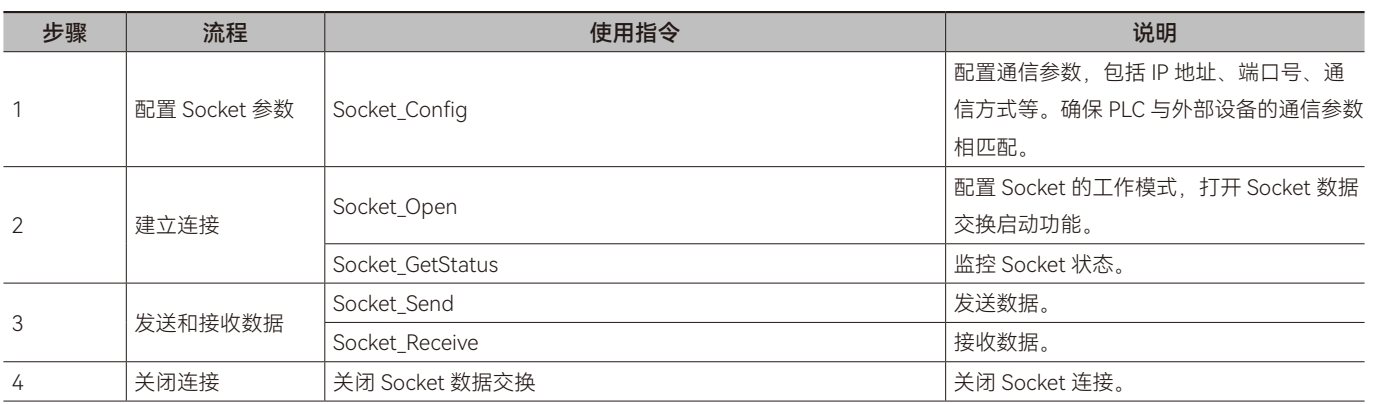

步骤 1: 配置 Socket 参数, 通过执行 Socket\_Config 指令配置通信参数, 设置目标设备的 IP 地址、端口号、连接模式 (TCP 或 UDP)、连接保持时间等参数。

步骤 2: 建立连接, 通过执行 Socket\_Open 设置工作模式并建立连接, Socket\_Open 指令执行后, 通过 Socket\_GetStatus 指 令获取 Socket 连接状态, Socket 连接判断。

步骤 3: 发送数据, 通过执行 Socket Send 指令发送数据。

接收数据,通过执行 Socket\_Receive 指令接收数据。

步骤 4:关闭连接,通过执行 Socket\_Closed 指令关闭连接。

# <span id="page-28-0"></span>**1.11 Socket\_Config(Socket参数配置指令)**

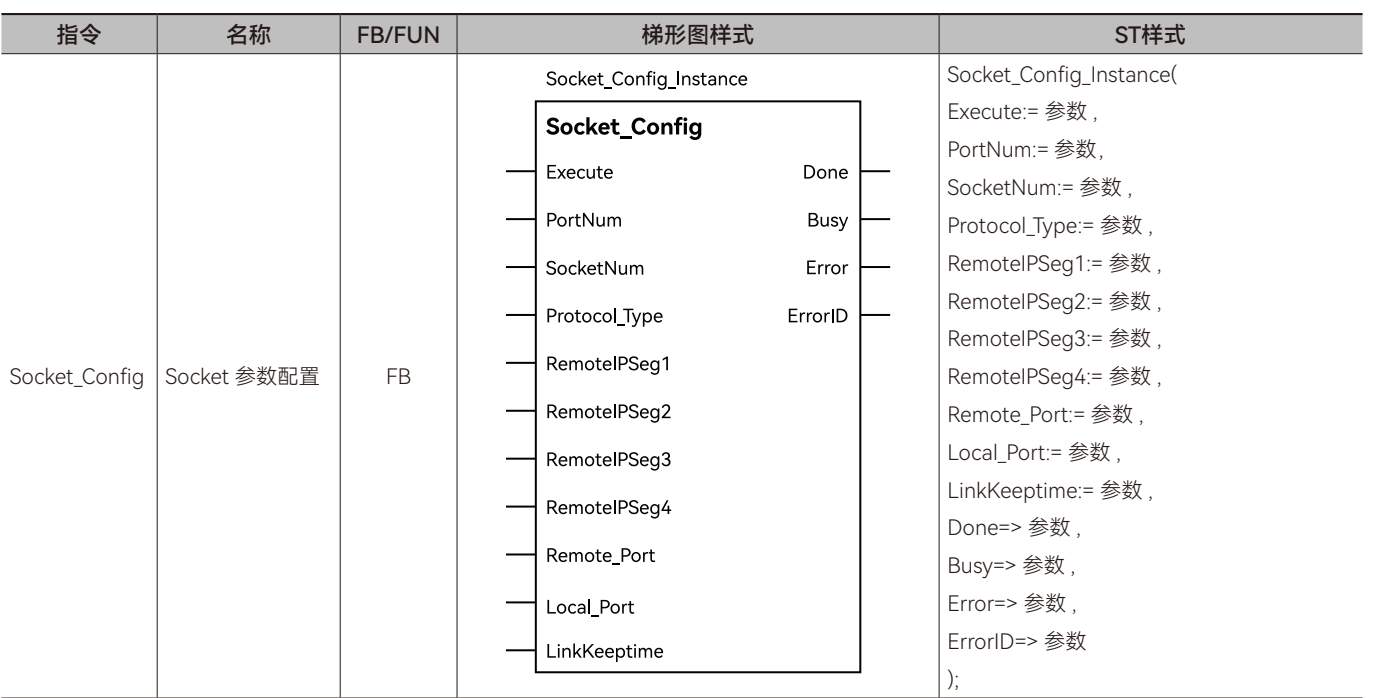

配置以太网口 Socket 功能相关参数。所属库:Communications

### ◆ **输入变量**

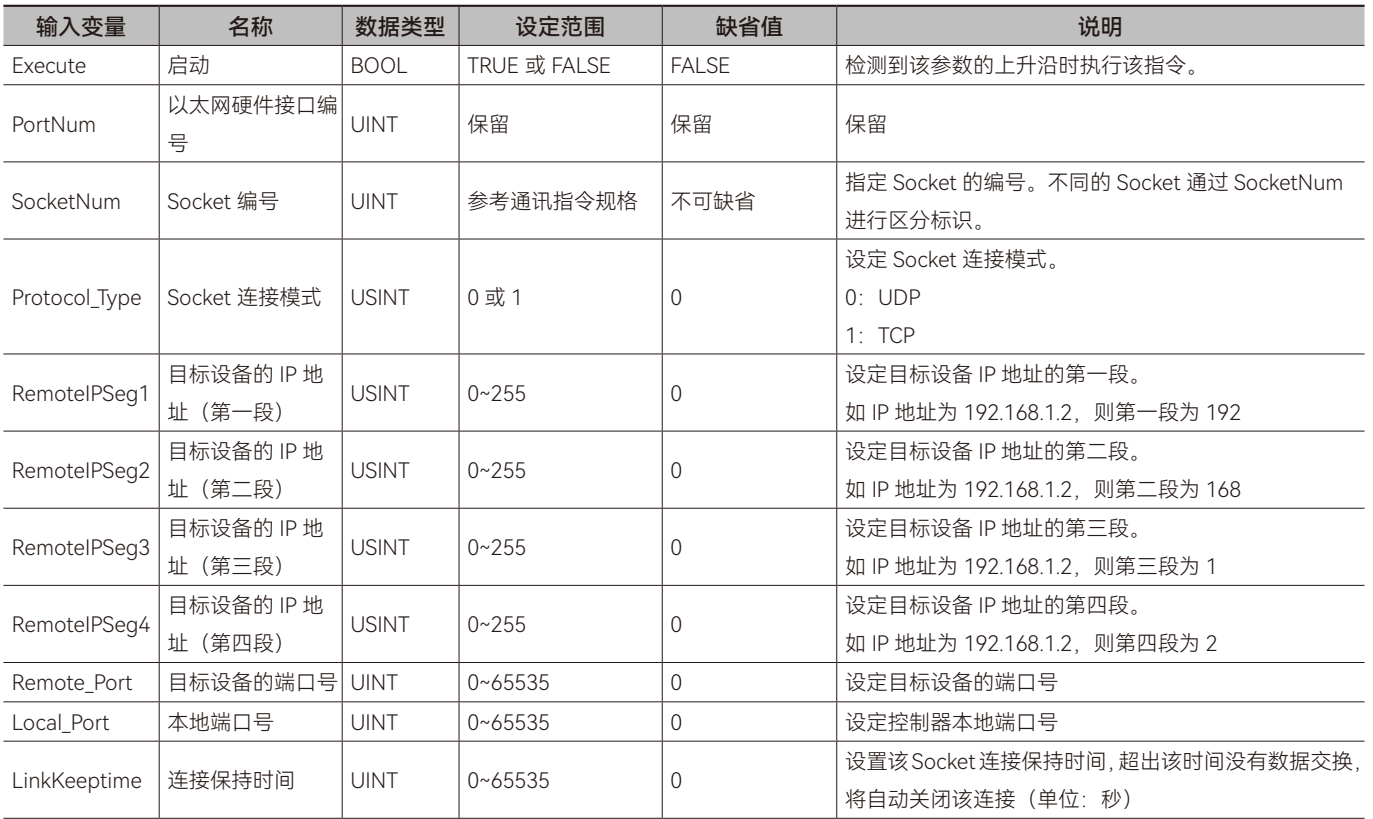

# ◆ **输出变量**

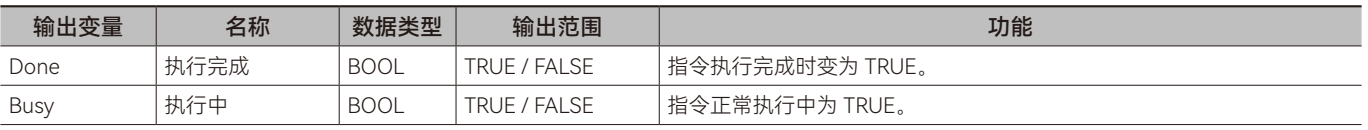

A

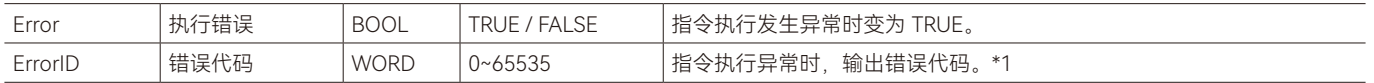

\*1: 指令 ErrorID 值的含义请参阅"指令错误代码描述"。

#### **◆ 输出变量刷新时机**

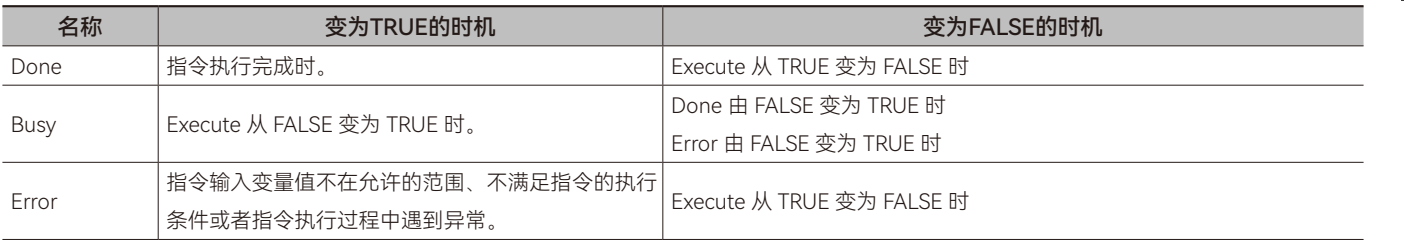

#### ◆ **功能说明**

----------

#### **• 基本功能说明**

本指令用于配置 Socket 功能的相关参数,例如目标设备的 IP 地址、端口号、连接保持时间等。

#### **• Local\_Port**

UDP 模式时, Local\_Port 可设置为 0, 此时控制器将自动分配端口号。

TCP 模式时,Local\_Port 不可设置为 0。

#### **• 注意事项**

Socket 数据交换启动后,不可执行本指令,待 Socket 数据交换关闭后,可执行本指令。

# <span id="page-30-0"></span>**1.12 Socket\_ConfigFrameLength(Socket数据长度配置**

# **指令)**

配置以太网口 Socket 功能相关参数。所属库:Communications

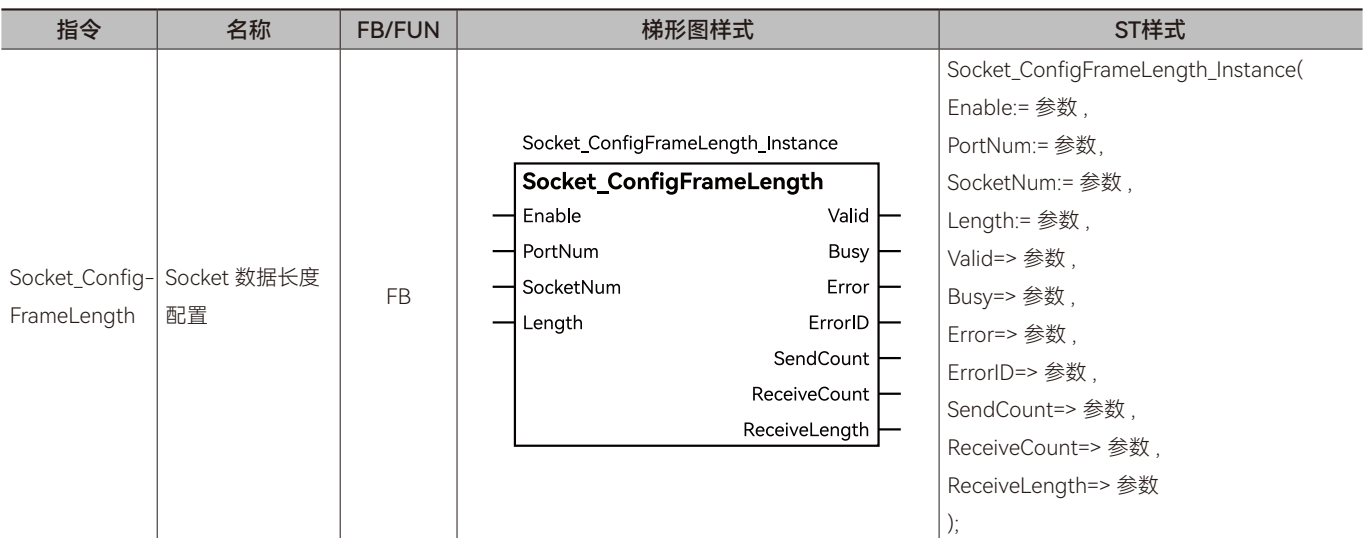

# ◆ **输入变量**

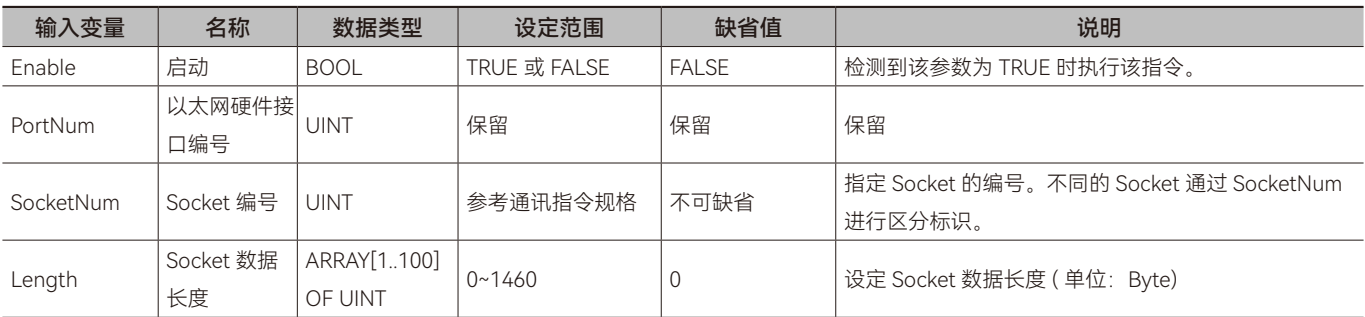

### ◆ **输出变量**

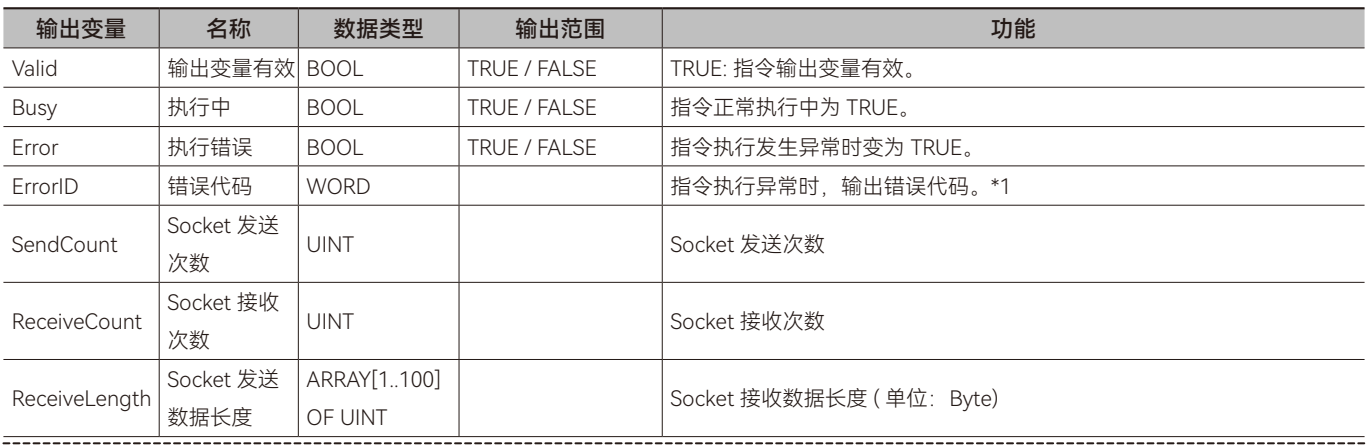

\*1: 指令 ErrorID 值的含义请参阅"指令错误代码描述"。

#### ◆ **输出变量刷新时机**

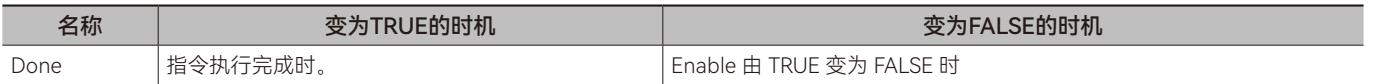

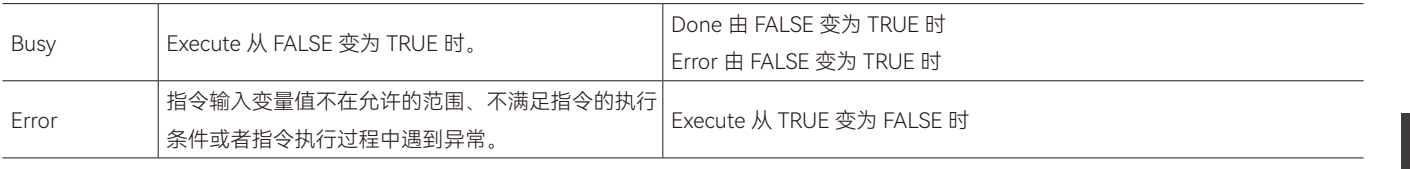

# ◆ **功能说明**

### **• 基本功能说明**

本指令为 Socket\_Config 指令的扩展,用于配置以太网口 Socket 发送数据长度。

A

# <span id="page-32-0"></span>**1.13 Socket\_Open(Socket功能开启指令)**

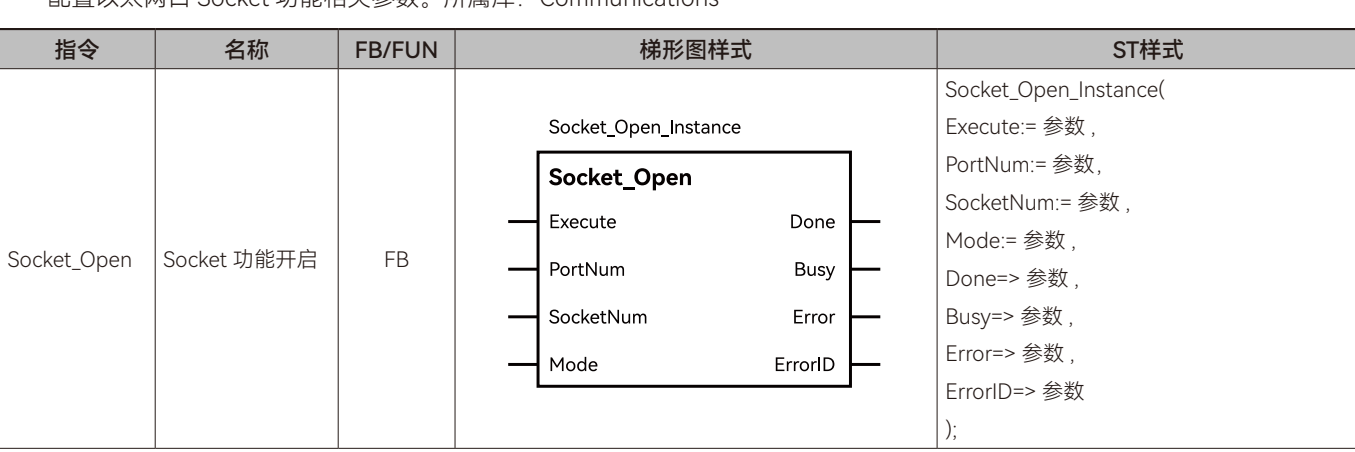

配置以太网口 Socket 功能相关参数。所属库:Communications

### ◆ **输入变量**

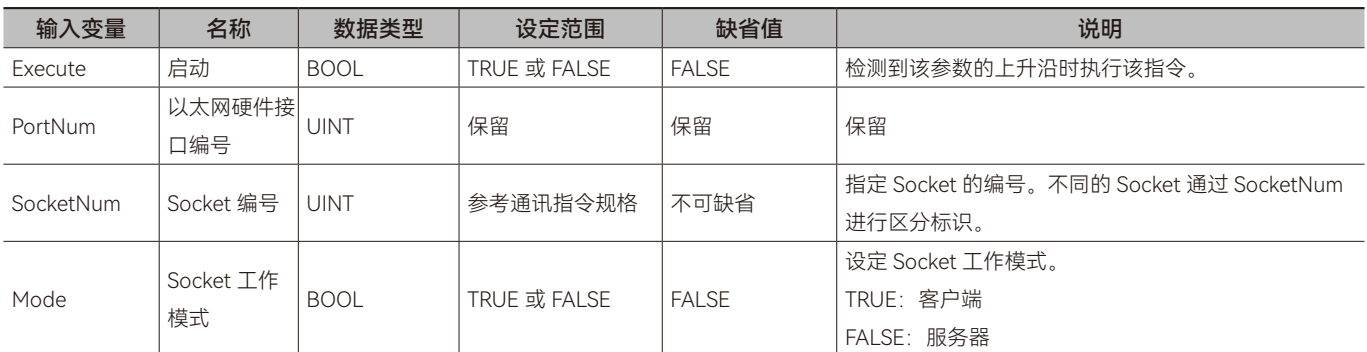

#### ◆ **输出变量**

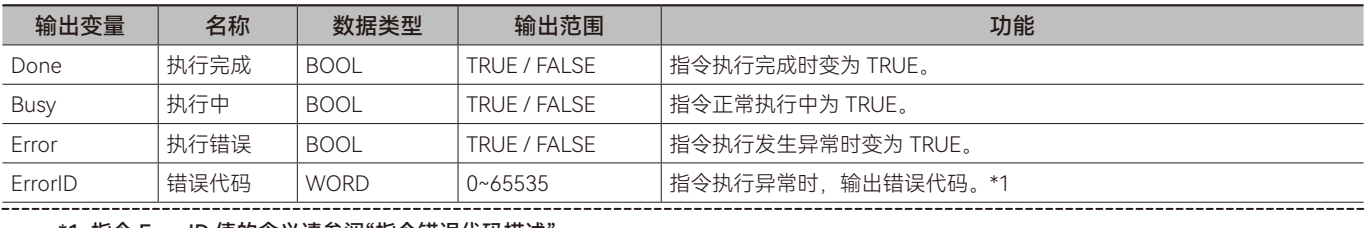

\*1: 指令 ErrorID 值的含义请参阅"指令错误代码描述"。

#### ◆ **输出变量刷新时机**

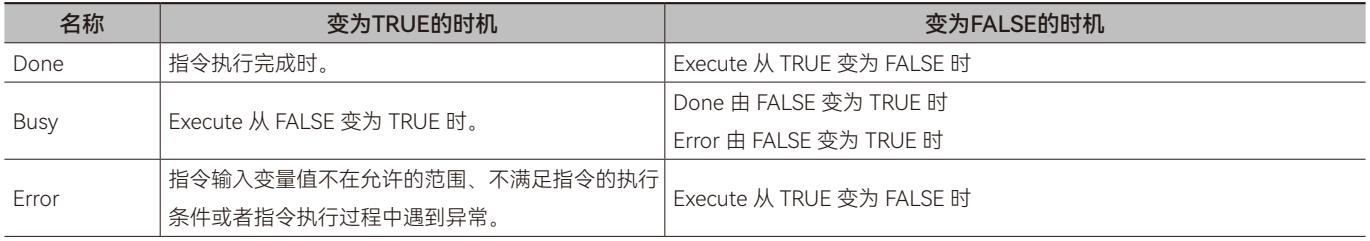

#### ◆ **功能说明**

#### **• 基本功能说明**

本指令用于开启 Socket 功能, 即建立 TCP 连接或启用 UDP 功能。

启动后的状态可通过 Socket\_GetStatus 指令获取。

 $\geq$ 

### **• 工作模式**

服务器模式 (Mode=FALSE): 控制器处于等待目标设备与其建立连接。 客户端模式 (Mode=TRUE): 控制器主动与目标设备建立连接。

# <span id="page-34-0"></span>**1.14 Socket\_Close(Socket功能关闭指令)**

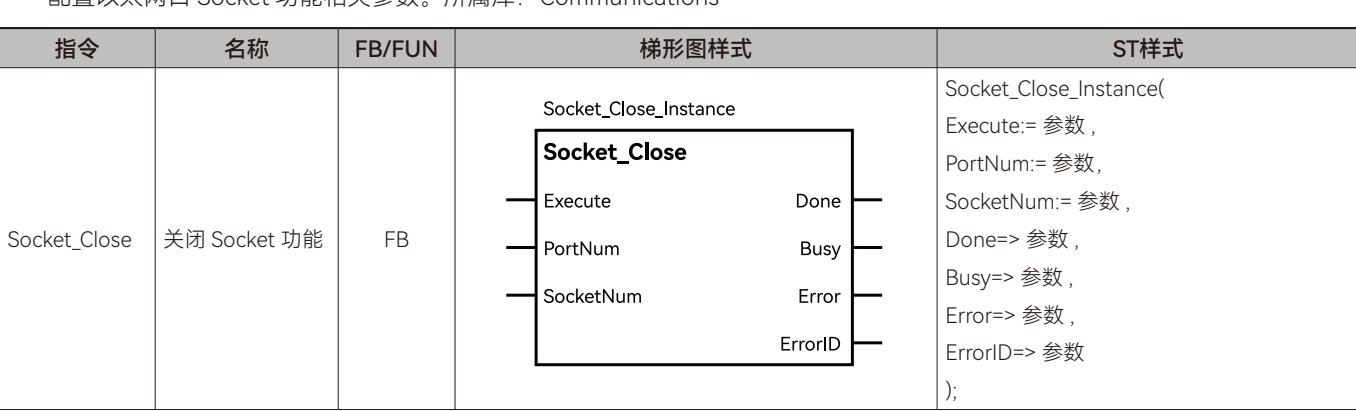

配置以太网口 Socket 功能相关参数。所属库:Communications

#### ◆ **输入变量**

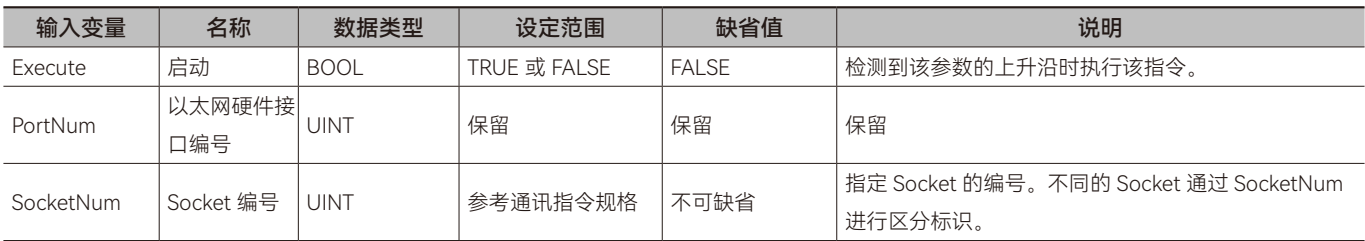

### ◆ **输出变量**

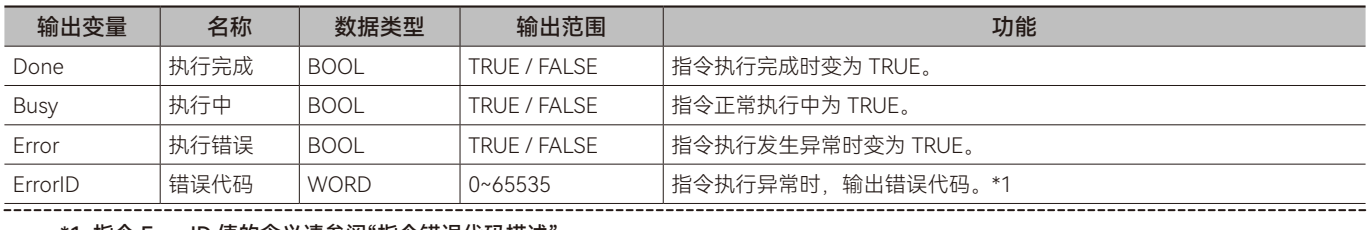

\*1: 指令 ErrorID 值的含义请参阅"指令错误代码描述"。 

#### ◆ **输出变量刷新时机**

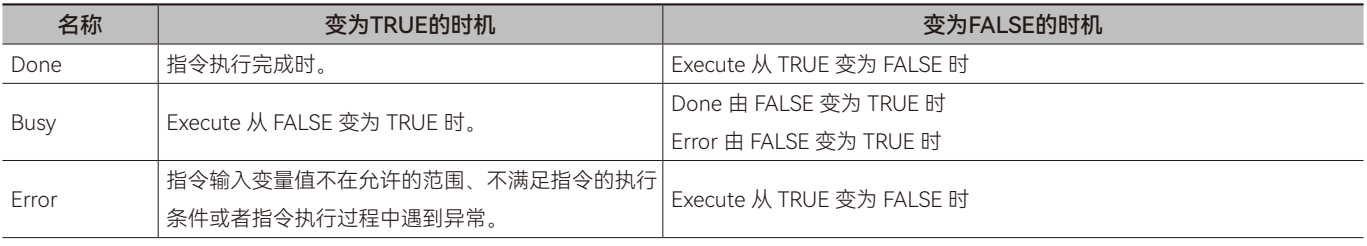

#### ◆ **功能说明**

#### **• 基本功能说明**

本指令用于关闭 Socket 功能, 即断开 TCP 连接或关闭 UDP 功能。

# <span id="page-35-0"></span>**1.15 Socket\_Send(Socket数据发送指令)**

发送 Socket 数据。所属库:Communications

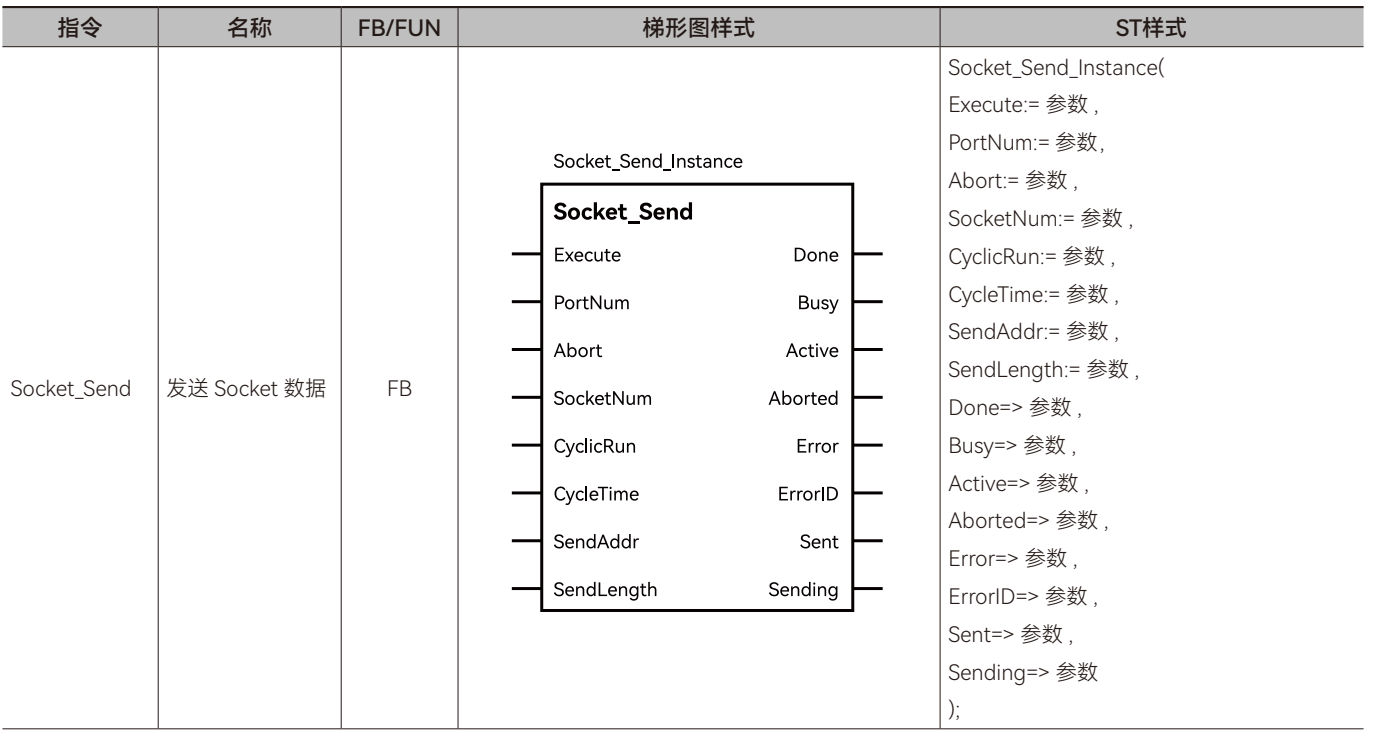

# ◆ **输入变量**

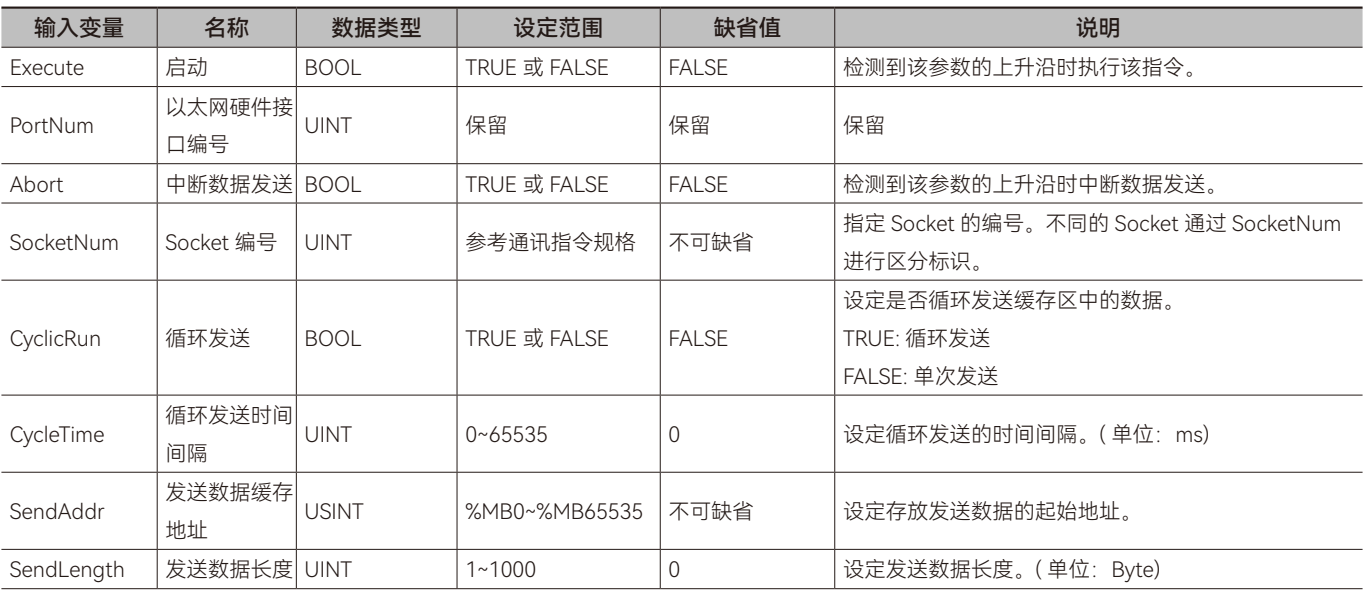

# ◆ **输出变量**

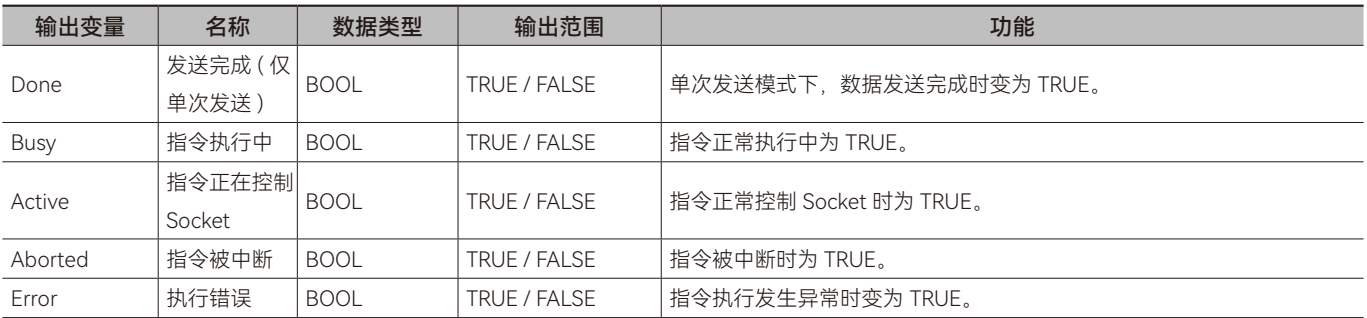
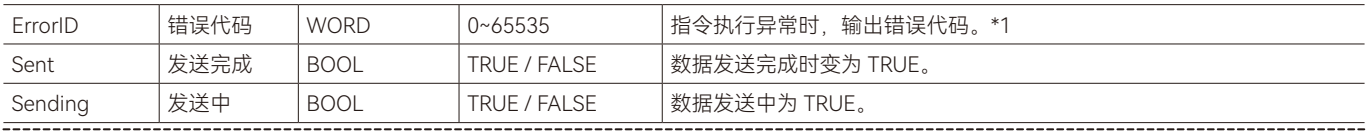

\*1: 指令 ErrorID 值的含义请参阅"指令错误代码描述"。

#### ◆ **输出变量刷新时机**

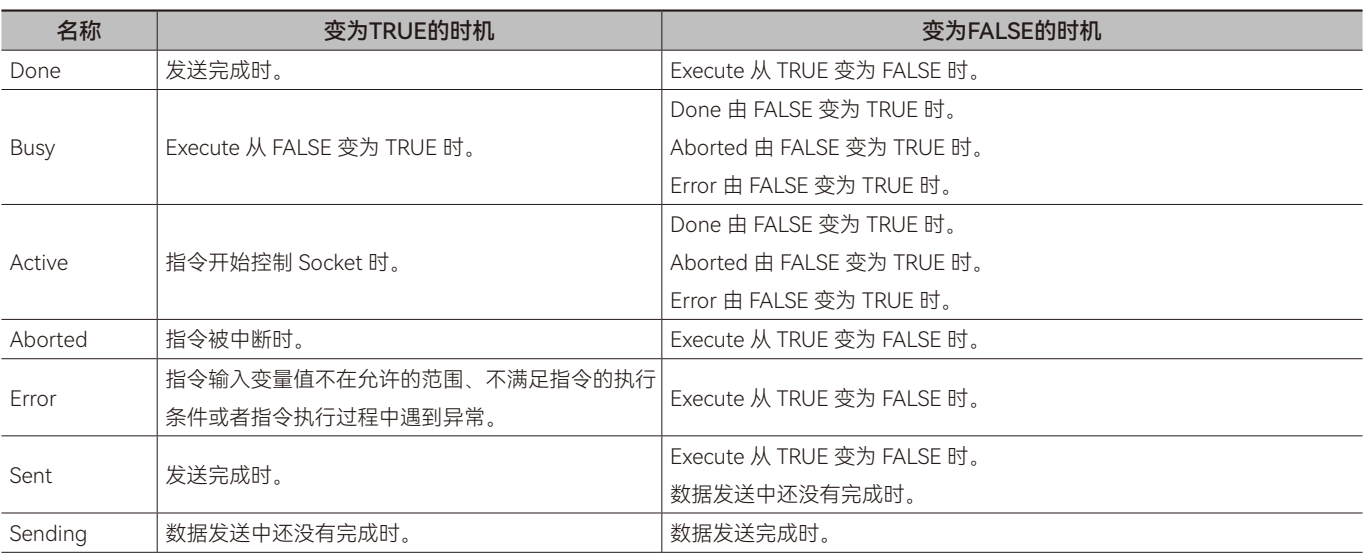

#### ◆ **功能说明**

#### **• 基本功能说明**

本指令用于发送 Socket 数据。指令触发执行时,将缓存区域中的 SendLength 长度的数据通过 Socket 发送给目标设备, 其 中缓存区域的起始地址由参数 SendAddr 指定。

#### **• 单次发送**

当参数 CyclicRun 为 FALSE 时即为单次发送。指令每次触发执行仅发送一次数据,发送完成后,输出变量 Done 变为 TRUE, 指令执行完成,如需再次发送,需要重新触发指令执行。

#### **• 循环发送**

当参数 CyclicRun 为 TRUE 时即为循环发送。指令触发执行后,将按 CycleTime 设定的间隔时间循环发送数据;如果 CycleTime 设置为 0, 则发送完一次数据后, 马上发送下一次。每发送完成一次, 输出变量 Sent 变为 TRUE 一个周期, 然后再变 为 FALSE。准备发送数据时, Sending 为 TRUE, Sent 为 FALSE; 发送数据完成时, Sending 为 FALSE, Sent 为 TRUE。

循环发送过程中,将 Abort 由 FALSE 设置为 TRUE,即可中断循环发送,同时输出变量 Aborted 将变为 TRUE。

#### **• 注意事项**

本指令需要在 Socket 功能开启用后执行,可通过 Socket\_Open 指令开启 Socket 功能。

# **1.16 Socket\_Receive(Socket数据接收指令)**

送 Socket 数据。所属库: Communications

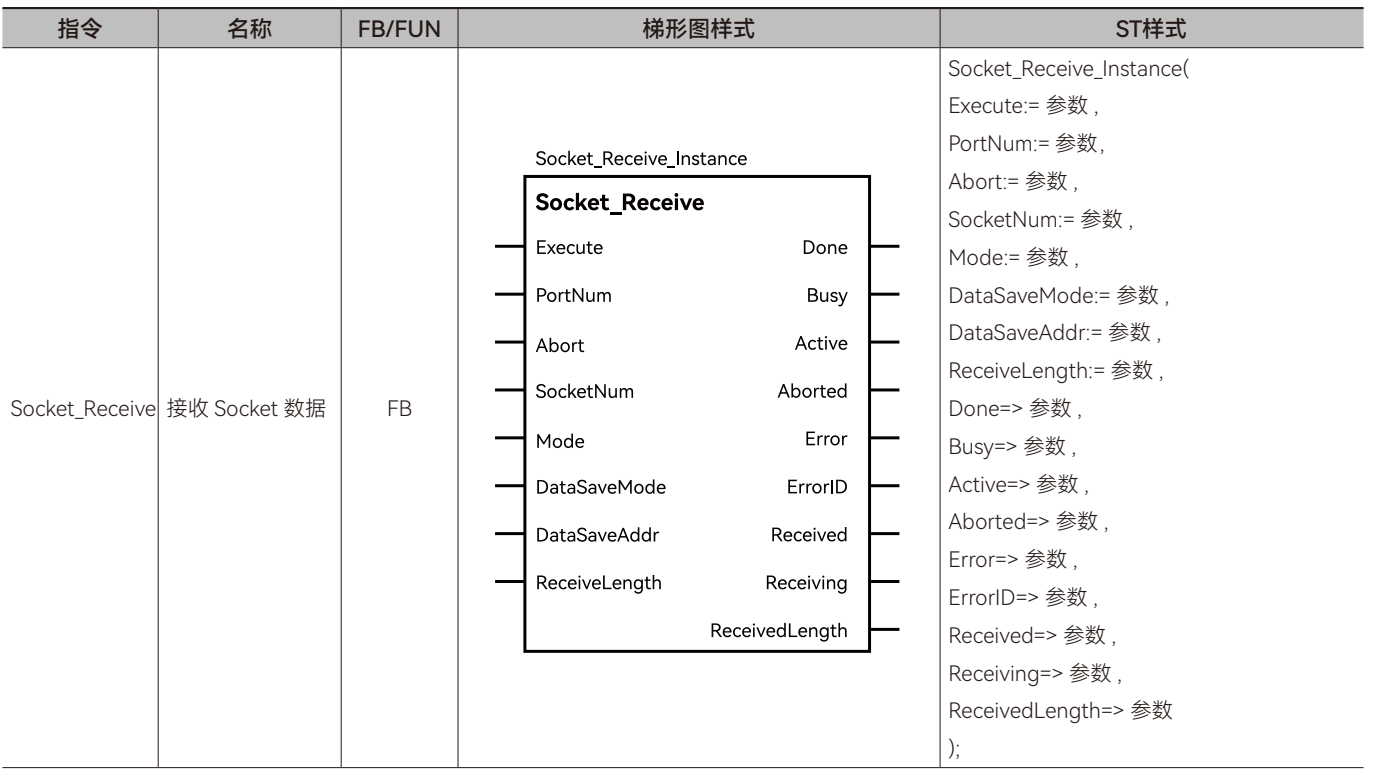

# ◆ **输入变量**

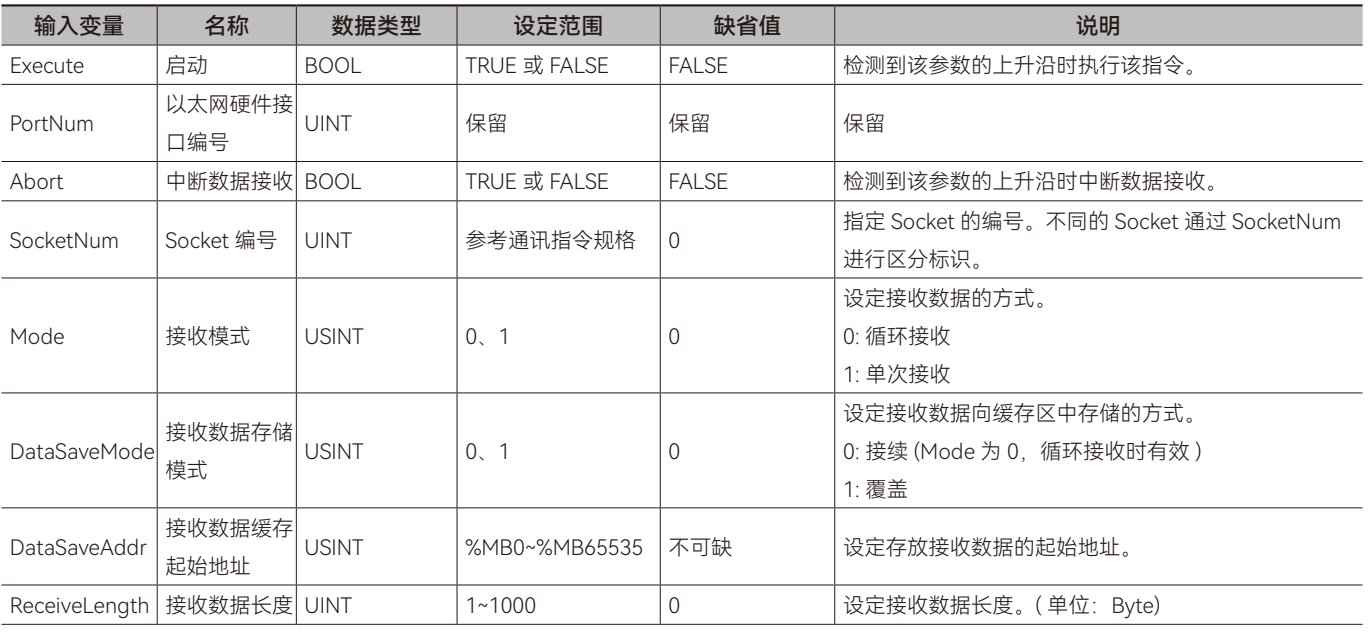

# ◆ **输出变量**

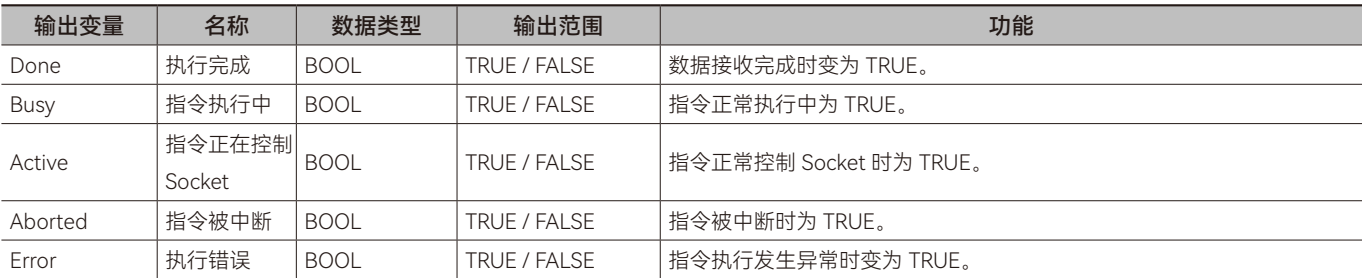

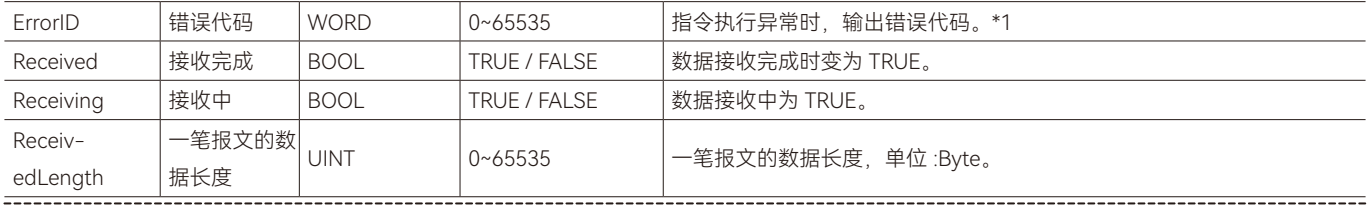

\*1: 指令 ErrorID 值的含义请参阅"指令错误代码描述"。

#### ◆ **输出变量刷新时机**

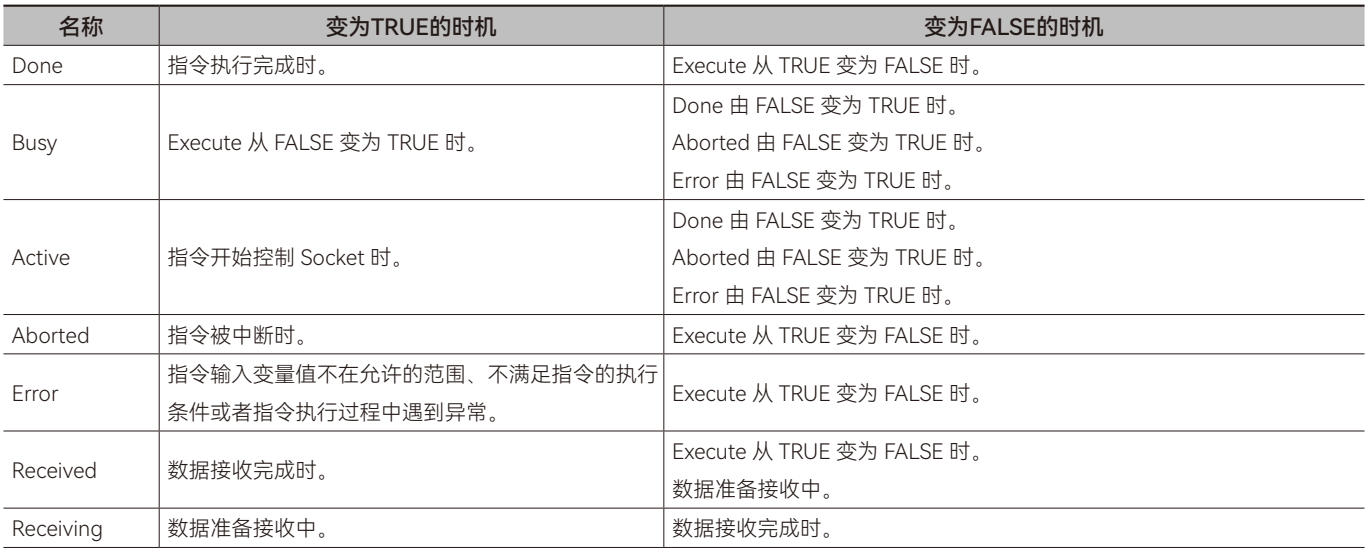

### ◆ **功能说明**

#### **• 基本功能说明**

本指令用于接收 Socket 数据。指令触发执行时,将接收到的数据按 DataSaveMode 设定模式存入到缓存区域中,其中缓存 区域的起始地址由参数 DataSaveAddr 指定。

#### **• 单次接收**

当参数 Mode 为 1 时表示单次接收。需要执行单次接收时,先将 Mode 设置为 1,再执行指令(Execute 从 FALSE 变为 TRUE)。

单次接收时,指令每次触发执行仅接收一次数据,接收到数据后,输出变量 Received 和 Done 变为 TRUE,指令执行完成, 如需再次接收,需要重新触发指令执行。

如果实际接收数据长度超过输入变量 ReceiveLength 指定的长度,该指省会报错,接收数据缓存地址也接收不到数据。遇到 这种情况,可以将输入变量 ReceiveLength 指定的长度变大,然后重新执行该指令。

#### **• 连续接收**

当参数 Mode 为 0 时即为连续接收。需要执行连续接收数据时,先将 Mode 设置为 0,再执行指令(Execute 从 FALSE 变为 TRUE)。

连续接收数据时,接收到一笔新的数据,Received 变为 TRUE 一个周期,然后再变为 FALSE。Receiving 和 Received 为互斥, 即 Receiving 为 TRUE 时, Received 为 FALSE; Receiving 为 FALSE 时, Received 为 TRUE。

连续接收数据时,可通过参数 DataSaveMode 设置数据存储方式为接续或覆盖。

当设置 DataSaveMode(值为 1) 为覆盖模式时, 新接收的数据始终从接收数据缓存起始地址开始存储。ReceivedLength 为 最新接收一笔数据的数据长度(一笔报文中有多少个字节的数据), Receiving 和 Received 为互斥。

当设置 DataSaveMode (值为 0) 为接续模式时, 新接收到的数据存放在前一笔数据的后面。当实际接收数据长度小于 ReceiveLength 指定的长度时,接续接收数据,ReceivedLength 为最新接收一笔数据的数据长度(一笔报文中有多少个字节的数据), Receiving 和 Received 为互斥。当实际接收数据长度大于或等于 ReceiveLength 指定的长度时, 输出变量 Done 变为 TRUE, Receiving 为 FALSE, Received 为 TRUE, 不再接收数据。如果需要再接收数据, 需要重新触发该指令执行。

#### **• 注意事项**

本指令需要在 Socket 功能开启用后执行,可通过 Socket\_Open 指令开启 Socket 功能。

A

# **1.17 Socket\_GetStatus(Socket状态获取指令)**

送 Socket 数据。所属库:Communications

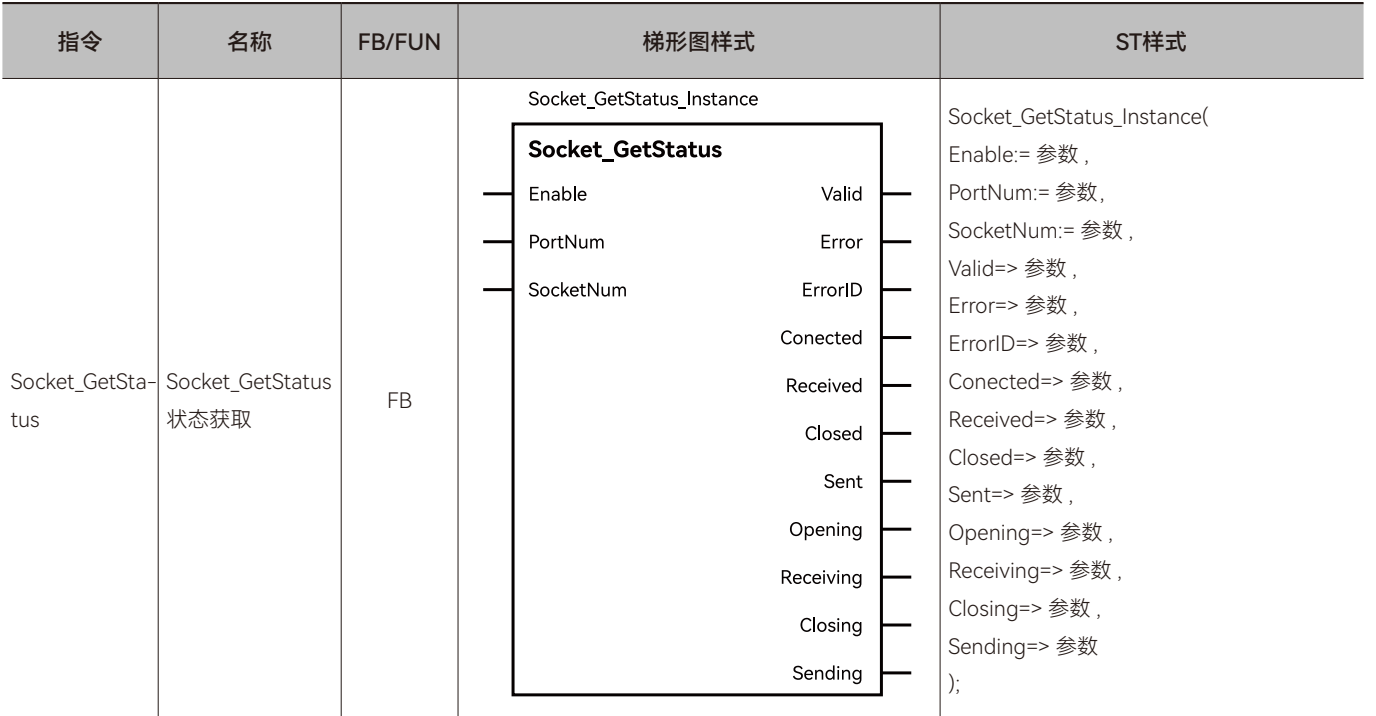

# ◆ **输入变量**

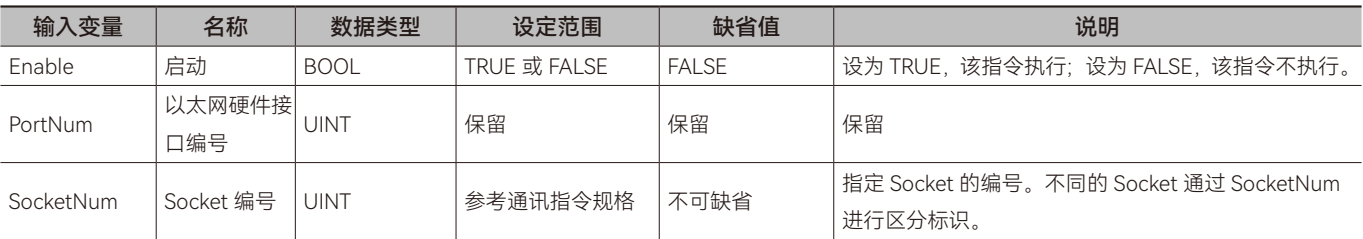

# ◆ **输出变量**

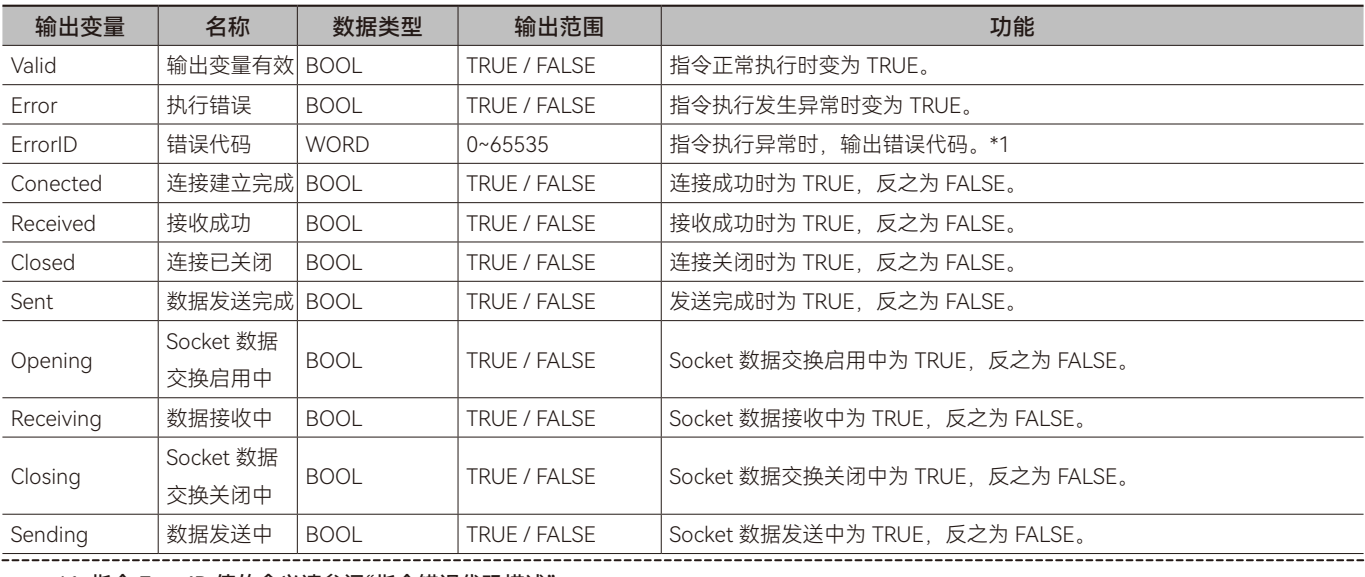

\*1: 指令 ErrorID 值的含义请参阅"指令错误代码描述"。

 $\geq$ 

# ◆ **输出变量刷新时机**

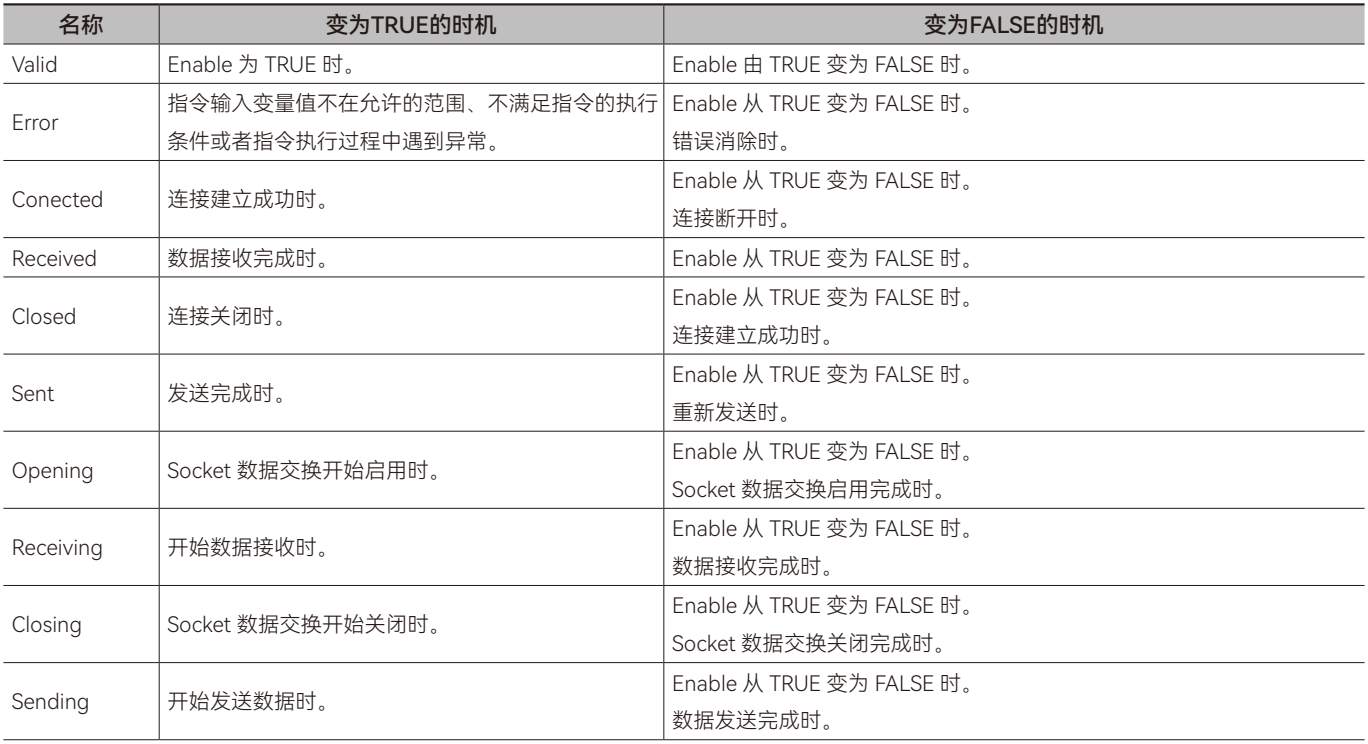

# ◆ **功能说明**

# **• 基本功能说明**

本指令用于获取 Socket 的当前状态。

# **1.18 Socket\_Manage(Socket管理指令)**

开启或关闭 Socket 功能。所属库:Communications

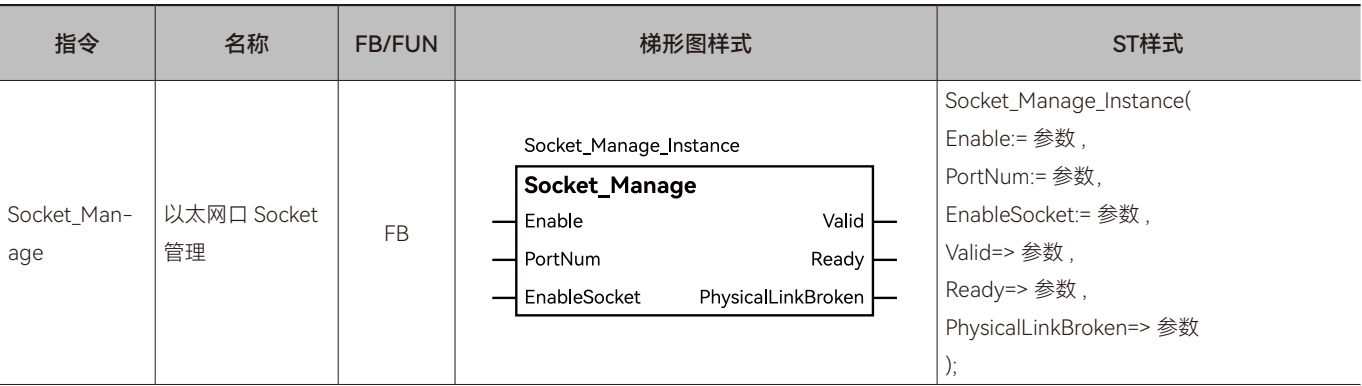

# ◆ **输入变量**

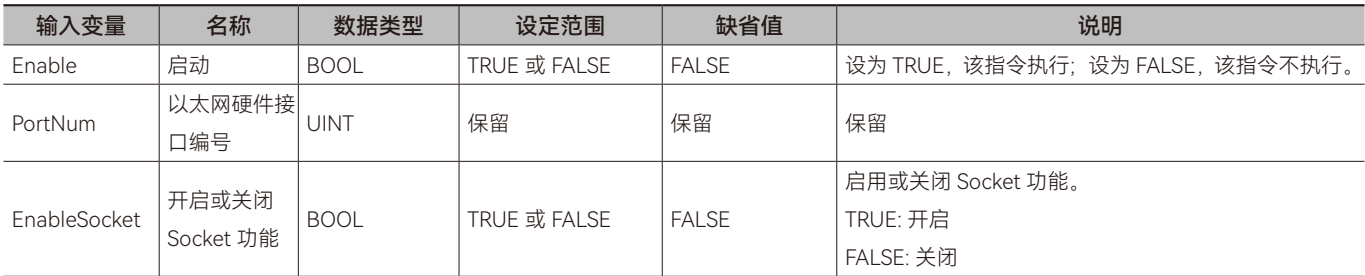

# ◆ **输出变量**

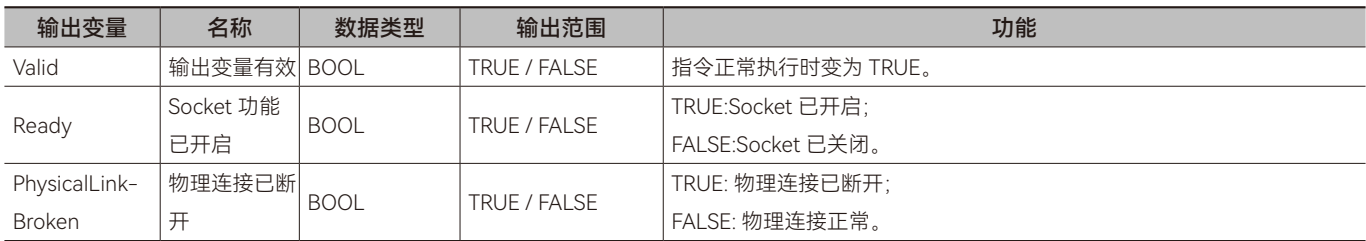

# ◆ **输出变量刷新时机**

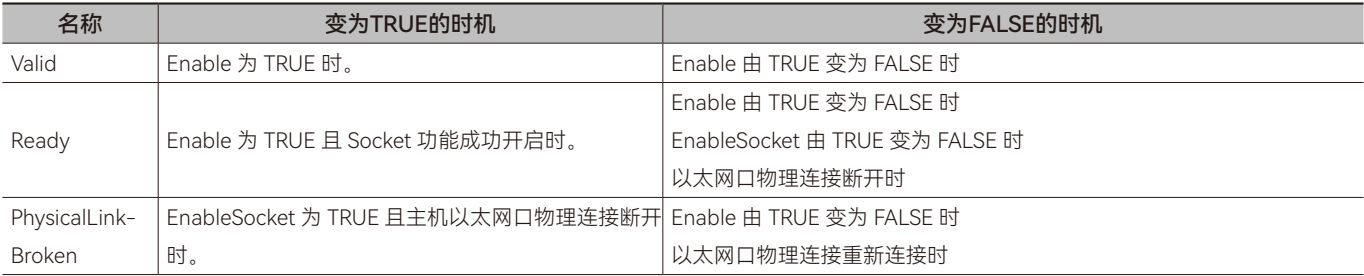

### ◆ **功能说明**

#### **• 基本功能说明**

本本指令用于开启或关闭 Socket 功能。通过 Socket 功能可实现自定义以太网数据的发送和接收。

注意 1: M511S 控制器版本为 1.01.07 以及之前的版本, M312 控制器版本为 1.01.06 以及之前的版本, 需要先通过执行 Socket Manage 指令打开 Socket 功能, 才能使用其他 Socket 相关指令。注意 2:

M511S 控制器版本为 1.01.07 之后的版本, M312 控制器版本为 1.01.06 之后的版本时, 不建议使用本指令。不使用本指令时, 其他 Socket 相关指令可以直接使用;可以使用 Socket\_Open 开启 Socket 功能, 可以使用 Socket\_Close 关闭 Socket 功能。

如果使用本指令,本指令执行(Enable 为 TRUE)时,仍可以通过输入变量 EnableSocket 开启或关闭 Sockset 功能。 EnableSocket 为 TRUE 时, Socket 功能开启; EnableSocket 为 FALSE 时, Socket 功能关闭。

# **1.19.1 Socket数据交换范例**

### **• 目标需求**

两个 M 系列 PLC 通过 Socket 功能进行自定义数据交换。

控制器的 IP 地址和端口如下:

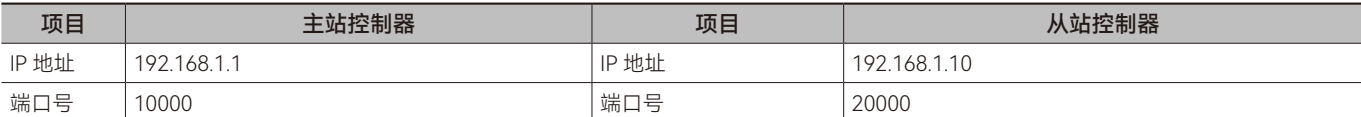

### **• 需求实现**

根据需求分析编写程序。

客户端控制器程序变量规划如下表:

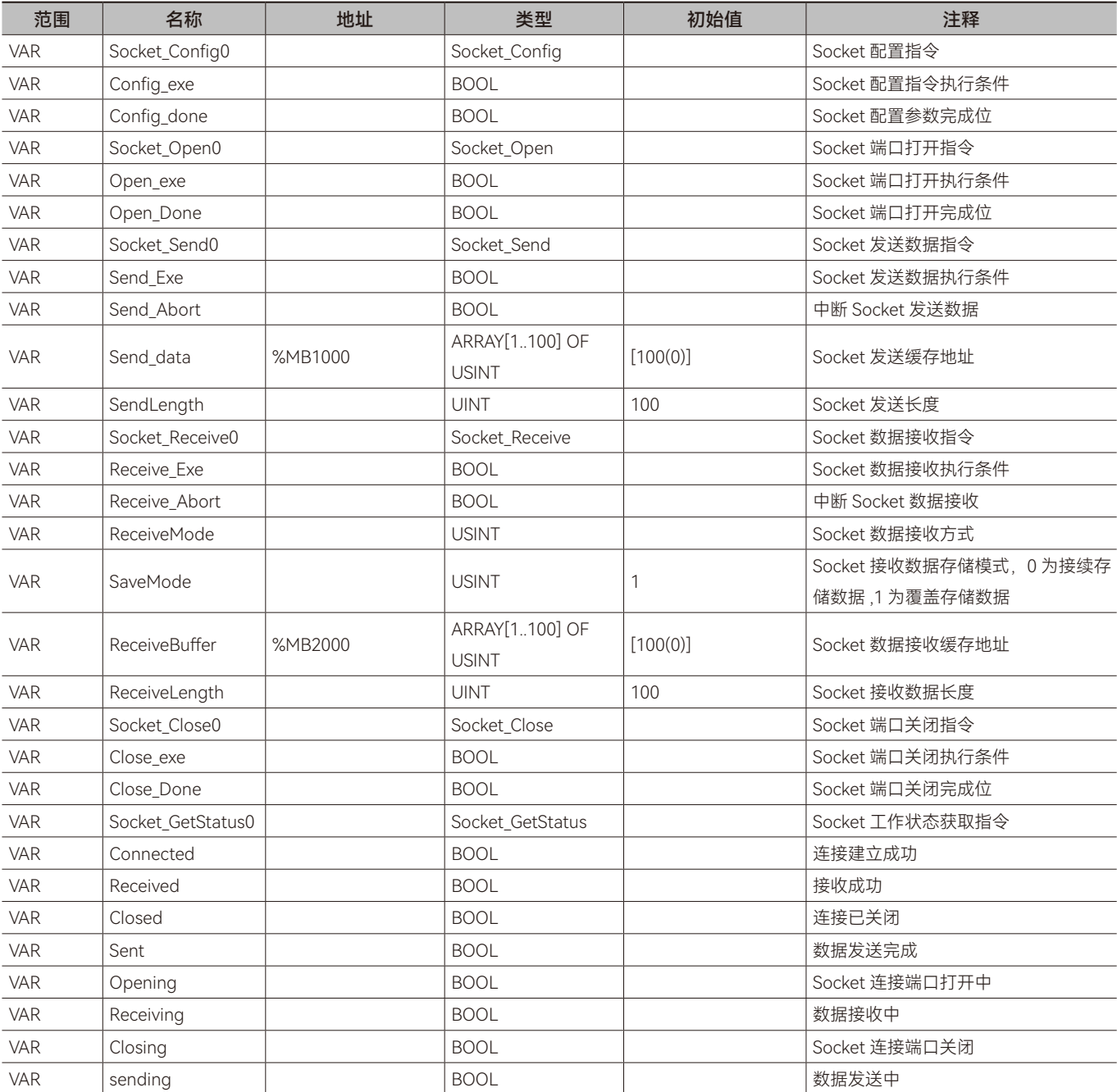

 $\geq$ 

# **• 客户端控制器梯形图程序如下:**

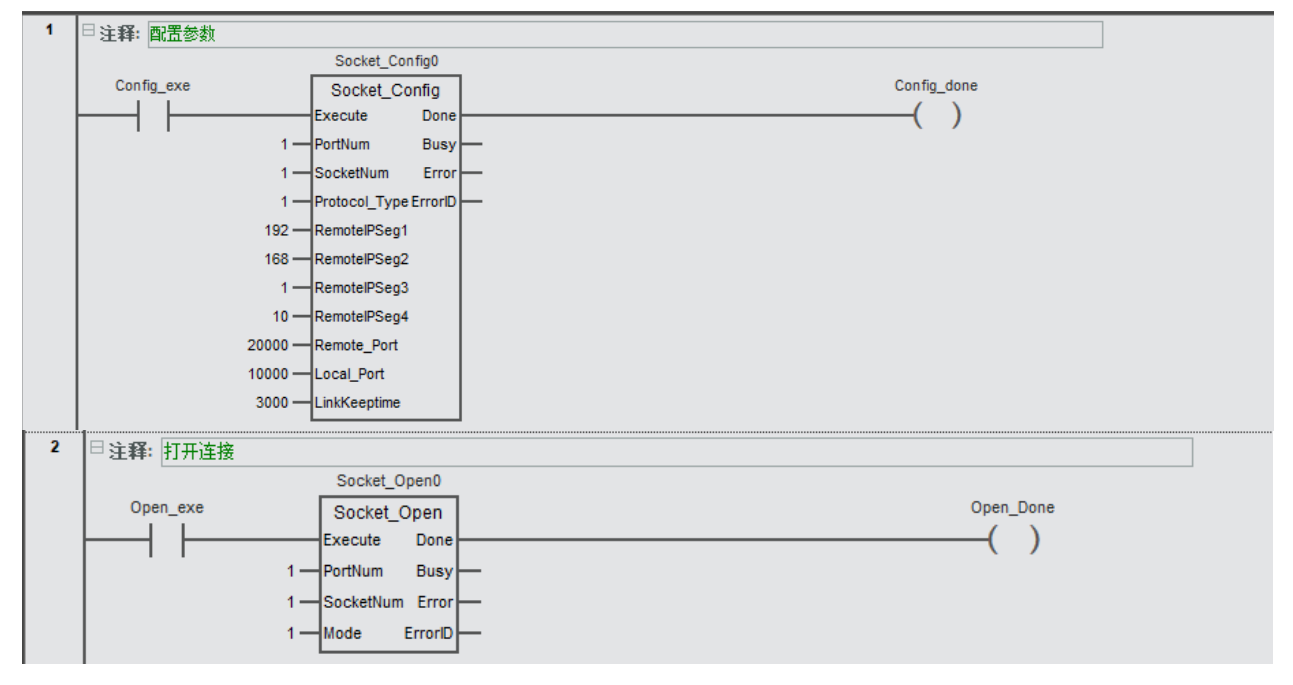

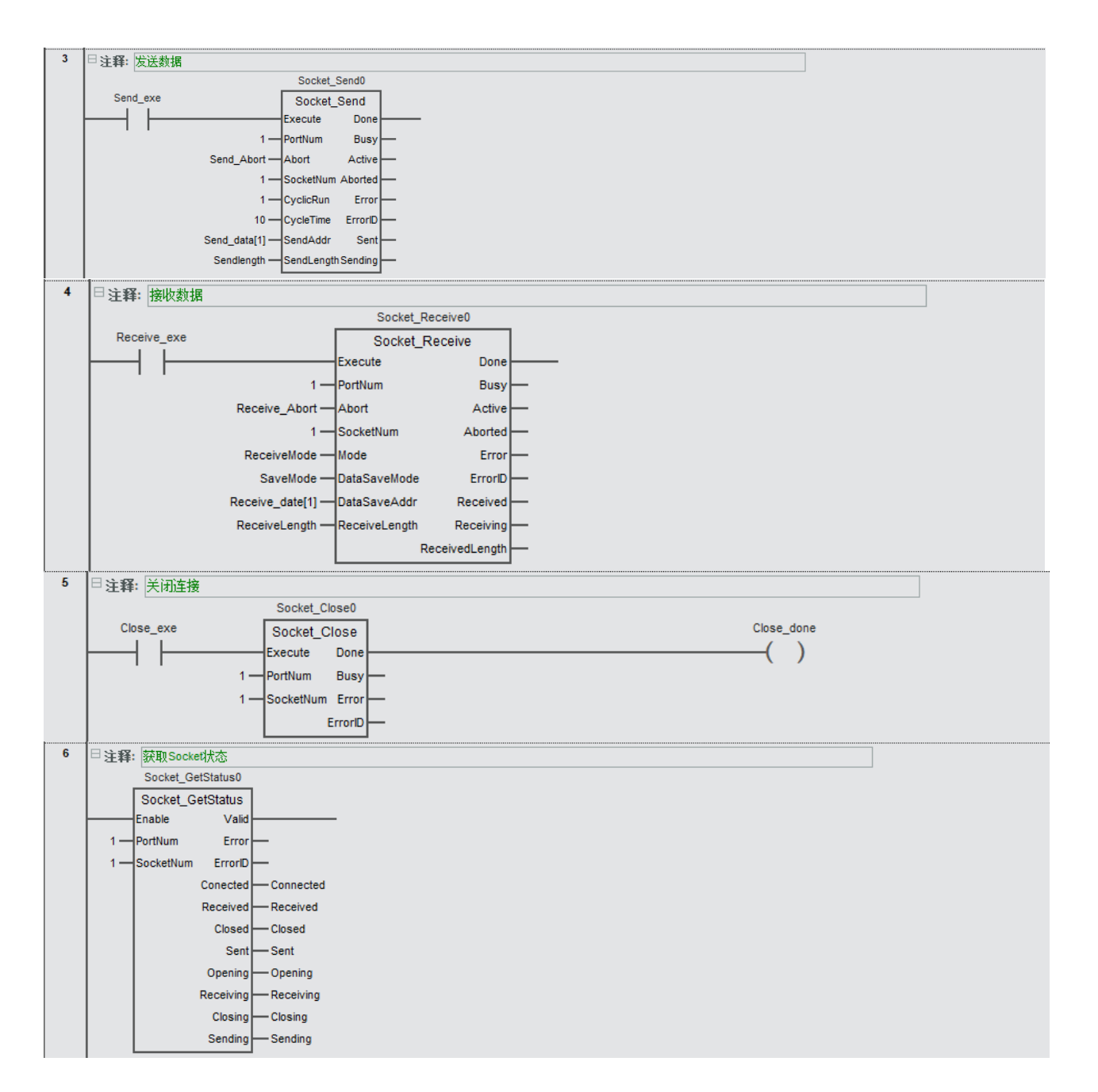

# **• 客户端控制器ST程序如下:**

// 配置参数

Socket\_Config0(Execute:=Config\_exe ,

- PortNum:= 1,
- SocketNum:=1 ,

Protocol\_Type:=1,

RemoteIPSeg1:=192 ,

RemoteIPSeg2:=168 ,

RemoteIPSeg3:=1 ,

RemoteIPSeg4:=10 ,

Remote\_Port:=20000 ,

Local\_Port:=10000 ,

LinkKeeptime:=3000 ,

```
•以太网通讯
以太网通讯
```
 $\triangleright$ 

Done=>Config\_done

);

### // 打开连接

Socket Open0(Execute:= Open exe,

```
PortNum:=1 ,
```

```
SocketNum:=1 ,
```
Mode:=1.

```
Done=>Open_Done
```

```
);
```
# // 发送数据

```
Socket_Send0(Execute:=Send_Exe ,
```
PortNum:= 1,

```
Abort:=Send Abort ,
```
SocketNum:=1 ,

CyclicRun:=1 ,

CycleTime:=10 ,

```
SendAddr:= Send_data[1] ,
```
SendLength:=SendLength ,

```
);
```
# // 接收数据

Socket\_Receive0(Execute:=Receive\_Exe ,

```
PortNum:=1 ,
```
Abort:= Receive\_Abort,

SocketNum:=1 ,

Mode:=ReceiveMode ,

DataSaveMode:=SaveMode ,

DataSaveAddr:= Receive\_date[1] ,

```
ReceiveLength:=ReceiveLength ,
```

```
);
```

```
// 关闭连接
```
Socket\_Close0(Execute:=Close\_exe ,

```
PortNum:=1 ,
```
SocketNum:=1 ,

Done=>Close\_done ,

```
);
```
// 获取 Socket 状态

```
Socket_GetStatus0(Enable:=1,
```
PortNum:=1 ,

SocketNum:= 1,

```
Conected=>Connected,
```

```
Received=>Received,
Closed=>Closed,
Sent=>Sent,
Opening=>Opening,
Receiving=>Receiving,
Closing=>Closing,
Sending=>Sending
);
```
#### **• 程序程序流程说明:**

步骤 1: 配置 Socket 参数 (Socket Config), 包括连接方式、远端设备 IP、端口号、连接保持时间。将变量 Config\_exe 设置为 TRUE 以触发 Socket 参数配置指令执行,变量 Config\_done 为 TRUE 即配置成功。

步骤 2:打开 Socket 端口建立连接 (Socket\_Open), 包括 Socket 工作模式, 工作模式为客户端 (Mode=1)需要确保外部服 务器已经打开并处于可连接的状态,然后将 Open\_exe 变量设置为 TRUE,以触发 Socket\_Open 指令来打开 Socket 端口并建立连接。 可以使用指令 Socket GetStatus 获取 Socket 的状态,通过检查 Connected 变量是否为 TRUE 来判断 Socket 连接是否成功建立。

步骤 3:发送和接收 Socket 数据。在 Socket 端口打开且连接建立成功后, 方可执行发送和接收指令, 本例中, 将变量 Send\_ Exe 设置为 TRUE 即可触发 Socket 发送,(Socket\_Send1.CyclicRun) 设置为 1 为循环发送,将变量 Receive1\_Exe 设置为 TRUE 即可触发 Socket 接收。

步骤 4:关闭 Socket 端口以断开连接 (Socket\_Close), 变量 Close\_exe 为 TRUE 触发关闭 Socket 端口指令, 变量 Close\_ done 为 TRUE 即关闭成功。

#### **• 服务器端控制器程序变量规划如下表:**

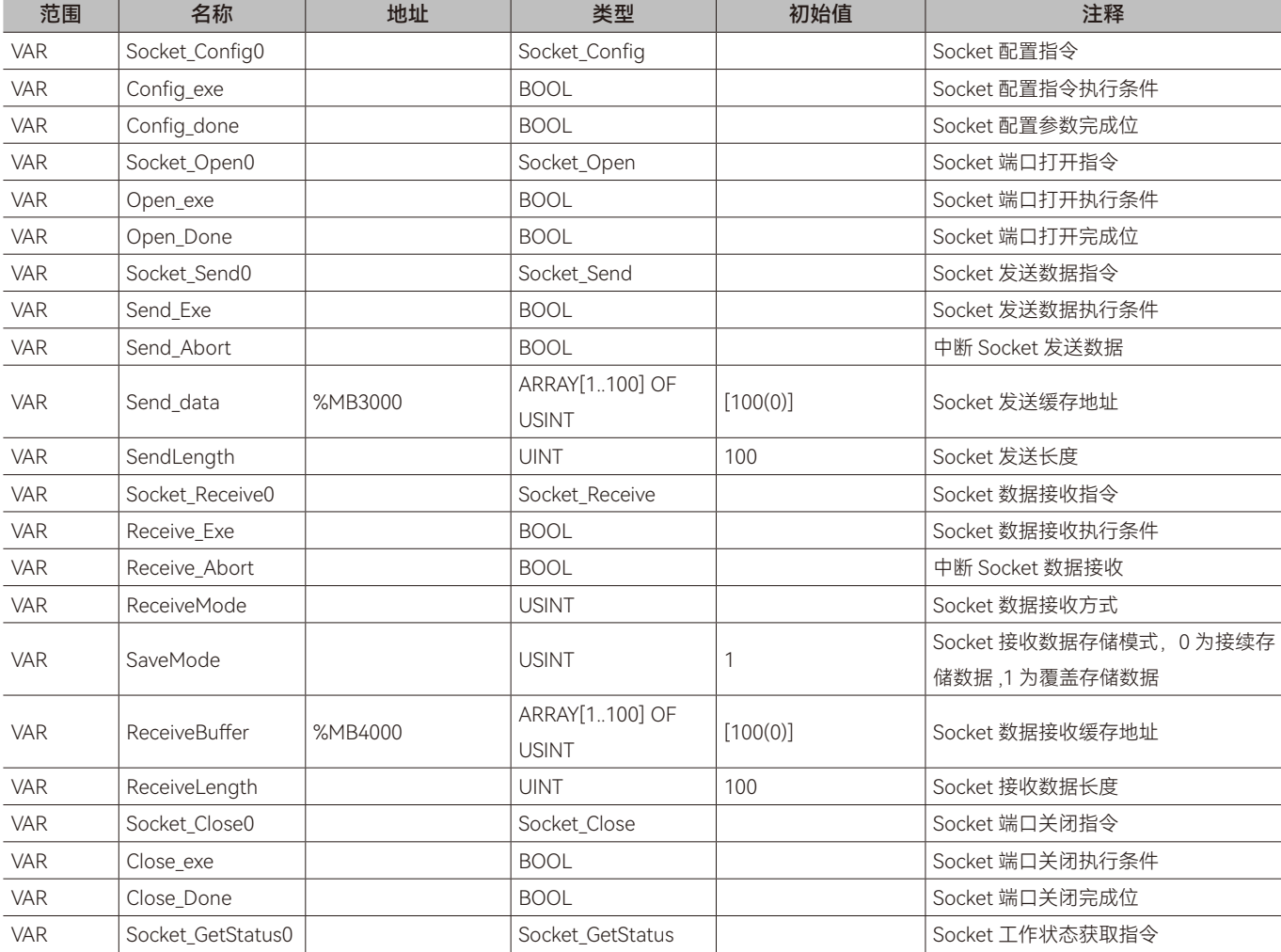

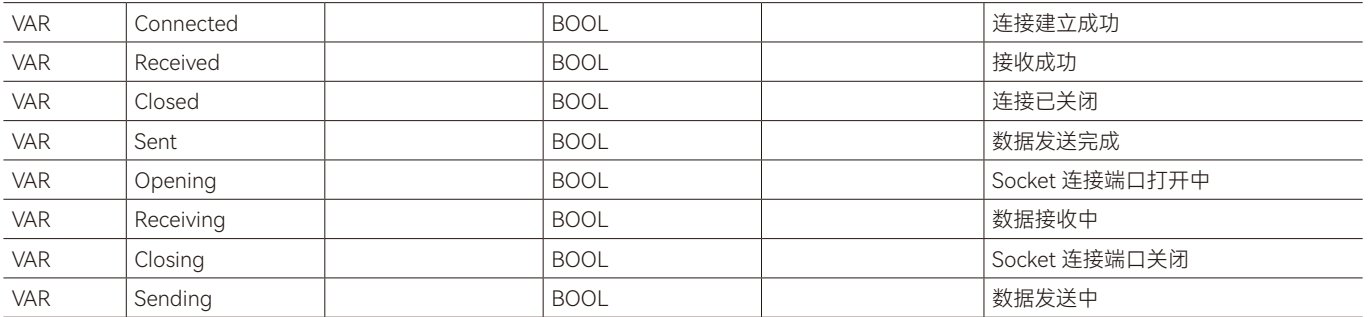

#### **• 服务端控制器梯形图程序如下:**

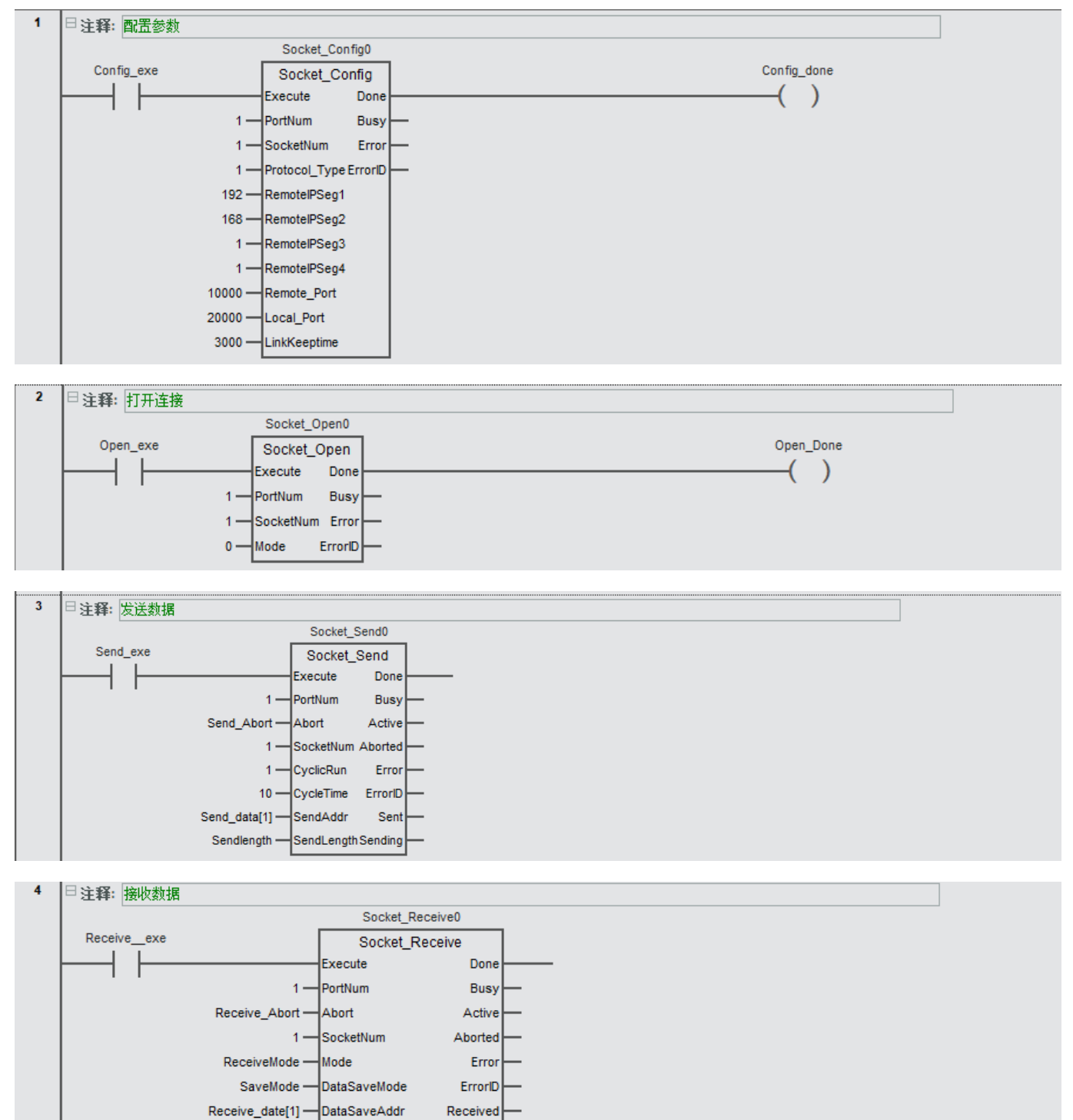

 $\triangleright$ 

ReceiveLength -ReceiveLength

Receiving ReceivedLength

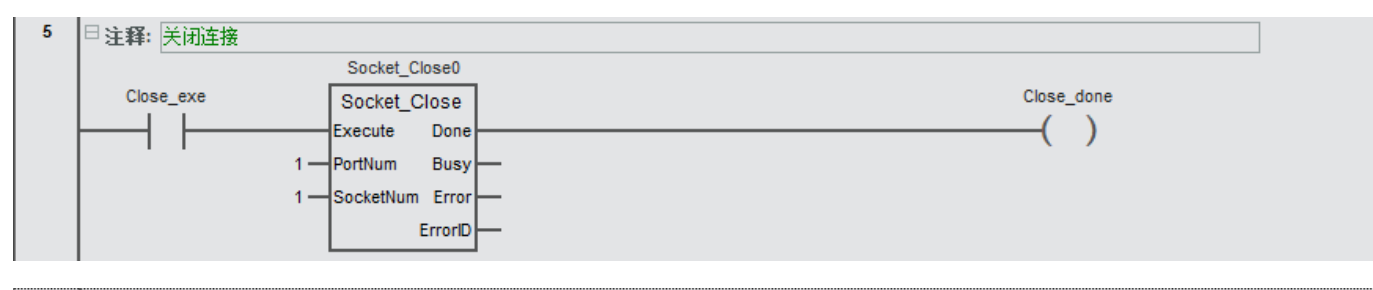

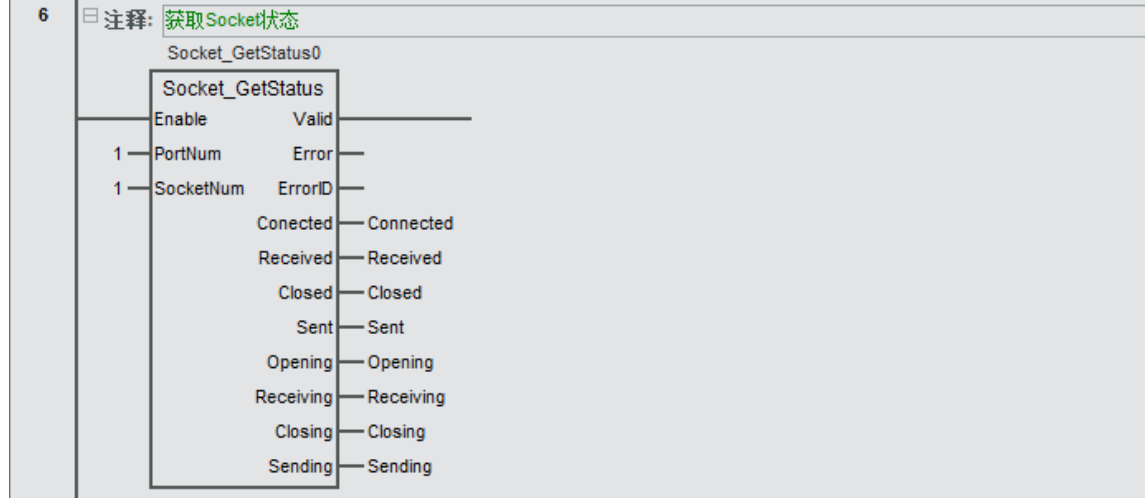

#### **• 服务端控制器ST程序如下:**

// 配置参数

Socket\_Config0(Execute:=Config\_exe ,

PortNum:= 1,

SocketNum:=1 ,

Protocol\_Type:=1 ,

RemoteIPSeg1:=192 ,

RemoteIPSeg2:=168 ,

RemoteIPSeg3:=1 ,

RemoteIPSeg4:=1 ,

Remote Port:=10000,

Local\_Port:=20000 ,

LinkKeeptime:=3000 ,

Done=>Config\_done

);

#### // 打开连接

Socket Open0(Execute:= Open exe,

PortNum:=1 ,

SocketNum:=1 ,

Mode:=0.

Done=>Open\_Done

);

// 发送数据

Socket\_Send0(Execute:=Send\_Exe ,

 $\triangleright$ 

PortNum:= 1,

Abort:=Send\_Abort ,

SocketNum:=1 ,

CyclicRun:=1 ,

CycleTime:=10 ,

SendAddr:= Send\_data[1] ,

SendLength:=SendLength ,

);

# // 接收数据

Socket\_Receive0(Execute:=Receive Exe,

PortNum:=1 ,

Abort:= Receive\_Abort,

SocketNum:=1 ,

Mode:=ReceiveMode ,

DataSaveMode:=SaveMode ,

DataSaveAddr:= Receive date[1],

ReceiveLength:=ReceiveLength ,

```
);
```
# // 关闭连接

Socket\_Close0(Execute:=Close\_exe ,

PortNum:=1 ,

SocketNum:=1 ,

Done=>Close\_done ,

);

```
/// 获取 Socket 状态
```
Socket\_GetStatus0(Enable:=1,

PortNum:=1 ,

SocketNum:= 1,

Conected=>Connected,

Received=>Received,

Closed=>Closed,

Sent=>Sent,

Opening=>Opening,

Receiving=>Receiving,

Closing=>Closing,

Sending=>Sending

);

```
•	程序程序流程说明:
```
步骤 1: 配置 Socket 参数 (Socket\_Config), 包括连接方式、远端设备 IP、端口号、连接保持时间。将变量 Config\_exe 设

置为 TRUE 以触发 Socket 参数配置指令执行,变量 Config\_done 为 TRUE 即配置成功。

步骤 2: 打开 Socket 端口建立连接(Socket\_Open), 包括 Socket 工作模式, 工作模式为客户端(Mode=0)将 Open\_exe 变 量设置为 TRUE,以触发 Socket\_Open 指令来打开 Socket 端口并建立连接。可以使用指令 Socket\_GetStatus 获取 Socket 的状态, 通过检查 Opening 变量是否为 TRUE 来判断 Socket 端口在打开状态。

步骤 3: 发送和接收 Socket 数据。在 Socket 端口打开且连接建立成功后, 方可执行发送和接收指令, 本例中, 将变量 Send\_ Exe 设置为 TRUE 即可触发 Socket 发送, (Socket\_Send1.CyclicRun) 设置为 1 为循环发送, 将变量 Receive1\_Exe 设置为 TRUE 即 可触发 Socket 接收。

步骤 4: 关闭 Socket 端口以断开连接 (Socket\_Close), 变量 Close\_exe 为 TRUE 触发关闭 Socket 端口指令, 变量 Close\_ done 为 TRUE 即关闭成功。

# **1.20.1 Socket数据交换范例**

### **• 目标需求**

两个 M 系列 PLC 通过 Socket 功能进行自定义数据交换。

控制器的 IP 地址和端口如下:

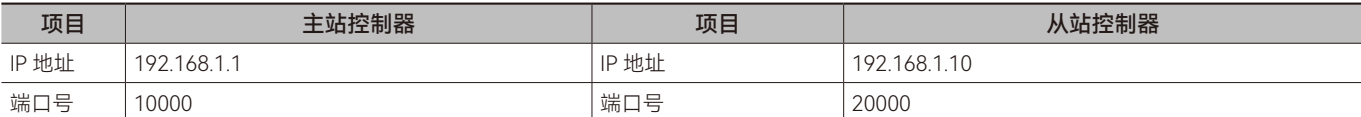

### **• 需求实现**

根据需求分析编写程序。

客户端控制器程序变量规划如下表:

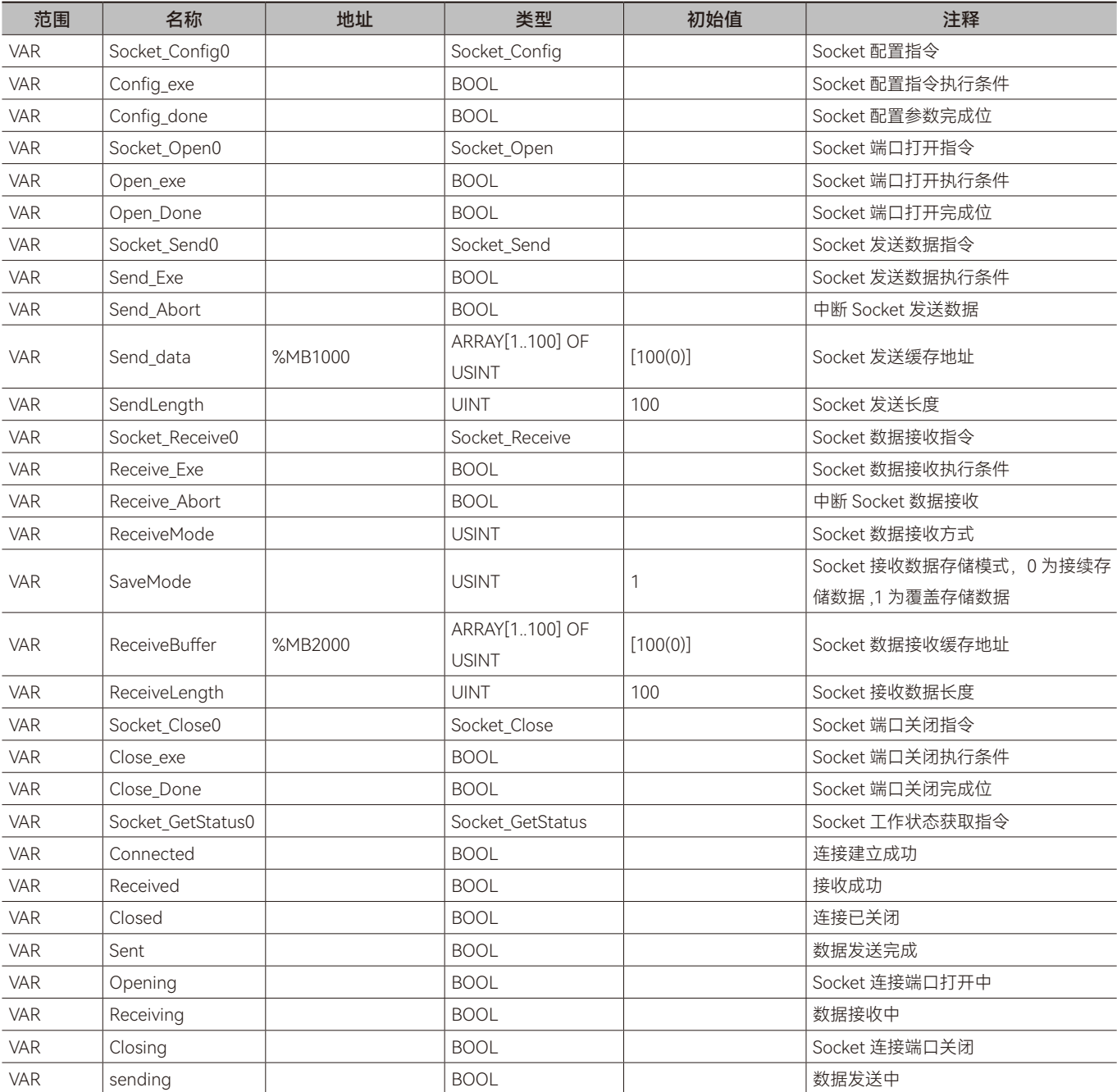

 $\geq$ 

### **• 控制器1梯形图程序如下:**

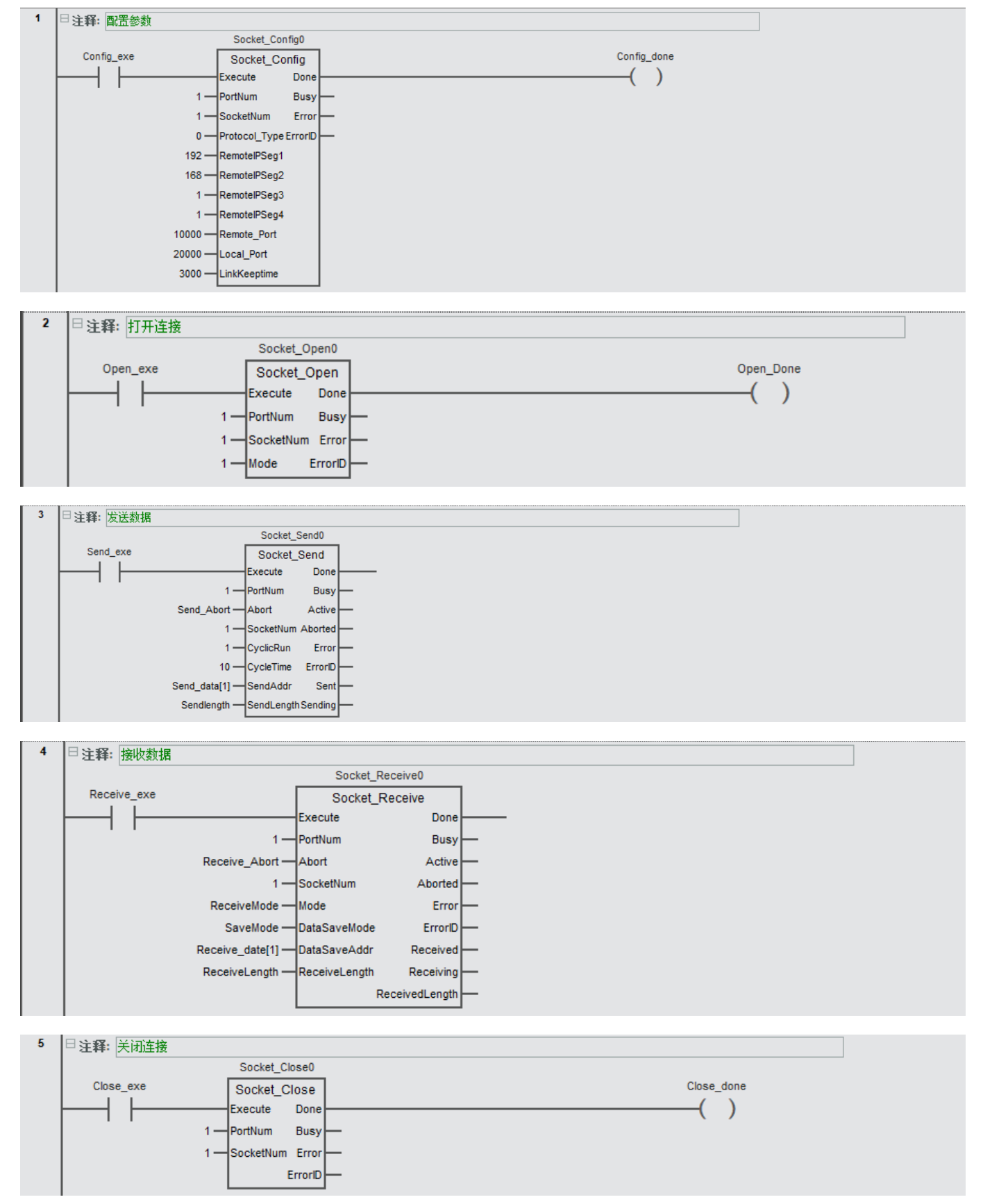

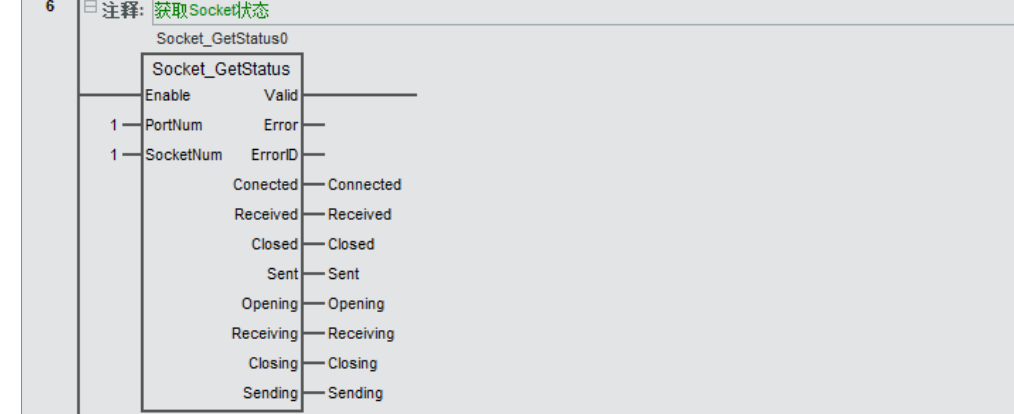

### **• 控制器1ST程序如下:**

// 配置参数

Socket\_Config0(Execute:=Config\_exe ,

PortNum:= 1,

SocketNum:=1 ,

Protocol\_Type:=0 ,

RemoteIPSeg1:=192 ,

RemoteIPSeg2:=168 ,

RemoteIPSeg3:=1 ,

RemoteIPSeg4:=10 ,

Remote\_Port:=20000 ,

Local Port:=10000,

LinkKeeptime:=3000 ,

Done=>Config\_done

# );

# // 打开连接

Socket\_Open0(Execute:= Open\_exe ,

PortNum:=1 ,

SocketNum:=1 ,

Mode:=0,

Done=>Open\_Done

);

### // 发送数据

Socket\_Send0(Execute:=Send\_Exe ,

PortNum:= 1,

Abort:=Send\_Abort ,

SocketNum:=1 ,

CyclicRun:=1 ,

CycleTime:=10 ,

SendAddr:= Send\_data[1] ,

SendLength:=SendLength ,

);

// 接收数据

Socket\_Receive0(Execute:=Receive\_Exe,

PortNum:=1 ,

Abort:= Receive\_Abort,

SocketNum:=1 ,

Mode:=ReceiveMode ,

DataSaveMode:=SaveMode ,

DataSaveAddr: = Receive date[1] ,

ReceiveLength:=ReceiveLength ,

);

// 关闭连接

Socket\_Close0(Execute:=Close\_exe ,

PortNum:=1 ,

SocketNum:=1 ,

Done=>Close\_done .

```
);
```
// 获取 Socket 状态

Socket\_GetStatus0(Enable:=1,

PortNum:=1 ,

SocketNum:= 1,

Conected=>Connected,

Received=>Received,

Closed=>Closed,

Sent=>Sent,

Opening=>Opening,

Receiving=>Receiving,

Closing=>Closing,

Sending=>Sending

);

#### **• 程序程序流程说明:**

步骤 1: 配置 Socket 参数(Socket\_Config),包括连接方式、远端设备 IP、端口号、连接保持时间。将变量 Config\_exe 设 置为 TRUE 以触发 Socket 参数配置指令执行,变量 Config\_done 为 TRUE 即配置成功。

步骤 2: 打开 Socket 端口建立连接 (Socket\_Open), UDP 模式下不需要设置连工作模式, Open\_exe 变量设置为 TRUE, 以 触发 Socket\_Open 指令来打开 Socket 端口并建立连接。可以使用指令 Socket\_GetStatus 获取 Socket 的状态, 通过检查 Opening 变量是否为 TRUE 来判断 Socket 端口是否打开, 当 UDP 两端同时处于 Opening 状态则建立连接。

步骤 3: 发送和接收 Socket 数据。在 Socket 端口打开且连接建立成功后, 方可执行发送和接收指令, 本例中, 将变量 Send Exe 设置为 TRUE 即可触发 Socket 发送, (Socket\_Send1.CyclicRun) 设置为 1 为循环发送, 将变量 Receive1\_Exe 设置为 TRUE 即 可触发 Socket 接收。

步骤 4: 关闭 Socket 端口以断开连接 (Socket Close), 变量 Close exe 为 TRUE 触发关闭 Socket 端口指令,变量 Close done 为 TRUE 即关闭成功。

A

# **• 控制器2程序变量规划如下表:**

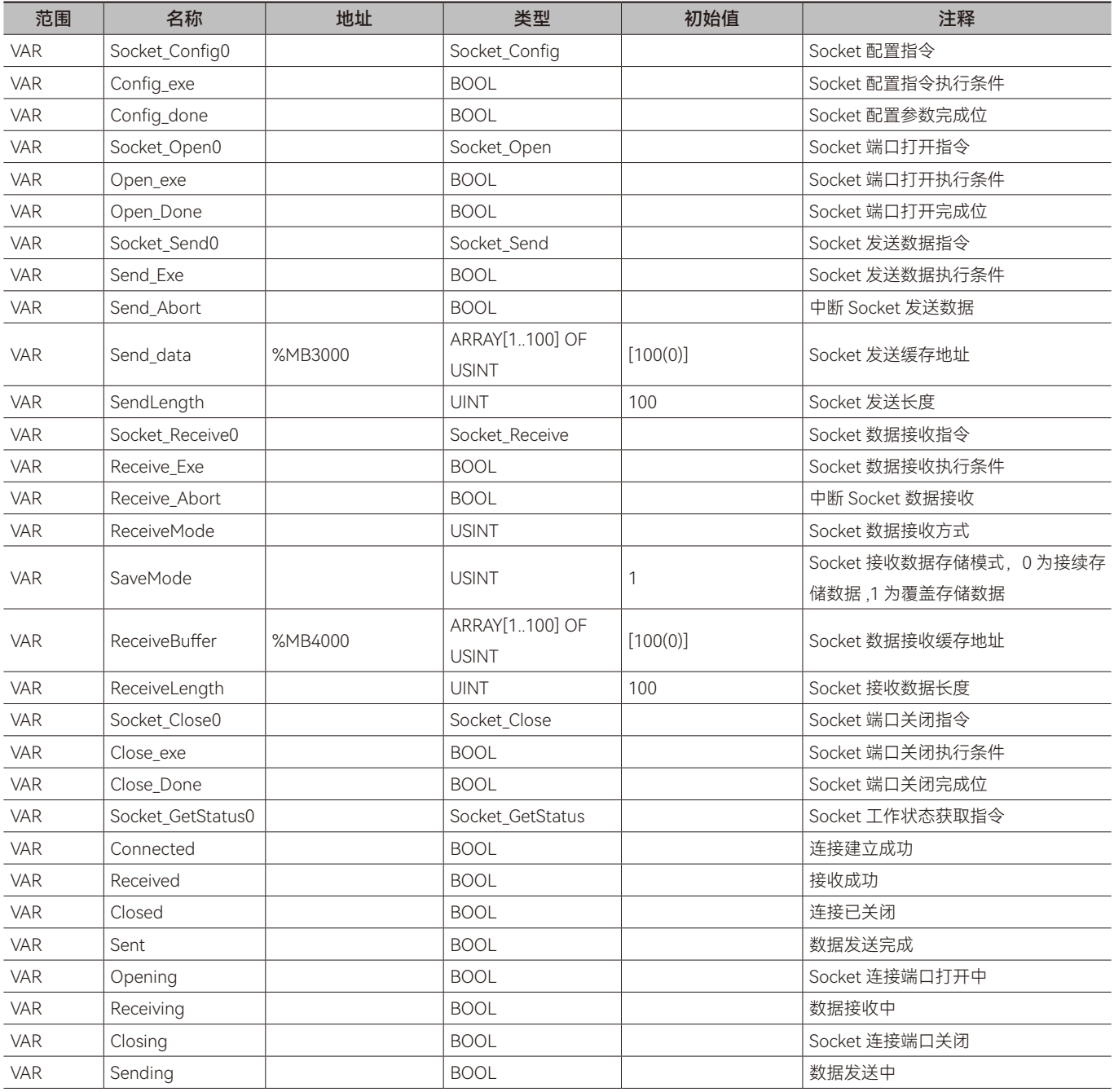

# **• 控制器2梯形图程序如下:**

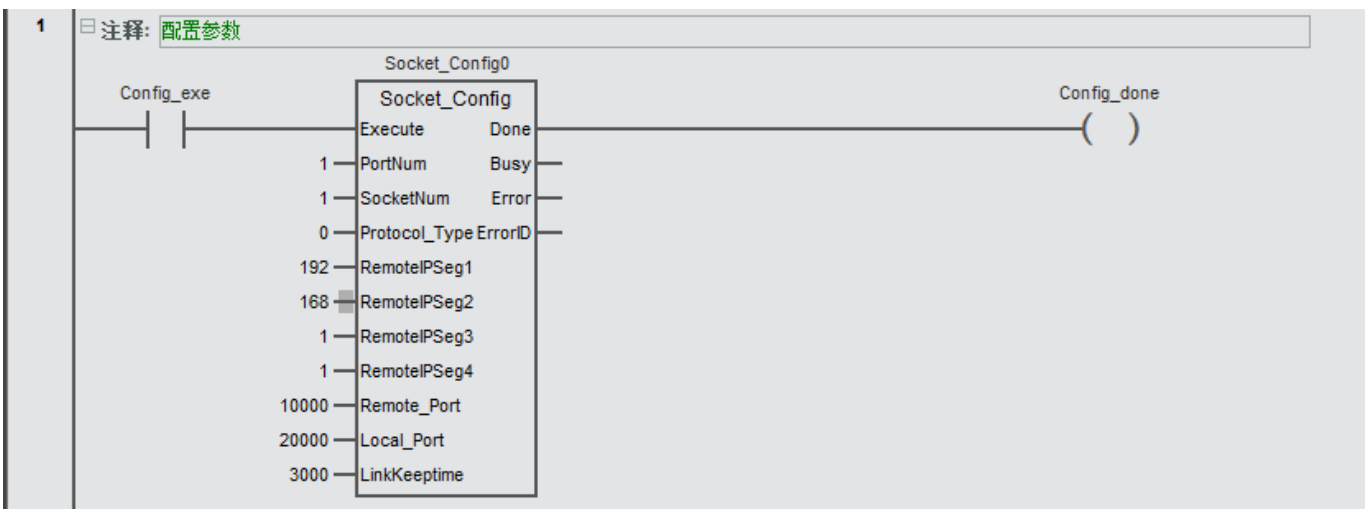

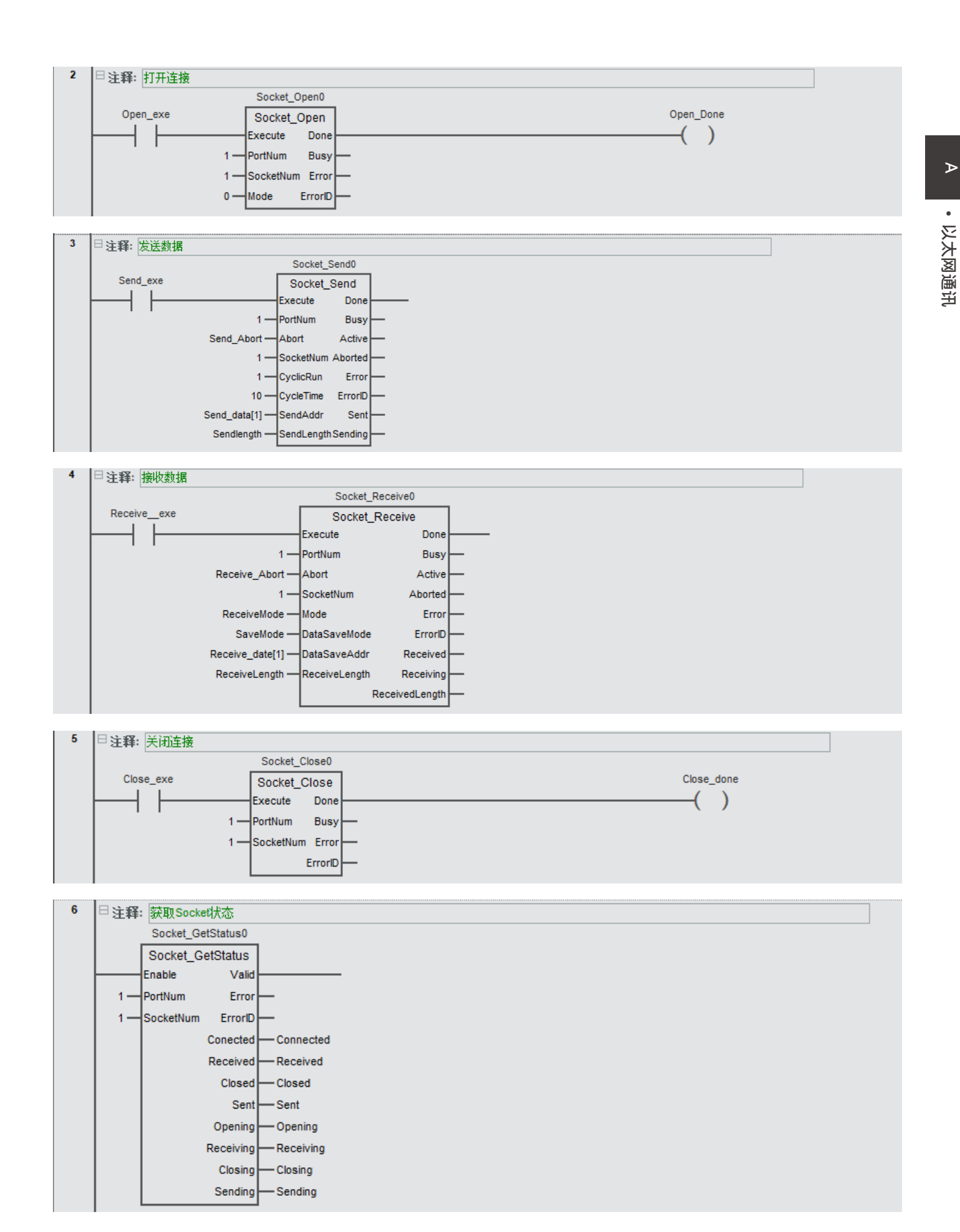

**• 控制器2ST程序如下:**

57

### // 配置参数

Socket\_Config0(Execute:=Config\_exe ,

PortNum:= 1,

SocketNum:=1 ,

Protocol\_Type:=0 ,

RemoteIPSeg1:=192 ,

RemoteIPSeg2:=168 ,

RemoteIPSeg3:=1 ,

RemoteIPSeg4:=1 ,

Remote Port:=10000,

Local\_Port:=20000 ,

LinkKeeptime:=3000 ,

Done=>Config\_done

);

#### // 打开连接

Socket Open0(Execute:= Open exe,

PortNum:=1 ,

SocketNum:=1 ,

Mode:=0,

Done=>Open\_Done

);

### // 发送数据

Socket\_Send0(Execute:=Send\_Exe ,

PortNum:= 1,

Abort:=Send\_Abort ,

SocketNum:=1 ,

CyclicRun:=1 ,

CycleTime:=10 ,

SendAddr:= Send\_data[1] ,

SendLength:=SendLength ,

);

#### // 接收数据

Socket\_Receive0(Execute:=Receive\_Exe ,

PortNum:=1 ,

Abort:= Receive\_Abort,

SocketNum:=1 ,

Mode:=ReceiveMode ,

DataSaveMode:=SaveMode ,

```
DataSaveAddr:= Receive date[1],
```

```
ReceiveLength:=ReceiveLength ,
```
);

// 关闭连接

Socket\_Close0(Execute:=Close\_exe ,

```
PortNum:=1 ,
```
SocketNum:=1 ,

Done=>Close\_done ,

);

```
/// 获取 Socket 状态
```
Socket GetStatus0(Enable:=1,

PortNum:=1 ,

SocketNum:= 1,

Conected=>Connected,

Received=>Received,

Closed=>Closed,

Sent=>Sent,

Opening=>Opening,

Receiving=>Receiving,

Closing=>Closing,

Sending=>Sending

);

#### **• 程序程序流程说明:**

步骤 1: 配置 Socket 参数 (Socket\_Config), 包括连接方式、远端设备 IP、端口号、连接保持时间。将变量 Config\_exe 设 置为 TRUE 以触发 Socket 参数配置指令执行,变量 Config\_done 为 TRUE 即配置成功。

步骤 2: 打开 Socket 端口建立连接 (Socket Open), UDP 模式下不需要设置连工作模式, Open exe 变量设置为 TRUE, 以 触发 Socket\_Open 指令来打开 Socket 端口并建立连接。可以使用指令 Socket\_GetStatus 获取 Socket 的状态, 通过检查 Opening 变量是否为 TRUE 来判断 Socket 端口是否打开,当 UDP 两端同时处于 Opening 状态则建立连接。

步骤 3: 发送和接收 Socket 数据。在 Socket 端口打开且连接建立成功后, 方可执行发送和接收指令, 本例中, 将变量 Send\_ Exe 设置为 TRUE 即可触发 Socket 发送, (Socket\_Send1.CyclicRun) 设置为 1 为循环发送, 将变量 Receive1\_Exe 设置为 TRUE 即 可触发 Socket 接收。

步骤 4: 关闭 Socket 端口以断开连接 (Socket\_Close), 变量 Close\_exe 为 TRUE 触发关闭 Socket 端口指令, 变量 Close\_ done 为 TRUE 即关闭成功。

# 第2章 串口通讯

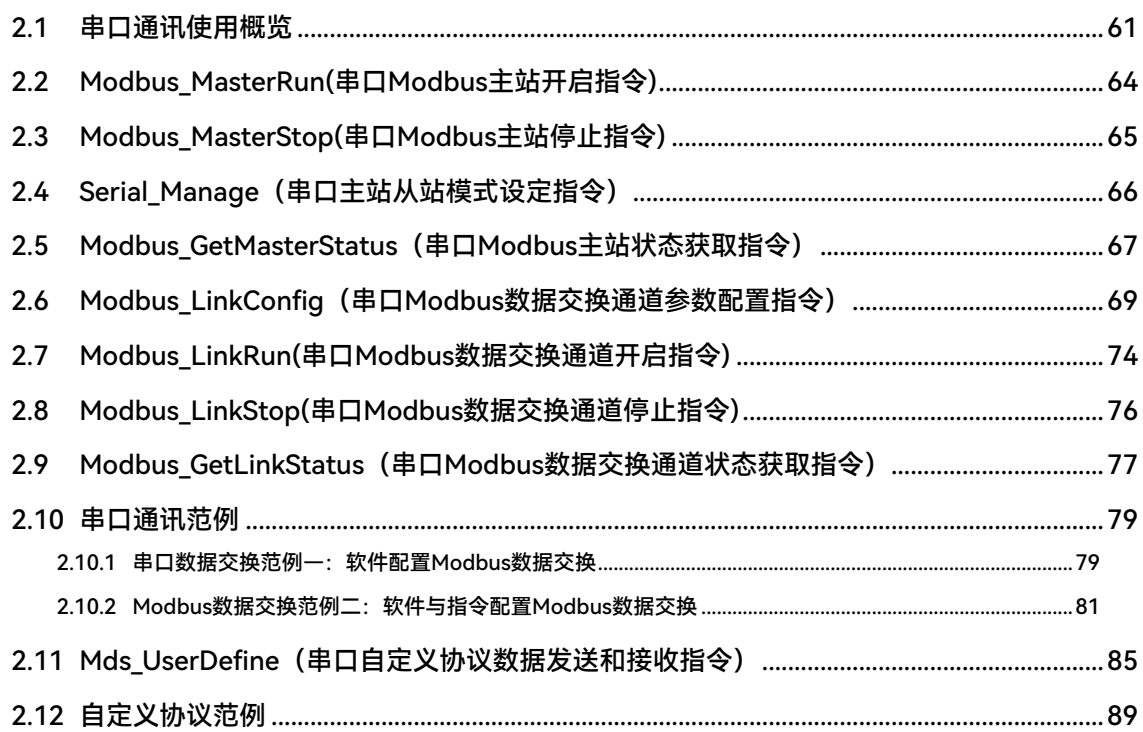

#### <span id="page-60-0"></span>软件配置使用 modbus 功能

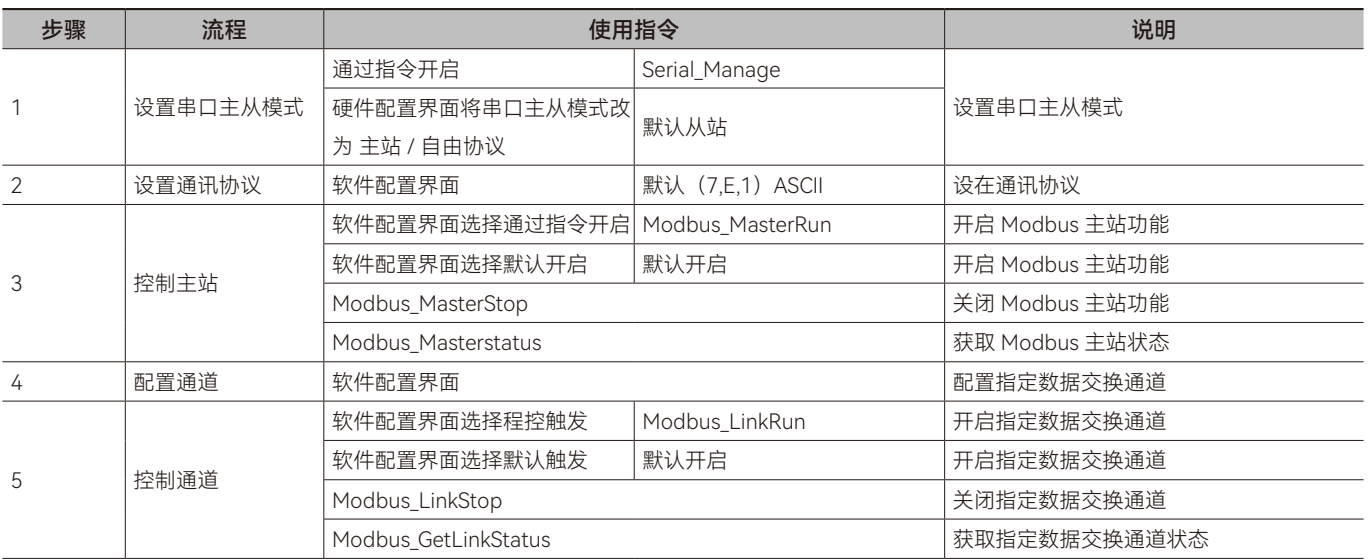

步骤 1: 对控制器的串口主从模式进行设置, 硬件设置 - 串口 中将主从模式设置为 主站 / 自由协议, 或通过 Serial\_Manage 指令更改串口主从模式。

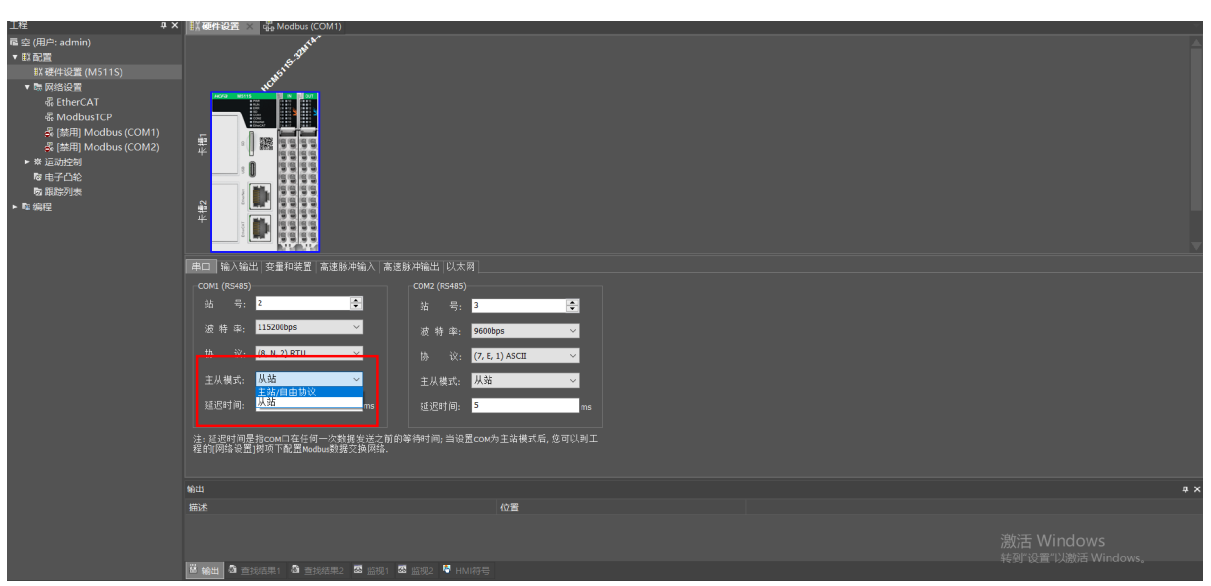

步骤 2: 更改通讯协议, 确保主从站的波特率和协议一致。

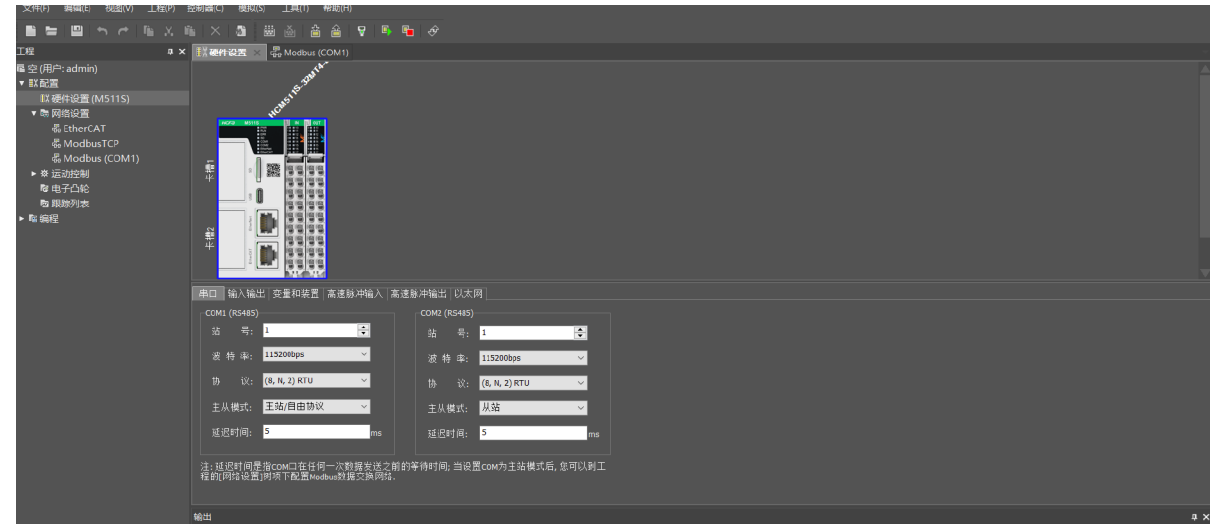

串口通讯

步骤 3: 对 Modbus 主站功能总开关的操作,开启后可以使用 Modbus 相关功能;软件配置可选择使用默认开启 (默认运行) 或通过 Modbus\_MasterRun 指令开启(指令触发后执行), 通过 Modbus\_MasterStop 指令关闭; 通过 Modbus\_GetMasterstatus 指令获取 Modbus 主站状态。

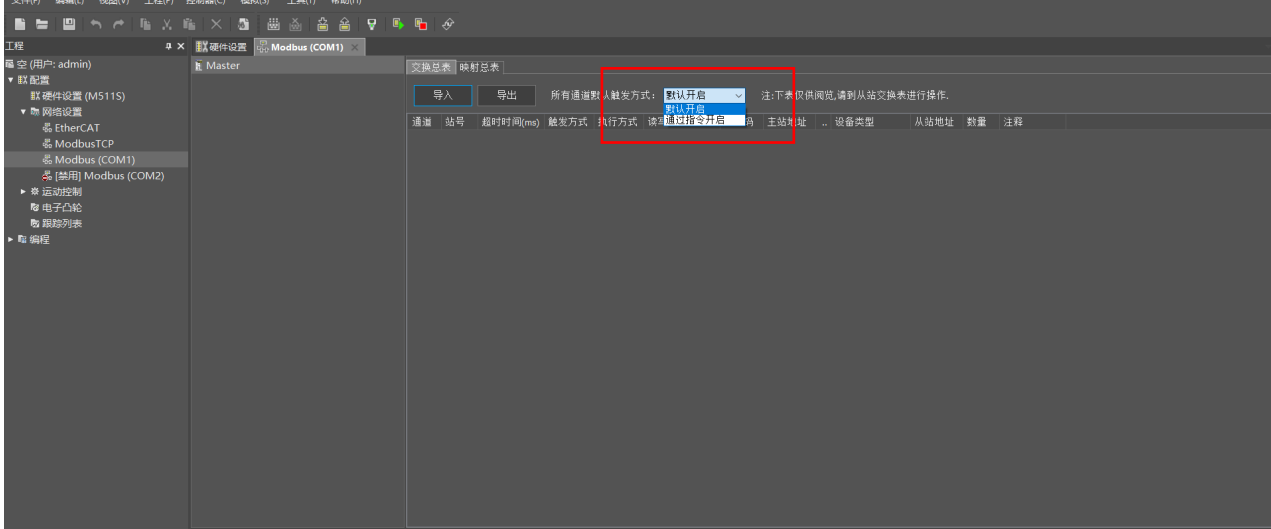

步骤 4: Modbus 主站内有多个数据交换通道, 之间相互独立, 在软件配置界面可以分别配置通道参数。

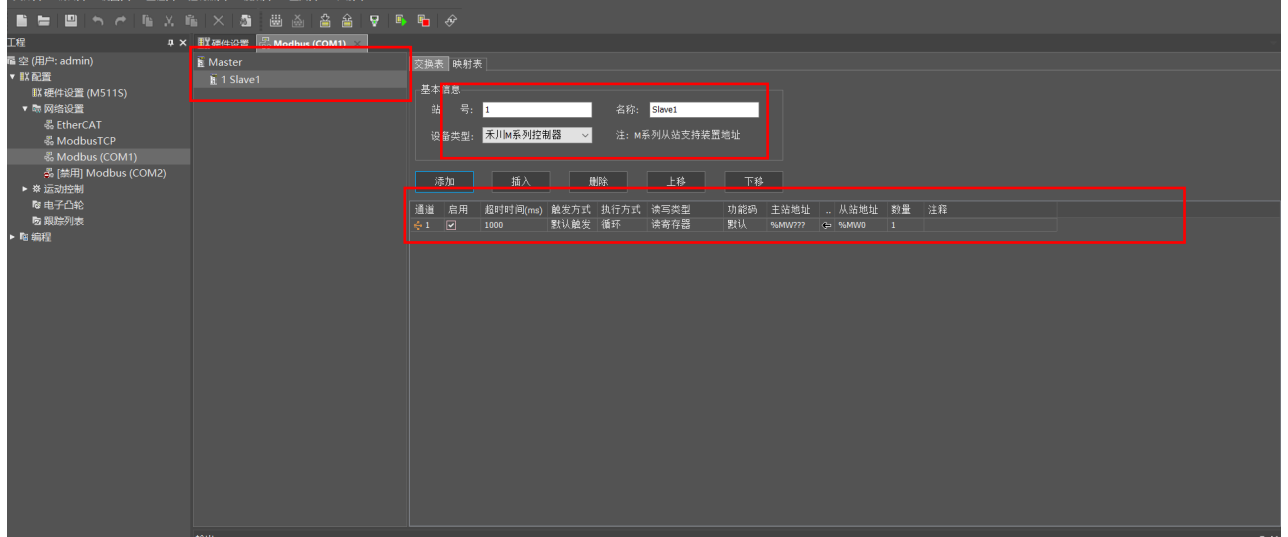

步骤 5: Modbus 主站内有多个数据交换通道, 之间相互独立, 通过软件配置的通道可使用默认触发(默认运行)或程控触发 (Modbus\_LinkRun 指令触发后执行)对指定通道进行开启。通过 Modbus\_LinkStop 指令关闭, 通过 Modbus\_GetLinkStatus 指 令获取指定数据交换通道状态。

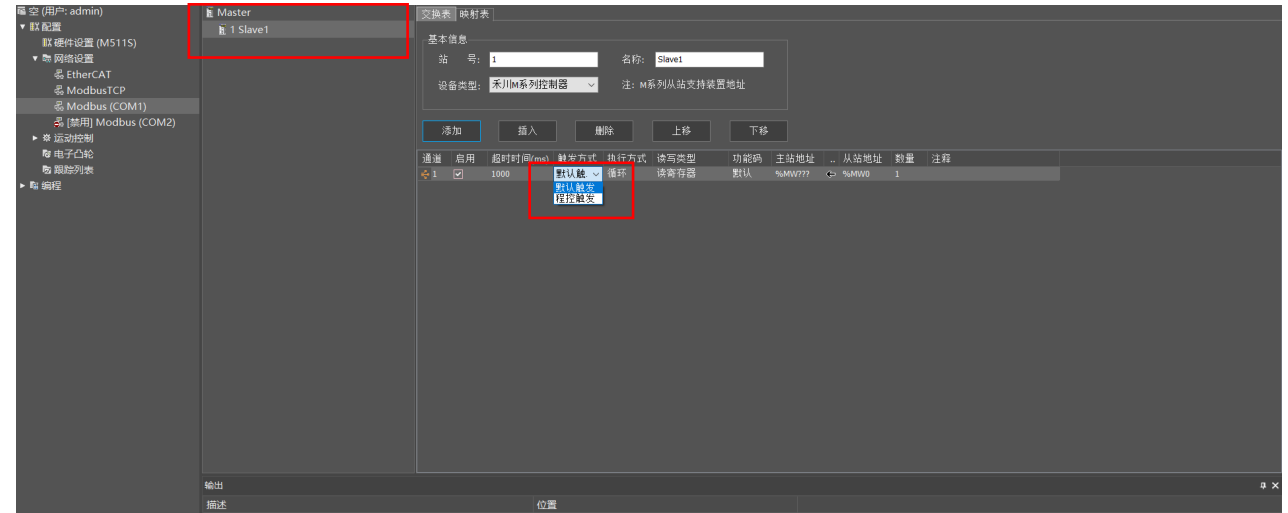

串口通讯

指令配置使用 Modbus 功能:

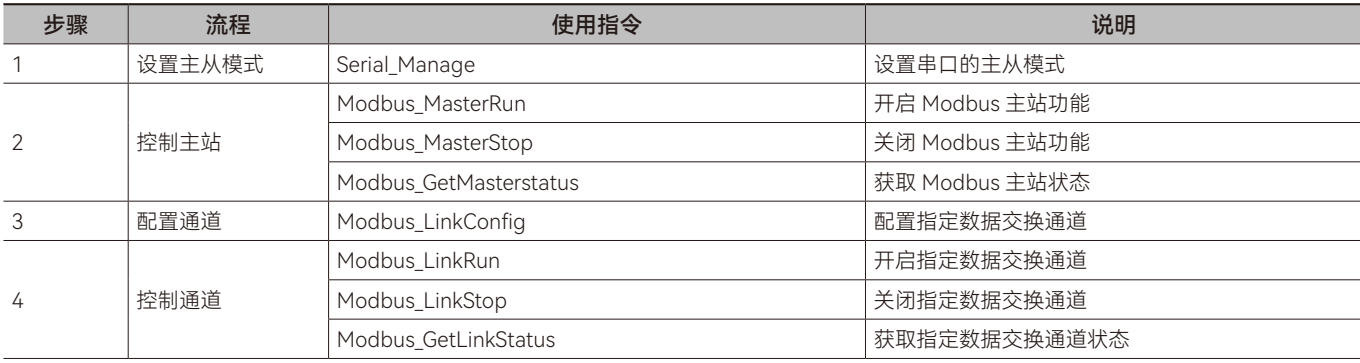

步骤 1: 对控制器的串口主从模式进行设置, 通过 Serial\_Manage 指令更改串口主从模式为"主站 / 自由协议"。

步骤 2:对 Modbus 主站功能总开关的操作,开启后可以使用 Modbus 相关功能, 通过 Modbus\_MasterRun 指令开启, 通过 Modbus\_MasterStop 指令关闭, 通过 Modbus\_GetMasterstatus 指令获取 Modbus 主站状态。

步骤 3: Modbus 主站内有多个数据交换通道, 之间相互独立, 通过 Modbus LinkConfig 指令配置通道参数。

步骤 4: Modbus 主站内有多个数据交换通道, 之间相互独立, 通过 Modbus\_LinkRun 指令开启。通过 Modbus\_LinkStop 指 令关闭, 通过 Modbus GetLinkStatus 指令获取指定数据交换通道状态。

# <span id="page-63-0"></span>**2.2 Modbus\_MasterRun(串口Modbus主站开启指令)**

控制主站开启指令。所属库:Communications

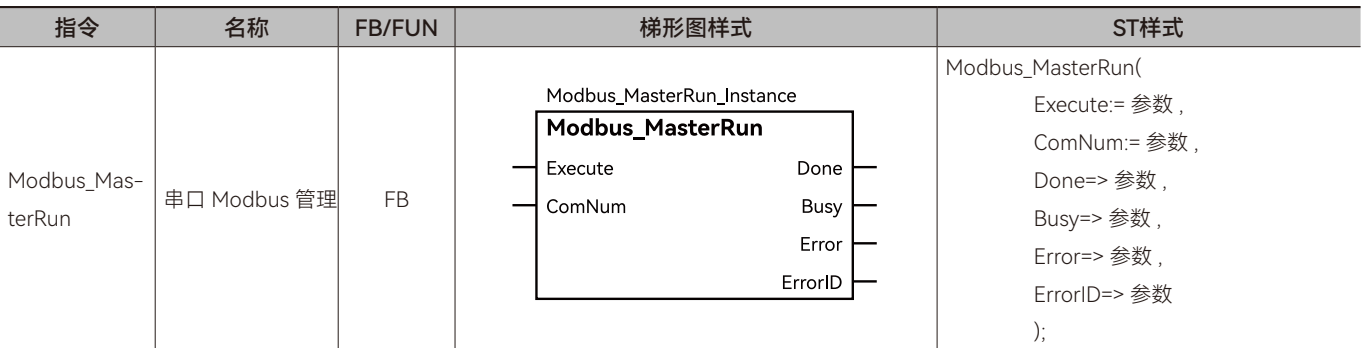

# ◆ **输入变量**

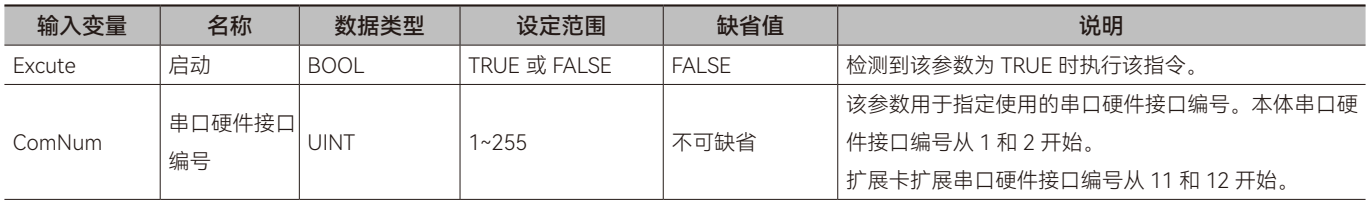

# ◆ **输出变量**

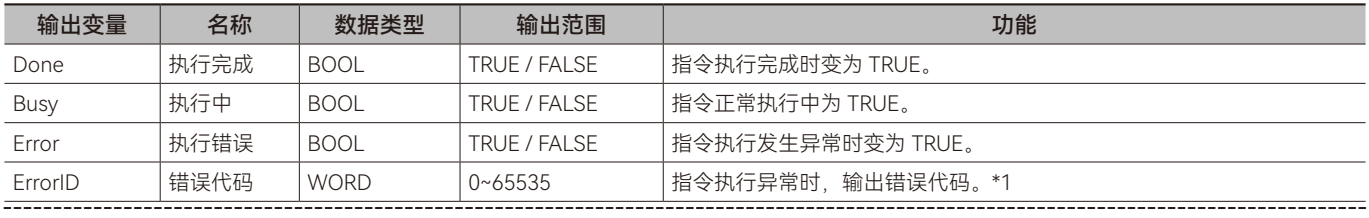

\*1: 指令 ErrorID 值的含义请参阅"指令错误代码描述"。

# ◆ **输出变量刷新时机**

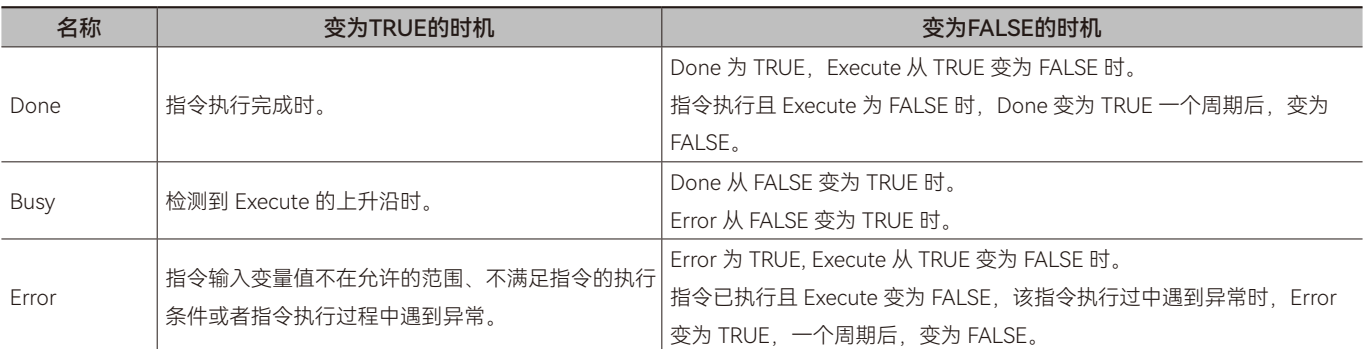

# ◆ **功能说明**

#### **• 基本功能说明**

该指令用于开启串口 Modbus 周期性数据交换。在指令执行时(Excute 为 TRUE), 通过参数 Excute 控制开启, 如果 Excute 为 FALSE, 指令不执行。

Modbus\_LinkConfig 指令设定的参数, 在 Open 由 FALSE 变为 TRUE 时生效, 所以 Modbus 周期性数据交换的操作流程为:

Step1(指令配置方式): Modbus\_LinkConfige 指令配置参数; Step2: Modbus\_Mange 指令执行(Enable 为 TRUE), 通过 Modbus\_MasterRun 和 Modbus\_LinkRun 参数控制数据交换的开启通过 Modbus\_MasterStop 和 Modbus\_LinkStop 参数控制数据 交换的关闭。

 $\pmb{\varpi}$ 

# <span id="page-64-0"></span>**2.3 Modbus\_MasterStop(串口Modbus主站停止指令)**

关闭 Modbus 主站功能。所属库:Communications

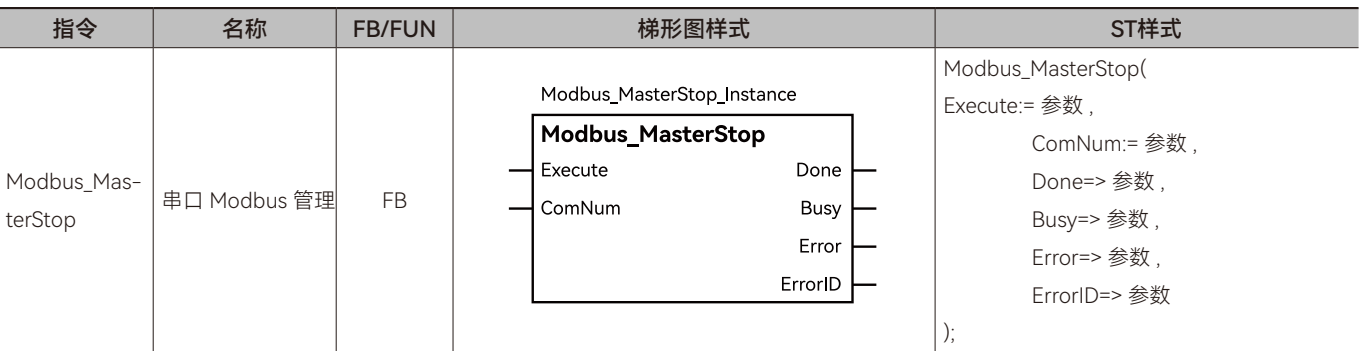

# ◆ **输入变量**

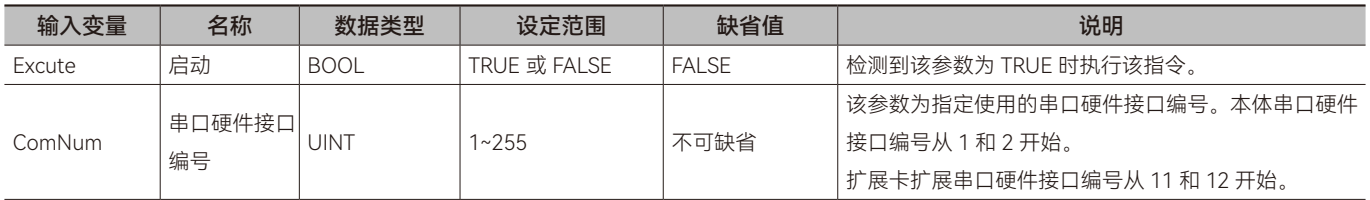

# ◆ **输出变量**

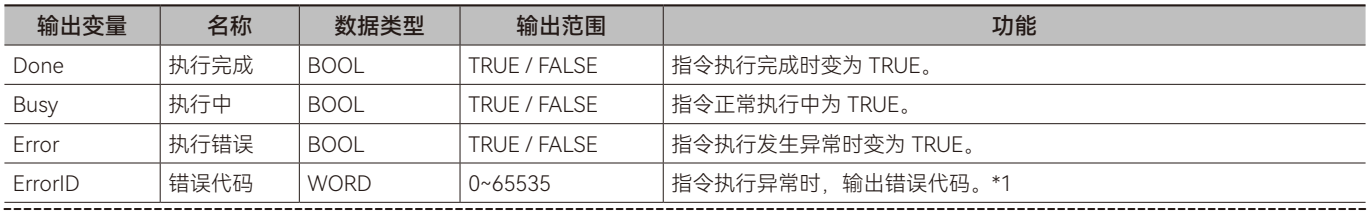

\*1: 指令 ErrorID 值的含义请参阅"指令错误代码描述"。

# ◆ **输出变量刷新时机**

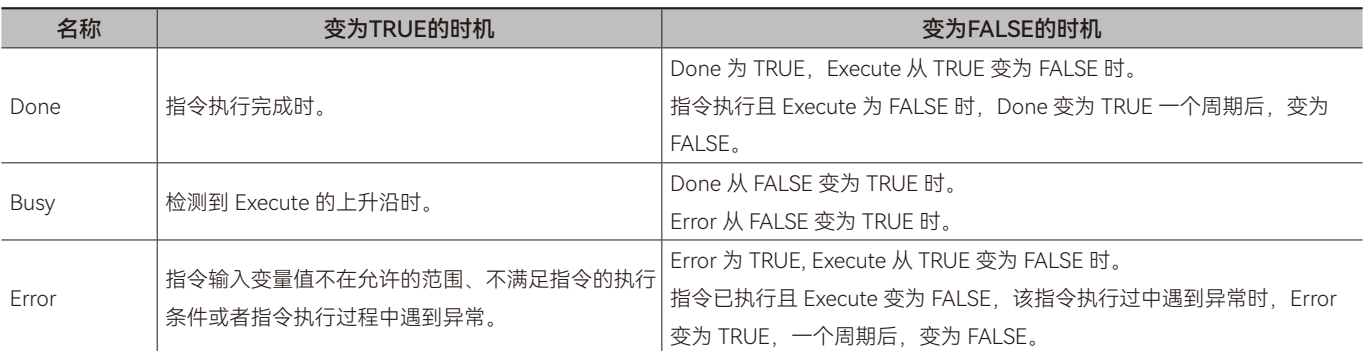

# ◆ **功能说明**

# **• 基本功能说明**

Modbus\_MasterStop 指令在配置时使用,当 Modbus 主站进行周期性数据交换时 Excute 为 FASLE。当需要停止 Modbus 数 据交换时 Excute 置为 TRUE, 即停止主站与从站间的数据交换。

# <span id="page-65-0"></span>**2.4 Serial\_Manage(串口主站从站模式设定指令)**

设置串口 Modbus 主站从站功能。所属库:Communications

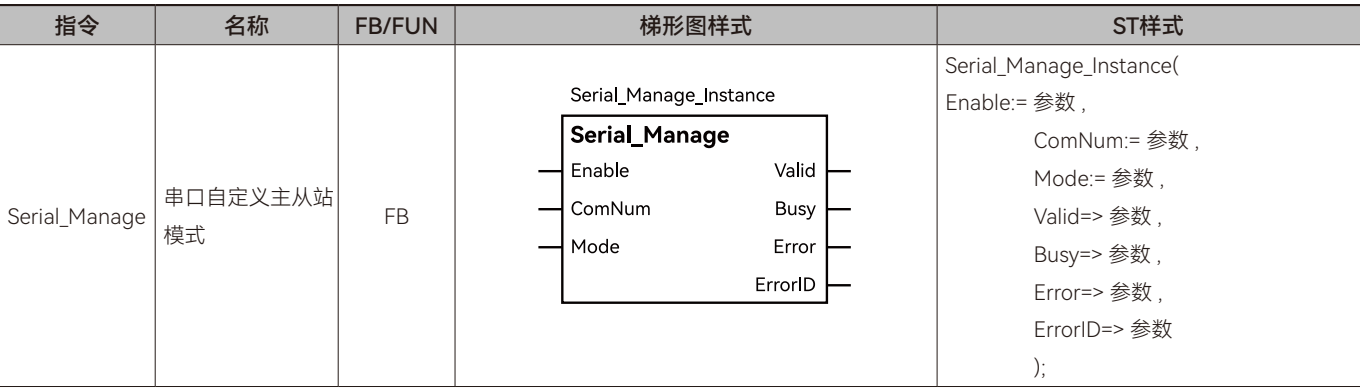

# ◆ **输入变量**

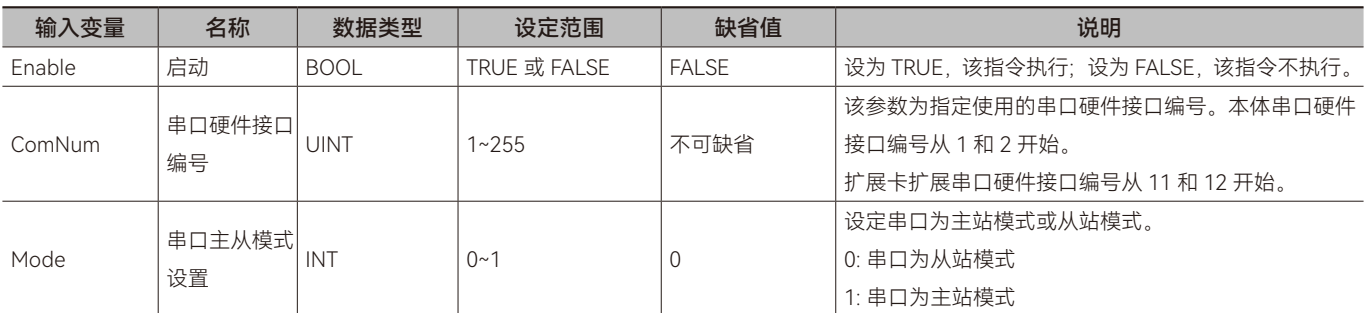

# ◆ **输出变量**

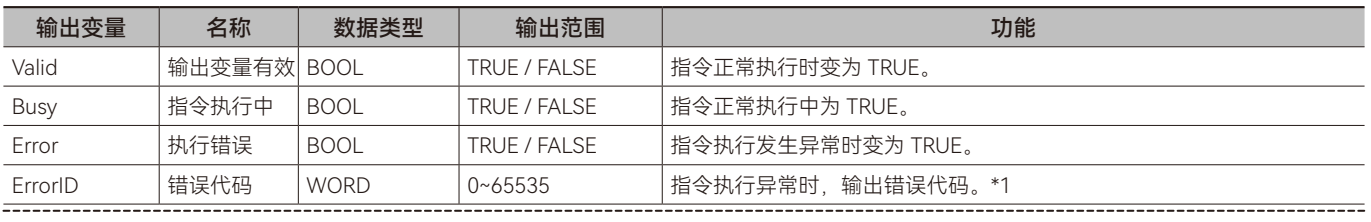

\*1: 指令 ErrorID 值的含义请参阅"指令错误代码描述"。

#### ◆ **输出变量刷新时机**

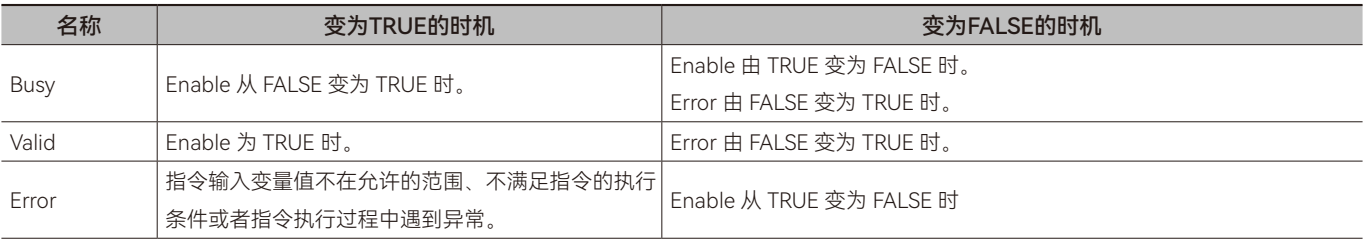

### ◆ **功能说明**

#### **• 基本功能说明**

该指令用于设置串口 Modbus 主从站模式。在指令执行时 (Enable 为 TRUE), 通过参数 Mode 控制主从站模式选择 (0: 串 口设置为从站、1: 串口设置为主站),如果 Enable 为 FALSE,指令不执行, 此时参数 Mode 无效。

注意 1: Enable 为 FALSE 时,该指令不支持, 此时参数 Mode 无效, 不能控制 Modbus 功能的开启和关闭。

注意 2: 使用 Modbus 功能需要先使用 Modbus\_Manage 设置串口主从模式, 然后再使用 Modbus 其他指令进行配置、发送、 接收。

 $\pmb{\varpi}$ 

# <span id="page-66-0"></span>**2.5 Modbus\_GetMasterStatus(串口Modbus主站状态获取 指令)**

#### 读取主站状态。所属库:Communications

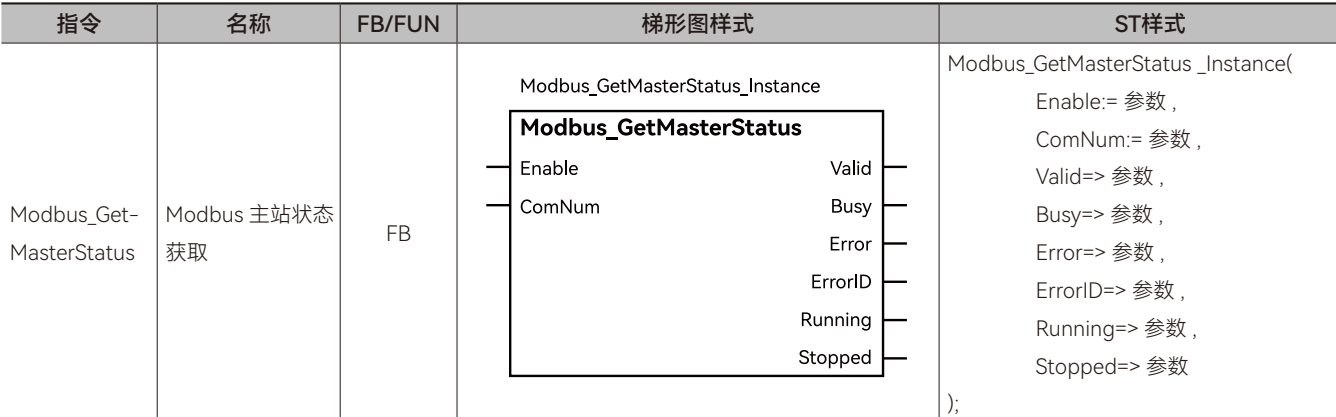

# ◆ **输入变量**

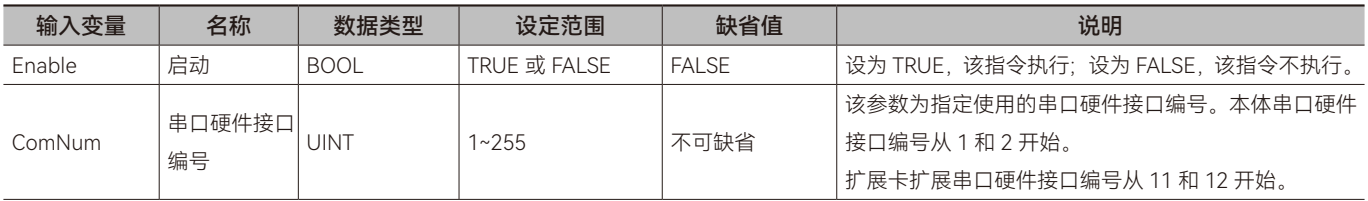

# ◆ **输出变量**

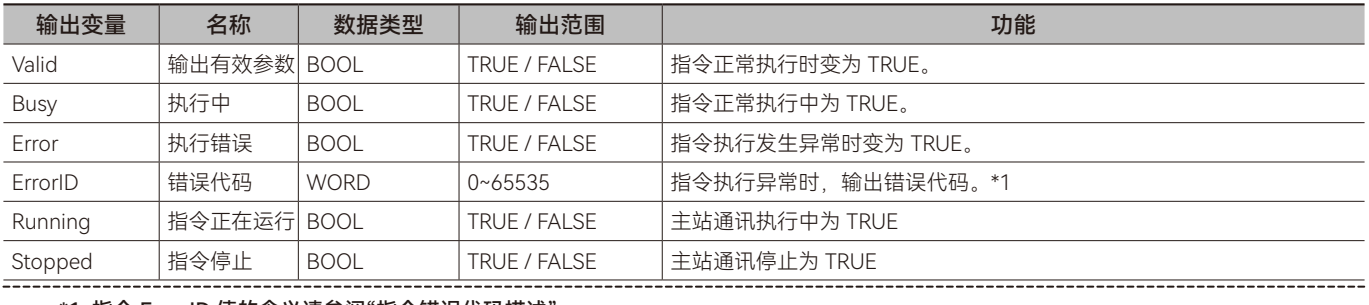

\*1: 指令 ErrorID 值的含义请参阅"指令错误代码描述"。

### **◆ 输出变量刷新时机**

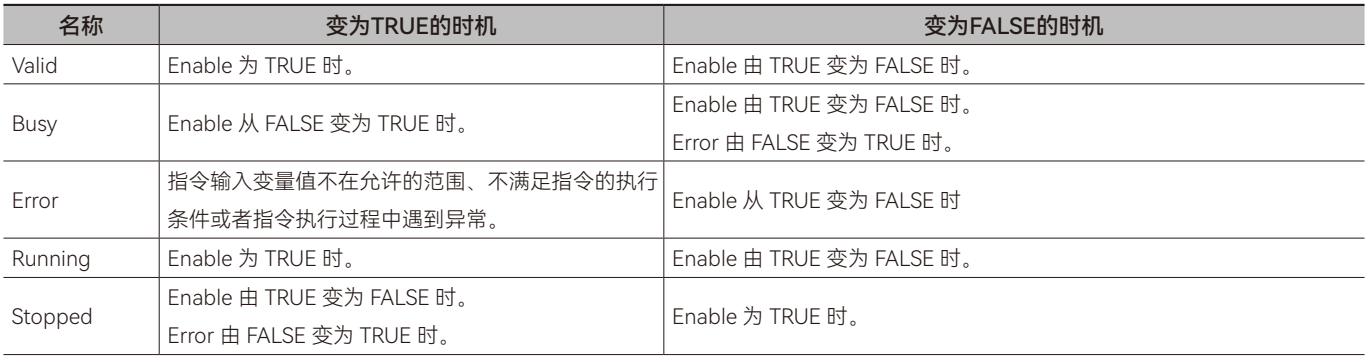

# ◆ **功能说明**

### **• 基本功能说明**

该指令用于获取串口 Modbus 周期性数据交换的状态。如果数据交换发生错误,输出变量 Error、ErrorID 将输出对应错误状

 $\overline{\mathbf{v}}$ 

态和错误代码。

注意: 输出变量 Error 和 ErrorID 表示该指令是否执行错误, 与数据交换是否报错无关。

 $\uppi$ 

# <span id="page-68-0"></span>**2.6 Modbus\_LinkConfig(串口Modbus数据交换通道参数配 置指令)**

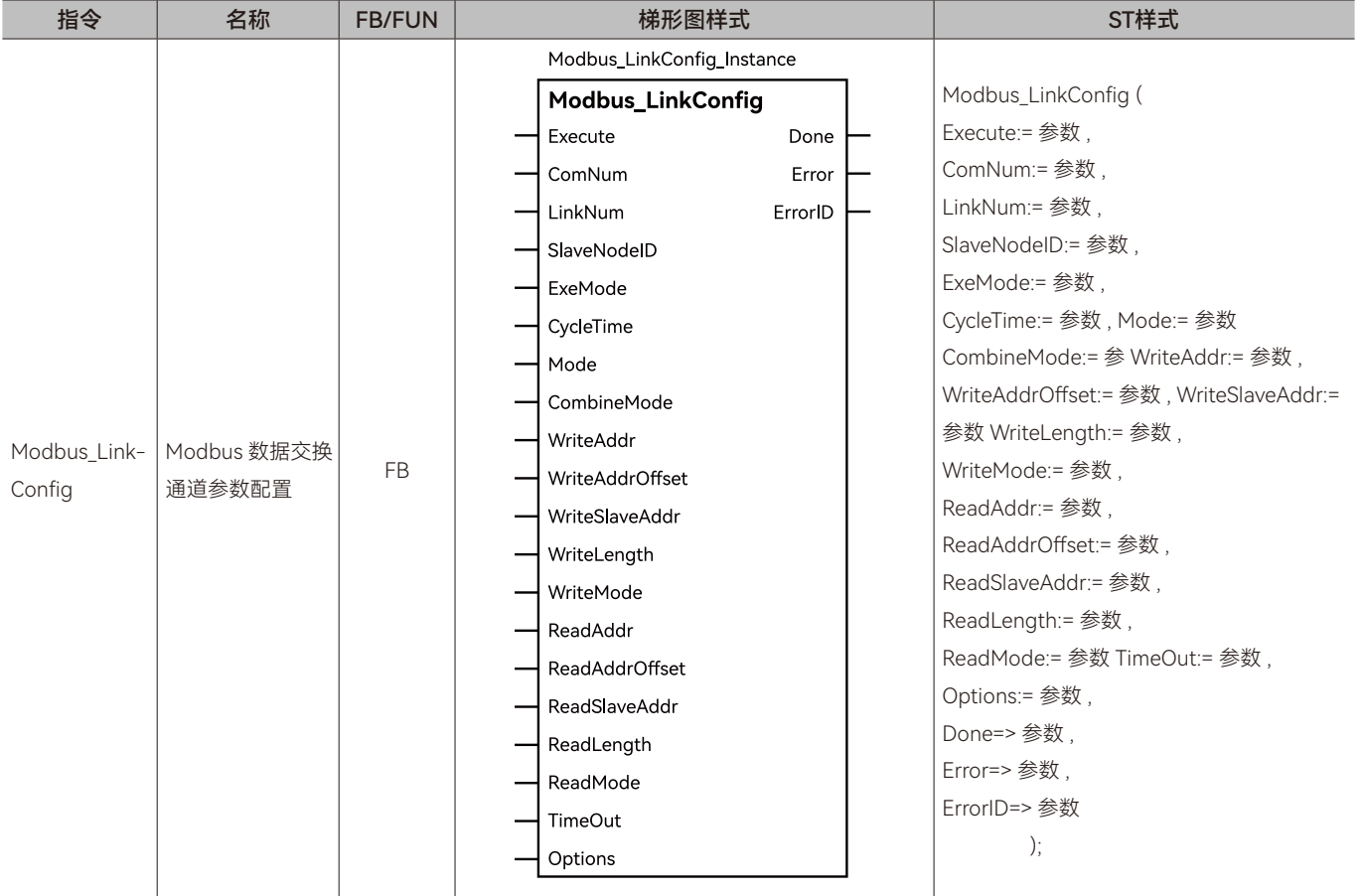

配置串口作为 Modbus 主站进行数据交换所需参数。所属库:Communications

# ◆ **输入变量**

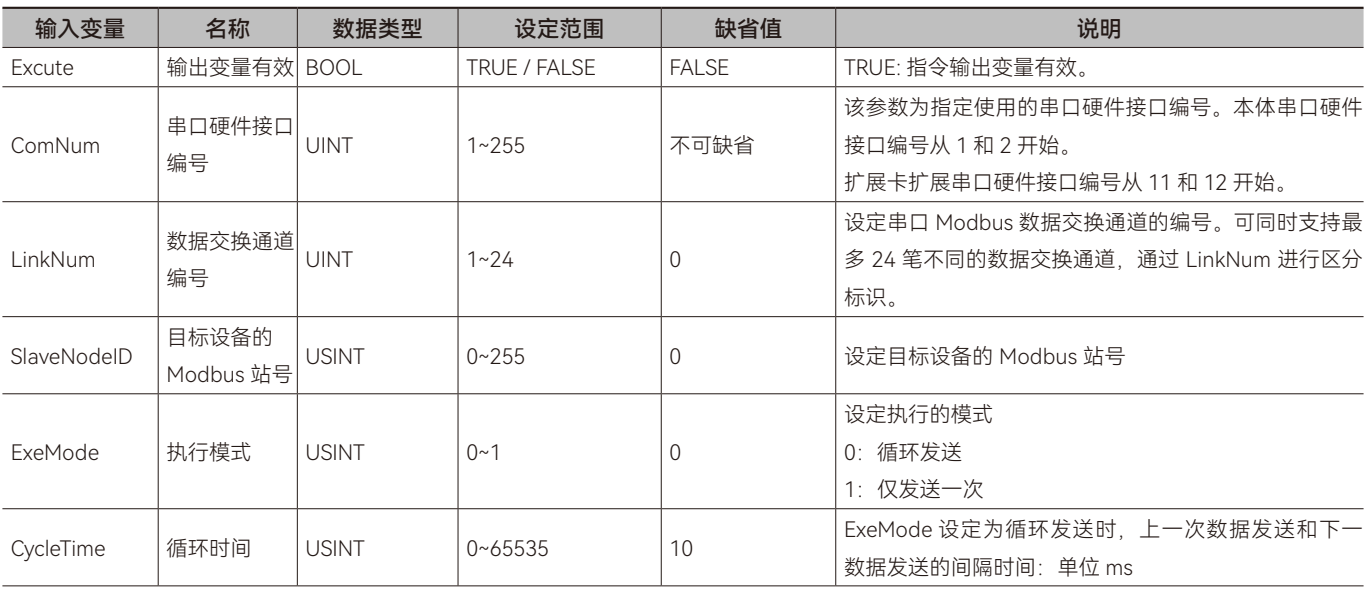

 $\pmb{\varpi}$ 

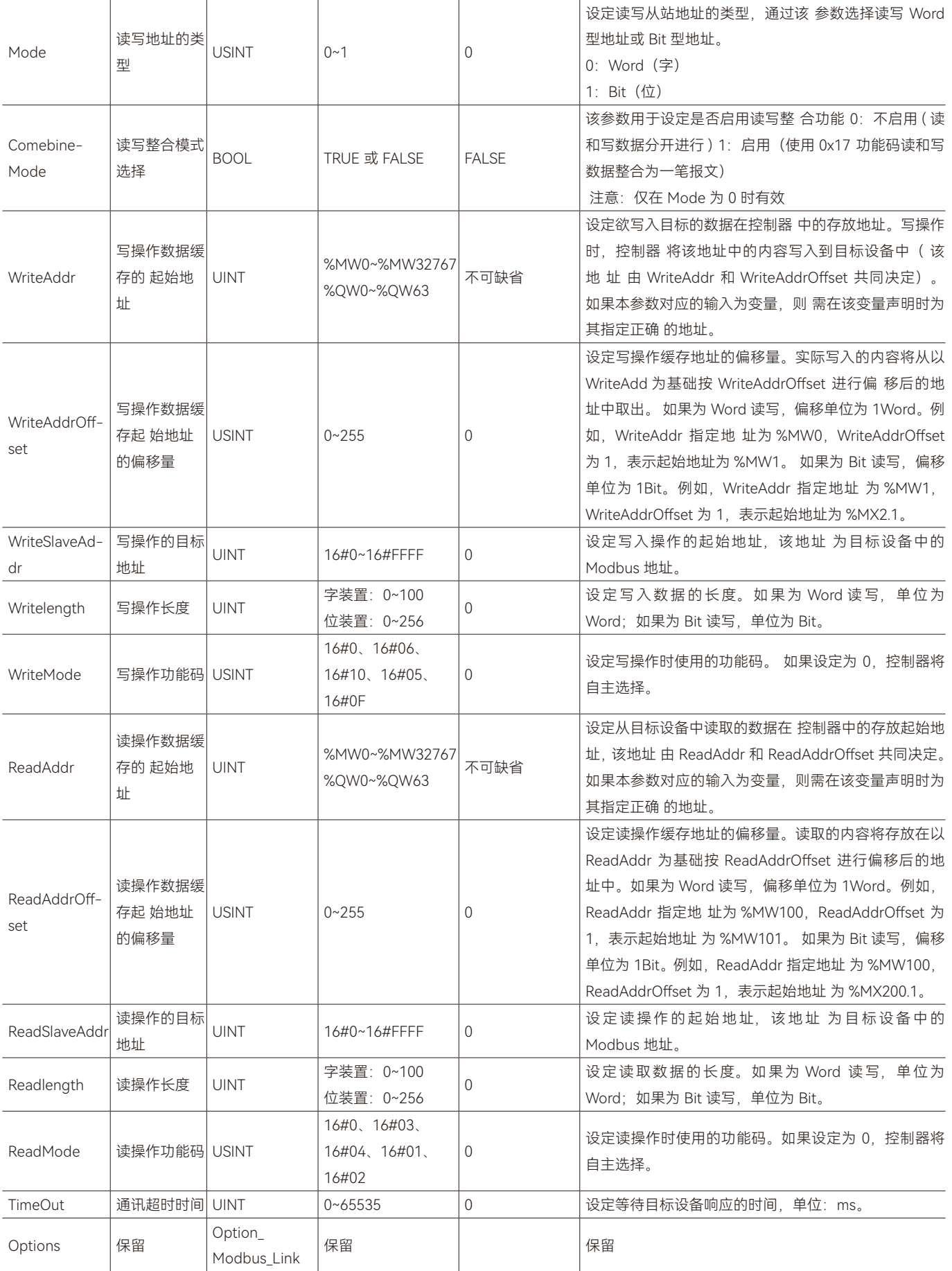

◆ **输出变量**

 $\pmb{\varpi}$ 

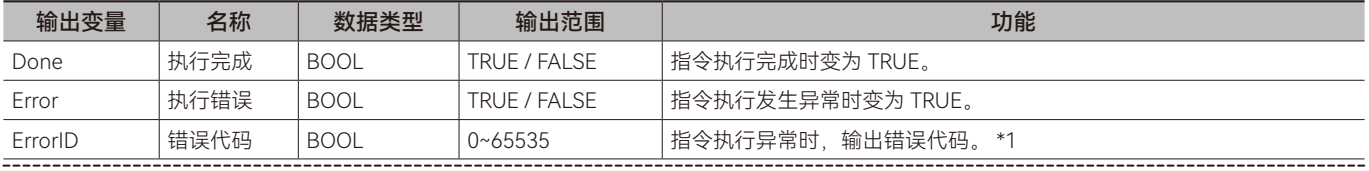

\*1: 指令 ErrorID 值的含义请参阅"指令错误代码描述"。

#### ◆ **输出变量刷新时机**

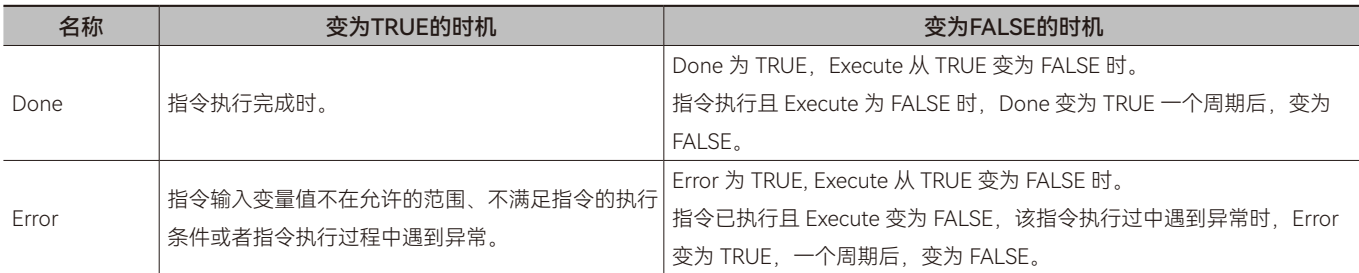

### ◆ **功能说明**

### **• 基本功能说明**

该指令用于配置 Modbus 数据交换通道相关的参数,例如从站设备的站号、数据读写的目标地址、缓存地址、数据长度、功 能码等。注意:该指令仅进行参数配置,任何时候如要配置参数生效,需使用 Modbus\_MasterRun 和 Modbus\_LinkRun 指令启动 数据交换。

#### **• ComNum**

该参数用于指定使用的串口硬件接口编号,根据使用的硬件接口,通过该参数设定对应的编号。本体串口硬件接口编号从1 和 2 开始,扩展卡扩展串口硬件接口编号从 11 和 12 开始。

#### **• LinkNum**

控制器中内建有多个 Modbus 数据交换通道,这些数据交换通道之间相互独立,可分别配置其参数,该指令的 LinkNum 参数 则用于指定欲对哪一个通道进行参数配置。

#### **• WriteAddr、WriteAddrOffset、WriteLength**

数据交换配置包含写操作和读操作。写操作是将写操作缓存地址中指定长度的数据写入到从站设备,写操作缓存地址由参数 WriteAddr、WriteAddrOffset 指定,写操作的数据长度由 WriteLength 指定。

参数 WriteAddr、WriteAddrOffset 指定是缓存区域的起始地址, 该地址以基准地址 + 偏移的形式进行指定, 其中基准地址为 WriteAddr, 偏移为 WriteAddrOffset。

Word 读写时 (Mode=0), WriteAddrOffset 的单位为 Word, 例如 WriteAddr 指定的基准地址为 %MW1000, WriteLength 指定的长度为 5:

如果 WriteAddrOffset 为 0, 则缓存起始地址为 %MW1000, 如下图所示:

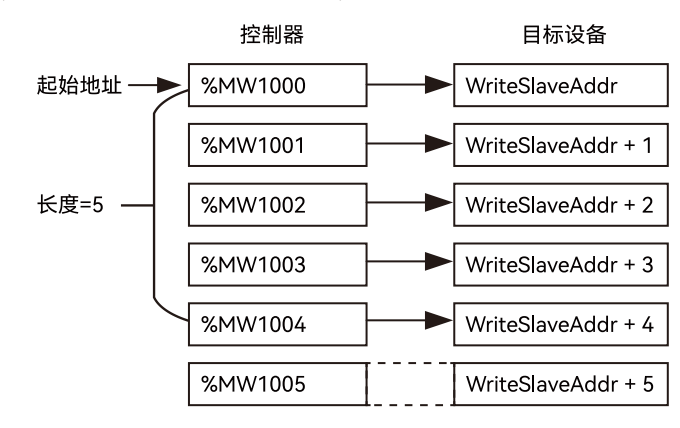

如果 WriteAddrOffset 为 1, 则缓存起始地址为 %MW1001, 如下图所示:

 $\overline{\mathbf{v}}$ 

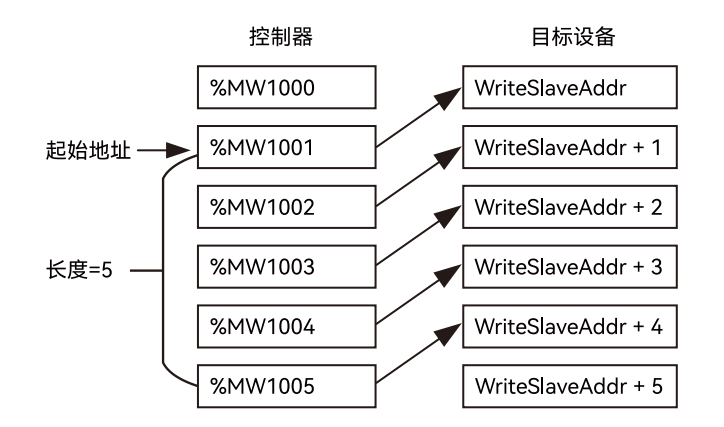

Bit 读写时(Mode=1), WriteAddrOffset 的单位为 Bit, 例如 WriteAddr 指定的基准地址为 %MW2000 (%MX4000.0), WriteLength 指定的长度为 5: 如果 WriteAddrOffset 为 0, 则缓存起始地址为 %MX4000.0, 如下图所示:

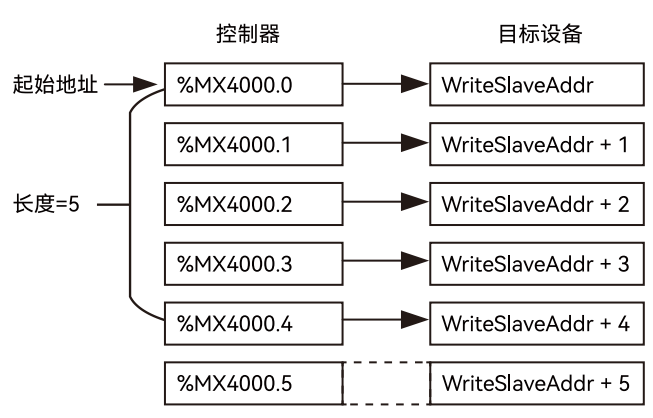

如果 WriteAddrOffset 为 1, 则缓存起始地址为 %MX4000.1, 如下图所示:

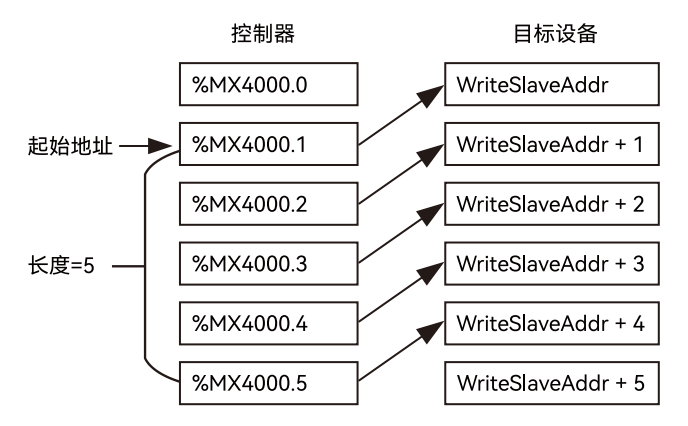

#### **• ReadAddr、ReadAddrOffset、ReadLength**

数据交换配置包含写操作和读操作。读操作是将从站设备中指定地址开始指定长度的数据读取到控制器,并将该数据存放于 指定的缓存地址中。读操作缓存地址由参数 ReadAddr、ReadAddrOffset 指定,读操作的数据长度由 ReadLength 指定。

参数 ReadAddr、ReadAddrOffset 指定是缓存区域的起始地址,该地址以基准地址 + 偏移的形式进行指定,其中基准地址为 ReadAddr,偏移为 ReadAddrOffset。

Word 读写时 (Mode=0), ReadAddrOffset 的单位为 Word, 例如 ReadAddr 指定的基准地址为 %MW1100, ReadLength 指定的长度为 5: 如果 ReadAddrOffset 为 0. 则缓存起始地址为 %MW1100, 如下图所示:

 $\overline{\mathbf{v}}$
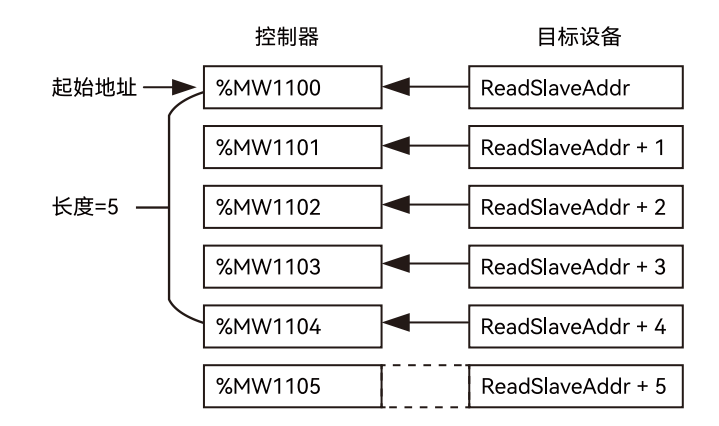

如果 ReadAddrOffset 为 1. 则缓存起始地址为 %MW1101, 如下图所示:

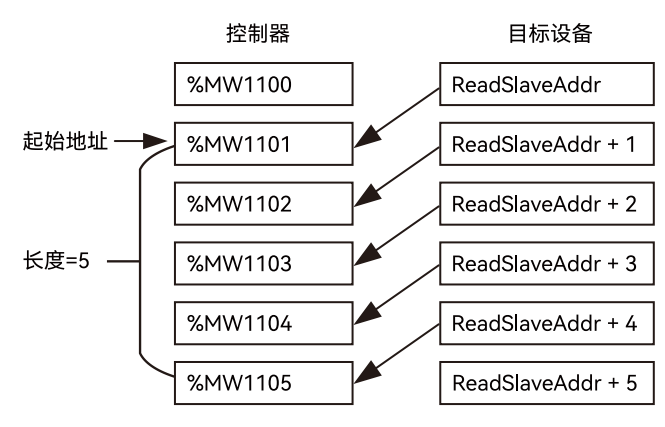

Bit 读写时(Mode=1), ReadAddrOffset 的单位为 Bit, 例如 ReadAddr 指定的基准地址为 %MW2100 (%MX4200.0), ReadLength 指定的长度为 5: 如果 ReadAddrOffset 为 0, 则缓存起始地址为 %MX4200.0, 如下图所示:

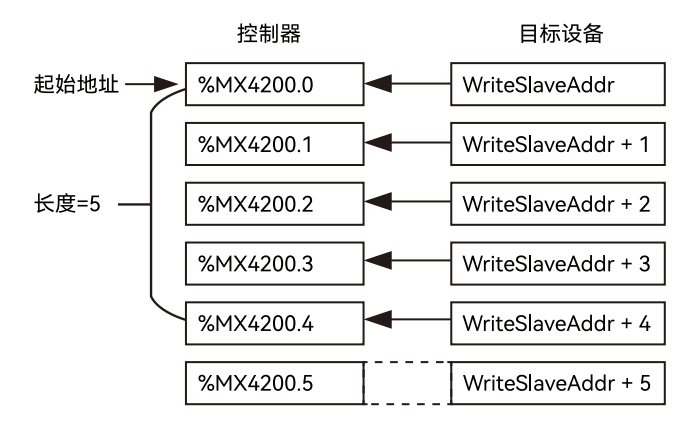

如果 ReadAddrOffset 为 1, 则缓存起始地址为 %MX4200.1, 如下图所示:

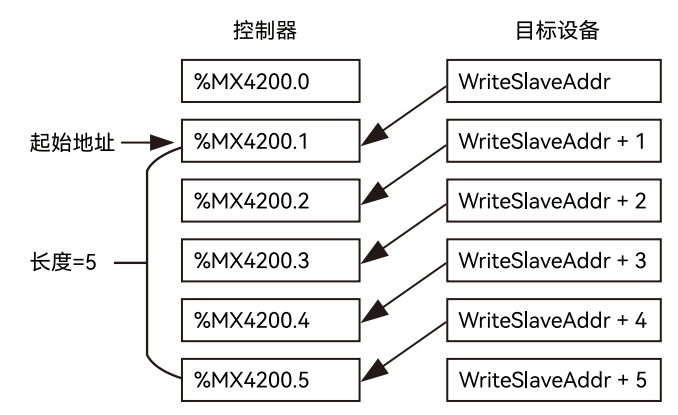

 $\overline{\mathbf{v}}$ 

# **2.7 Modbus\_LinkRun(串口Modbus数据交换通道开启指令)**

开启 Modbus 从站功能。所属库:Communications

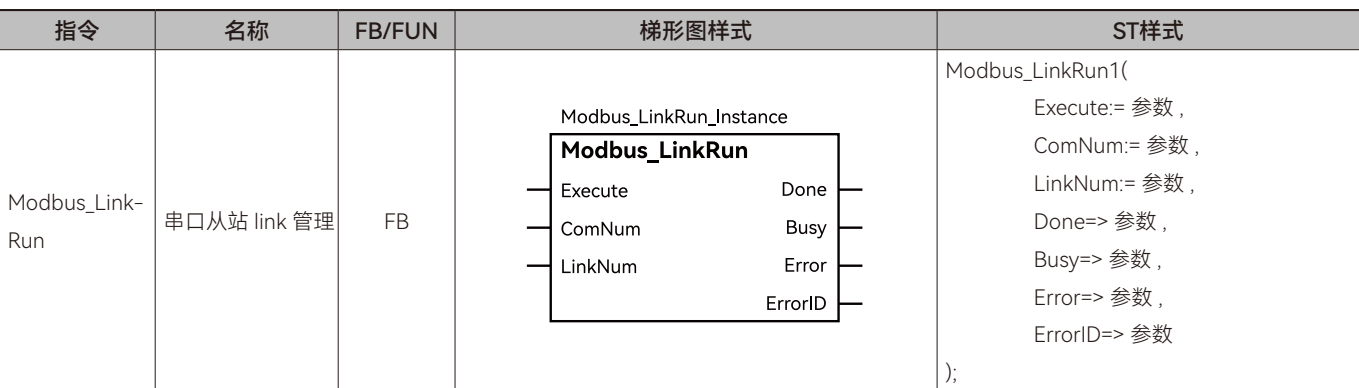

#### ◆ **输入变量**

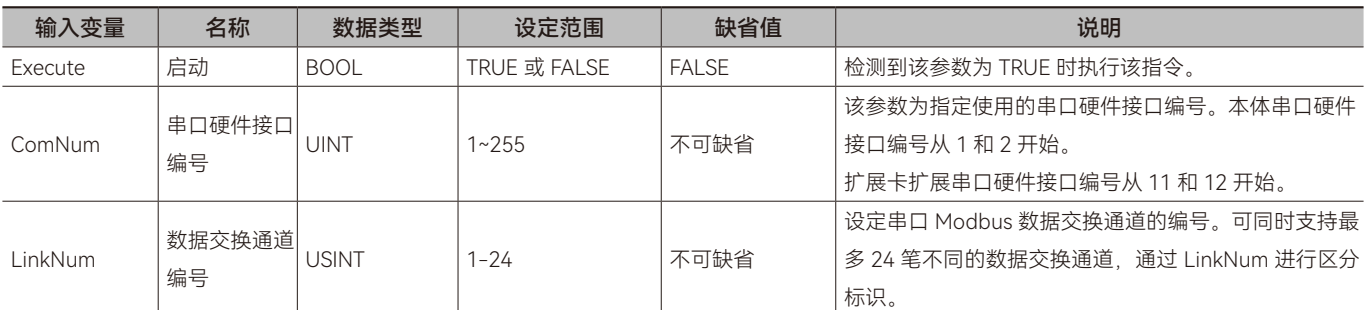

#### ◆ **输出变量**

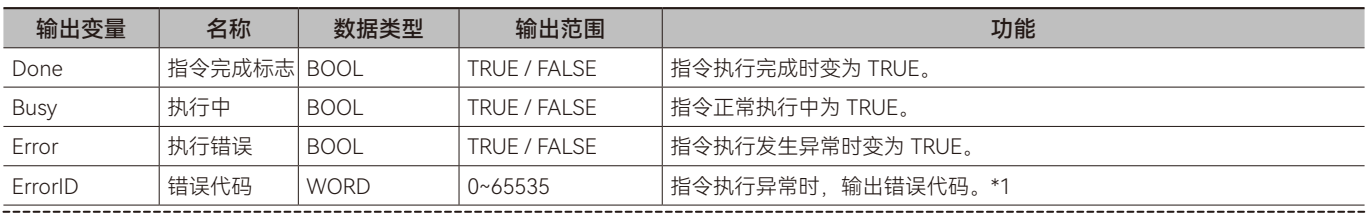

\*1: 指令 ErrorID 值的含义请参阅"指令错误代码描述"。

#### ◆ **输出变量刷新时机**

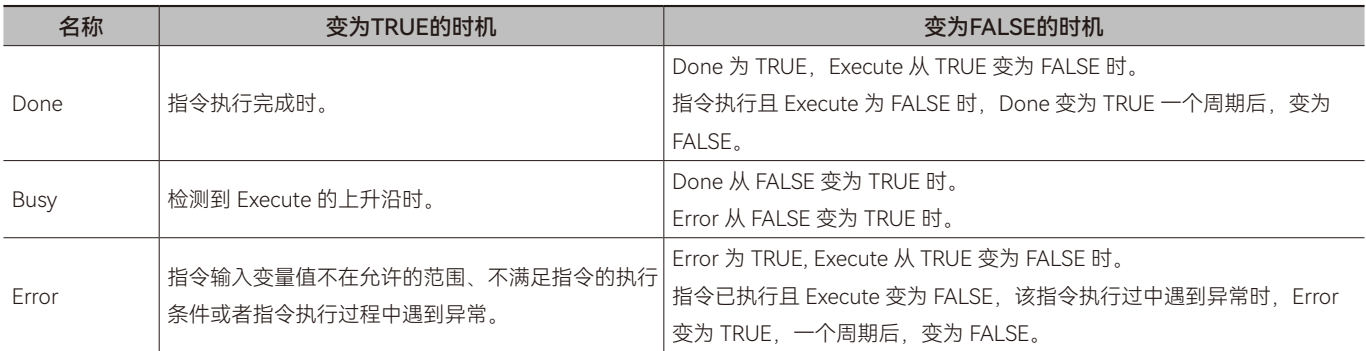

### ◆ **功能说明**

#### **• 基本功能说明**

该指令用于开启 485 通道 Modbus 周期性数据交换。在指令执行时 (Excute 为 TRUE), 通过参数 Excute 控制串口通道开启, 如果 Excute 为 FALSE,指令不执行。

Modbus 周期性数据交换的操作流程为 :

 $\pmb{\varpi}$ 

Step1(指令配置方式): Modbus\_LinkConfige 指令配置参数 ; Step2: Modbus\_Mange 指令执行 (Enable 为 TRUE), 通过 Modbus\_MasterRun 和 Modbus\_LinkRun 参数控制数据交换的开启通过 Modbus\_MasterStop 和 Modbus\_LinkStop 参数控制数据 交换的关闭。

# **2.8 Modbus\_LinkStop(串口Modbus数据交换通道停止指令)**

开启 Modbus 从站功能。所属库:Communications

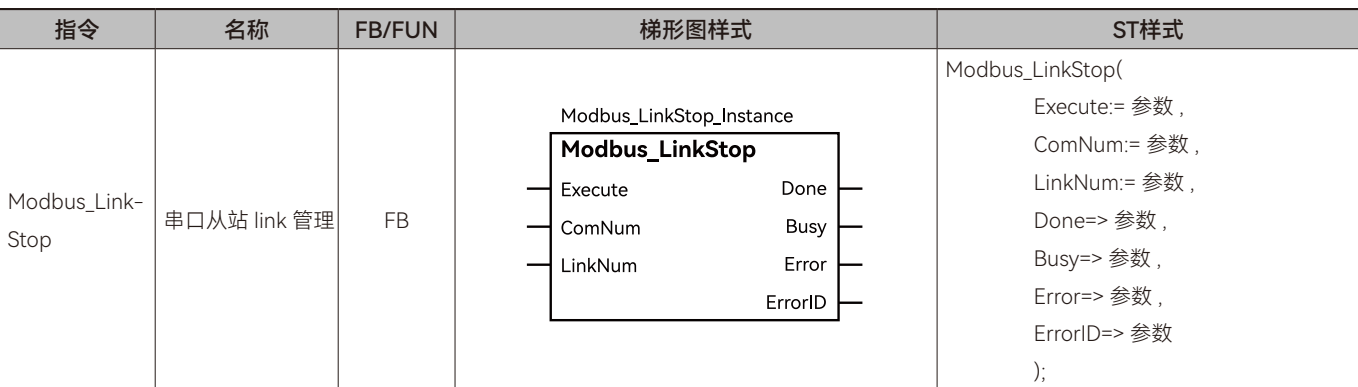

#### ◆ **输入变量**

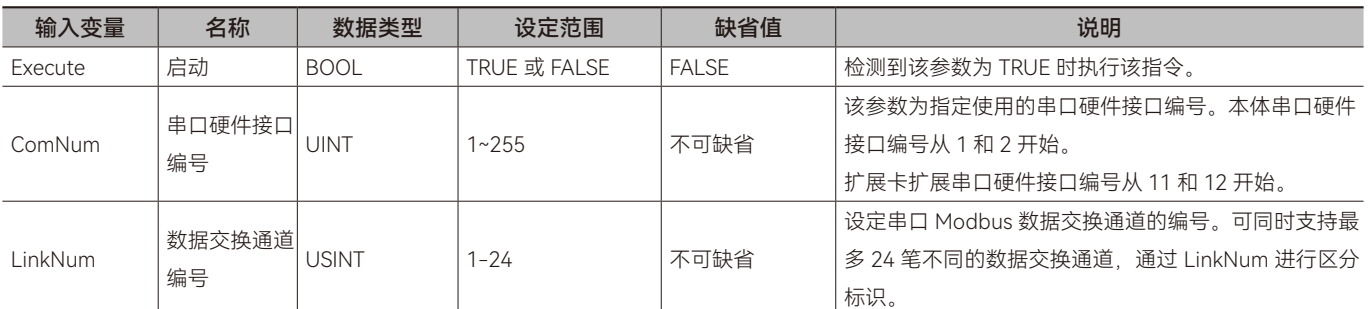

#### ◆ **输出变量**

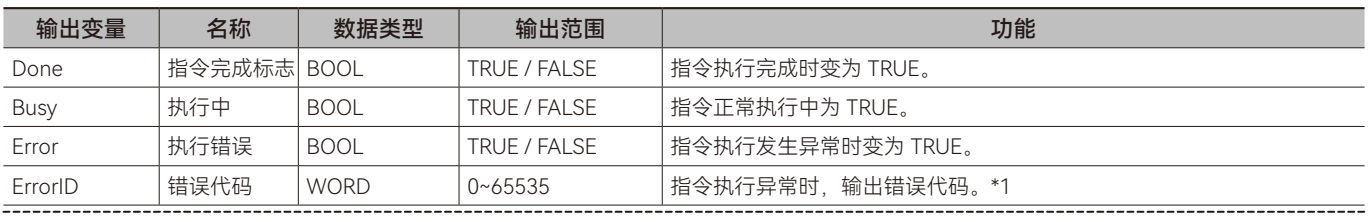

\*1: 指令 ErrorID 值的含义请参阅"指令错误代码描述"。

#### ◆ **输出变量刷新时机**

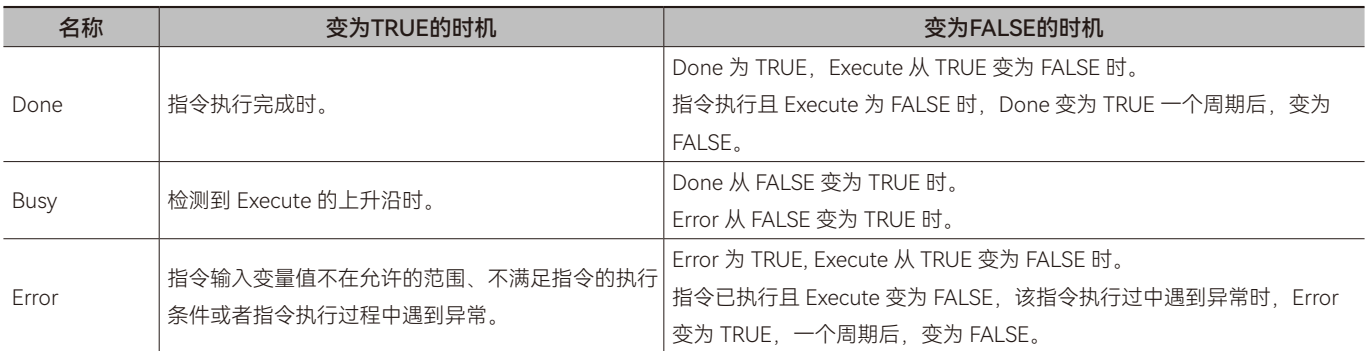

### ◆ **功能说明**

#### **• 基本功能说明**

Modbus\_LinkStop 指令在配置时使用,当 Modbus 从站通道进行周期性数据交换时 Excute 为 FASLE。当需要停止 Modbus 数据交换时 Excute 置为 TRUE, 即停止主站与从站间的数据交换。

 $\overline{\mathbf{v}}$ 

# **2.9 Modbus\_GetLinkStatus(串口Modbus数据交换通道状态 获取指令)**

读取 Modbus 的状态。所属库:Communications

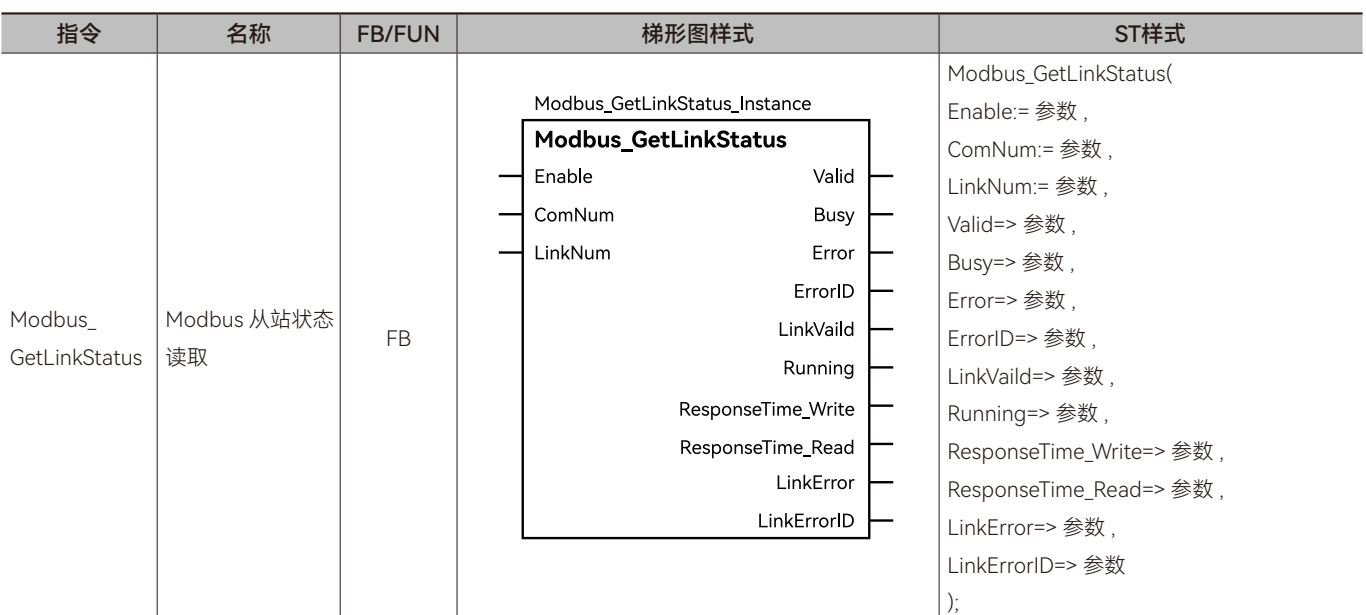

# ◆ **输入变量**

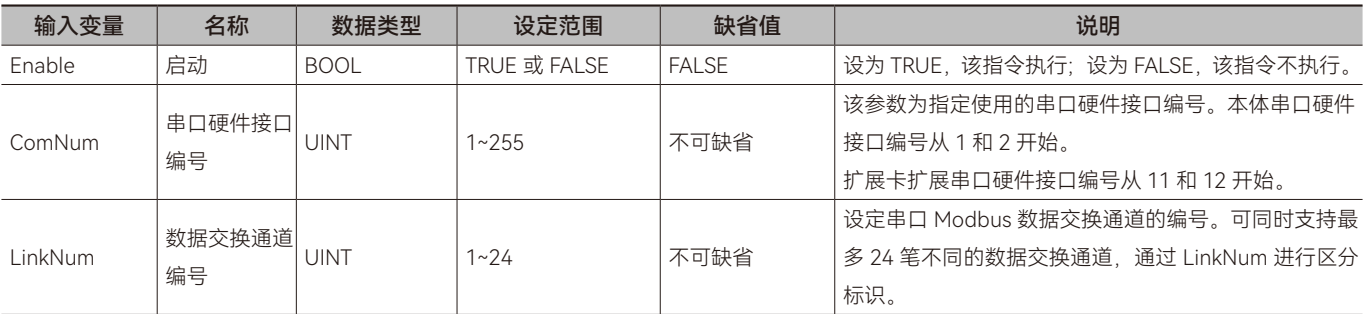

#### ◆ **输出变量**

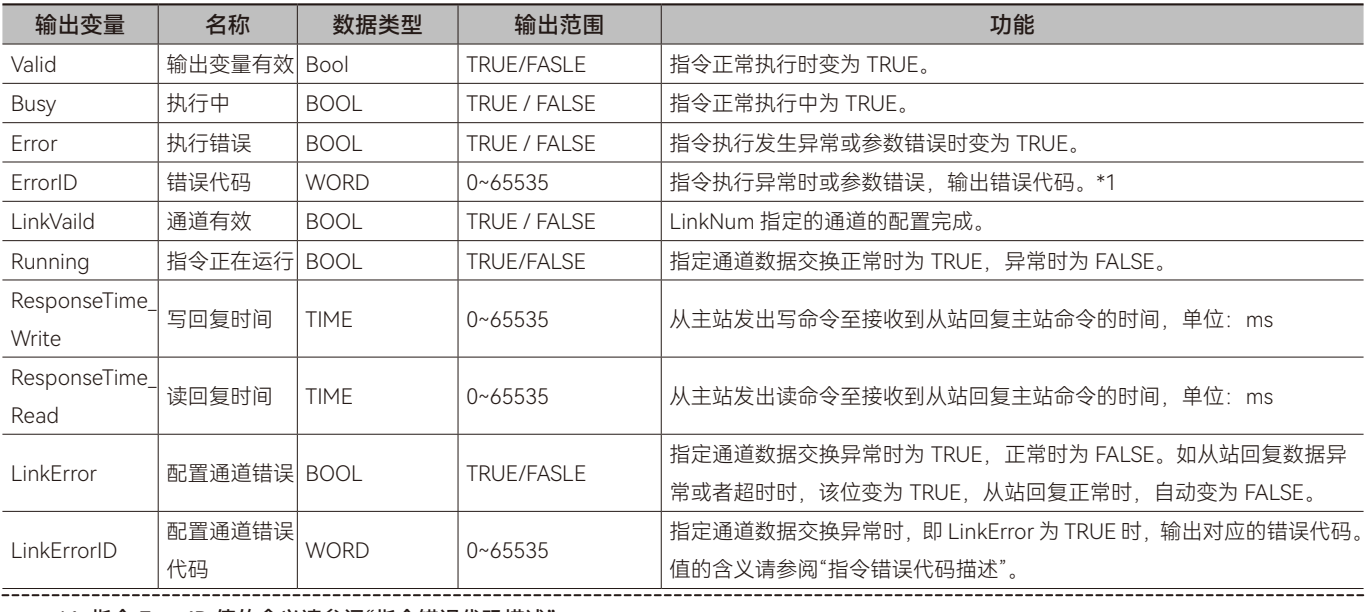

\*1: 指令 ErrorID 值的含义请参阅"指令错误代码描述"。

•

串口通讯

### ◆ **输出变量刷新时机**

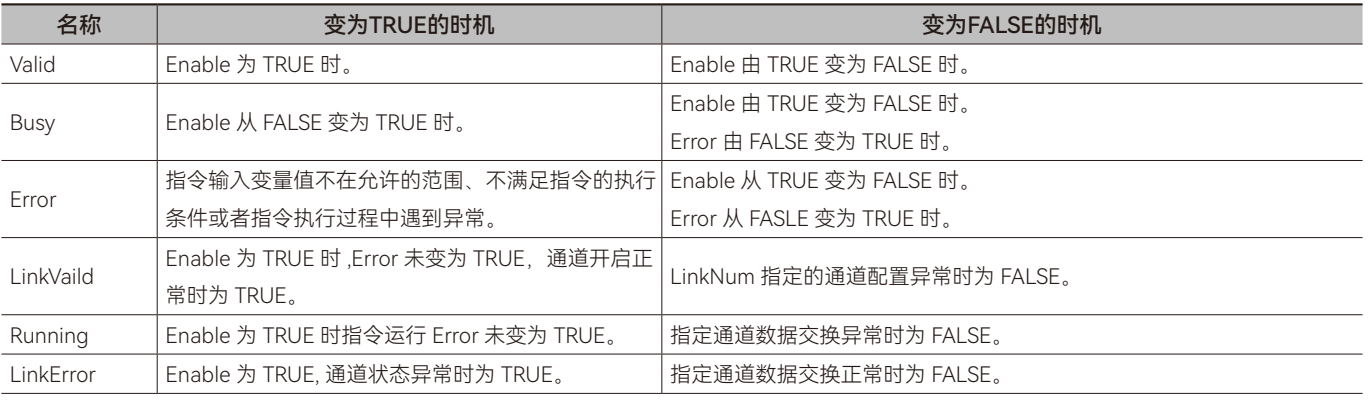

### ◆ **功能说明**

#### **• 基本功能说明**

Modbus\_GetLinkStatus 指令用于检测配置通道的状态是否正常,读写数据的回复时间是否正常。

Enable 指令开启参数, ComNum 为工程使用的串口号, Linknum 为配置的通道编号, ResponseTime\_Write 为主站向从站写 数据等从站回复的时间, ResponseTime\_Read 为主站向从站读数据等从站回复的时间。在使用时主要用来检测软件配置通道是否 开启正常,通常配合 Modbus\_GetMsterStatus 指令来使用检测主站通讯状态。

# **2.10.1 串口数据交换范例—:软件配置Modbus数据交换**

#### **• 目标需求**

两个 M 系列 PLC 通过串口协议的 0x10 功能码和 0x03 功能码进行数据交换

控制器的设置如下:

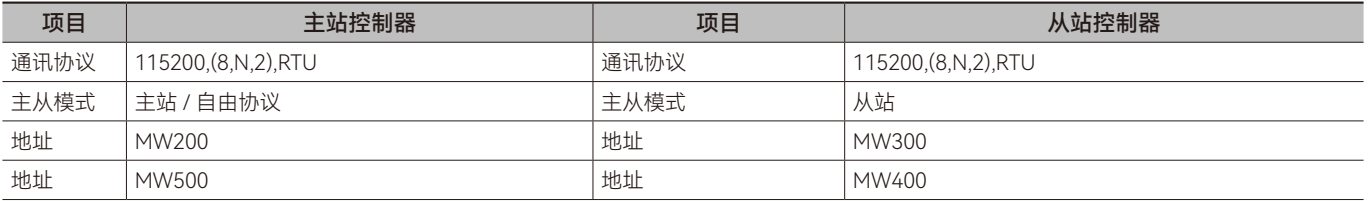

#### **• 需求分析**

根据需求,需要主站控制器利用通道 1 的 0x10 功能码向从站控制器发送数据,0x03 功能码向从站控制器读取数据

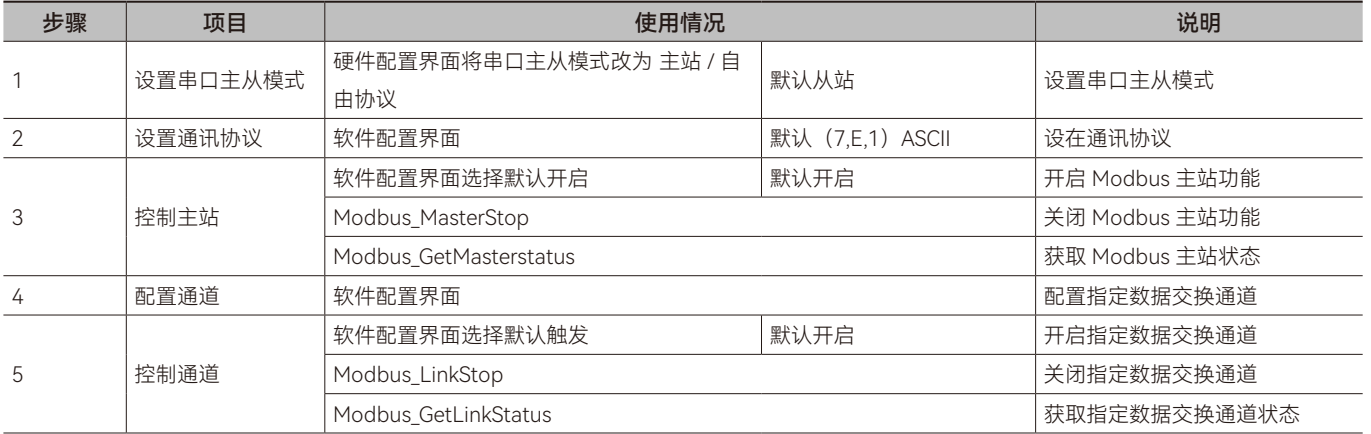

#### **• 软件配置**

步骤一:对控制器的串口主从模式进行设置,硬件设置 - 串口 中将主从模式设置为 主站 / 自由协议

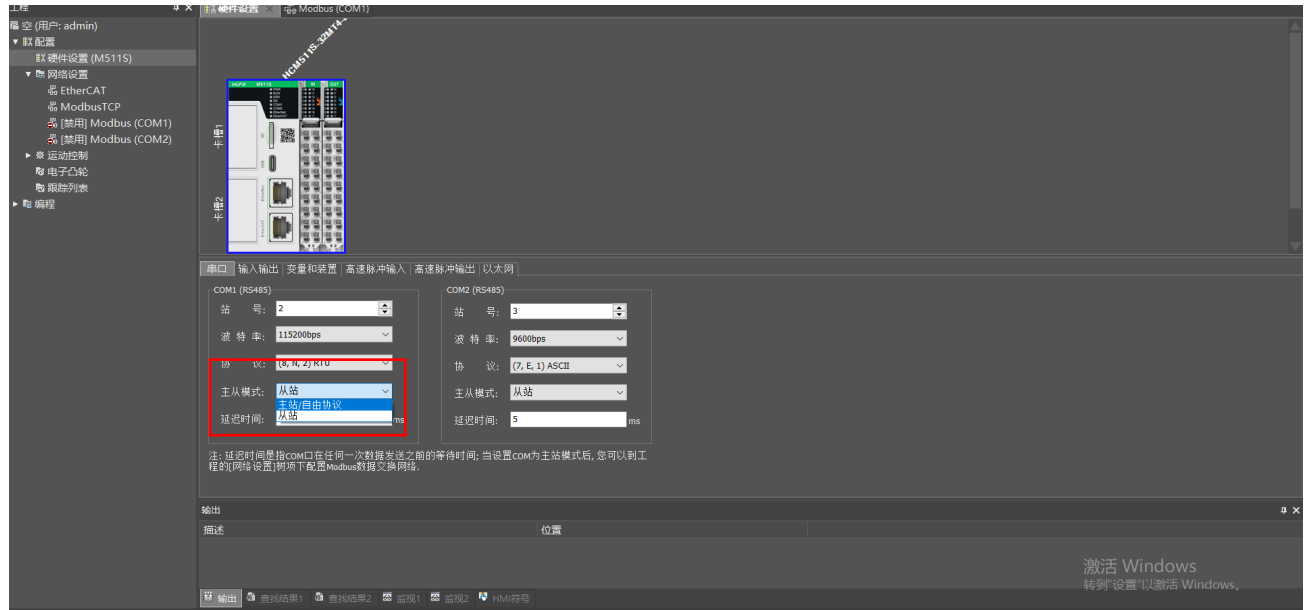

•

串口通讯

#### 步骤二:更改通讯协议,需要确保主从站的波特率和协议一致

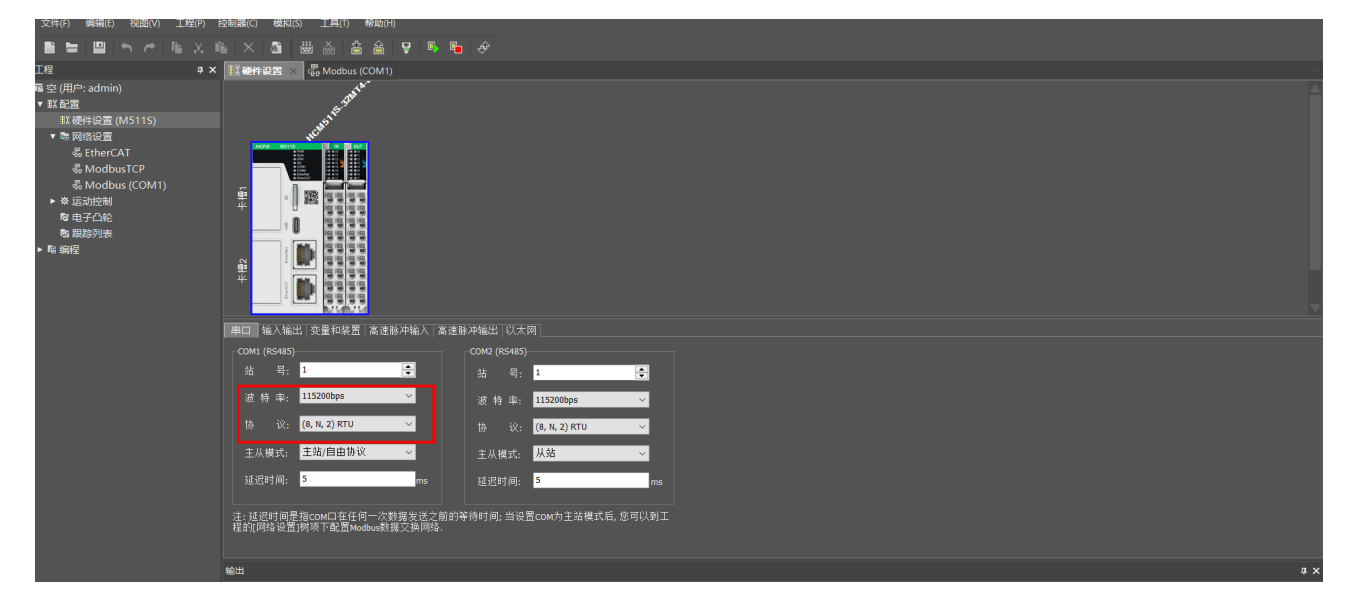

步骤三:将 Modbus 主站启动方式选择为默认开启,下载后自动开启 Modbus 主站功能

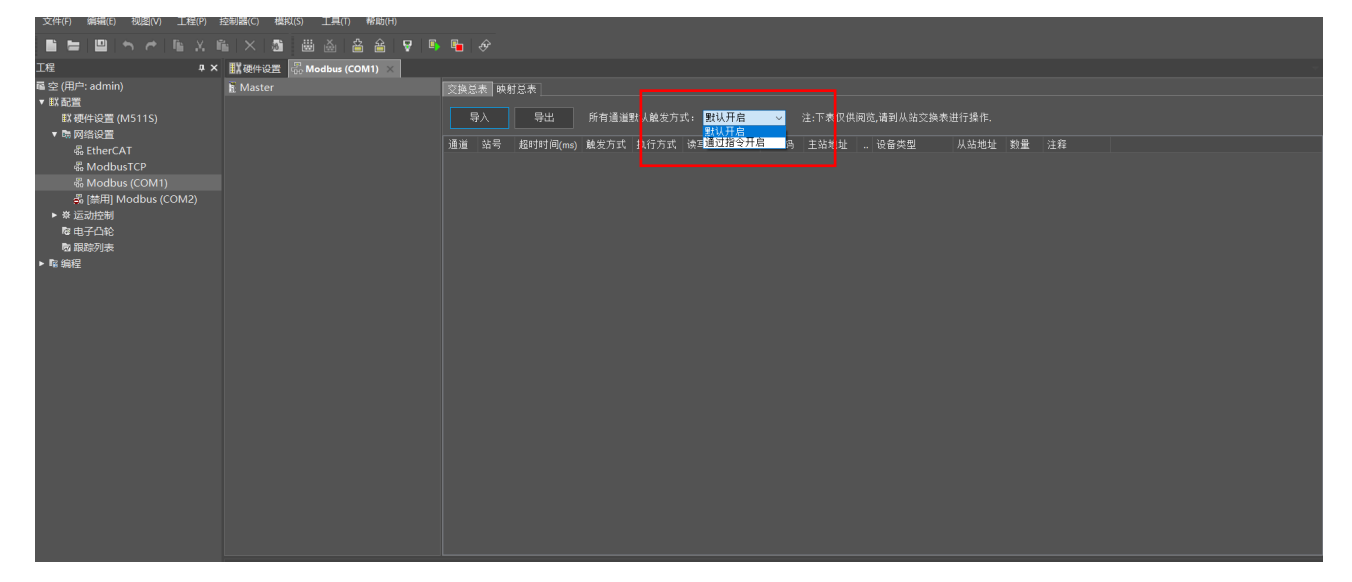

步骤四:添加从站,设置通道 1 的数据参数

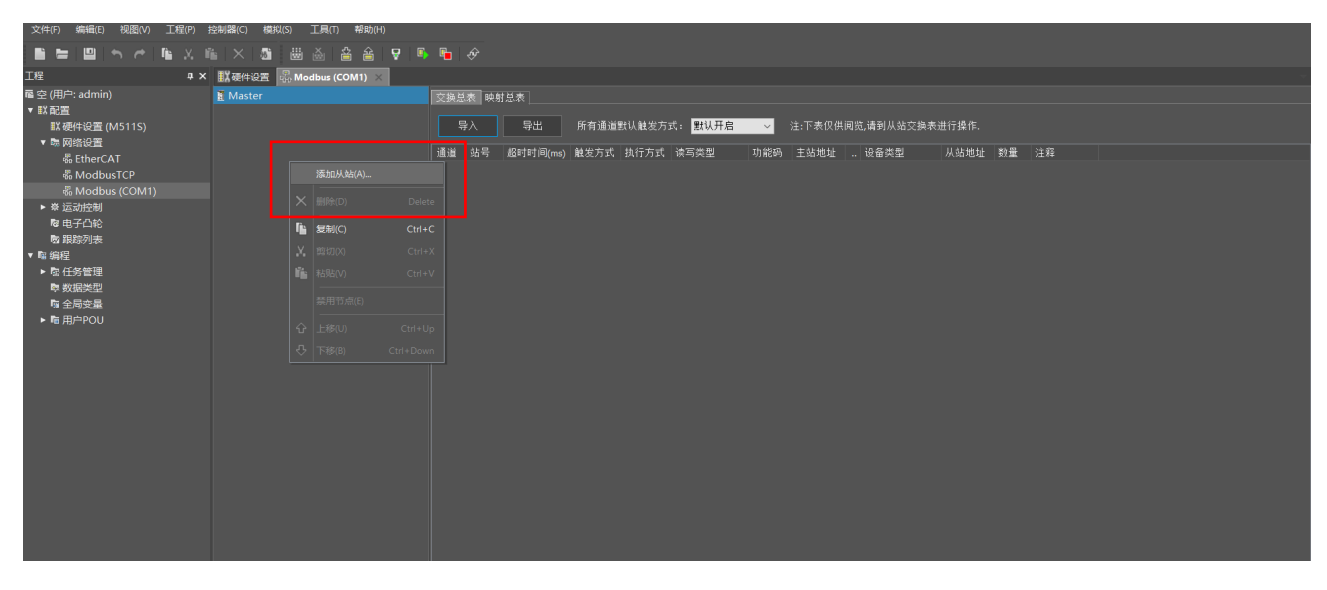

 $\pmb{\varpi}$ 

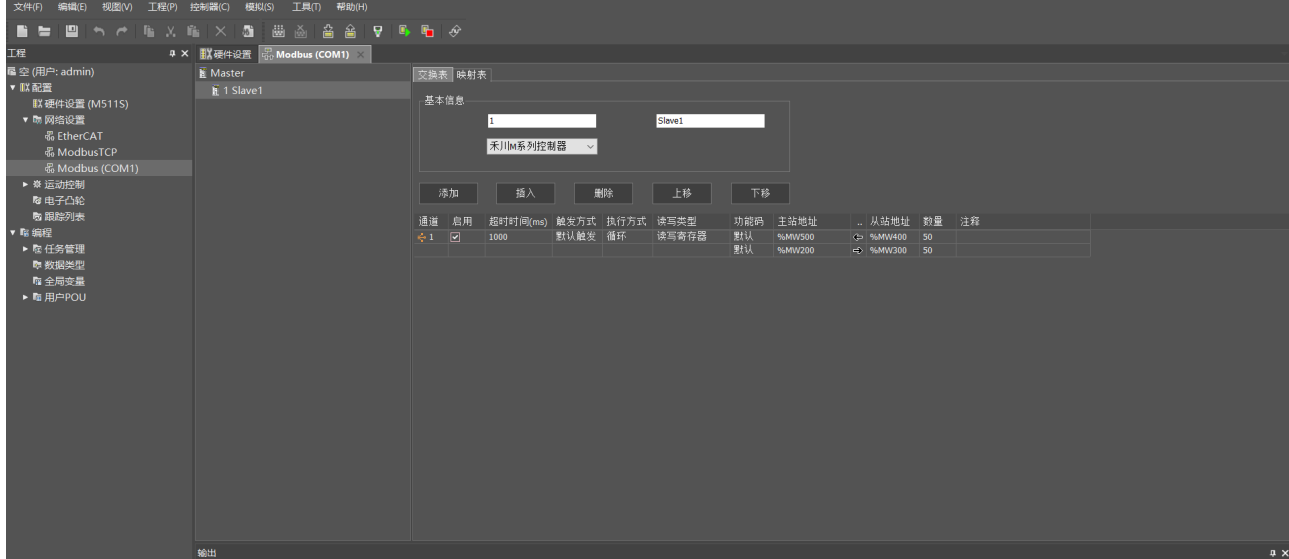

#### 步骤五:触发方式设置为默认触发,下载后自动开启通道 1 的数据开始交换

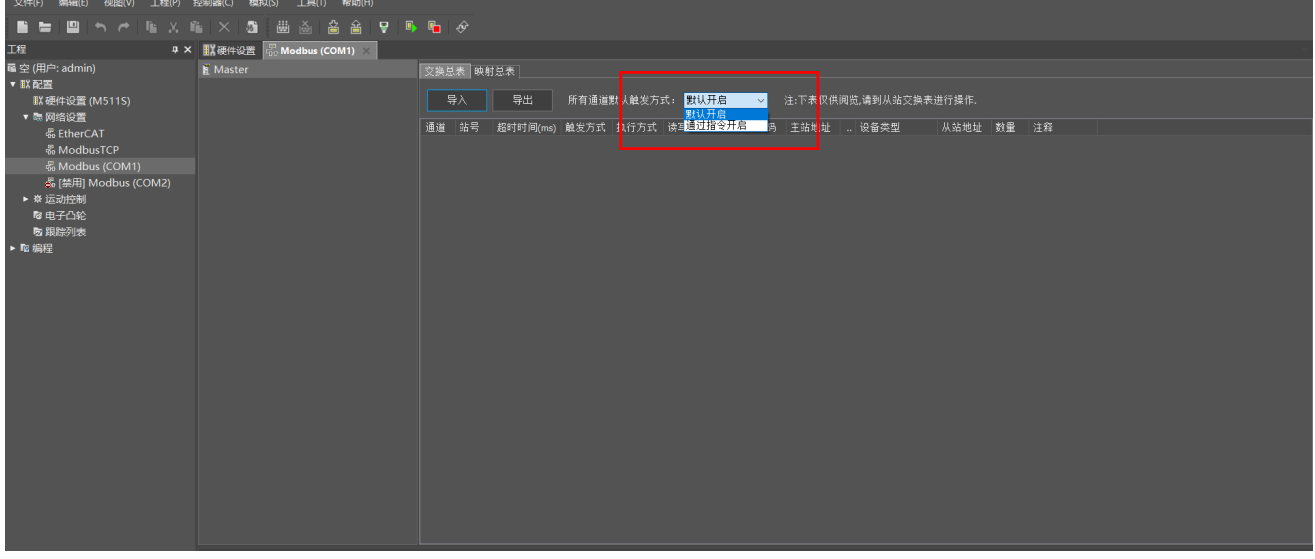

# **2.10.2 Modbus数据交换范例二:软件与指令配置Modbus数据交换**

#### **• 目标需求**

两个 M 系列 PLC 通过串口协议的 0x10 功能码和 0x03 功能码进行数据交换

控制器的 IP 地址和端口如下:

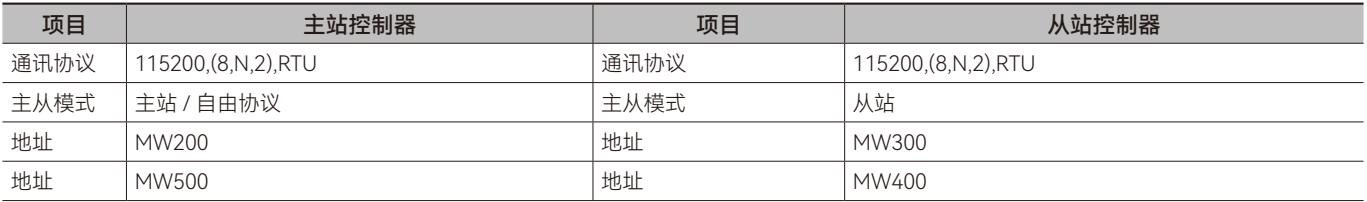

#### **• 需求分析**

根据需求,需要主站控制器利用通道 1 的 0x10 功能码向从站控制器发送数据,0x03 功能码向从站控制器读取数据

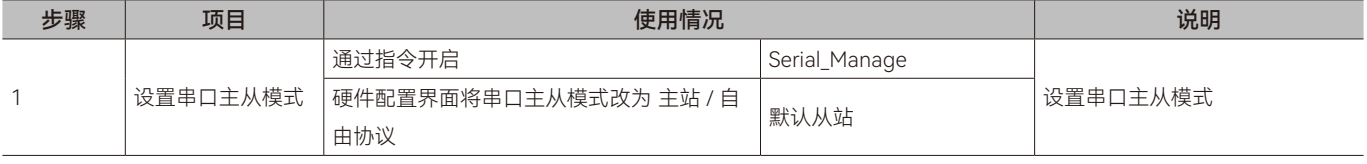

 $\boldsymbol{\varpi}$ 

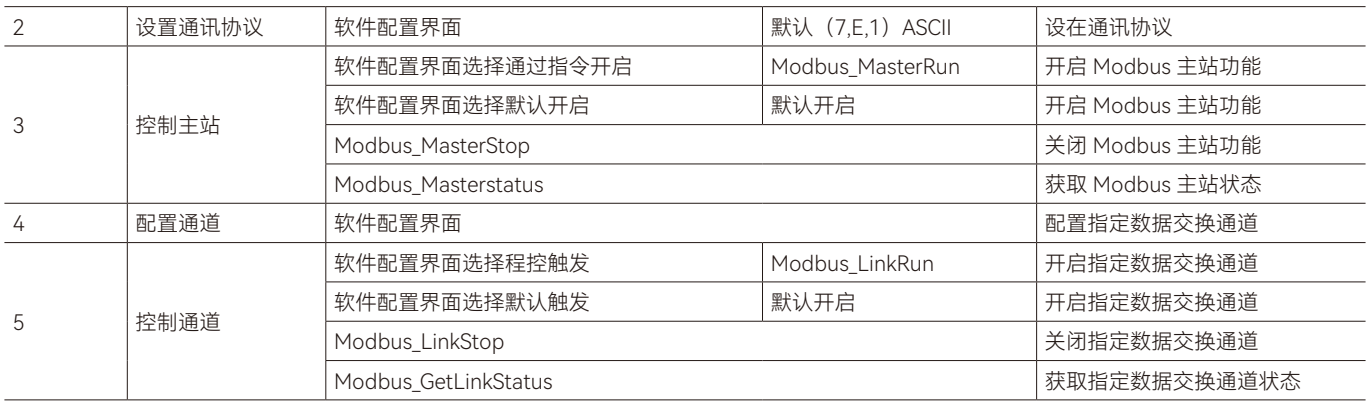

#### **• 软件配置**

步骤一:将 ModbusTCP 主站启动方式选择为通过指令启动,下载后自动开启 ModbusTCP 主站功能

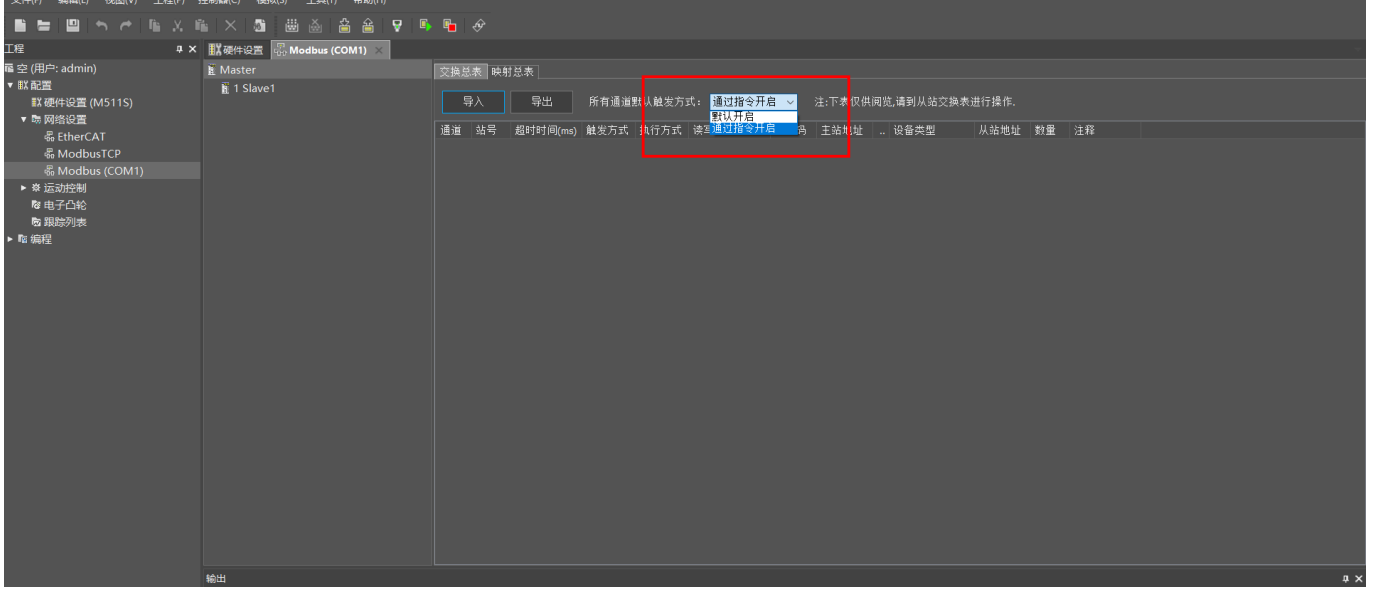

### 步骤二:添加从站,设置通道 1 的数据参数

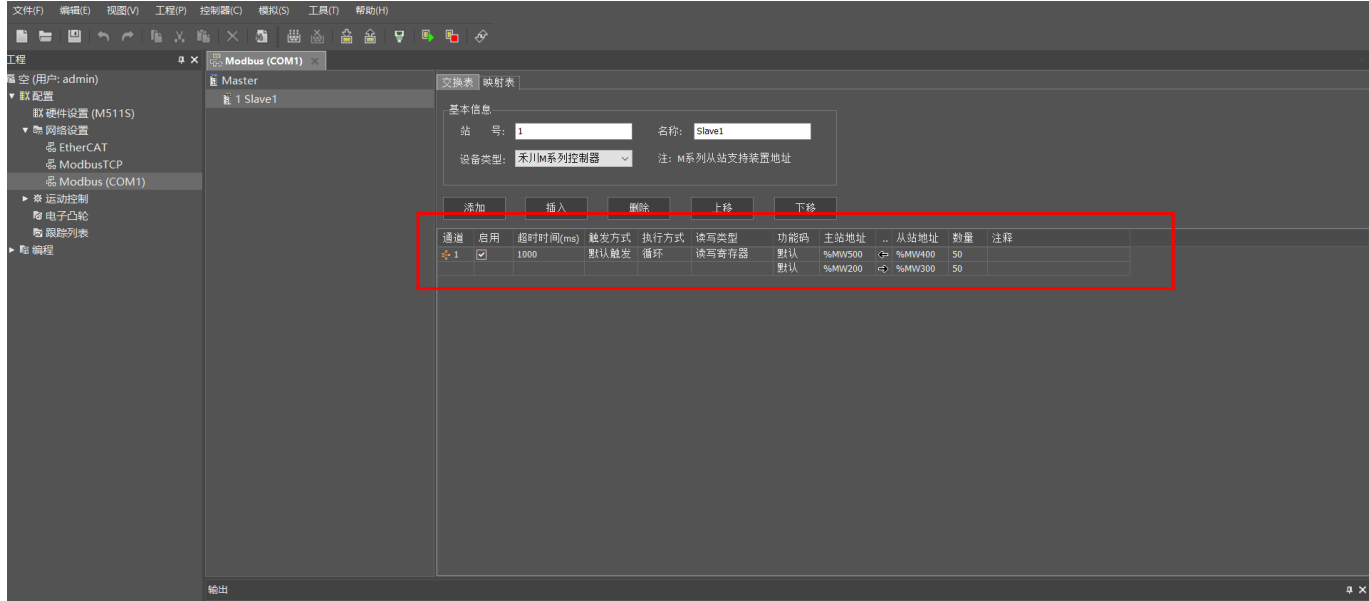

•

#### 步骤三:触发方式设置为程控触发,由程序控制

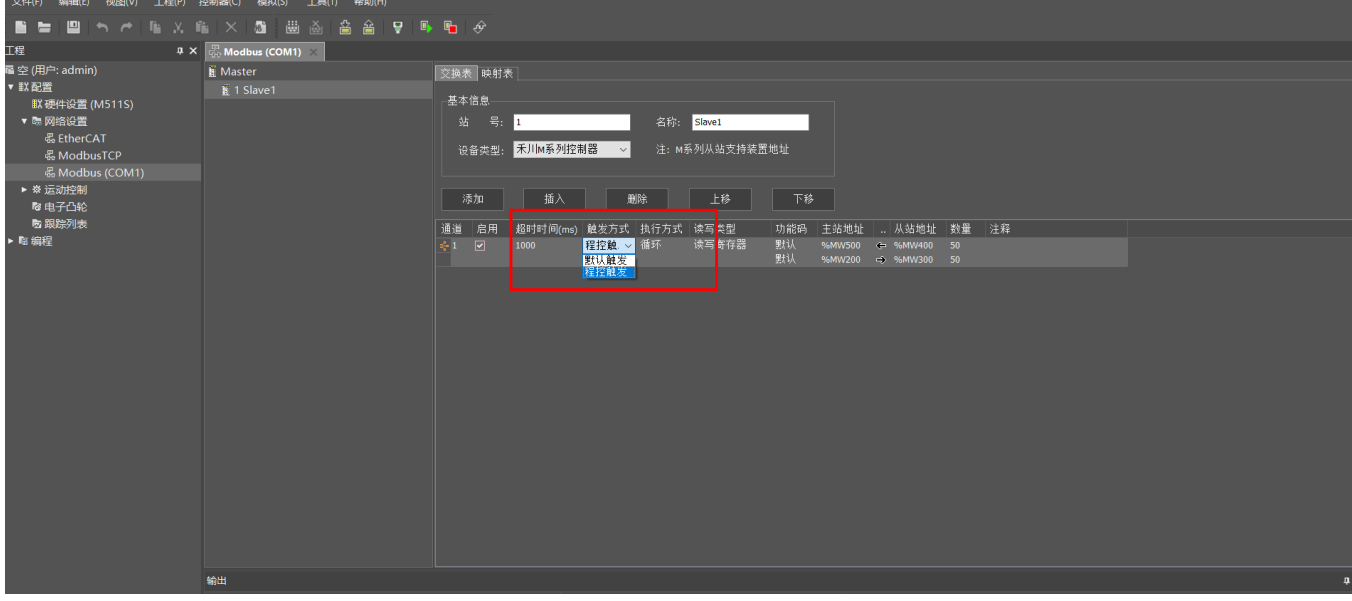

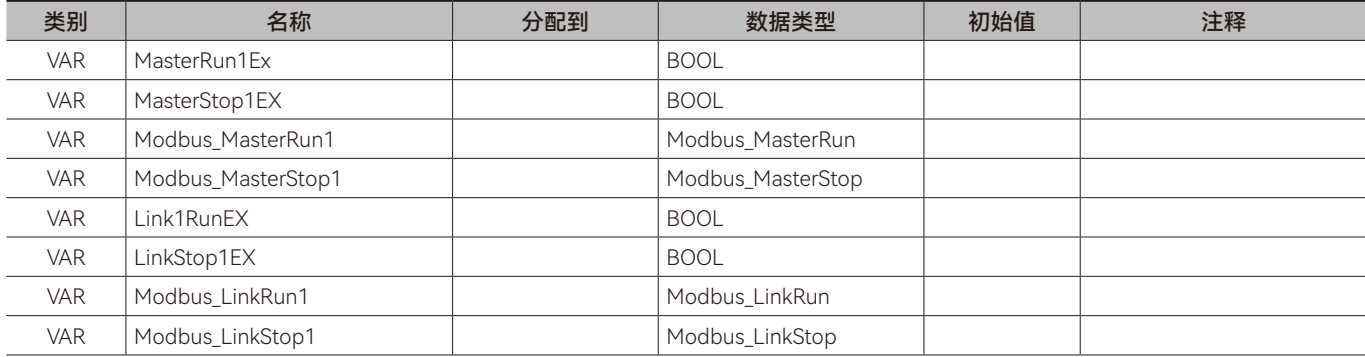

•

串口通讯

#### 梯形图(LD)

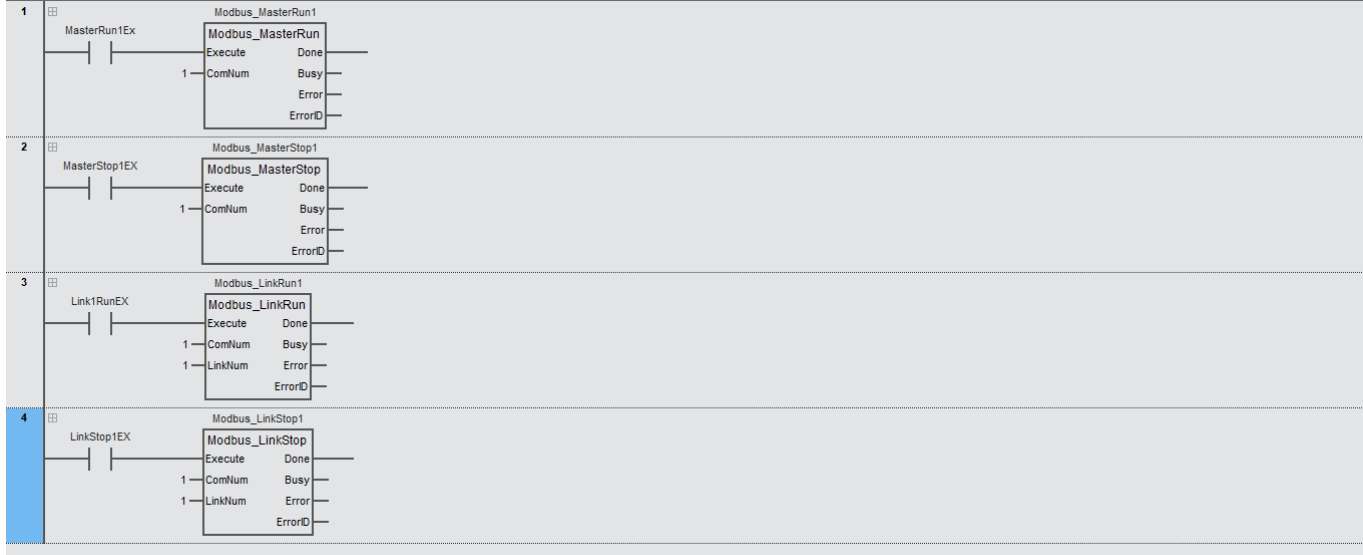

#### ST

Modbus MasterRun1 (Execute: = MasterRun1Ex,  $ComNum := 1$ ,  $\overline{2}$  $\overline{3}$ Done= $>$ ,  $\overline{4}$ Busy=> $\overline{\phantom{a}}$ ,  $\begin{array}{c} 5 \\ 6 \end{array}$ Error=> ErrorID=>  $\frac{8}{9}$  $\texttt{Modbus\_MasterStop1} \texttt{(Execute:=MasterStop1EX,}$  $ComNum := 1$  $Done \Rightarrow$ ,  $\begin{array}{c} 10 \\ 11 \\ 12 \\ 13 \\ 14 \\ 15 \\ 16 \\ 17 \\ 18 \\ 20 \\ 21 \\ 22 \\ 23 \\ 24 \\ 25 \\ 26 \\ 27 \\ 28 \\ 29 \end{array}$ Busy= $>$ ,  $\frac{1}{2}$ ErrorID=>  $\lambda$ : Modbus LinkRun1 (Execute:= Link1RunEX,  $ComNum: = 1$ LinkNum:=1, Done= $>$ , Busy=>  $\lambda$ Error=> ErrorID=>  $\lambda$ : Modbus LinkStop1(Execute:=LinkStop1EX, ComNum:= 1,<br>ComNum:= 1,<br>LinkNum:= 1, Done= $>$ , Busy=>  $\lambda$ Error=> ErrorID=>  $\frac{30}{31}$  $\rangle$  ;

第一步: 当变量 MasterRun1Ex 设置为 TRUE 触发 Modbus\_MasterRun1 指令配置开启 Modbus 主站功能。

第二步:当变量 LinkRun1EX 设置为 TRUE 触发 Modbus\_LinkRun1 指令配置开启 Modbus 从站功能。

第三步:当变量 LinkConfigEX 设置为 TRUE 触发 Modbus\_LinkConfig1 指令将配置好的数据参数写入到通道 1。

第四步: 如果要停止,将变量 LinkStop1EX 设置为 TRUE 触发 Modbus\_LinkStop1 指令关闭通道 1 的数据交换,或将变量 MasterStop1EX 设置为 TRUE 触发 Modbus MasterStop1 指令配置关闭 Modbus 功能。使用 Modbus LinkStop 指令关闭指定通 道数据交换,用户如果配置其他通道,其他通道还可以进行数据交换;使用 Modbus\_MasterStop 关闭的是 Modbus 功能,所有 数据通道交换都会被停止。

 $\overline{\mathbf{v}}$ 

# **2.11 Mds\_UserDefine(串口自定义协议数据发送和接收指 令)**

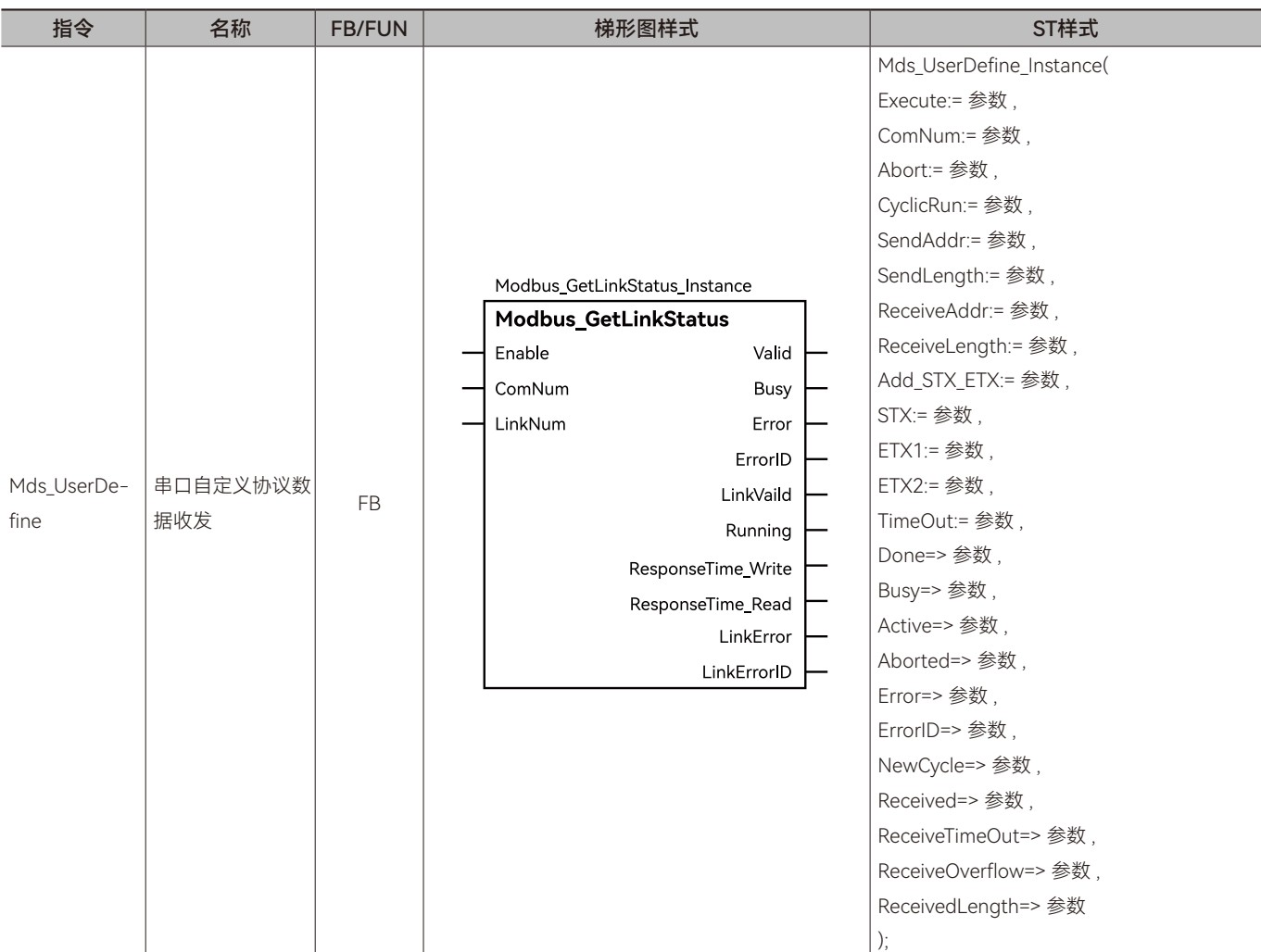

按自定义协议控制串口发送和接收据。所属库:Communications

# ◆ **输入变量**

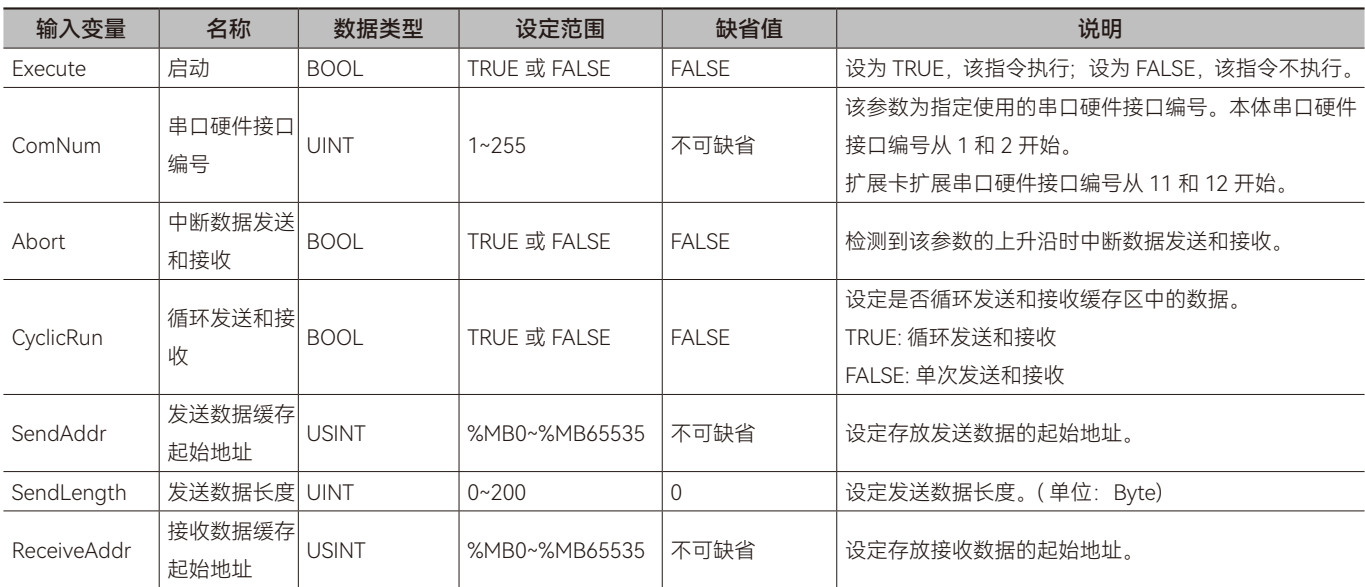

 $\pmb{\varpi}$ 

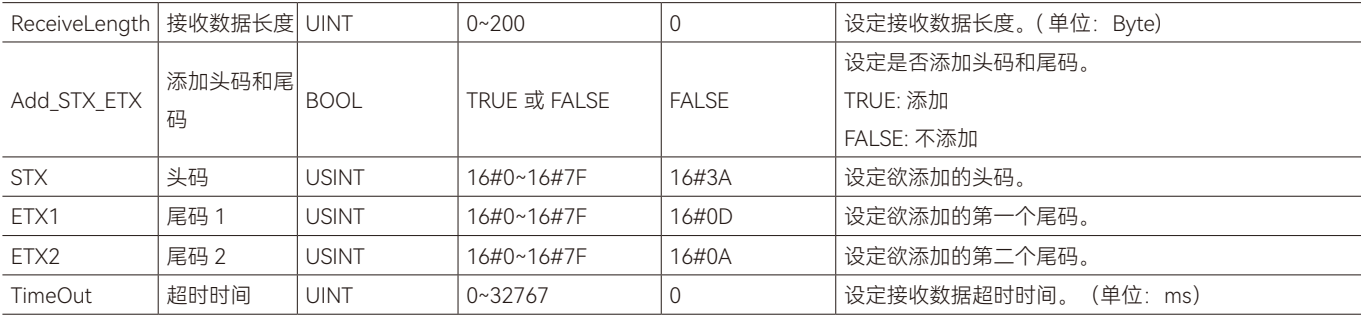

# ◆ **输出变量**

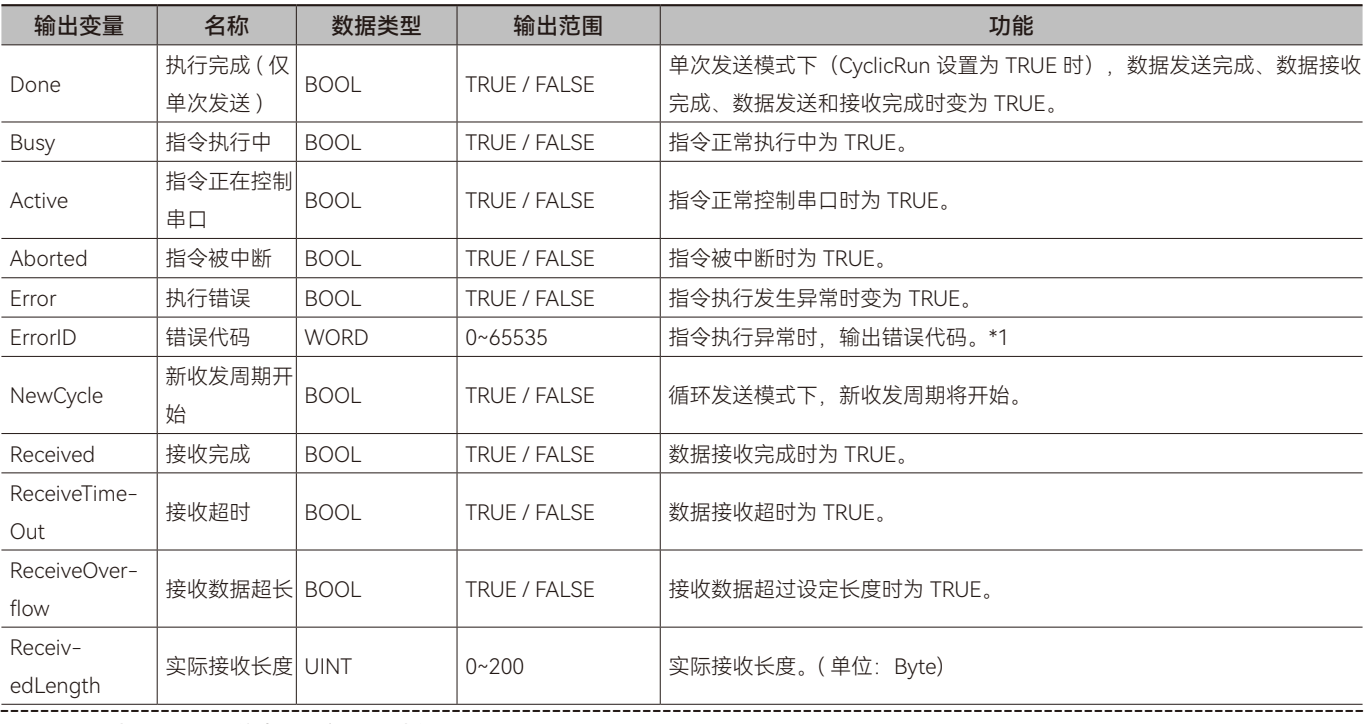

\*1: 指令 ErrorID 值的含义请参阅"指令错误代码描述"。

# ◆ **输出变量刷新时机**

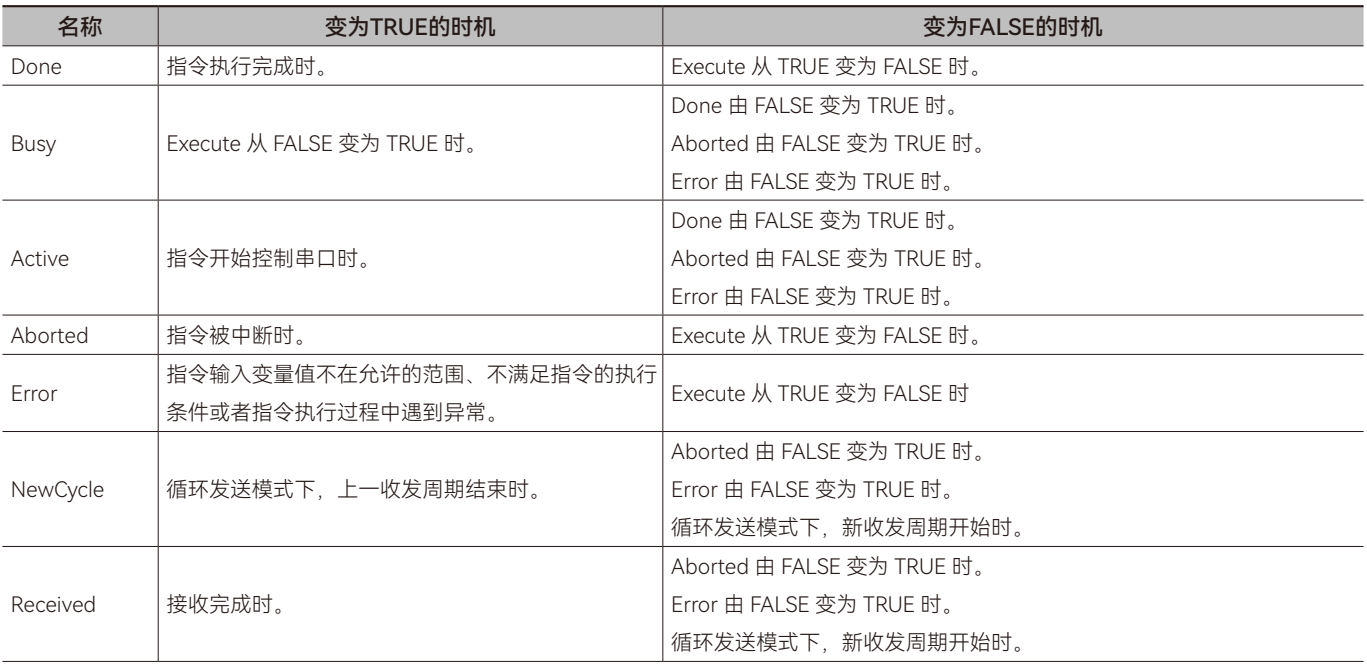

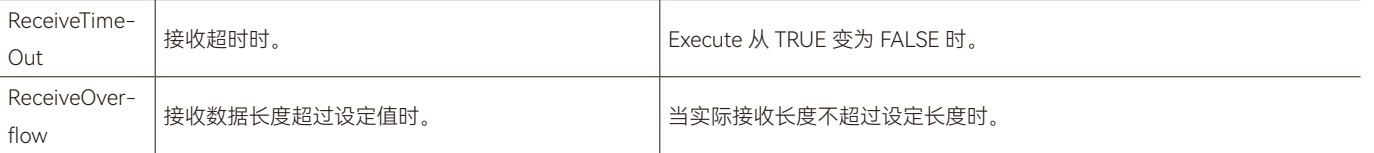

#### ◆ **功能说明**

#### **• 基本功能说明**

该指令用于控制串口收发自定义数据。

指令触发执行时,将发送缓存区域中的 SendLength(发送数据长度)指定长度的数据发送给对应的设备,然后将接收到数据 存储到接收缓存区域中(超过 ReceiveLength 的部分会被丢弃)。发送缓存区域的起始地址由参数 SendAddr 指定,接收缓存区 域的起始地址由参数 ReceiveAddr 指定。可以通过 CyclicRun 指定单次发送和接收或者循环发送和接收。

#### **• SendLength(发送数据长度)**

STX 为 FALSE(不启用头码和尾码)时,指令执行时,将发送缓存区域中的 SendLength (发送数据长度)指定长度的数据发 送给对应的设备; STX 为 TRUE( 启用头码和尾码 ) 时, 指令执行时, 将发送缓存区域中 SendLength (发送数据长度) 指定长度的 数据以及头码和尾码的数据发送给对应的设备,SendLength(发送数据长度)不计算头码和尾码的数据。

#### **• ReceiveLength(接收数据长度)**

ReceiveLength(接收数据长度)为接收一帧报文中所有数据的长度。STX 为 TRUE( 启用头码和尾码 ) 时, ReceiveLength(接 收数据长度)将头码和尾码的数据也计算在内。

#### **• 单次发送和接收**

当参数 CyclicRun 为 FALSE 时表示单次发送、单次接收或者单次发送和接收。

需要执行单次发送和接收时,先将 CyclicRun 设置为 FALSE,再执行指令 (Execute 从 FALSE 变为 TRUE)。

单次发送: 当 SendLength(发送数据长度)不为 0,ReceiveLength(接收数据长度)为 0, CyclicRun 为 FALSE 时, 单次发 送;指令执行后, SendLength(发送数据长度)指定数据长度的数据发送后, Done 变为 TRUE, Done 变为 TRUE 后,该指令不 再发送数据。如果需要再次发送数据,需要重新执行该指令。

单次接收: 当 SendLength (发送数据长度)为 0, ReceiveLength (接收数据长度) 不为 0 时, CyclicRun 为 FALSE 时, 在 TimeOut 指定的时间内单次接收;接收到数据后,Done 变为 TRUE, Done 变为 TRUE 后,该指令不再接收数据。如果需要再次 接收数据,需要重新执行该指令。在 TimeOut 指定的时间内没有接收到数据,该指令报错。如果需要再次接收数据,需要重新执 行该指令。

单次发送和接收: 当 SendLength (发送数据长度) 不为 0, ReceiveLength (接收数据长度) 不为 0, CyclicRun 为 FALSE 时, 单次发送和接收;发送完数据并接收到数据后,Done 变为 TRUE,Done 变为 TRUE 后,该指令不再发送和接收数据。如果需要 再次发送和接收数据,需要重新执行该指令。

#### **• 循环发送和接收**

当参数 CyclicRun 为 TRUE 时表示循环发送、循环接收或者循环发送和接收。

需要执行循环发送和接收时,先将 CyclicRun 设置为 TRUE,再执行指令 (Execute 从 FALSE 变为 TRUE)。

循环发送: 当 SendLength(发送数据长度)不为 0, ReceiveLength(接收数据长度)为 0 时, 循环发送。

循环接收: 当 SendLength (发送数据长度) 为 0, ReceiveLength (接收数据长度) 不为 0 时, 在 TimeOut 指定的时间内循 环接收。在 TimeOut 指定的时间内没有接收到数据,该指令报错。如果需要再次接收数据,需要重新执行该指令。

循环发送和接收: 当 SendLength (发送数据长度) 不为 0, ReceiveLength (接收数据长度) 不为 0 时, 循环发送和接收, 发送完数据并接收到数据后,执行下次数据发送和接收。在 TimeOut 指定的时间内没有接收到数据,该指令报错。如果需要再次 接收数据,需要重新执行该指令。

当接收到数据时, ReceivedLength 为实际接收到的数据长度, Received 变为 TRUE 一个任务周期, 然后自动变为 FALSE。

循环发送和接收数据过程中, 将 Abort 位由 FALSE 变为 TRUE 时, 中断循环环发送和接收数据, 同时输出变量 Aborted 变为 TRUE。

•

串口通讯

#### **• 头码和尾码**

如果参数 Add\_STX\_ETX 为 TRUE, 发送数据时将自动添加设置的头码和尾码, 接收数据时将比对实际接收数据中的头码和尾 码与设定值是否相符,如果不符,则丢弃接收数据并认为没有收到数据。

注意:当发送数据和接收的头码尾码不相同时,不可启用添加头码尾码功能。

#### **• 注意事项**

1. 该指令发送数据时不会自动添加校验码,可自行按照校验规则计算并放置于发送区对应地址中。

# **2.12 自定义协议范例**

#### **• 目标需求**

M511S 主机 COM1 口发送数据 (通过串口自定义协议发送和接收指令发送标准 Modbus 报文数据), M511S 主机 COM2 口 接收数据。

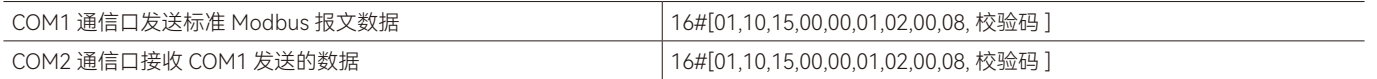

#### **ASCII模式:**

#### **• 需求分析**

根据需求, ASCII 模式下, 头码为 16#3A, 尾码为 16#0D 和 16#0A。该范例中启用头码和尾码, 请求数据的顺序为: 3A 30 31 31 30 31 35 30 30 30 30 30 30 31 30 32 30 30 30 38 43 46 0D 0A, 以上数据均为 16 进制数据。在发送数据前, 需要指定发送数 据缓存起始地址及发送数据长度,将头码和尾码外的数据依序写入到发送缓存区域中,发送数据长度为 20(不包含头码尾码)。 在接收数据前,需要指定接收数据缓存起始地址及接收数据长度,接收数据长度为 23(包含头码尾码)。

#### **• 软件设置**

串口使用自定义协议相关指令发送或接收数据时,需要将对应的串口设置为"主站 / 自由协议",设置如下图红色方框处所示。

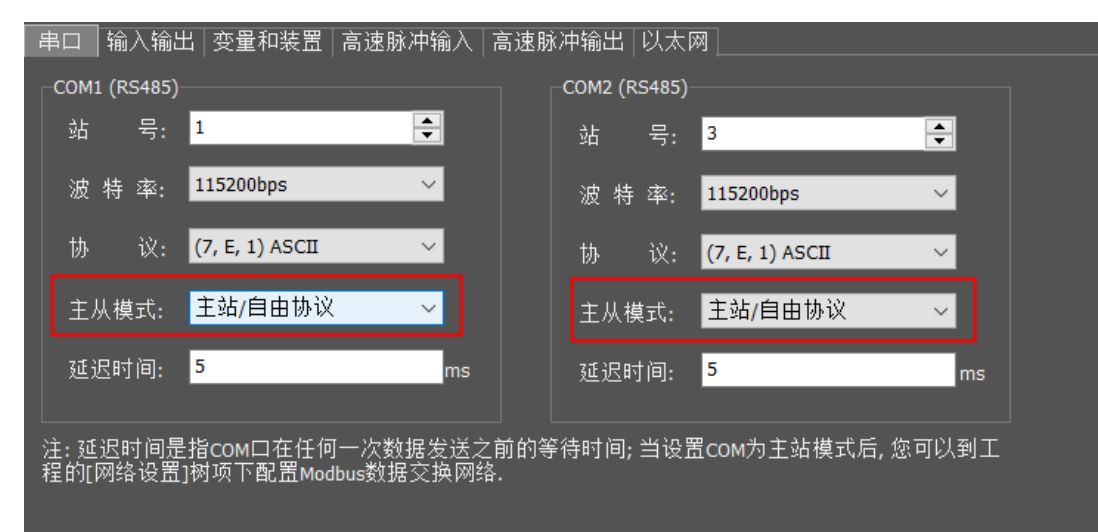

#### **• 程序**

根据需求分析编写程序。

COM1 通讯口发送数据时,程序变量规划如下表所示:

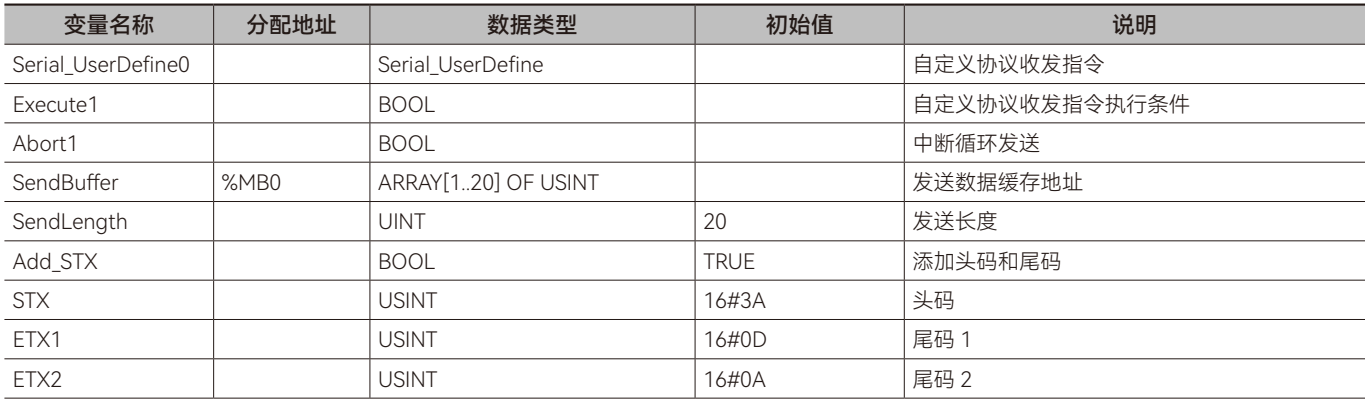

主站梯形图程序如下:

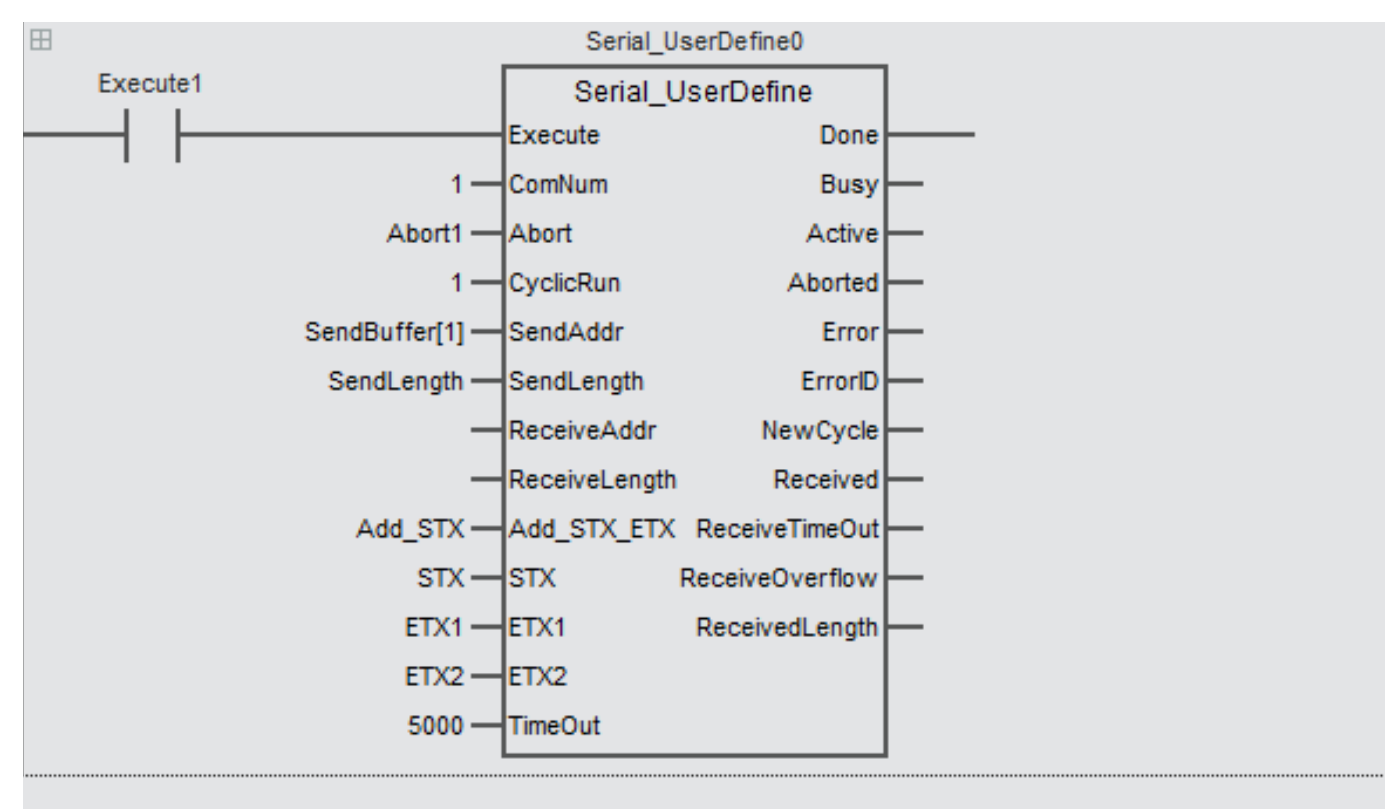

主站 ST 程序如下:

```
Serial UserDefine0(Execute:= Executel,
 Comm: = 1,
Abort: = Abort1,
 CyclicRun := 1,
 SendAddr:=SendBuffer[1],
 SendLength: = SendLength,
ReceiveAddr :=,
ReceiveLength :=Add STX ETX :=,
 STX :=ETX1 := ,ETX2 :=TimeOut:=5000, ;
```
COM2 通讯口接收数据时,程序变量规划如下表所示:

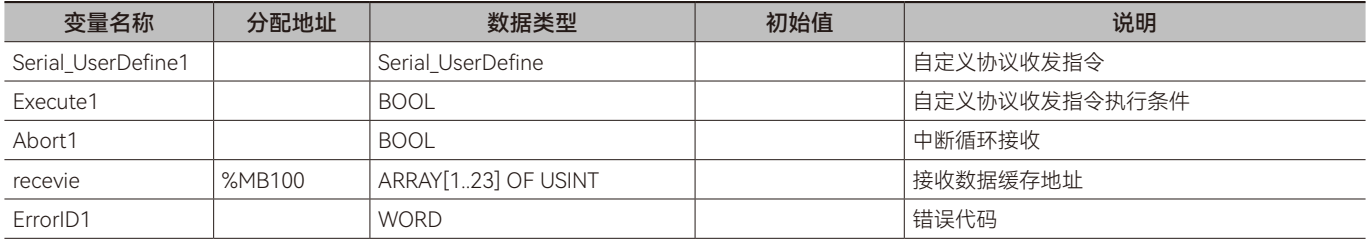

串口通讯

从站梯形图程序如下:

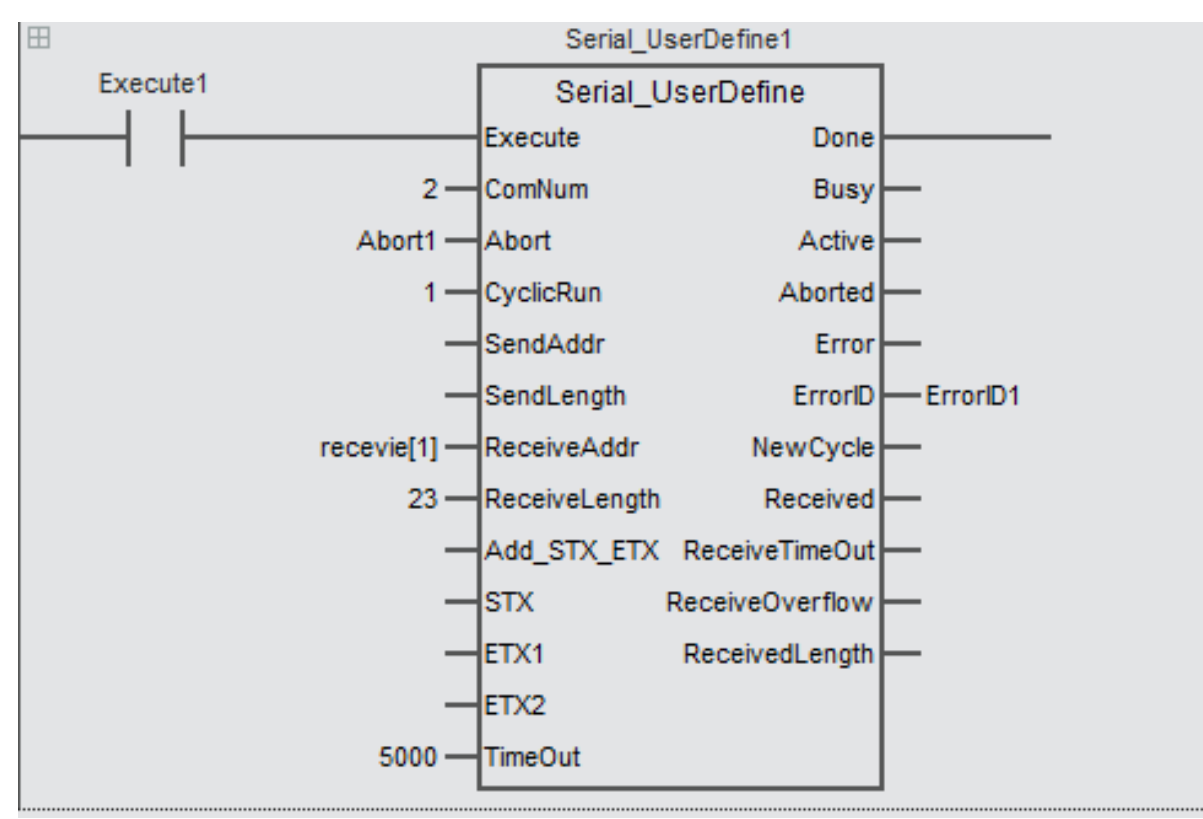

从站 ST 程序如下:

```
Serial UserDefine1(Execute:= Execute1,
 ComNum: = 2,
 \texttt{Abort} := \texttt{Abortl},CyclicRun := 1,
 SendAddr:=,
 SendLength:=,ReceiveAddr := recevie[1],ReceiveLength := 23,Add STX ETX :=,
 STX :=ETX1 :=ETX2 :=TimeOut: = 5000, );
```
程序流程说明:

第一步:将欲发送的数据写入到发送缓存区域中。在此范例中,需要将 16 进制数 30 31 31 30 31 35 30 30 30 30 30 31 30 32 30 30 30 38 43 46 依序写入到 %MB0 至 %MB20 中 (SendBuffer[1]~SendBuffer[20]) , 接收数据存入到 %MB100 至 %MB122 中 (recevie [1]~ recevie[23]) 。根据发送和接收的数据, 则发送数据长度为 20 (不包含头码尾码) , 接收数据长度为 23 (包含 头码尾码)。输入参数 SendBuffer (发送数据缓存起始地址)指定的数组长度要等于或者大于 20,输入参数 recevie (接收数据 缓存起始地址)指定的数组长度要等于或者大于 23。

第二步:输入变量 CyclicRun 设置为 TRUE (循环发送和接收),输入参数执行由 FALSE 变为 TRUE 后, UserDefine1 和 UserDefine2 指令触发执行, UserDefine1 指定 COM1 发送数据, UserDefine2 指定 COM2 接收数据。

 $\overline{\mathbf{v}}$ 

#### **RTU模式:**

#### **• 需求分析**

根据需求, RTU 模式下, 请求数据的顺序为: 01 10 15 00 00 01 02 00 08 E3 57, 以上数据均为 16 进制数据。在发送数据前, 需要指定发送数据缓存起始地址及发送数据长度,将发送数据依序写入到发送缓存区域中,发送数据长度为 11。在接收数据前, 需要指定接收数据缓存起始地址及接收数据长度,接收数据长度为 11。

#### **• 软件设置**

串口使用自定义协议相关指令发送或接收数据时,需要将对应的串口设置为"主站 / 自由协议",设置如下图红色方框处所示。

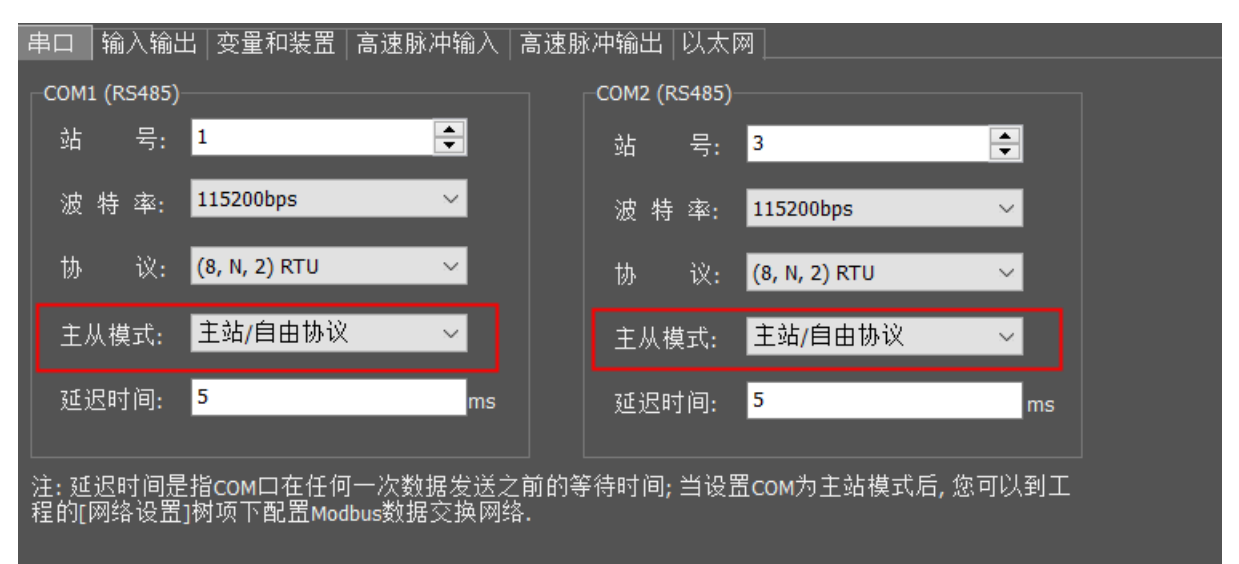

#### **• 程序**

根据需求分析编写程序。

COM1 通讯口发送数据时,程序变量规划如下表所示:

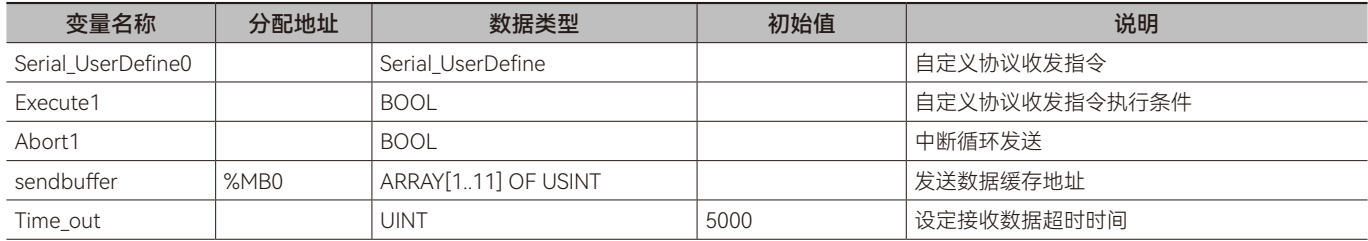

 $\pmb{\varpi}$ 

主站梯形图程序如下:

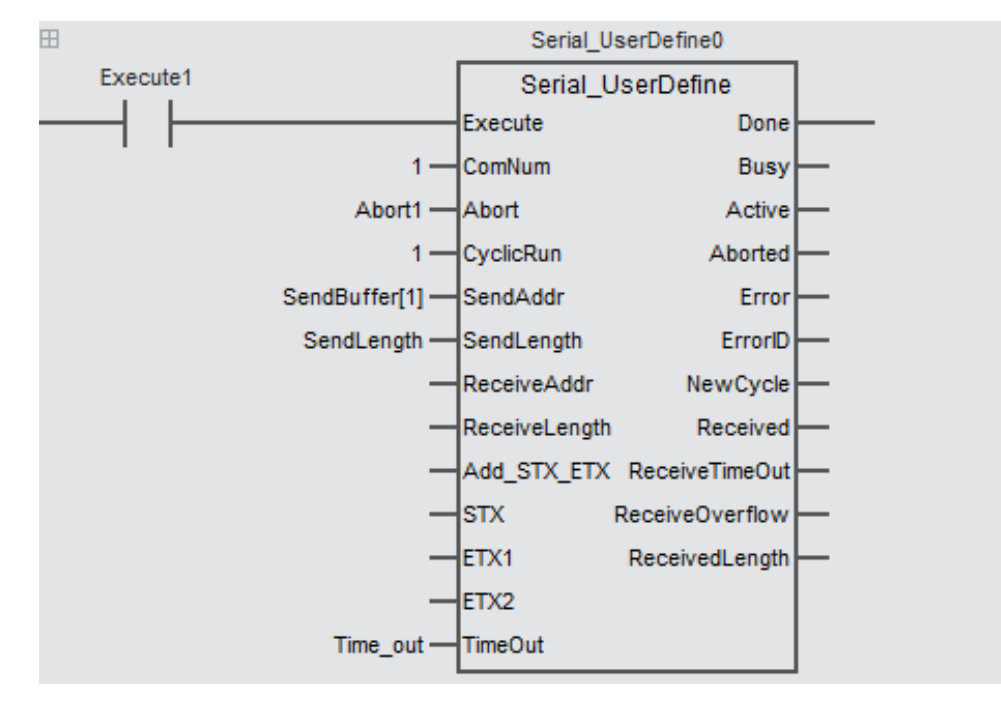

主站 ST 程序如下:

```
Serial UserDefine0(Execute:= Execute1,
 ComNum:=1,
 Abort: = Abort1,
 CyclicRun := 1,
 SendAddr:=SendBuffer[1],
 SendLength: = SendLength,
 ReceiveAddr :=,
 ReceiveLength :=,
 Add STX ETX :=,
 STX :=,
 ETX1 :=,
 ETX2 :=TimeOut:=5000, ;
```
COM2 通讯口接收数据时,程序变量规划如下表所示:

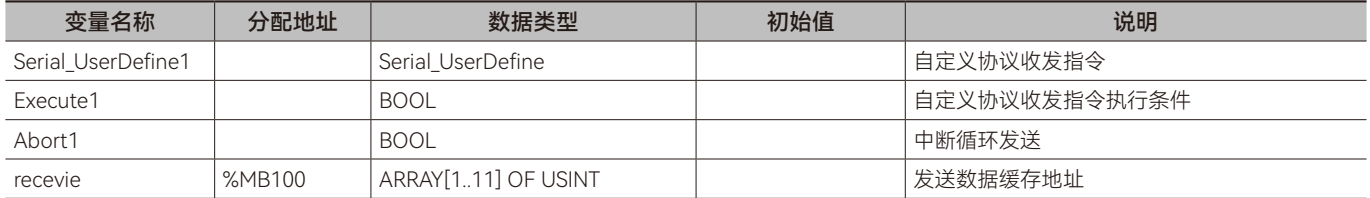

 $\pmb{\varpi}$ 

从站梯形图程序如下:

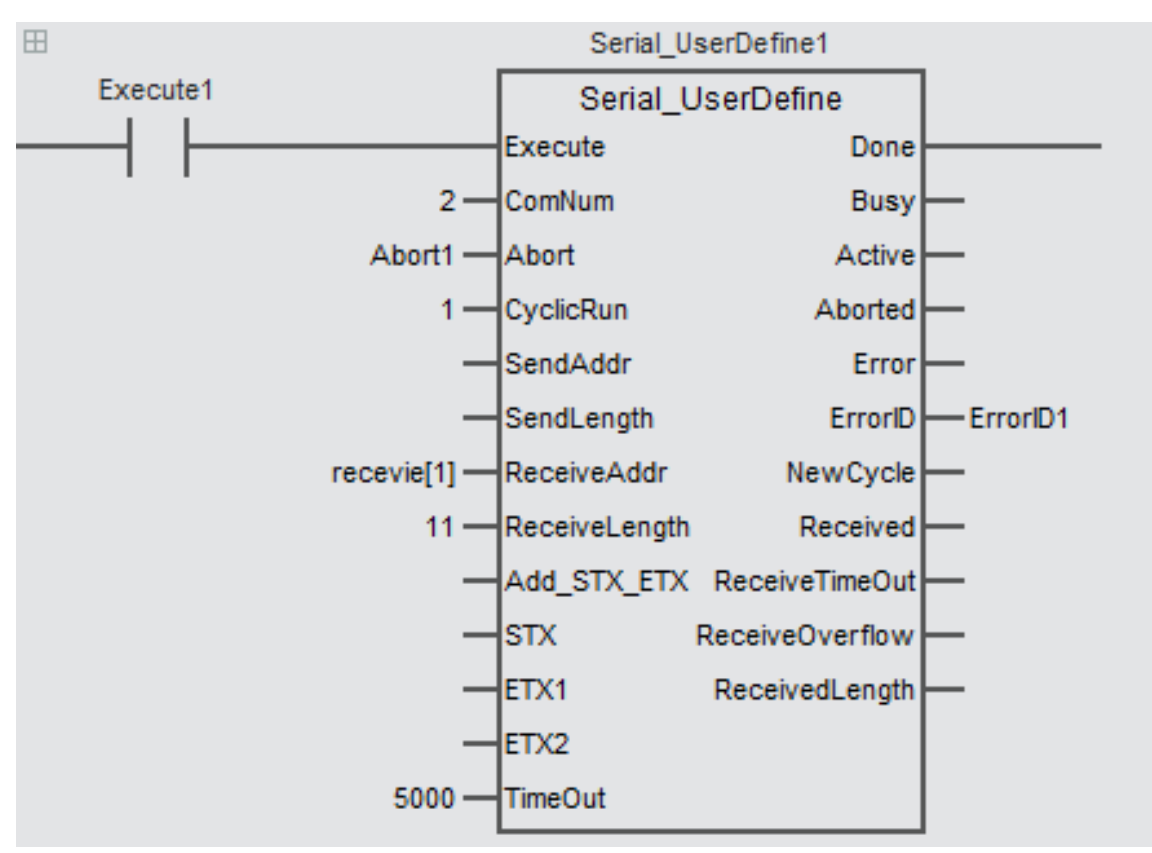

从站 ST 程序如下:

```
Serial UserDefine1 (Execute:= Execute1,
 Comm: = 2,
 Abort: = Abort1,
 CyclicRun := 1,
 SendAddr :=SendLength:=,ReceiveAddr := recevie[1],ReceiveLength := 11,Add STX ETX :=,
 STX :=,
ETX1 :=ETX2 :=TimeOut: = 5000, );
```
程序流程说明:

第一步:将欲发送的数据写入到发送缓存区域中。在此范例中,需要将 16 进制数 01 10 15 00 00 01 02 00 08 E3 57 依 序写入到%MB0至%MB10中(SendBuffer[1]~SendBuffer[11]), 接收数据存入到%MB100至%MB110中(recevie [1]~ recevie[11])。根据发送和接收的数据,则发送数据长度为 11,接收数据长度为 11。输入参数 SendBuffer(发送数据缓存起始地址) 指定的数组长度要等于或者大于 11,输入参数 recevie (接收数据缓存起始地址) 指定的数组长度要等于或者大于 11。

第二步: 输入变量 CyclicRun 设置为 TRUE (循环发送和接收), 输入参数执行由 FALSE 变为 TRUE 后, UserDefine1 和 UserDefine2 指令触发执行, UserDefine1 指定 COM1 发送数据, UserDefine2 指定 COM2 接收数据。

 $\overline{\mathbf{v}}$ 

# 第3章 CAN通讯

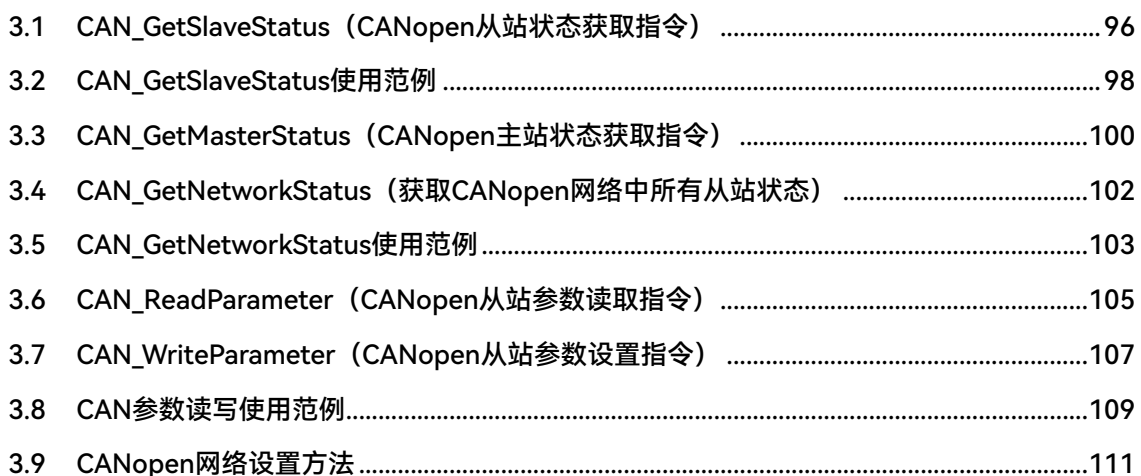

# <span id="page-95-0"></span>**3.1 CAN\_GetSlaveStatus(CANopen从站状态获取指令)**

获取 CANopen 从站状态。所属库: Communications

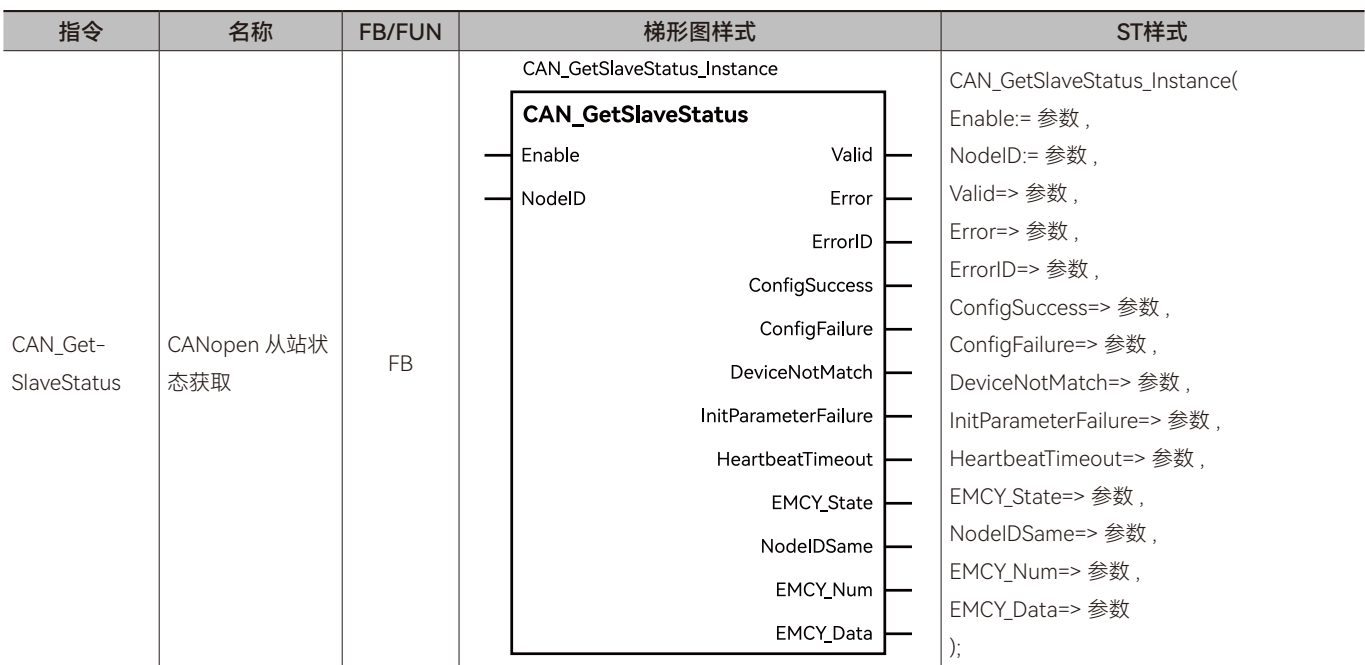

# ◆ **输入变量**

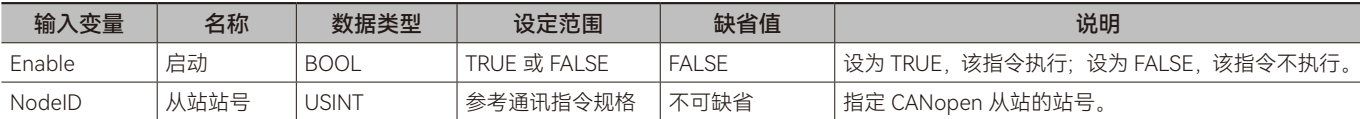

# ◆ **输出变量**

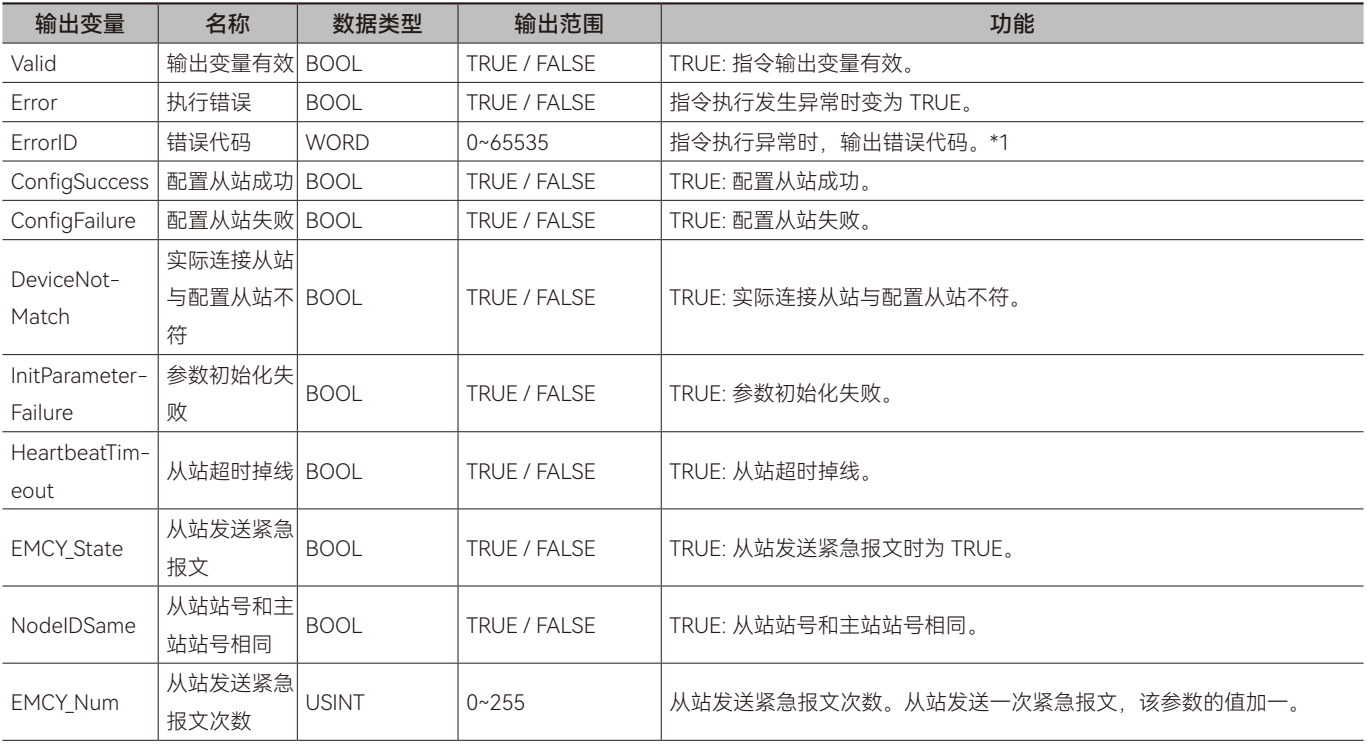

 $\circ$ 

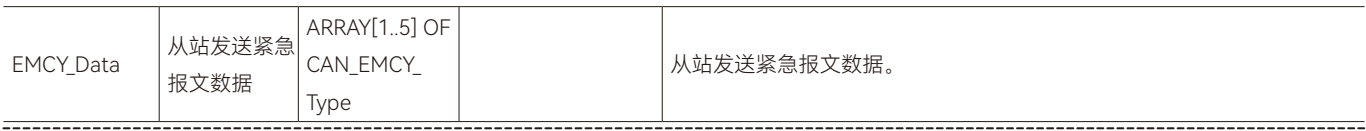

\*1: 指令 ErrorID 值的含义请参阅"指令错误代码描述"。

#### ◆ **输出变量刷新时机**

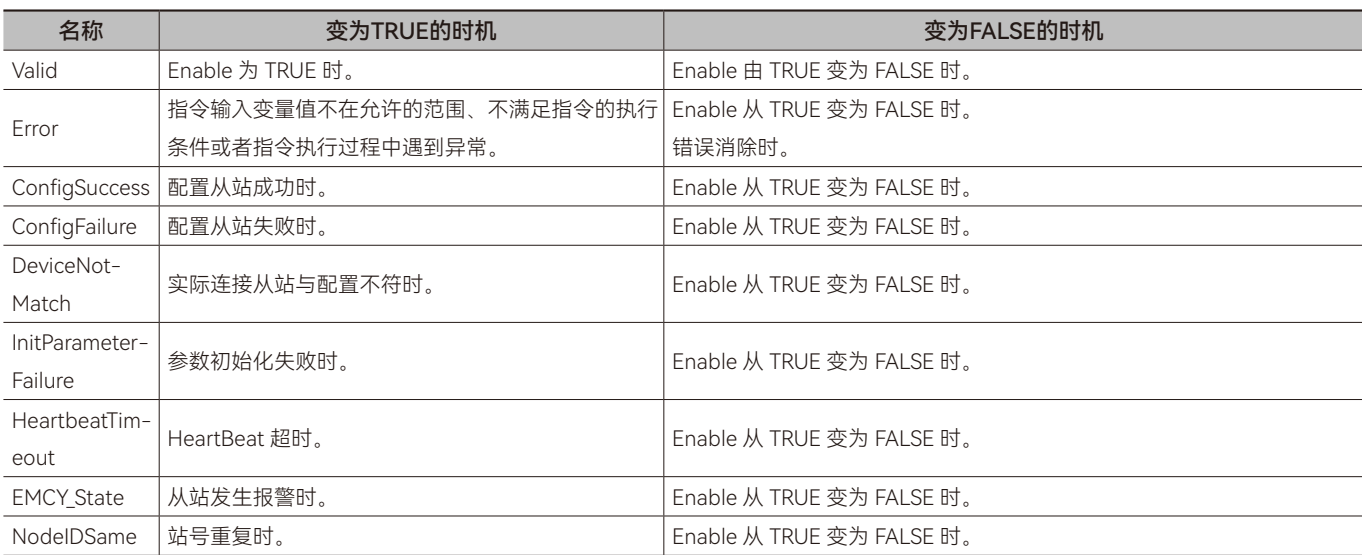

# ◆ **功能说明**

# **• 基本功能说明**

该指令用于获取 CANopen 网络中站号为 NodeID 的从站的当前状态。

注意: 该指令仅在控制器的 CANopen 端口配置为主站模式时有效。

#### <span id="page-97-0"></span>**• 目标需求**

通过 CAN\_GetSlaveStatus 指令获取 M500S Series 的 CANopen 从站状态。

#### **• 软件配置**

参考"CANopen 网络设置方法"章节说明。

#### **• 指令配置**

变量表

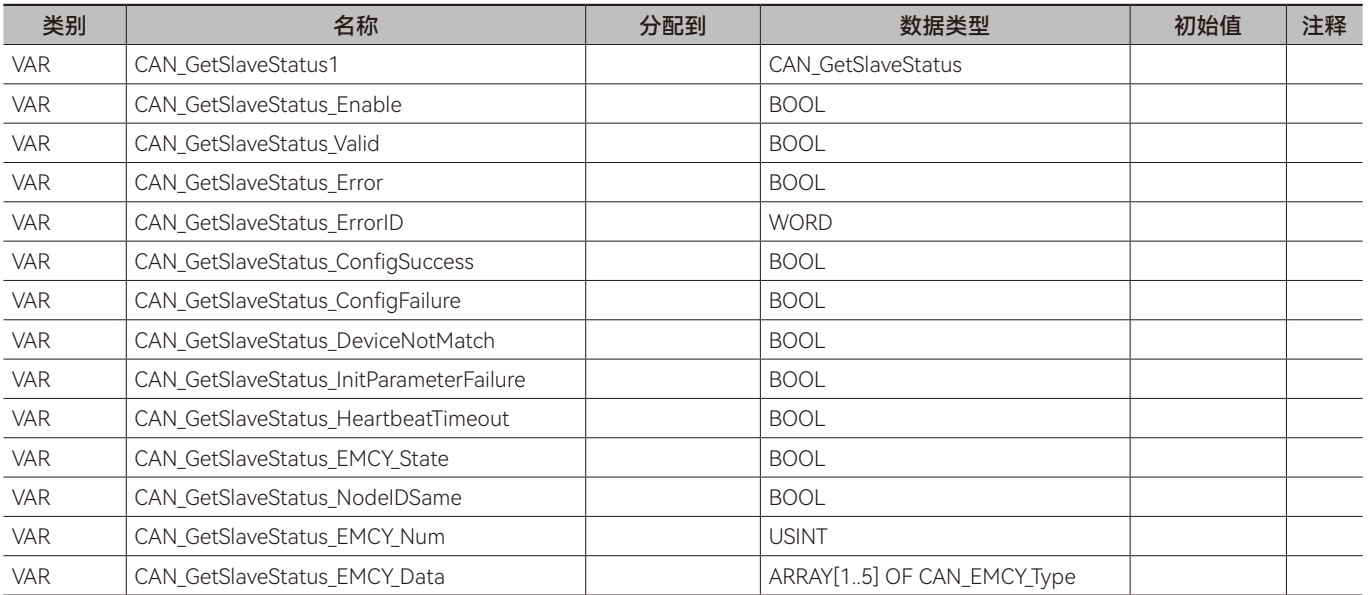

#### 梯形图 LD:

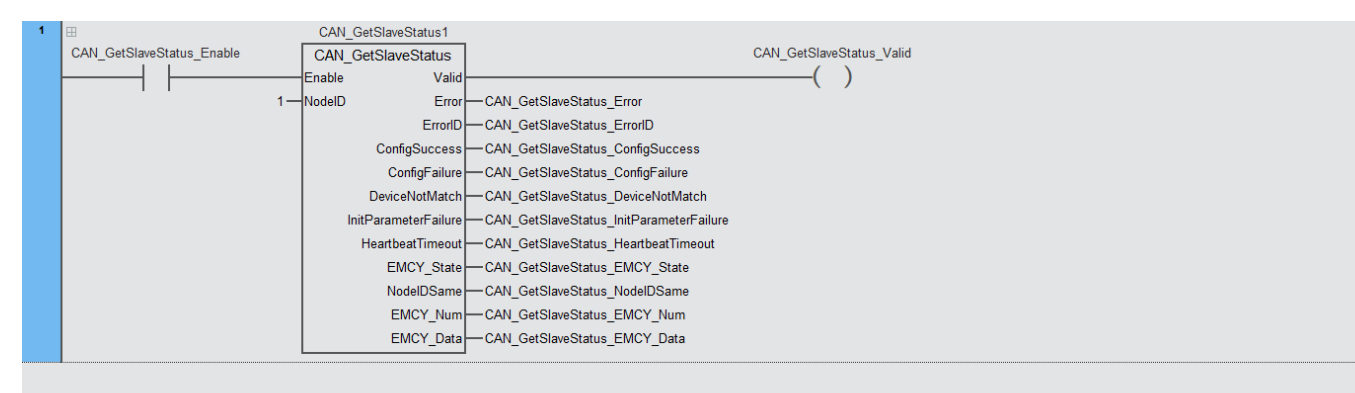

 $\Omega$ 

#### 结构化文本 ST:

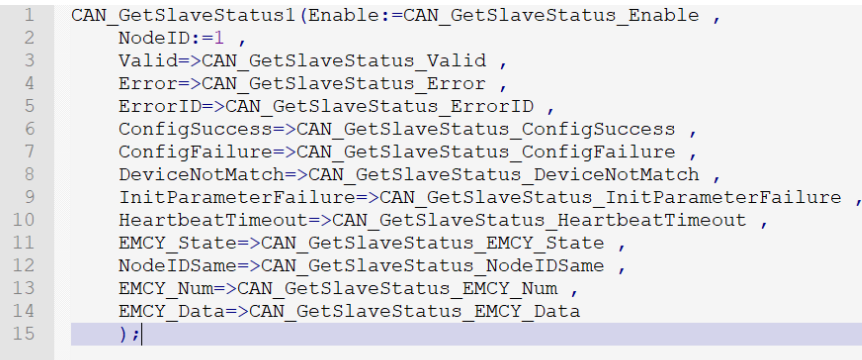

#### **• 程序说明**

步骤一:NodeID 写入从站节点号。

步骤二 : 对 CAN\_GetSlaveStatus\_Enable 写入 True 后通过 CAN\_GetSlaveStatus\_ConfigSuccess 查看配置从站是否成功。

步骤三: 当 CAN\_GetSlaveStatus\_Enable 为 True 时, CAN\_GetSlaveStatus\_Error 从 False 变成 True 后可以通过 CAN\_Get-SlaveStatus\_ErrorID 查看错误代码。

步骤四:当 CAN\_GetSlaveStatus\_Enable 为 True 时,当 CAN\_GetSlaveStatus\_DeviceNotMatch 从 False 变成 True 后检查配 置的从站是否和实物一致以及站号是否一致。

步骤五:当 CAN\_GetSlaveStatus\_Enable 为 True 时,当 CAN\_GetSlaveStatus\_EMCY\_State 从 False 变成 True 后检查配置的 从站站号是否冲突。

步骤六: 当 CAN\_GetSlaveStatus\_Enable 为 True 时, 可以通过 CAN\_GetSlaveStatus\_EMCY\_Num 查看从站报警数量, CAN\_ GetSlaveStatus\_EMCY\_Data 为从站报警内容。

# <span id="page-99-0"></span>**3.3 CAN\_GetMasterStatus(CANopen主站状态获取指令)**

获取 CANopen 主站状态。所属库:Communications

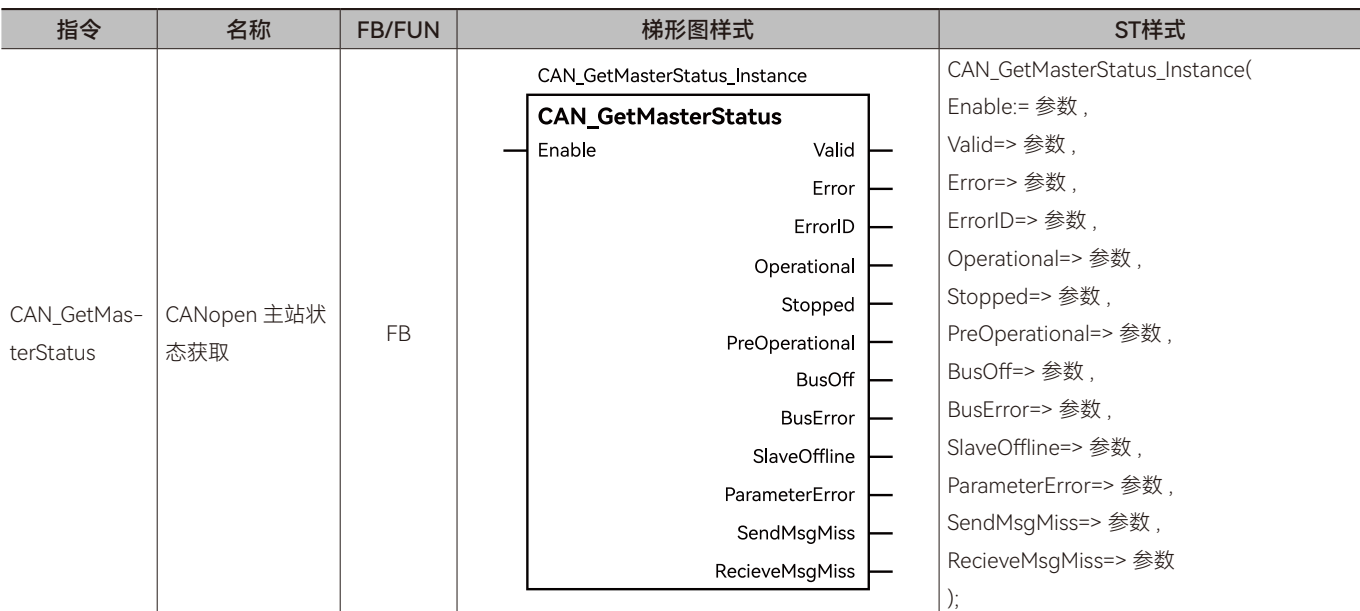

# ◆ **输入变量**

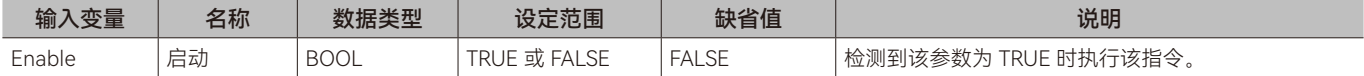

### ◆ **输出变量**

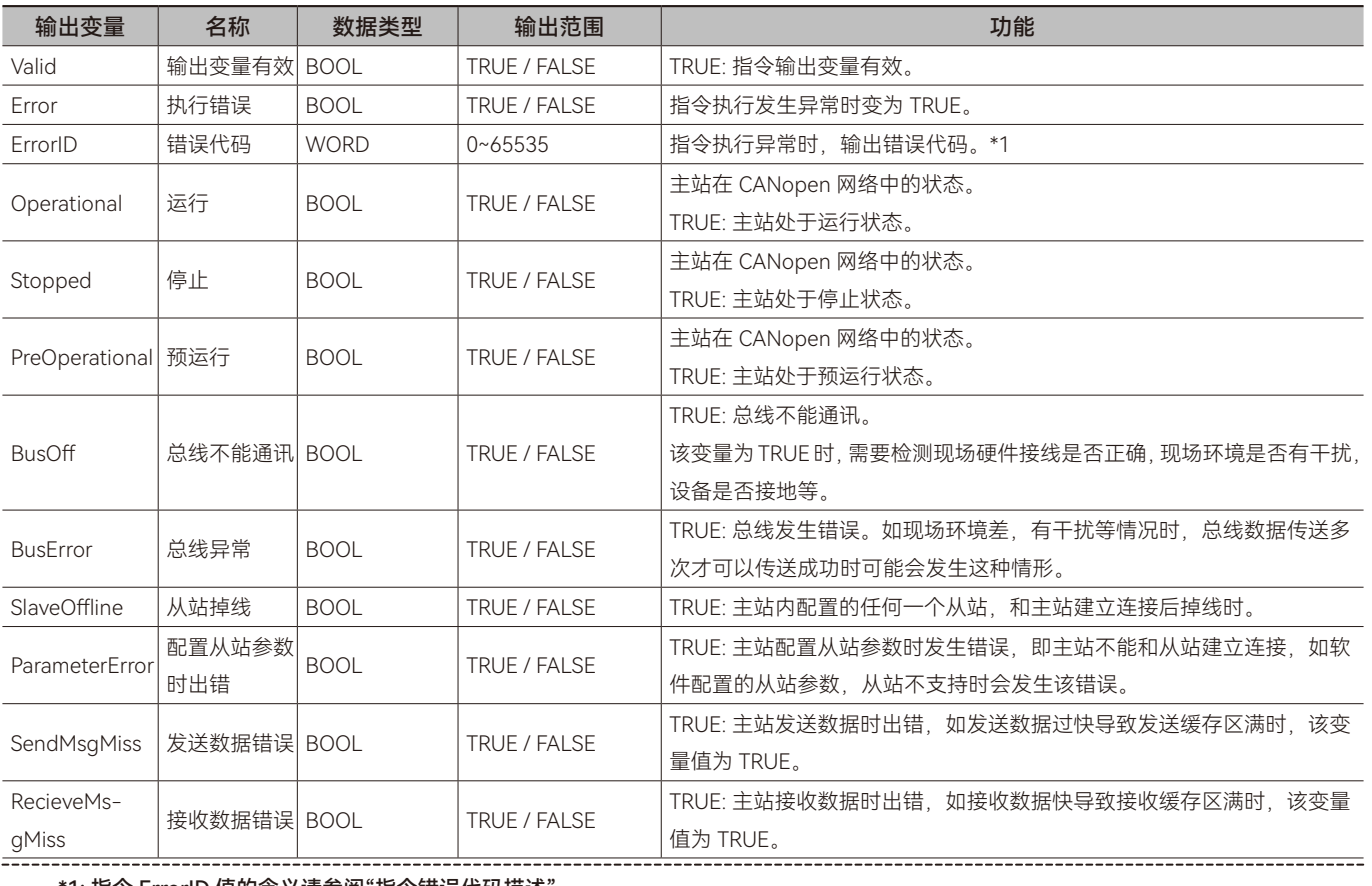

\*1: 指令 ErrorID 值的含义请参阅"指令错误代码描述"。

 $\bigcirc$ 

# ◆ **输出变量刷新时机**

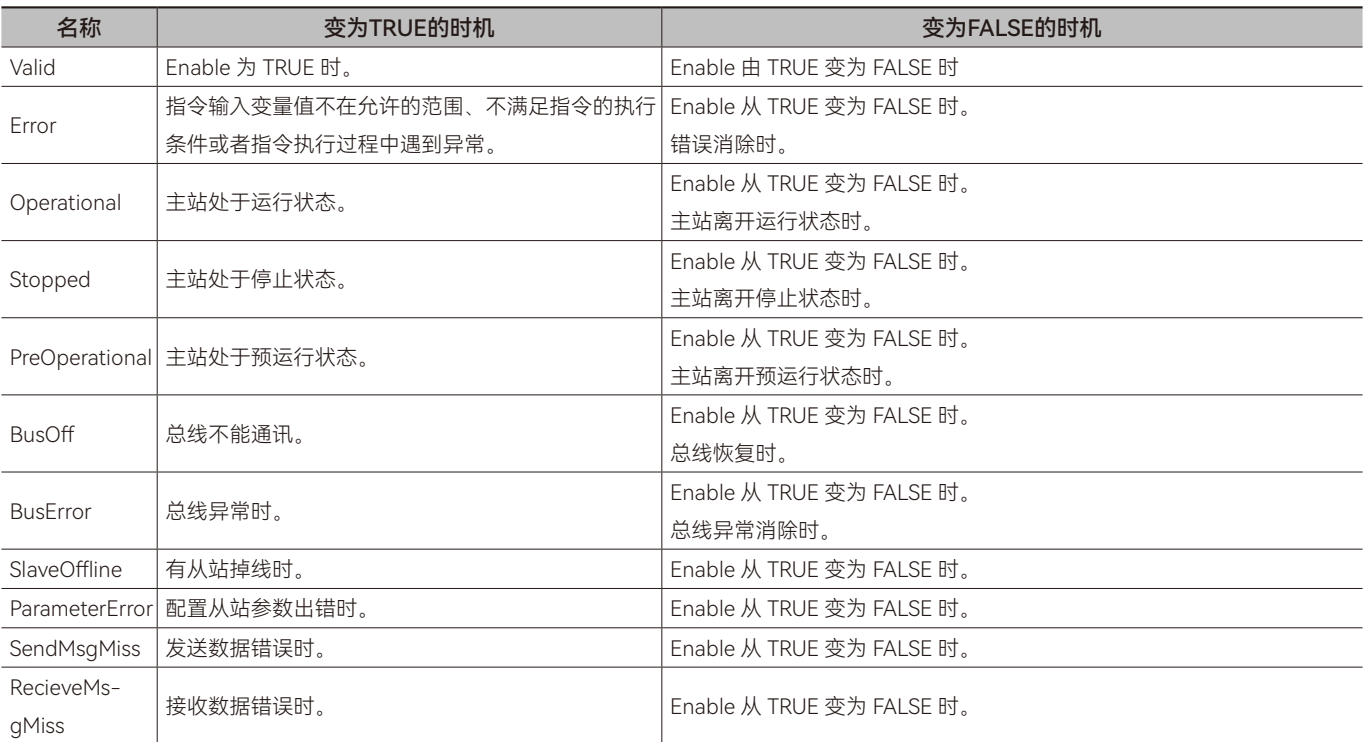

# ◆ **功能说明**

#### **• 基本功能说明**

该指令用于获取 CANopen 网络中主站的当前状态。

注意: 该指令仅在控制器的 CANopen 端口配置为主站模式时有效。

 $\circ$ 

# <span id="page-101-0"></span>**3.4 CAN\_GetNetworkStatus(获取CANopen网络中所有从 站状态)**

#### 获取 CANopen 网络中所有从站的状态。所属库: Communications

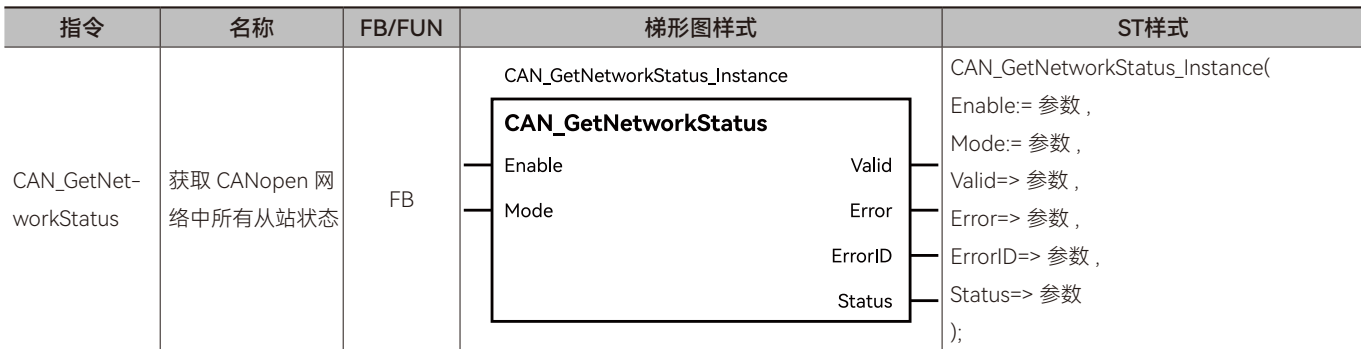

#### ◆ **输入变量**

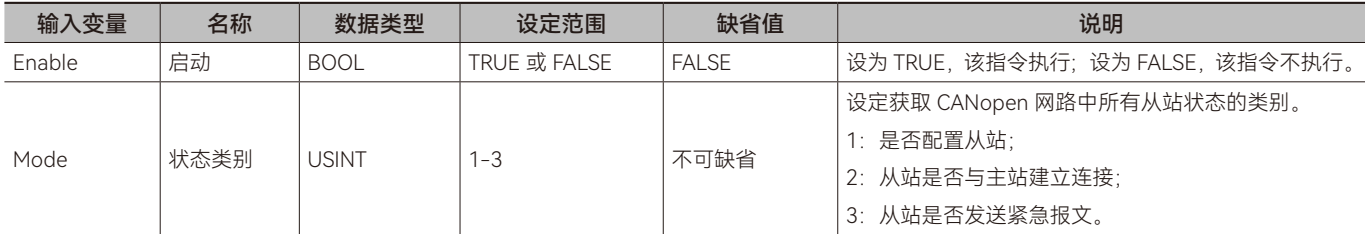

#### ◆ **输出变量**

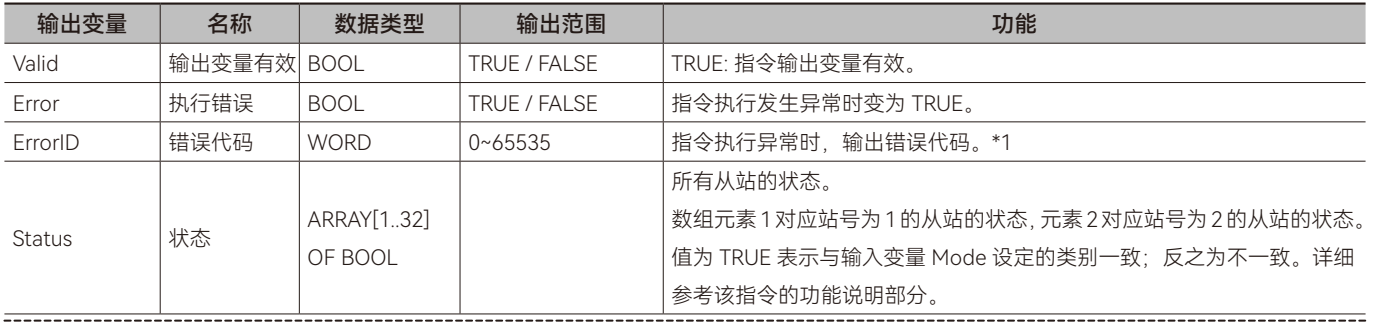

\*1: 指令 ErrorID 值的含义请参阅"指令错误代码描述"。

#### ◆ **输出变量刷新时机**

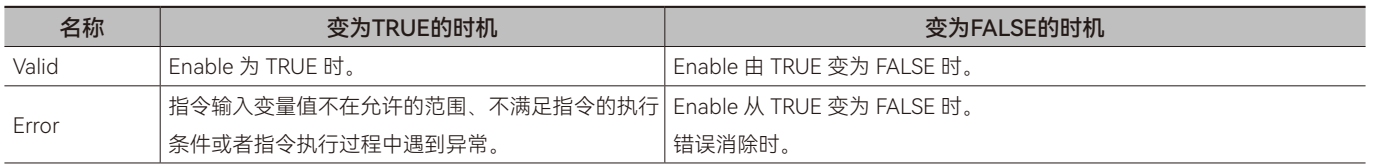

#### ◆ **功能说明**

#### **• 基本功能说明**

该指令用于获取 CANopen 网络中所有从站的状态。从站的状态类别通过输入变量 Mode 设定, 获取的状态通过 Status 参数 输出。如 Mode 设定值为 2 时, Status[1] 的值表示站号为 1 的从站与主站通讯是否正常, 值为 True 则表示通讯正常, 值为 Flase 则表示通讯异常; Status[2] 的值表示站号为 2 的从站与主站通讯是否正常, 值为 True 则表示通讯正常, 值为 Flase 则表示通讯异常; 以此类推。如 Mode 设定值为 1 时, Status[1] 的值表示站号为 1 的从站是否被配置, 值为 True 则表示成功配置, 值为 Flase 则表 示未配置; Status[2] 的值表示站号为 2 的从站是否被配置, 值为 True 则表示成功配置, 值为 Flase 则表示未配置; 以此类推。

注意: 该指令仅在控制器的 CANopen 端口配置为主站模式时有效。

 $\Omega$ 

#### <span id="page-102-0"></span>**• 目标需求**

通过 CAN\_GetNetworkStatus 指令获取 CANopen 网络中所有从站状态。

#### **• 软件配置**

参考"CANopen 网络设置方法"章节说明。

变量表

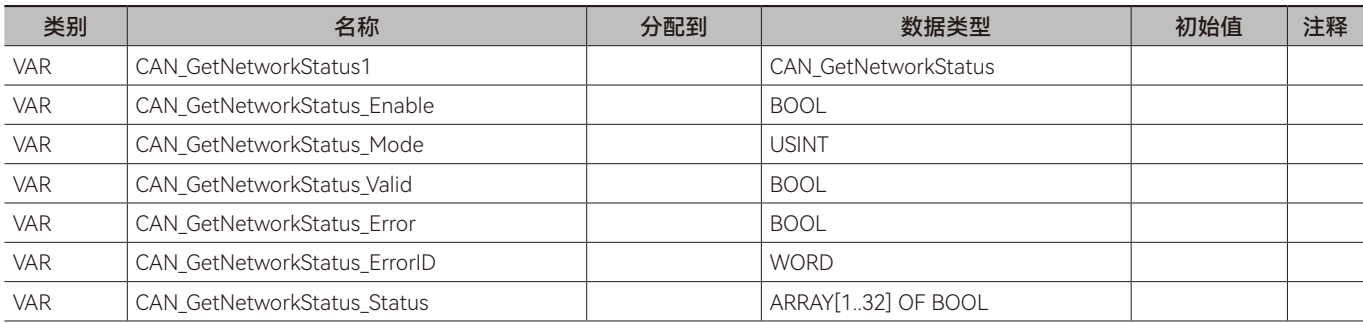

梯形图 LD:

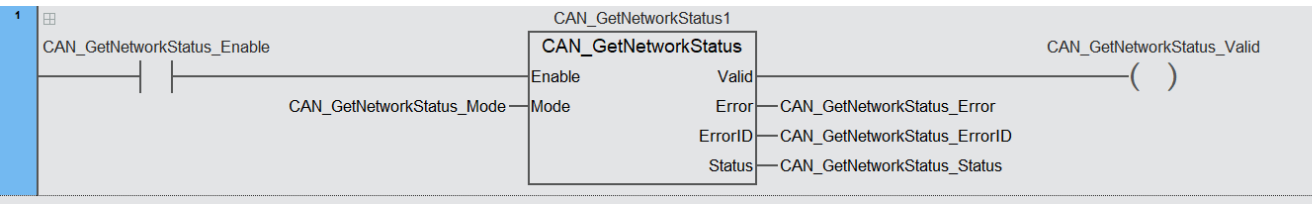

结构化文本 ST:

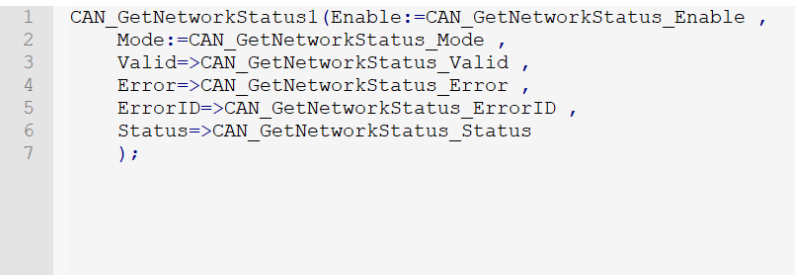

#### **• 程序说明**

步骤一: CAN\_GetNetworkStatus\_Mode 写入 1 时 可 以 通 过 CAN\_GetNetworkStatus\_Status 查 看 是 否 配 置 从 站, CAN\_ GetNetworkStatus\_Mode 写入 2 时可以通过 CAN\_GetNetworkStatus\_Status 查看是否与从站建立连接, CAN\_GetNetworkStatus\_ Mode 写入 3 时可以通过 CAN GetNetworkStatus Status 查看从站是否报警 。

步 骤 二 : CAN\_GetNetworkStatus\_Mode 写 入 值 后 触 发 CAN\_GetNetworkStatus\_Enable 后 通 过 CAN\_GetNetworkStatus\_ Status 检测从站状态。

 $\overline{O}$ 

步骤三: 当 CAN\_GetNetworkStatus\_Enable 为 True 时, CAN\_GetNetworkStatus\_Error 从 False 变成 True 后可以通过 CAN\_ GetNetworkStatus\_ErrorID 查看错误代码。

# <span id="page-104-0"></span>**3.6 CAN\_ReadParameter(CANopen从站参数读取指令)**

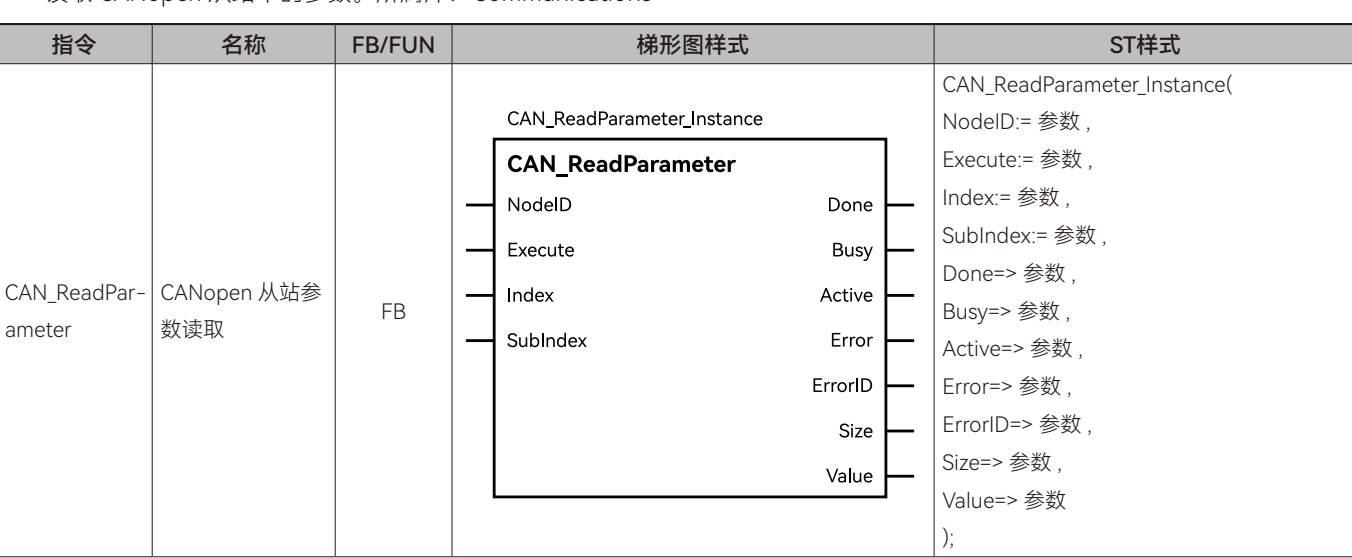

读取 CANopen 从站中的参数。所属库: Communications

### ◆ **输入变量**

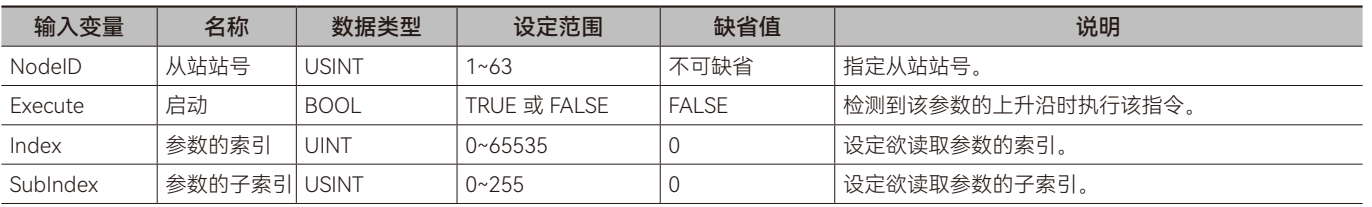

### ◆ **输出变量**

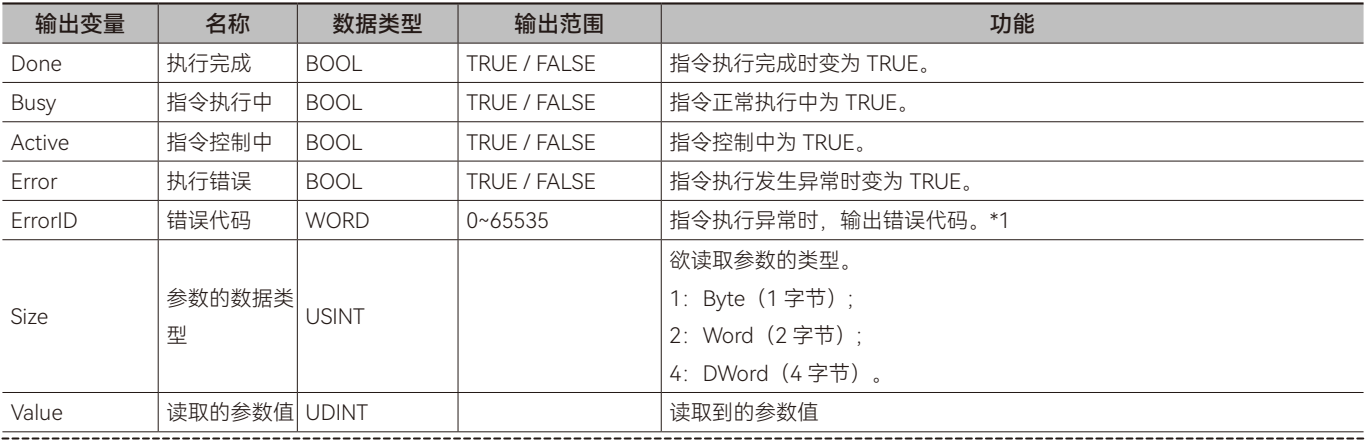

\*1: 指令 ErrorID 值的含义请参阅"指令错误代码描述"。

#### ◆ **输出变量刷新时机**

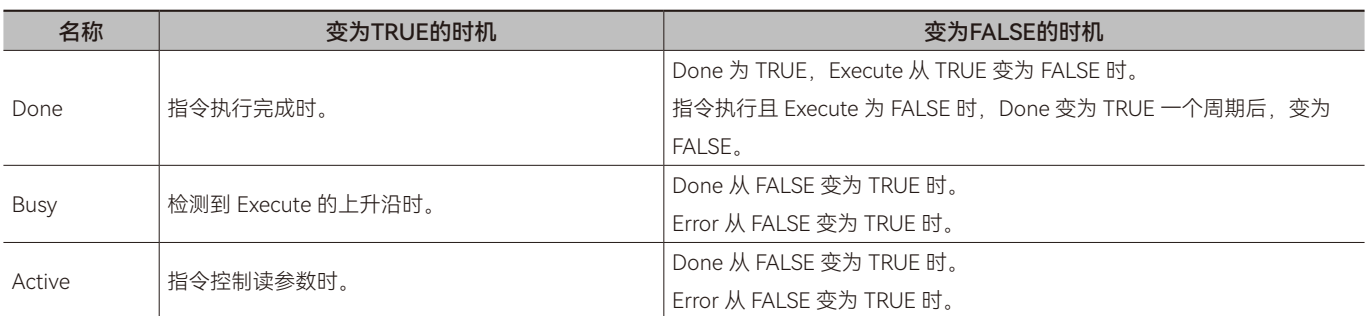

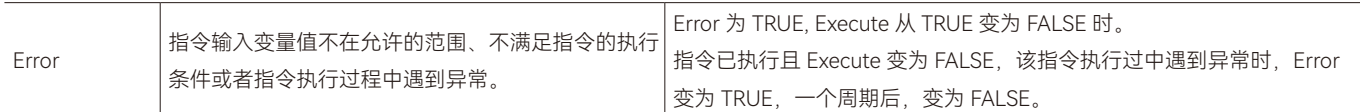

#### ◆ **功能说明**

#### **• 基本功能说明**

该指令用于读取 CANopen 从站的参数值,欲读取的参数通过 Index 和 SubIndex 进行指定。从站参数的 Index 和 SubIndex 可通过从站相关资料获得。

该指令在 Execute 由 FALSE 变为 TRUE 时, 按照输入变量设定的值读取从站的参数。

该指令执行时,将指定从站参数的值读取到输出变量 Value 内。输出变量 Value 的数据类型为 UDINT, 当 Value 的数据类型 和读取从站参数的数据类型不一致时,可通过数据类型转换指令将 Value 变量的数据类型转换为从站参数的数据类型。如读取从 站参数的数据类型为 DINT, 可以通过 UDINT\_TO\_DINT 指令将 Value 的值转换到 DINT 类型的变量内; 如读取从站参数的数据类型 为 INT, 可以通过 UDINT TO INT 指令将 Value 的值转换到 INT 类型的变量内。

#### **• 指令完成时机**

当读取到从站的参数值后,该指令完成,Done 位由 FALSE 变为 TRUE。

#### **• 重启该指令**

当指令执行完成后, Execute 再次由 FALSE 变为 TRUE 时,该指令可以重新执行;当指令正在执行中, Execute 再次由 FALSE 变为 TRUE 时,对指令的执行不会产生影响,指令仍按照未执行完成的输入变量执行指令。

 $\Omega$ 

# <span id="page-106-0"></span>**3.7 CAN\_WriteParameter(CANopen从站参数设置指令)**

设置 CANopen 从站中的参数。所属库:Communications

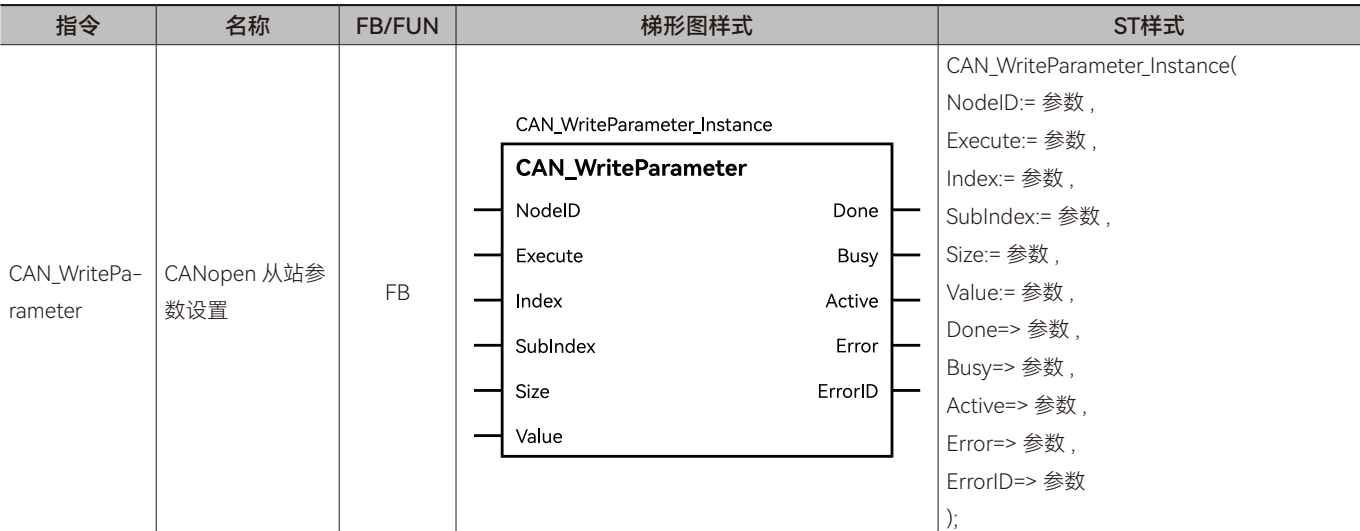

### ◆ **输入变量**

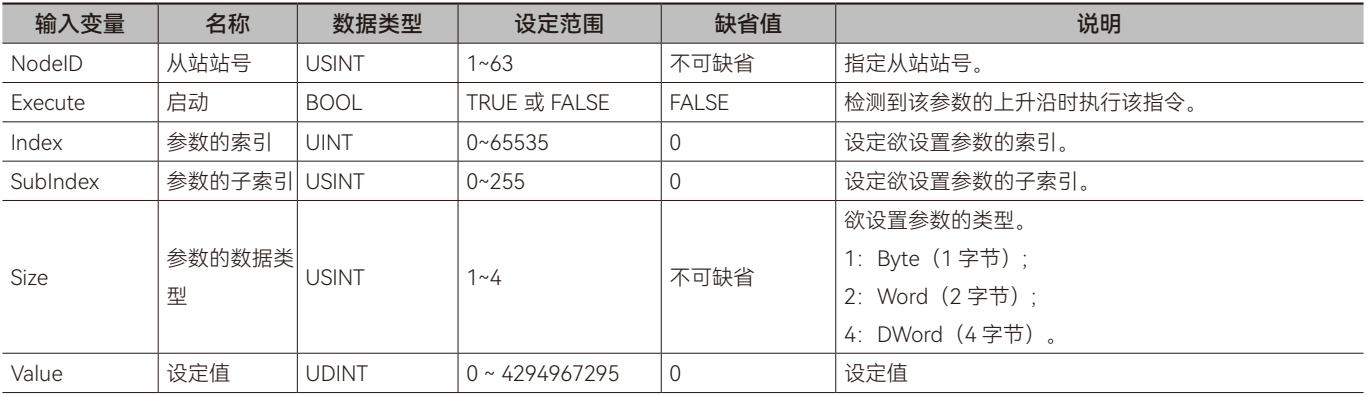

# ◆ **输出变量**

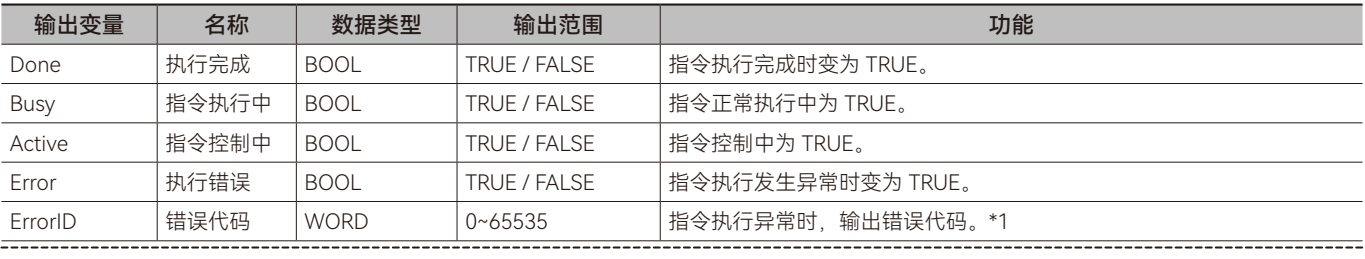

\*1: 指令 ErrorID 值的含义请参阅"指令错误代码描述"。

#### ◆ **输出变量刷新时机**

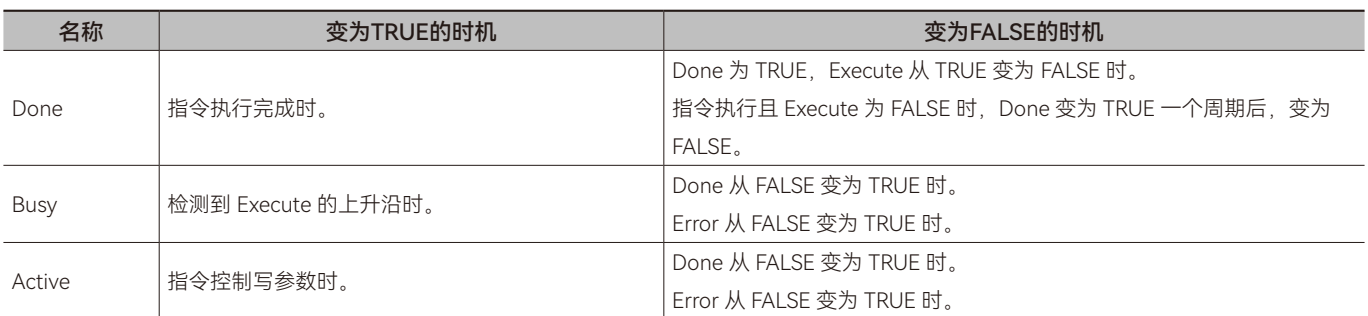

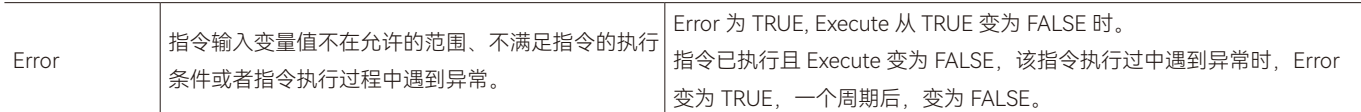

#### ◆ **功能说明**

#### **• 基本功能说明**

该指令用于设置 CANopen 从站的参数值, 从站的参数通过 Index 和 SubIndex 进行指定。从站参数的 Index 和 SubIndex 可 通过从站相关资料获得。设置的参数值,为输入变量 Value 的值。

该指令在 Execute 由 FALSE 变为 TRUE 时, 按照输入变量设定的值设置从站的参数。

该指令执行时,将输入变量 Value 中的值设置到指定的从站参数中。输入变量 Value 的数据类型为 UDINT, 当 Value 的数据 类型和从站参数的数据类型不一致时,可通过数据类型转换指令将 Value 变量的数据类型转换为从站参数的数据类型。如从站参 数的数据类型为 DINT, 可以通过 UDINT\_TO\_DINT 指令将 Value 的值转换到 DINT 类型的变量内; 如从站参数的数据类型为 INT, 可以通过 UDINT TO INT 指令将 Value 的值转换到 INT 类型的变量内。

指令完成时机

当发出写参数值的命令后,该指令完成,Done 位由 FALSE 变为 TRUE。

重启该指令

当指令执行完成后, Execute 再次由 FALSE 变为 TRUE 时,该指令可以重新执行;当指令正在执行中, Execute 再次由 FALSE 变为 TRUE 时,对指令的执行不会产生影响,指令仍按照未执行完成的输入变量执行指令。

 $\Omega$
### **• 目标需求**

M511S CANopen 主 站 通 过 CAN\_ReadParameter 指 令 和 CAN\_WriteParameter 指 令 对 M511S CANopen 从 站 参 数 16#2000:01(索引:子索引)进行读取和写入。

### **• 软件配置**

参考"CANopen 网络设置方法"章节说明。

### **• 指令配置**

变量表

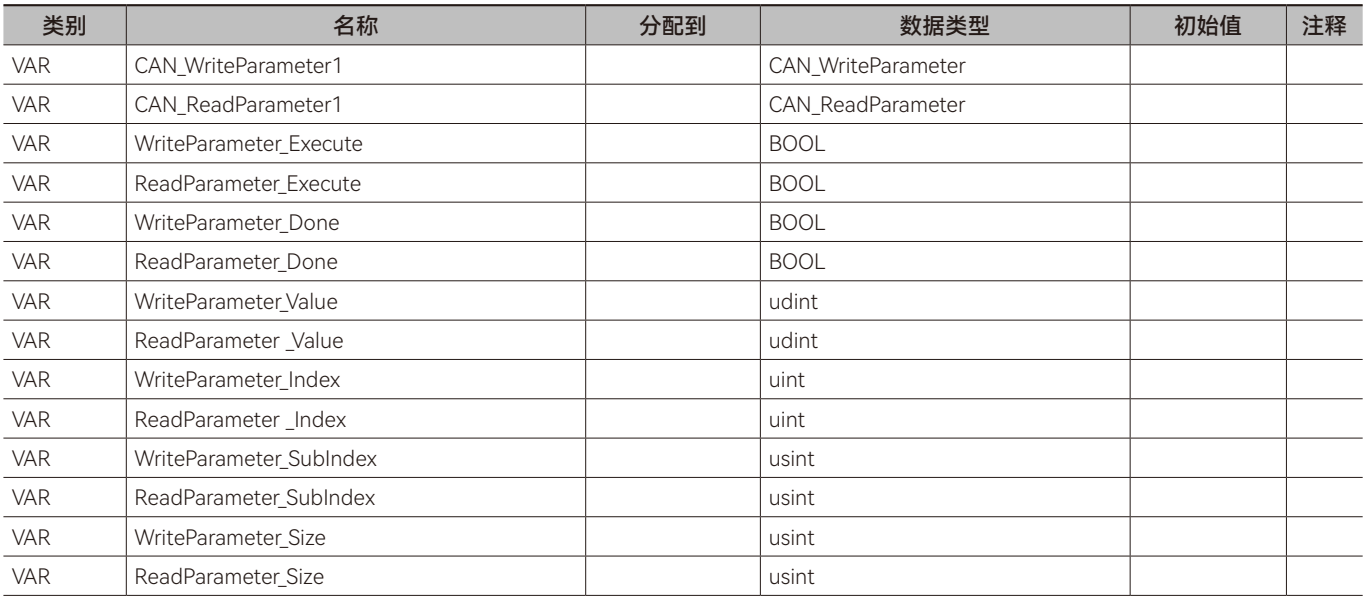

梯形图 LD:

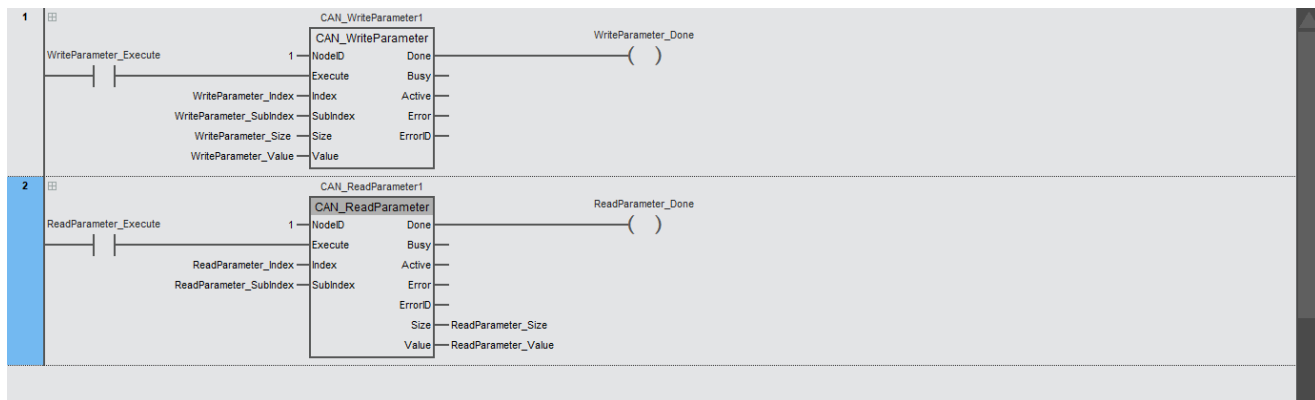

结构化文本 ST:

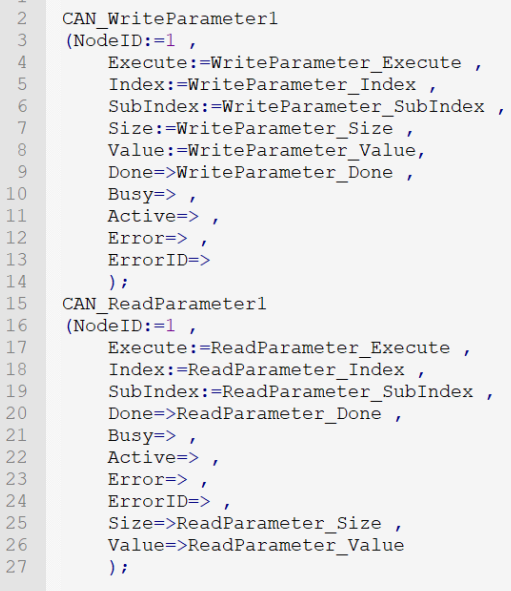

### **• 程序说明**

步骤一: 设置输入变量 NodeID 的值为 1, 表示对站号为 1 的从站进行写参数。

步骤二:设置输入变量 WriteParameter Index 的值为 16#2000,输入变量 WriteParameter SubIndex 的值为 1,设置输入变 量 WriteParameter\_Size 的值为 2,输入变量 WriteParameter\_Value 的值为 1。

步骤三:输入变量 WriteParameter Execute 由 FALSE 变为 TRUE 后,触发 CAN WriteParameter 指令执行, WriteParameter Done 位变为 TRUE 时表示参数写入完成。

步骤四: 设置输入变量 ReadParameter Index 的值为 16#2000, 输入变量 ReadParameter SubIndex 的值为 1。

步骤五:输入变量 ReadParameter\_Execute 由 FALSE 变为 TRUE 后,触发 CAN\_ReadParameter 指令执行, ReadParameter\_ Done 位变为 TRUE 时表示参数读取完成,读取完成后, ReadParameter\_Size 和 ReadParameter\_Value 的值分别为 2 和 1, Read-Parameter\_Value 的值为读取的参数值。

 $\Omega$ 

### **3.9 CANopen网络设置方法**

步骤一:双击硬件设置—单击卡槽后右击添加扩展卡。双击"硬件设置",单击控制器对应的卡槽后右击,然后单击"添加扩展卡 2"。

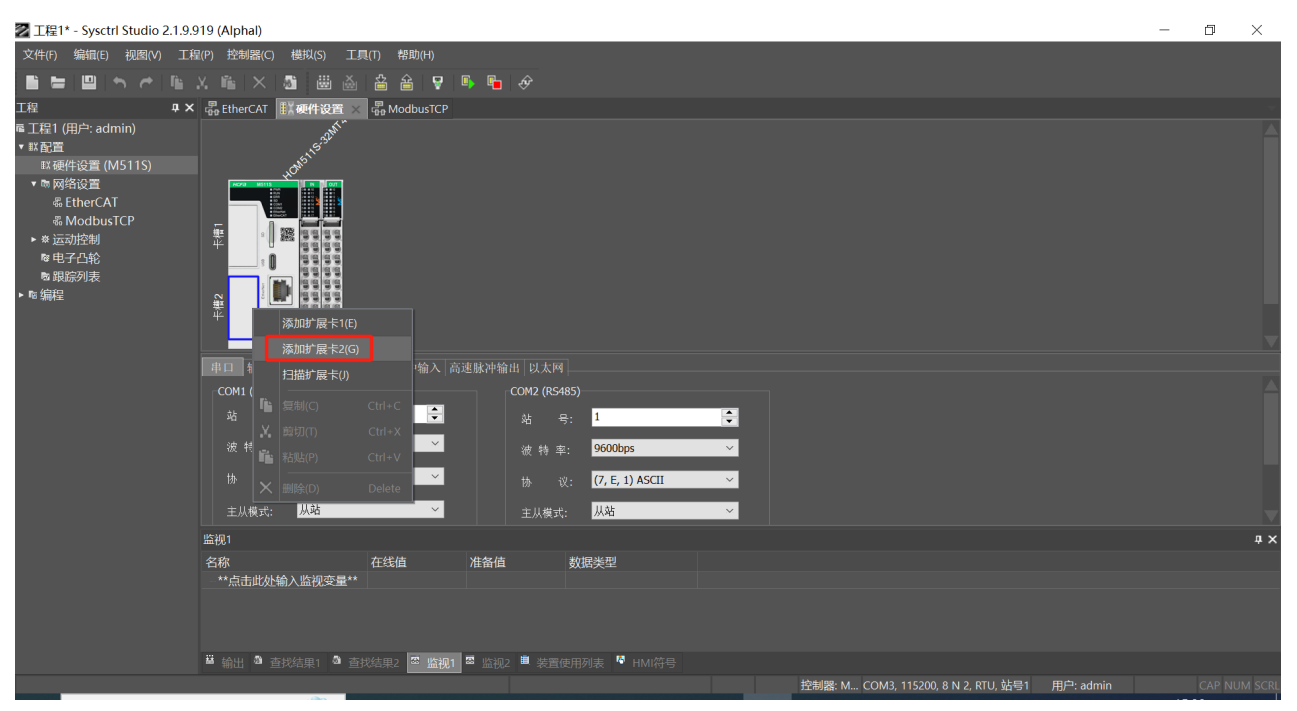

步骤二:双击"MXB-CAN-BD"或者单击选择"MXB-CAN-BD"后单击下图红色方框处"添加"按钮添加从站

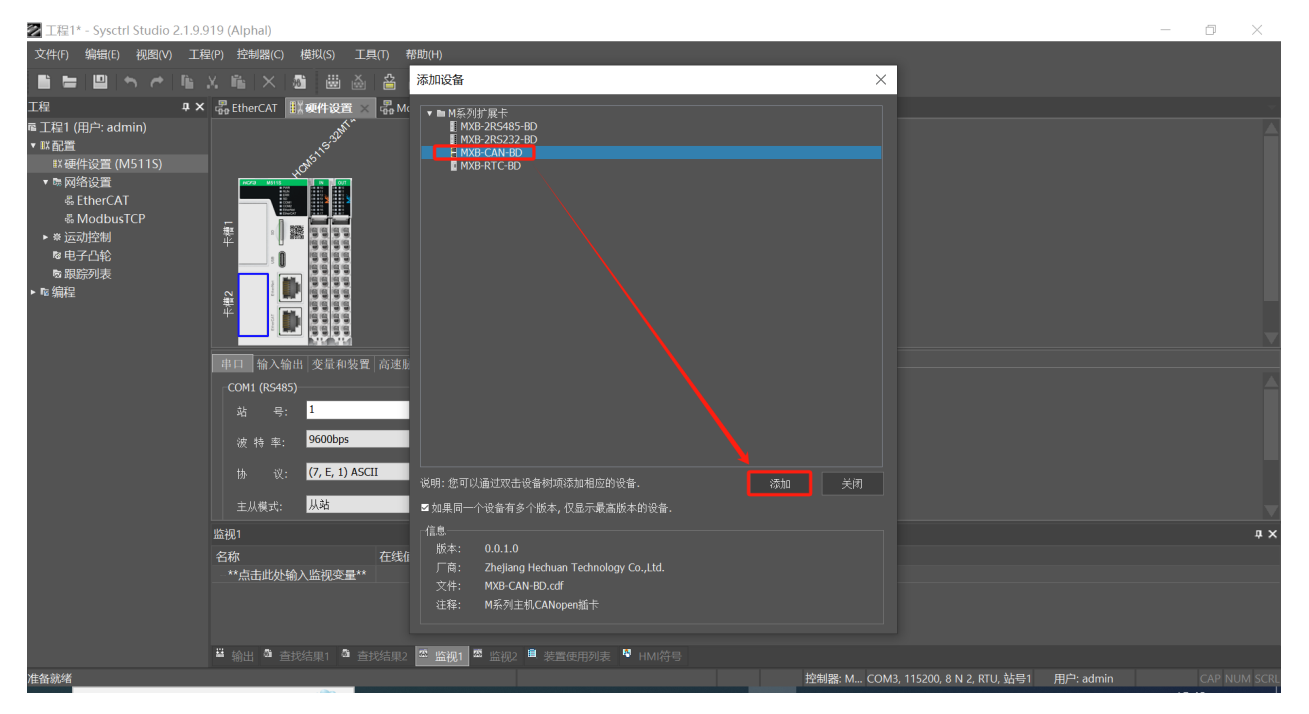

步骤三:设置主站站号、波特率和主从模式 ( 主站和从站站号不能重复,波特率需保持一致 )。

 $\Omega$ 

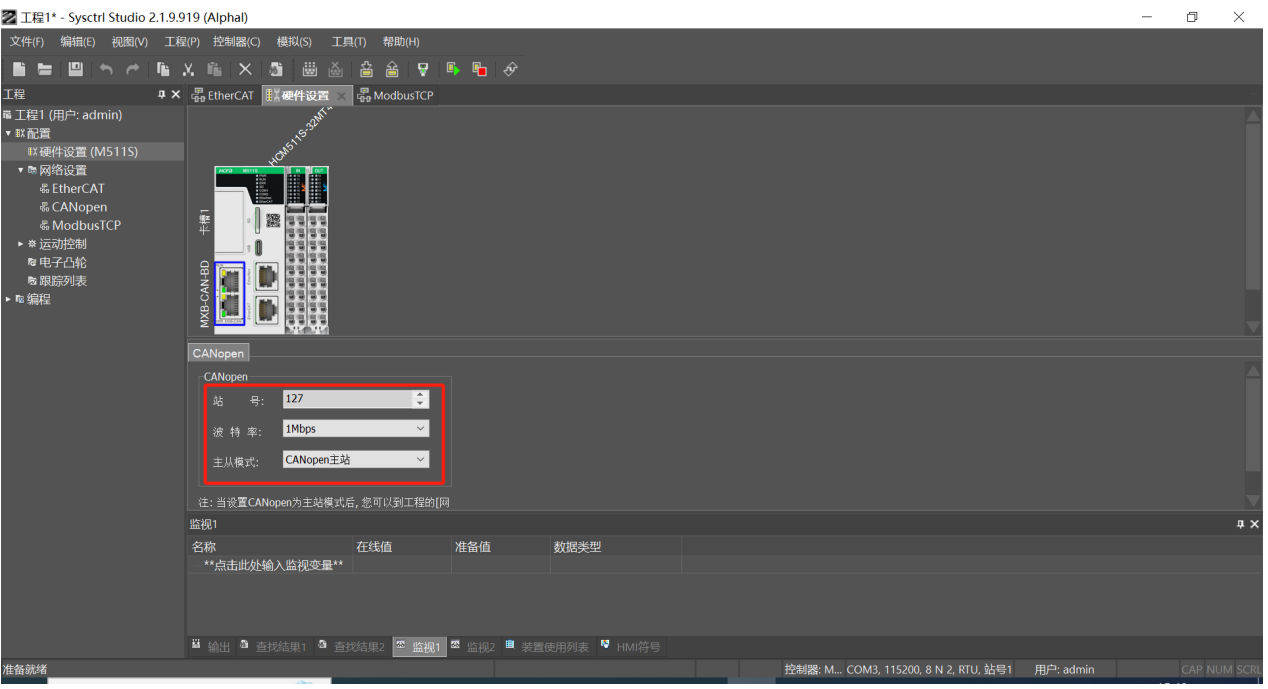

步骤四:单击"网络设置",然后双击"CANopen",单击"127 Master"后右击,单击"添加从站"。

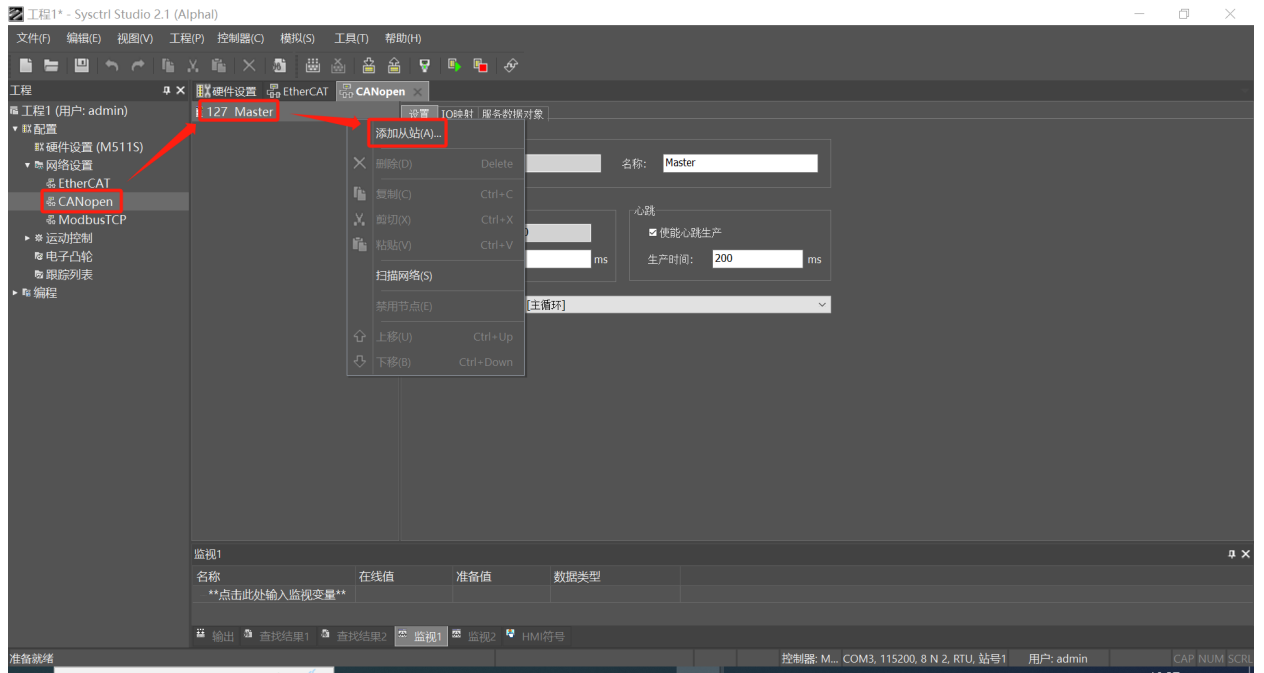

步骤五: 双击 M500S Series 添加从站;或者单击选择 M500S Series 后,单击下图红色方框处"添加"按钮添加从站。

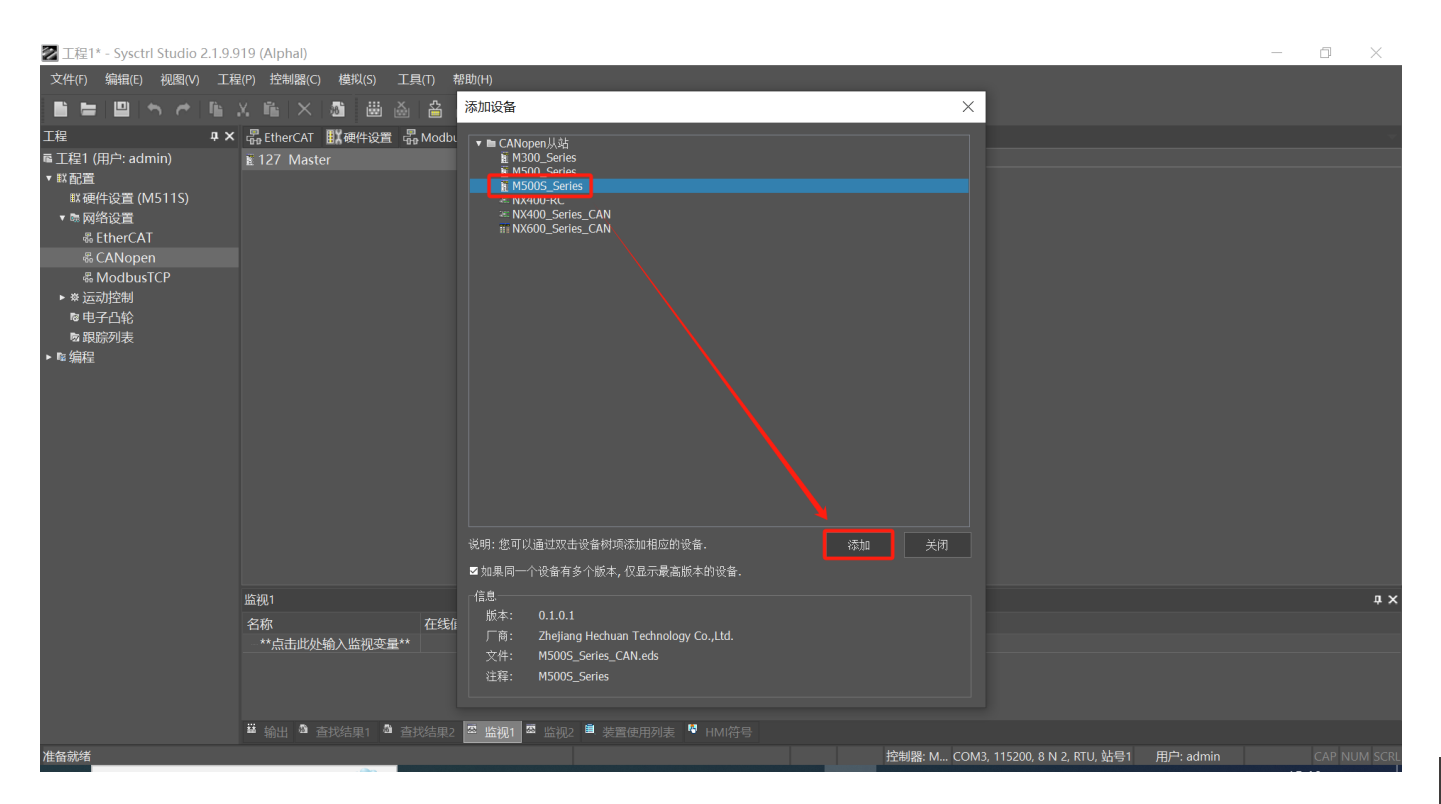

步骤六:指定从站站号(此处指定的从站站站号须和实际连接的从站站号一致)。

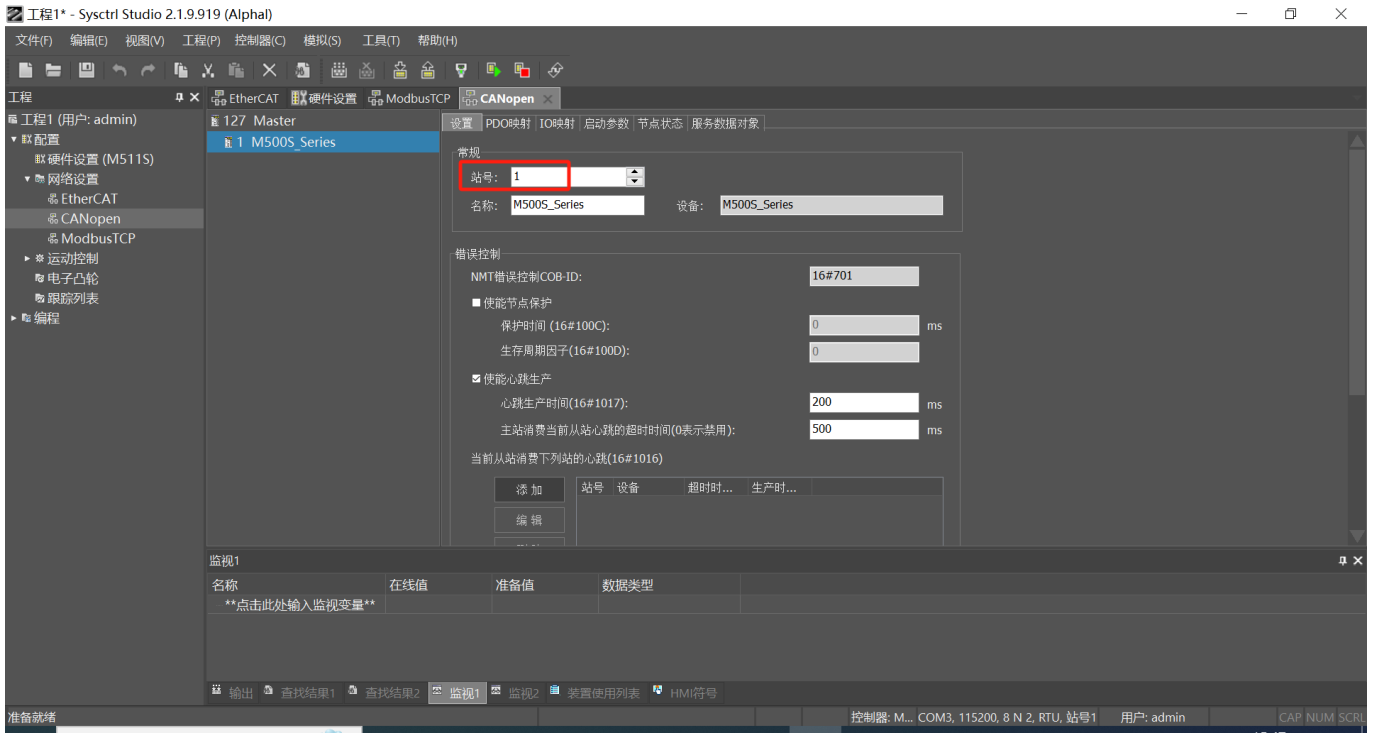

# 第4章 EtherCAT通讯

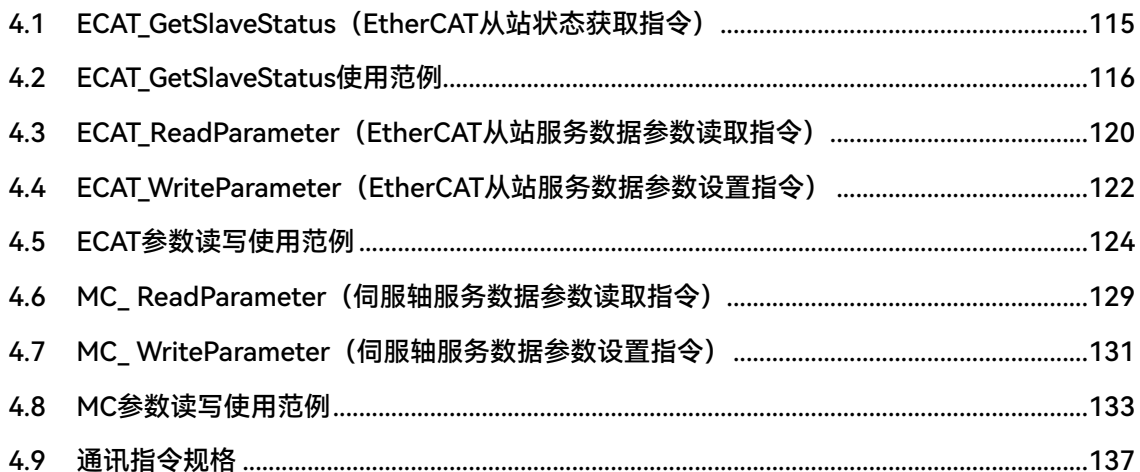

## <span id="page-114-0"></span>**4.1 ECAT\_GetSlaveStatus(EtherCAT从站状态获取指令)**

获取 EtherCAT 从站状态。所属库: Communications

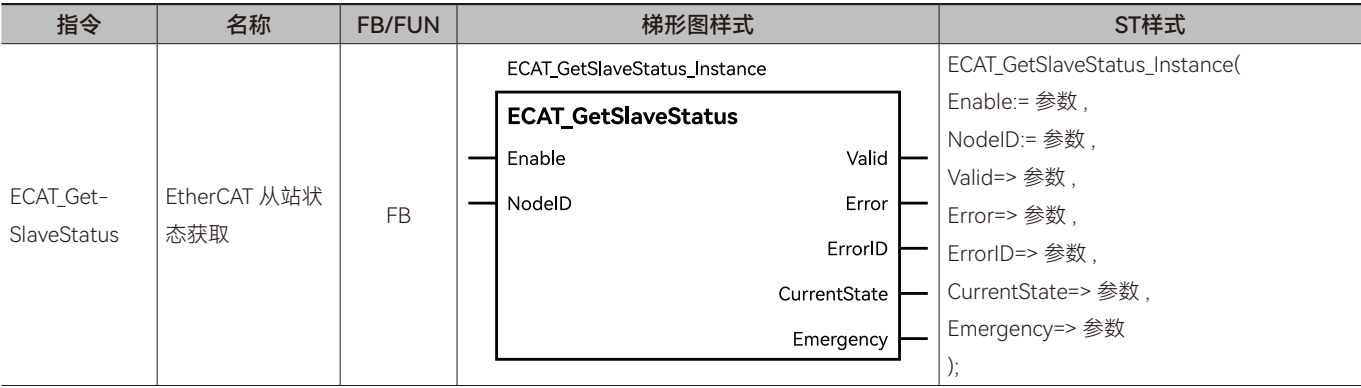

### ◆ **输入变量**

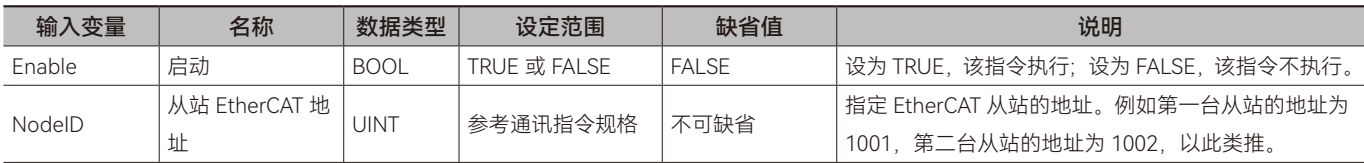

### ◆ **输出变量**

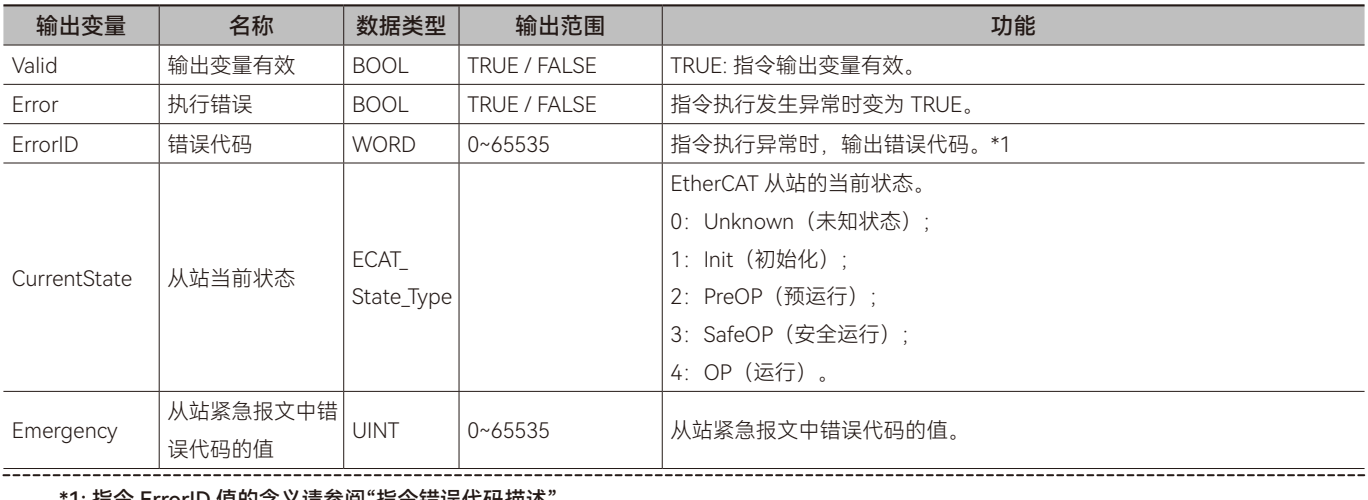

1: 指令 ErrorID 值的含义请参阅"指令错误代码描述"。

### ◆ **输出变量刷新时机**

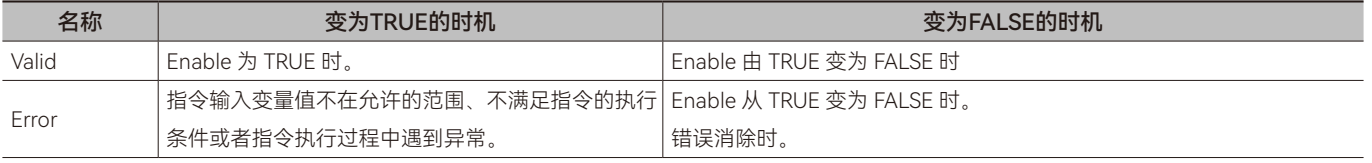

### ◆ **功能说明**

### **• 基本功能说明**

该指令用于获取 EtherCAT 网络中指定从站的当前状态,从站通过输入变量 NodeID 指定。

主站(控制器)与 EtherCAT 从站的建立连接时,正常的从站状态变化过程为: Init (初始化) => PreOP (预运行) => SafeOP (安 全运行) => OP(运行)。当从站状态处于 OP(运行)状态时,表示主站与该从站通讯连接建立完成,即主站与从站通讯正常。

如对 EtherCAT 从站进行控制或读取参数时,可以通过该指令判断从站状态处于 OP(运行)状态后,再进行相关的操作。

### <span id="page-115-0"></span>**• 目标需求**

通过 ECAT\_GetSlaveStatus 指令获取禾川 Y7 系列伺服驱动器 EtherCAT 从站状态。

### **• 软件配置**

步骤一:单击"网络设置",然后双击"EtherCAT",单击 Master 后右击,单击添加从站。

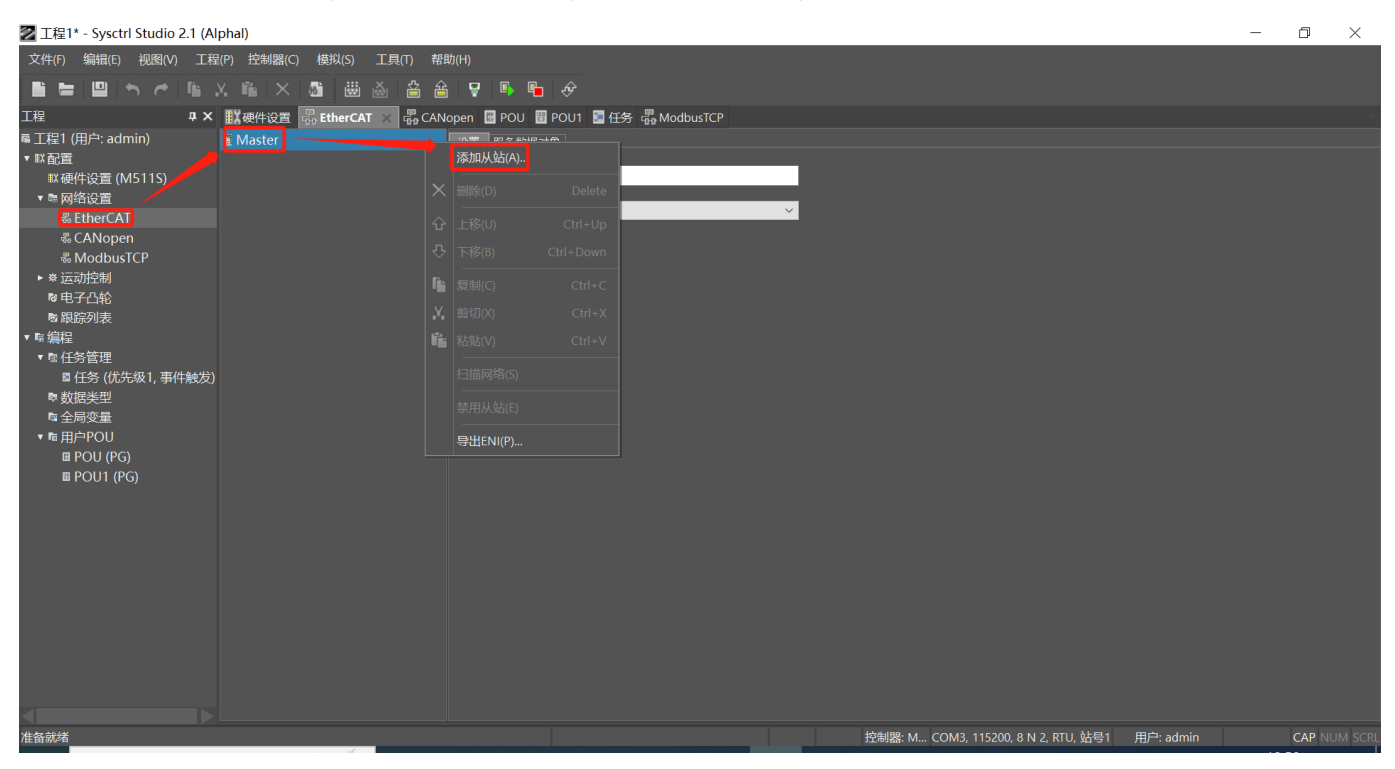

步骤二: 双击HCFA Y7 Servo Driver添加从站; 或者单击选择HCFA Y7 Servo Driver后, 单击下图红色方框处添加按钮添加从站。

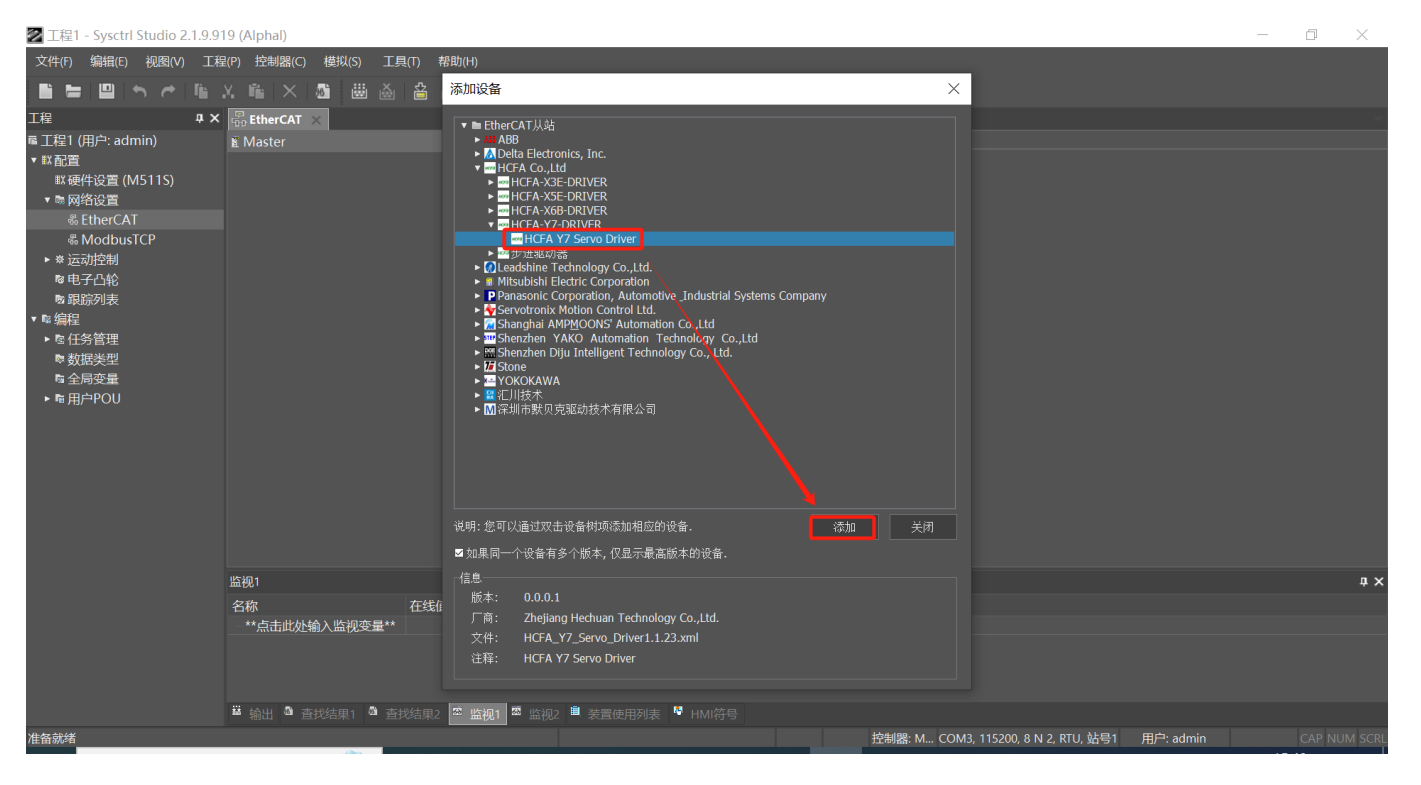

步骤三: 第一台 EtherCAT 从站的 EtherCAT 地址为 1001, 第二台 EtherCAT 从站的 EtherCAT 地址为 1002, 以此类推。

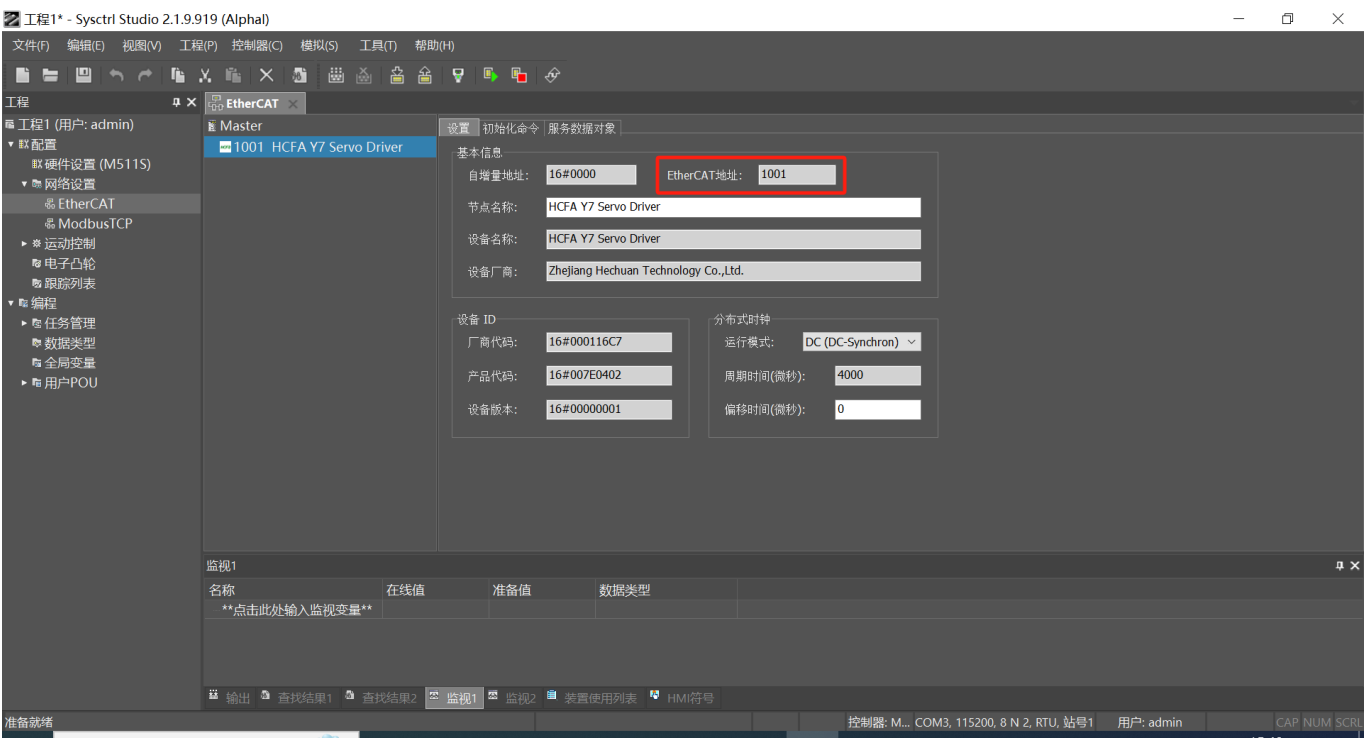

步骤四:双击轴设置 - 右击中间空白地方 - 单击添加伺服轴。

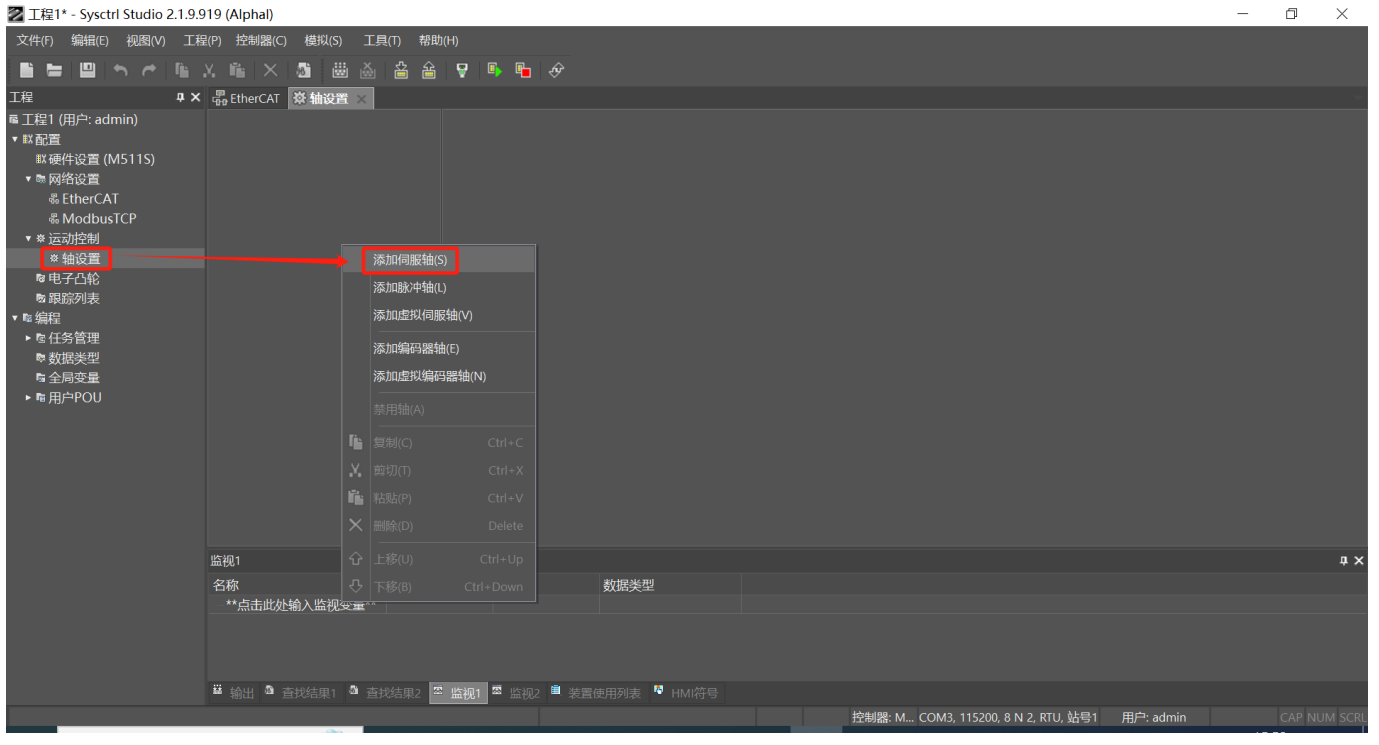

步骤五:单击"关联到设备"-> 单击"HCFA Y7 Servo Driver" -> 单击"确定"按钮。通过此步操作,轴和 EhterCAT 从站建立一一 对应关系。

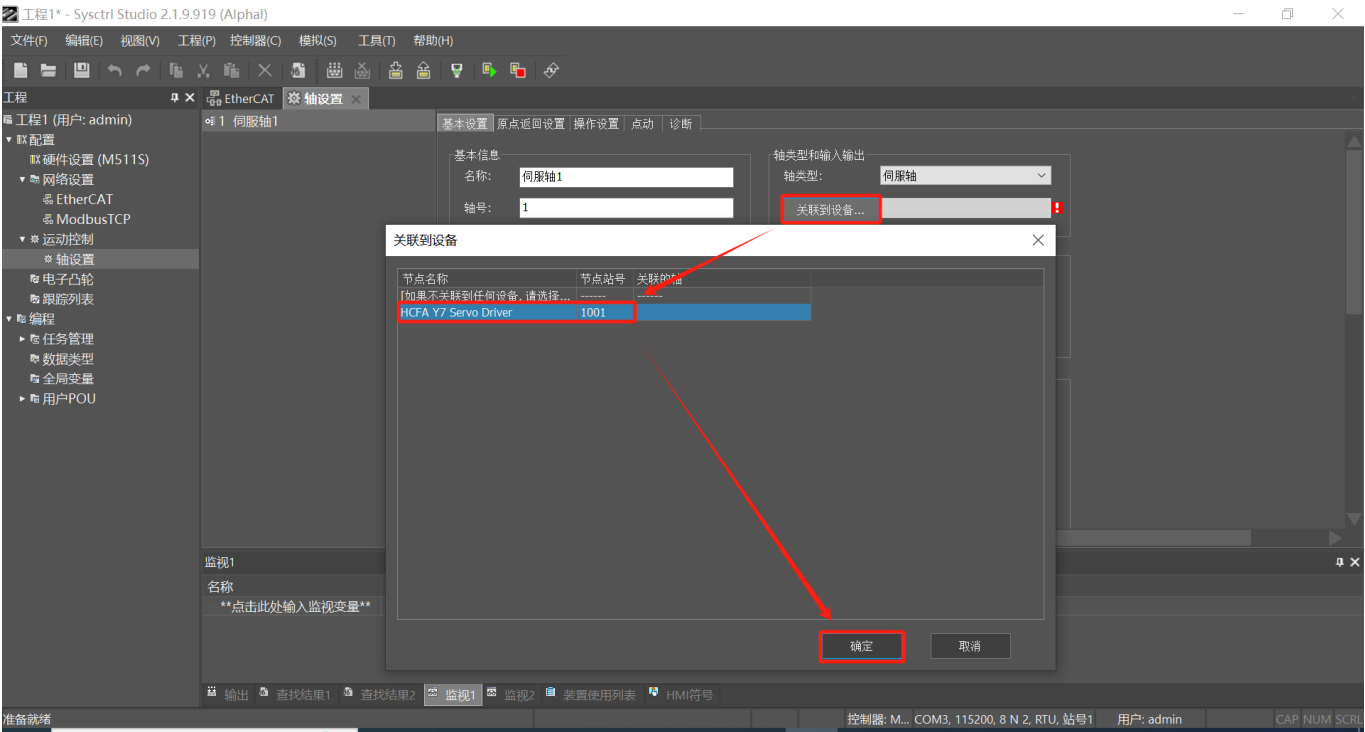

### 步骤六:在下图红色方框处设置轴号。

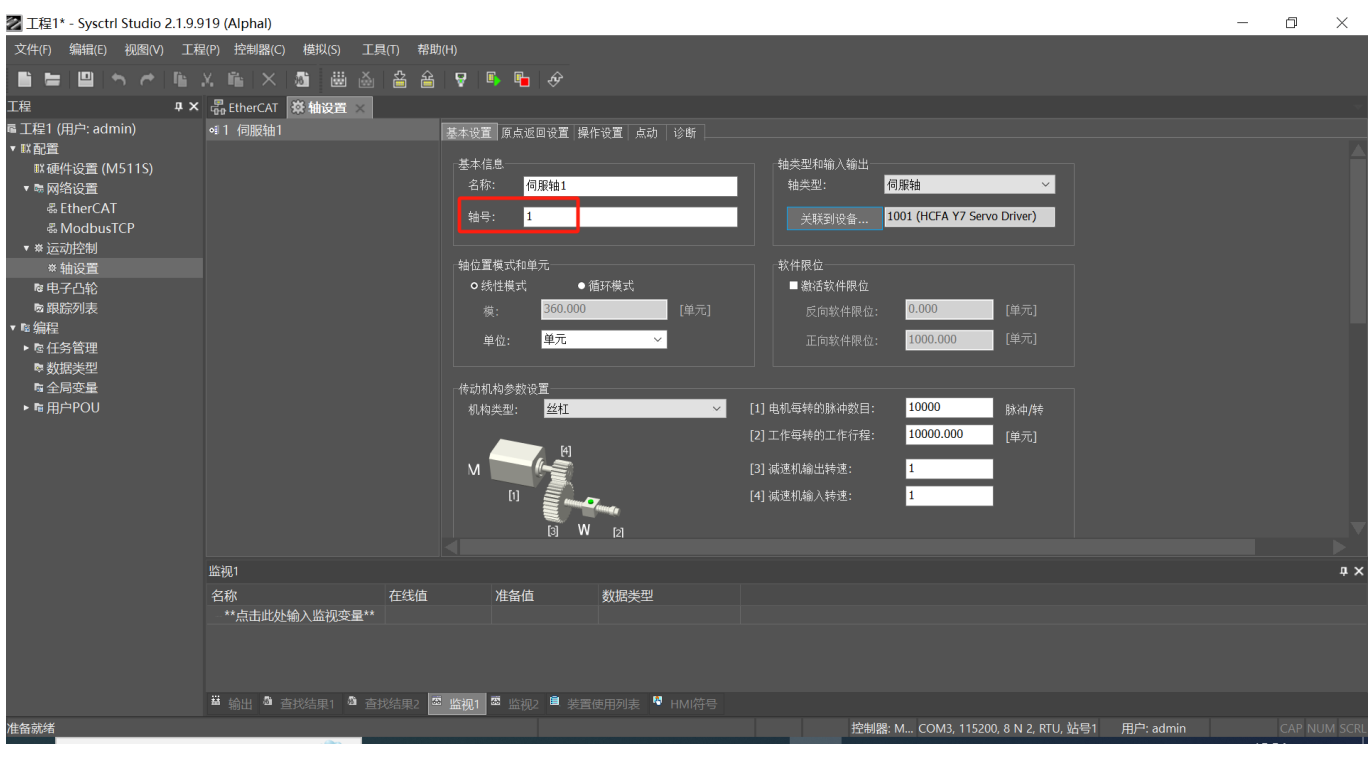

### **• 指令配置**

变量表

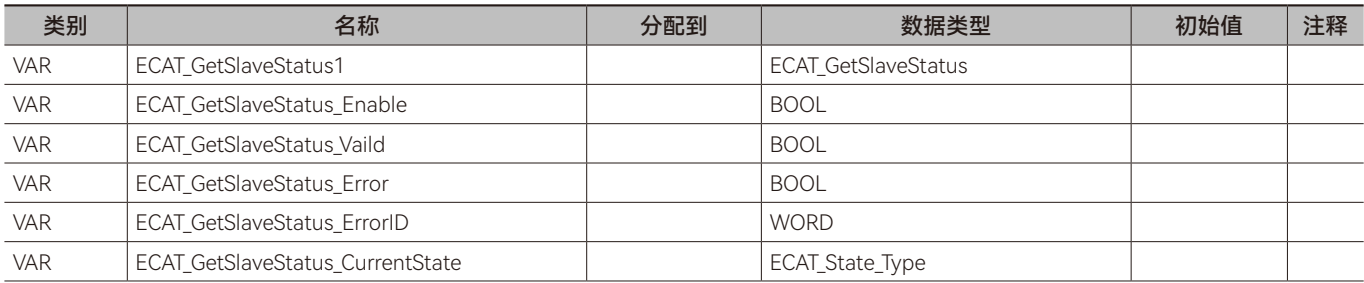

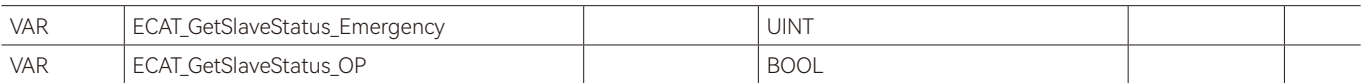

梯形图 LD:

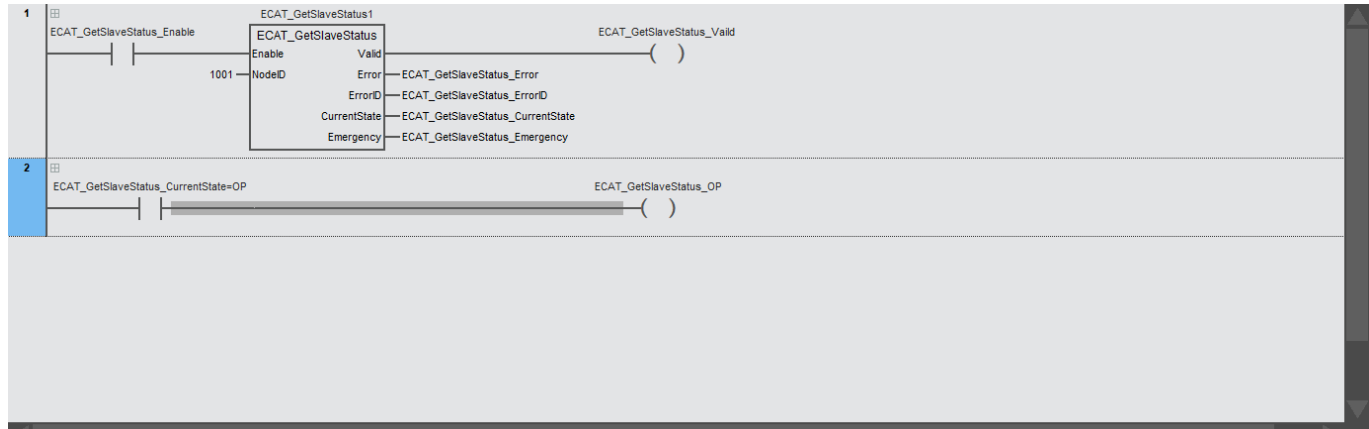

结构化文本 ST:

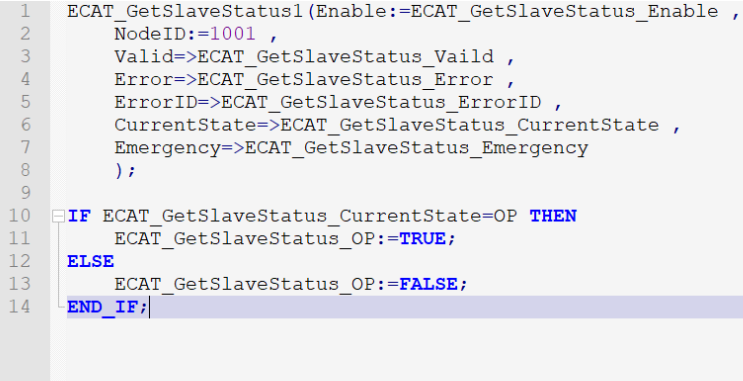

### **• 程序说明**

步骤一:设置输入变量 NodelD 的值为 1001, 表示读取第 1 台 EtherCAT 从站的状态。

步骤二:输入变量 ECAT\_GetSlaveStatus\_Enable 为 True 时, ECAT\_GetSlaveStatus\_Vaild 变为 TRUE 后, 通过 ECAT\_Get-SlaveStatus\_CurrentState 查看从站当前状态。当 ECAT\_GetSlaveStatus\_CurrentState 的值为 OP 时, 说明从站状态处于 OP (运行) 状态,表示主站与从站通讯连接建立完成,即主站与从站通讯正常。

步骤四:输入变量 ECAT\_GetSlaveStatus\_Enable 为 True 时, ECAT\_GetSlaveStatus\_Vaild 变为 TRUE 后,当 ECAT\_GetSlaveStatus\_Emergency 的值不为 0 时可以通过 ECAT\_GetSlaveStatus\_Emergency 查看从站发送的紧急报文错误代码。

步骤五: 输入变量 ECAT\_GetSlaveStatus\_Enable 为 True 时, ECAT\_GetSlaveStatus\_Error 从 False 变成 True 后, 可以通过 ECAT\_GetSlaveStatus\_ErrorID 查看错误代码。

# <span id="page-119-0"></span>**4.3 ECAT\_ReadParameter(EtherCAT从站服务数据参数读取 指令)**

### 读取 EtherCAT 从站的参数值。所属库: Communications

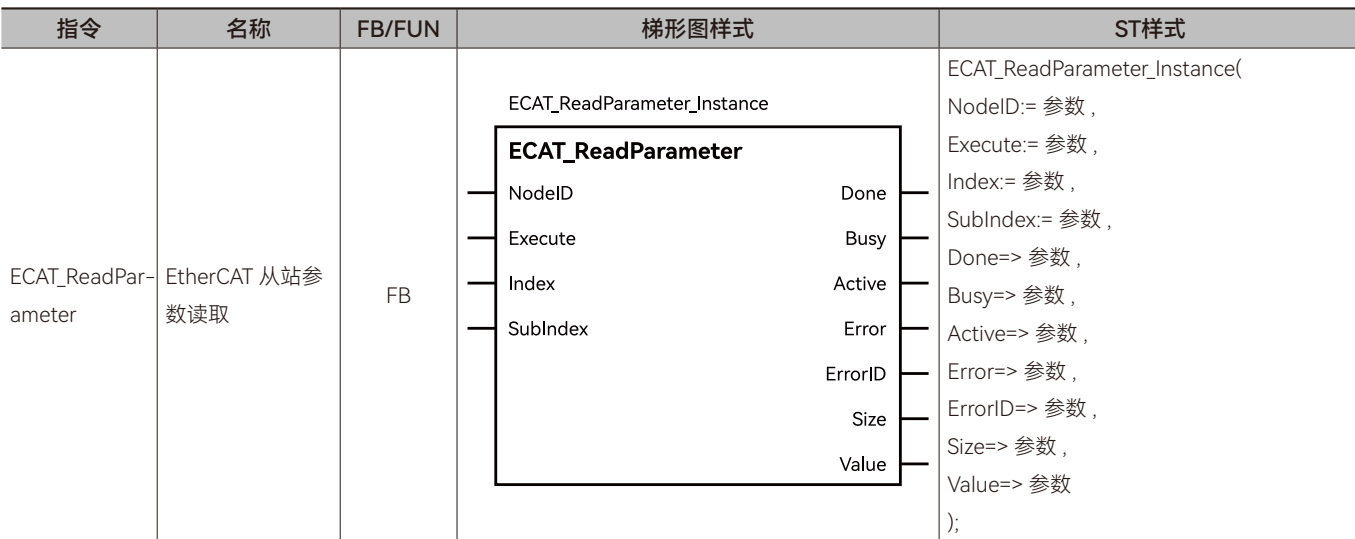

### ◆ **输入变量**

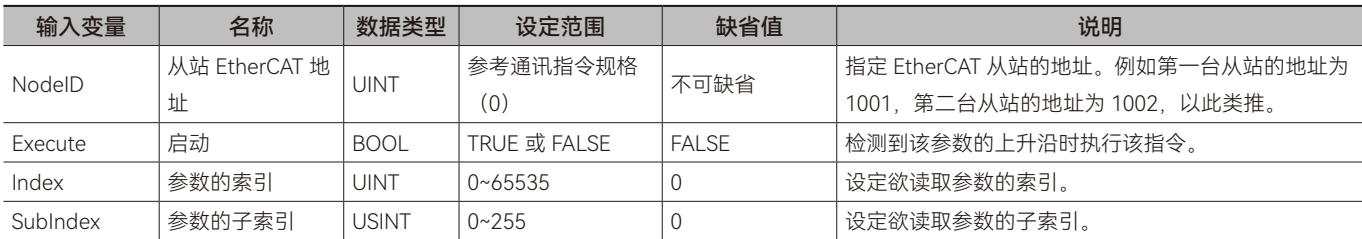

### ◆ **输出变量**

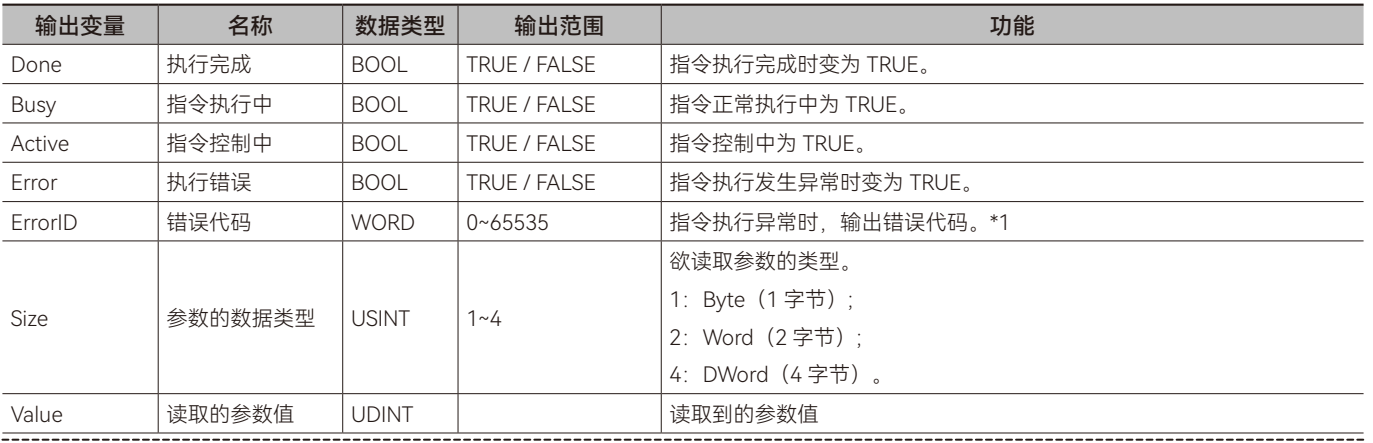

\*1: 指令 ErrorID 值的含义请参阅"指令错误代码描述"。

### ◆ **输出变量刷新时机**

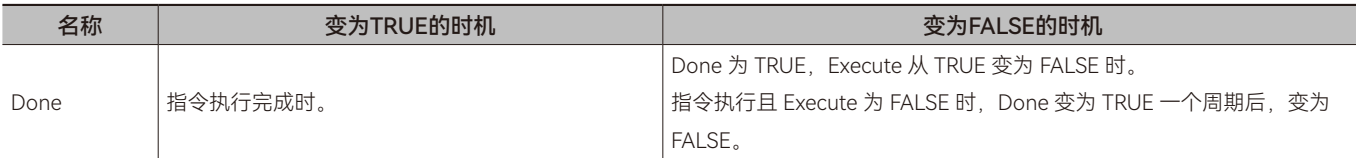

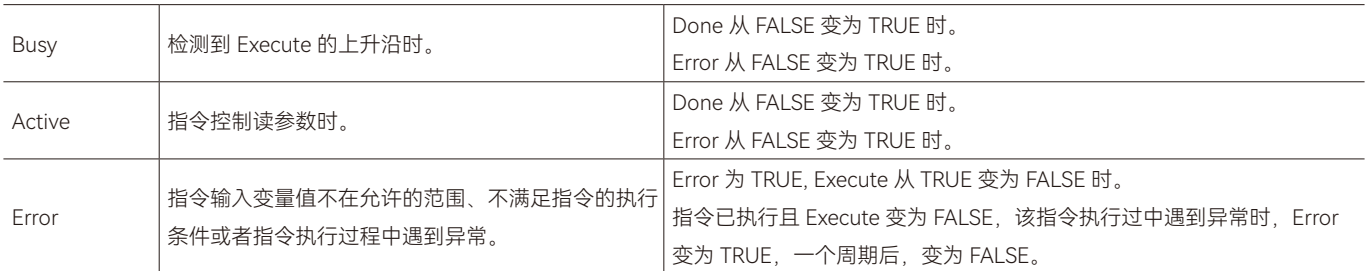

### ◆ **功能说明**

### **• 基本功能说明**

该指令用于读取 EtherCAT 从站的参数值,欲读取的参数通过 Index 和 SubIndex 进行指定。从站参数的 Index 和 SubIndex 可通过从站相关资料获得。

该指令在 Execute 由 FALSE 变为 TRUE 时, 按照输入变量设定的值读取从站的参数。

该指令执行时,将指定从站参数的值读取到输出变量 Value 内。输出变量 Value 的数据类型为 UDINT, 当 Value 的数据类型 和读取从站参数的数据类型不一致时,可通过数据类型转换指令将 Value 变量的数据类型转换为从站参数的数据类型。如读取从 站参数的数据类型为 DINT, 可以通过 UDINT\_TO\_DINT 指令将 Value 的值转换到 DINT 类型的变量内; 如读取从站参数的数据类型 为 INT,可以通过 UDINT\_TO\_INT 指令将 Value 的值转换到 INT 类型的变量内。

### **• 指令完成时机**

当读取到从站的参数值后,该指令完成,Done 位由 FALSE 变为 TRUE。

### **• 重启该指令**

当指令执行完成后, Execute 再次由 FALSE 变为 TRUE 时,该指令可以重新执行;当指令正在执行中, Execute 再次由 FALSE 变为 TRUE 时,对指令的执行不会产生影响,指令仍按照未执行完成的输入变量执行指令。

 $\Box$ 

# <span id="page-121-0"></span>**4.4 ECAT\_WriteParameter(EtherCAT从站服务数据参数设置 指令)**

### 设置 EtherCAT 从站中的参数。所属库:Communications

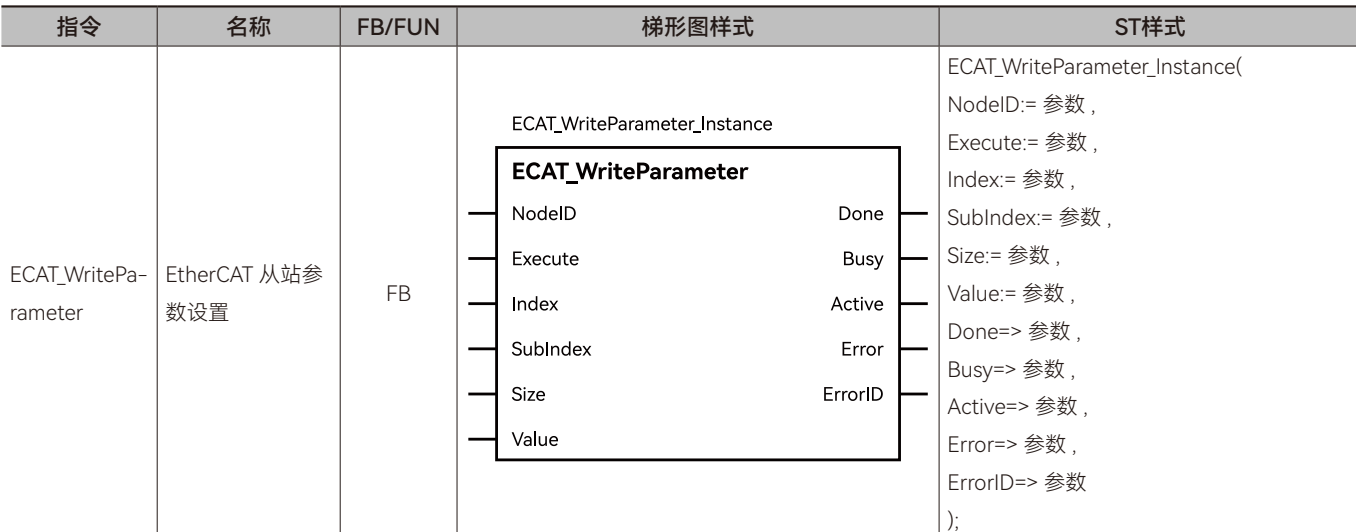

### ◆ **输入变量**

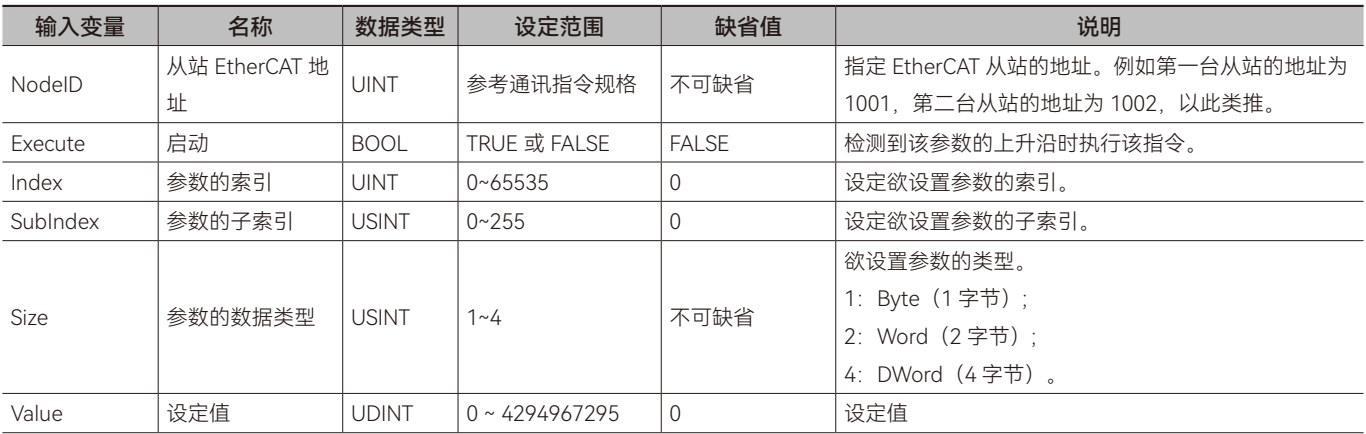

### ◆ **输出变量**

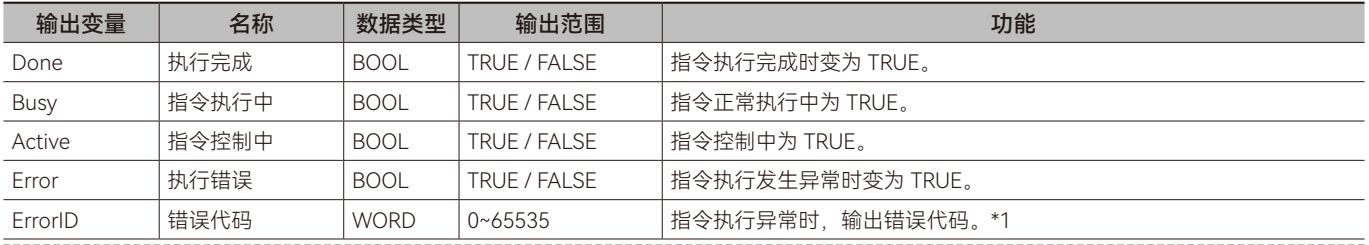

\*1: 指令 ErrorID 值的含义请参阅"指令错误代码描述"。

### ◆ **输出变量刷新时机**

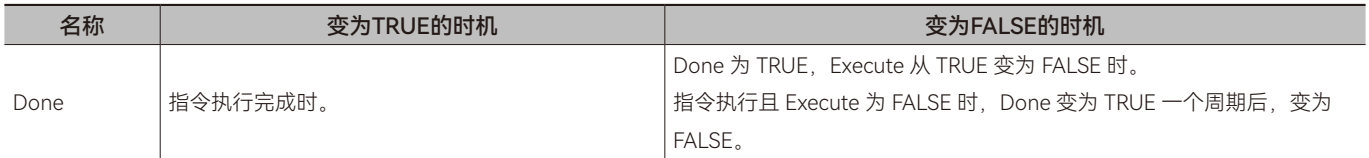

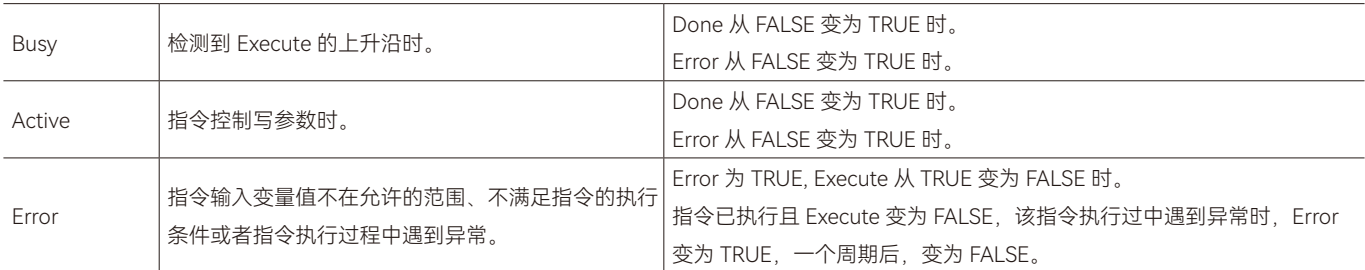

### ◆ **功能说明**

### **• 基本功能说明**

该指令用于设置 EtherCAT 从站的参数值,从站的参数通过 Index 和 SubIndex 进行指定。从站参数的 Index 和 SubIndex 可 通过从站相关资料获得。设置的参数值,为输入变量 Value 的值。

该指令在 Execute 由 FALSE 变为 TRUE 时, 按照输入变量设定的值设置从站的参数。

该指令执行时,将输入变量 Value 中的值设置到指定的从站参数中。输入变量 Value 的数据类型为 UDINT, 当 Value 的数据 类型和从站参数的数据类型不一致时,可通过数据类型转换指令将 Value 变量的数据类型转换为从站参数的数据类型。如从站参 数的数据类型为 DINT,可以通过 UDINT TO DINT 指令将 Value 的值转换到 DINT 类型的变量内;如从站参数的数据类型为 INT, 可以通过 UDINT\_TO\_INT 指令将 Value 的值转换到 INT 类型的变量内。

### **• 指令完成时机**

当发出写参数值的命令后,该指令完成,Done 位由 FALSE 变为 TRUE。

### **• 重启该指令**

当指令执行完成后, Execute 再次由 FALSE 变为 TRUE 时,该指令可以重新执行;当指令正在执行中, Execute 再次由 FALSE 变为 TRUE 时,对指令的执行不会产生影响,指令仍按照未执行完成的输入变量执行指令。

 $\Box$ 

### <span id="page-123-0"></span>**4.5 ECAT参数读写使用范例**

### **• 目标需求**

通过 ECAT\_ReadParameter 指令和 ECAT\_WriteParameter 指令对禾川 Y7 系列伺服驱动器参数 16#607D:02 (索引: 子索引) 进行读取和写入。

#### **• 软件配置**

步骤一:单击"网络设置",然后双击"EtherCAT",单击 Master 后右击,单击添加从站。

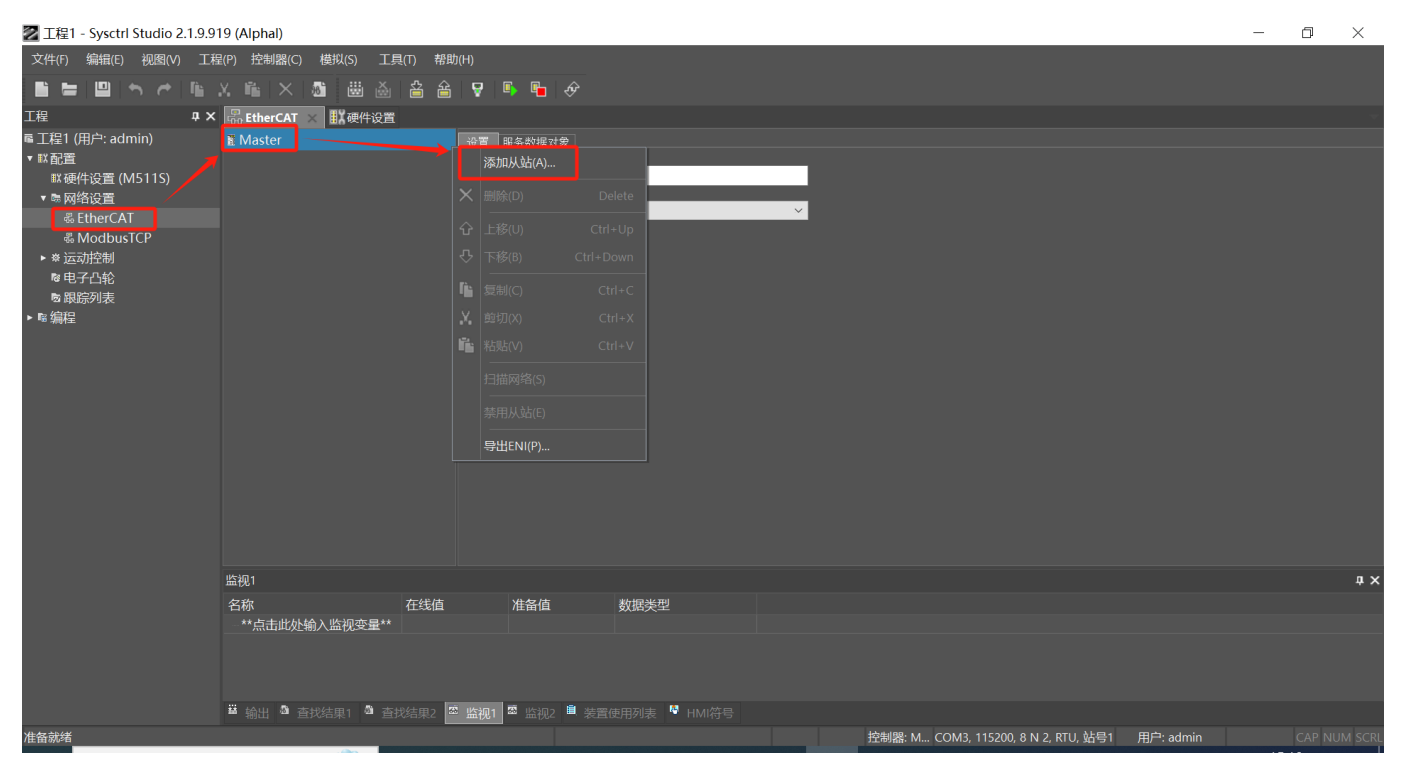

步骤二:双击HCFA Y7 Servo Driver添加从站;或者单击选择HCFA Y7 Servo Driver后,单击下图红色方框处添加按钮添加从站。

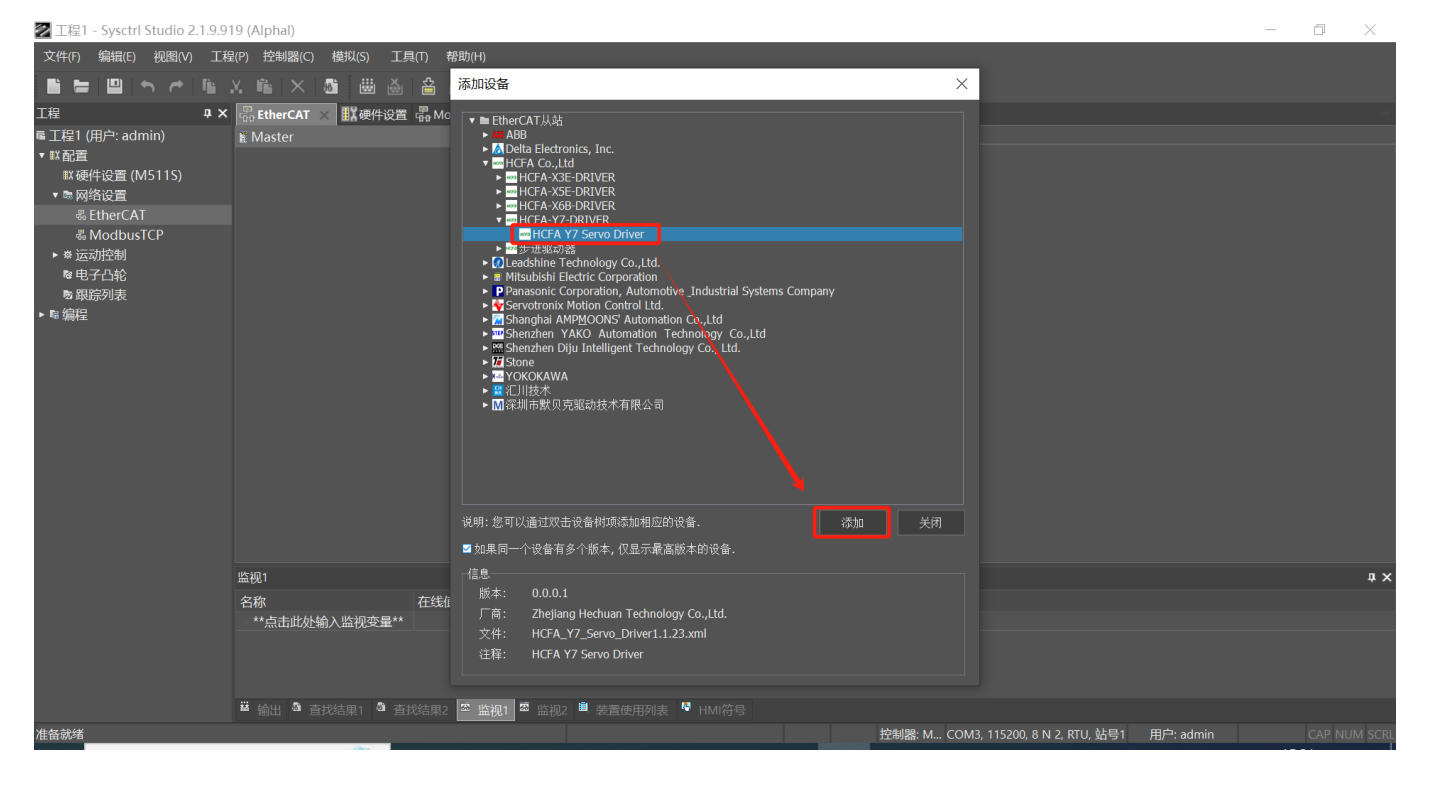

步骤三: 第一台 EtherCAT 从站的 EtherCAT 地址为 1001, 第二台 EtherCAT 从站的 EtherCAT 地址为 1002, 以此类推。

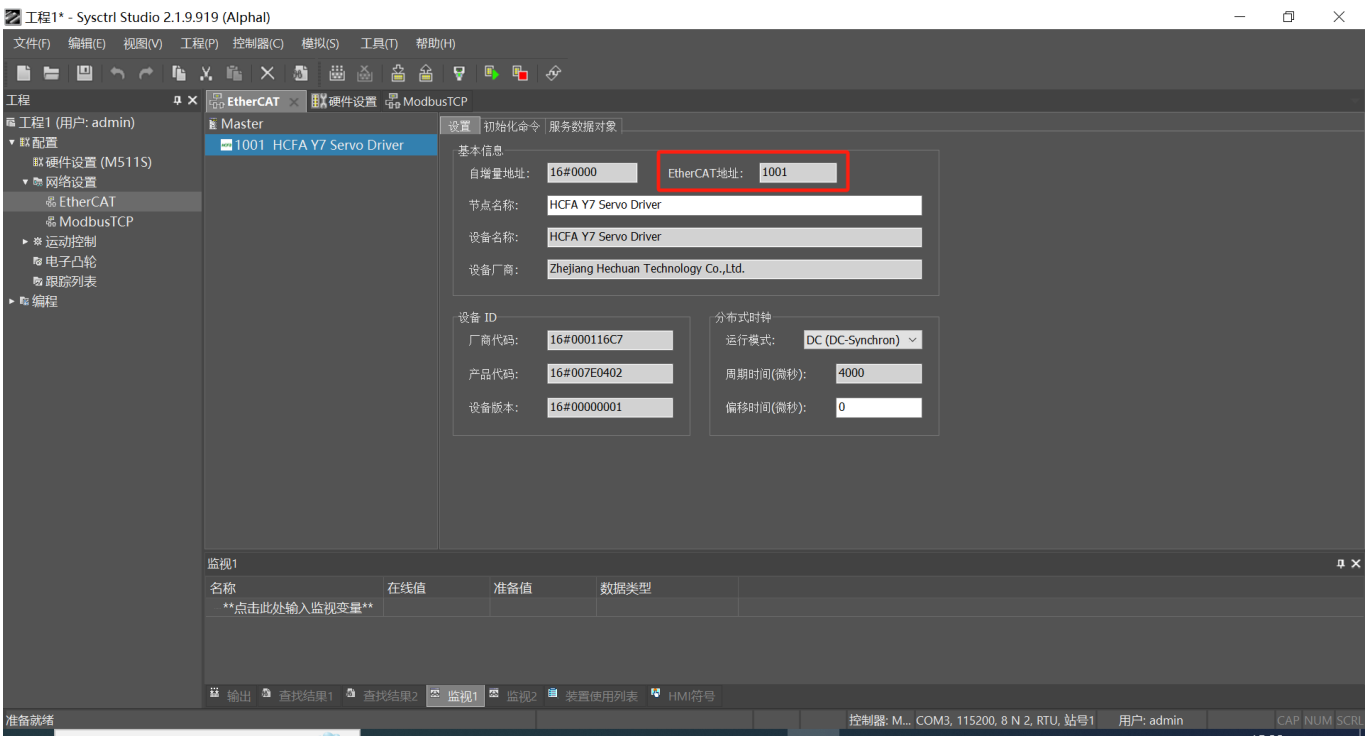

步骤四:双击轴设置 - 右击中间空白地方 - 单击添加伺服轴

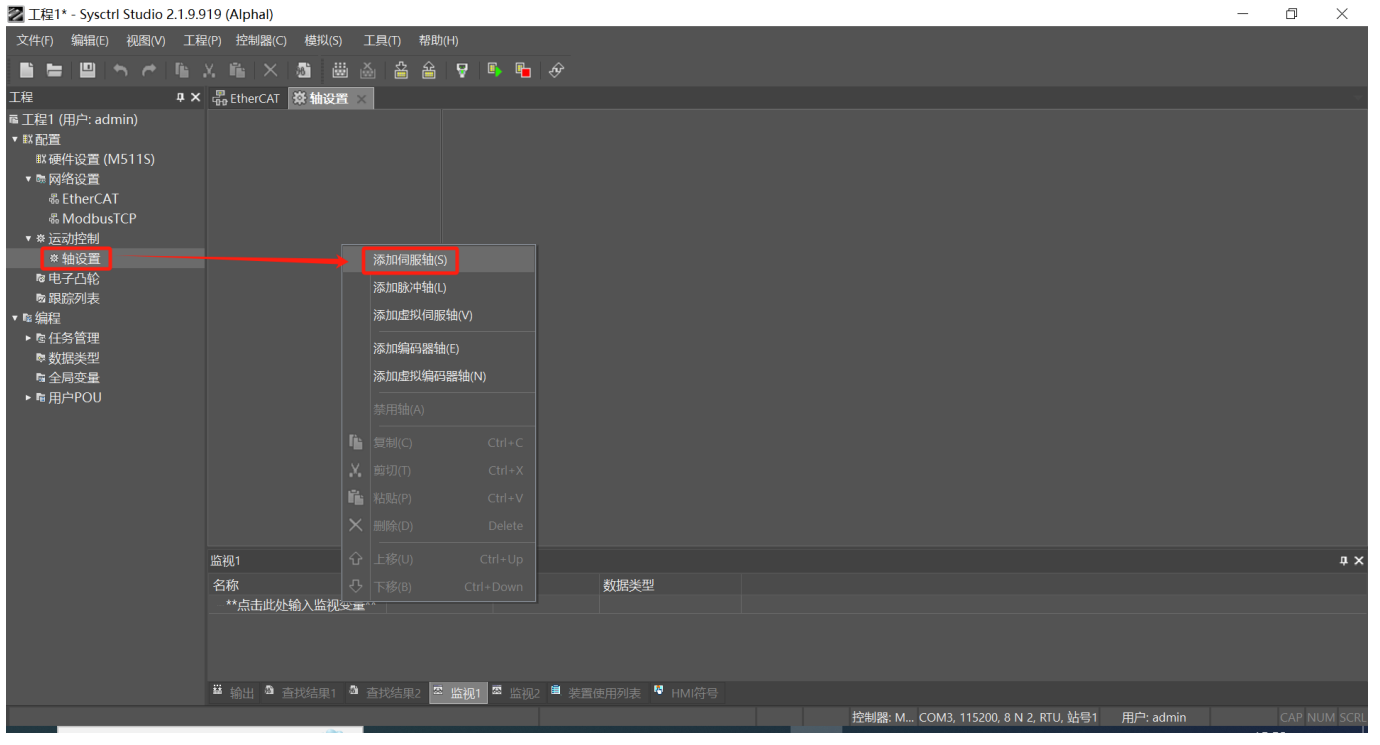

步骤五:单击"关联到设备"-> 单击"HCFA Y7 Servo Driver" -> 单击"确定"按钮。通过此步操作,轴和 EhterCAT 从站建立一一 对应关系。

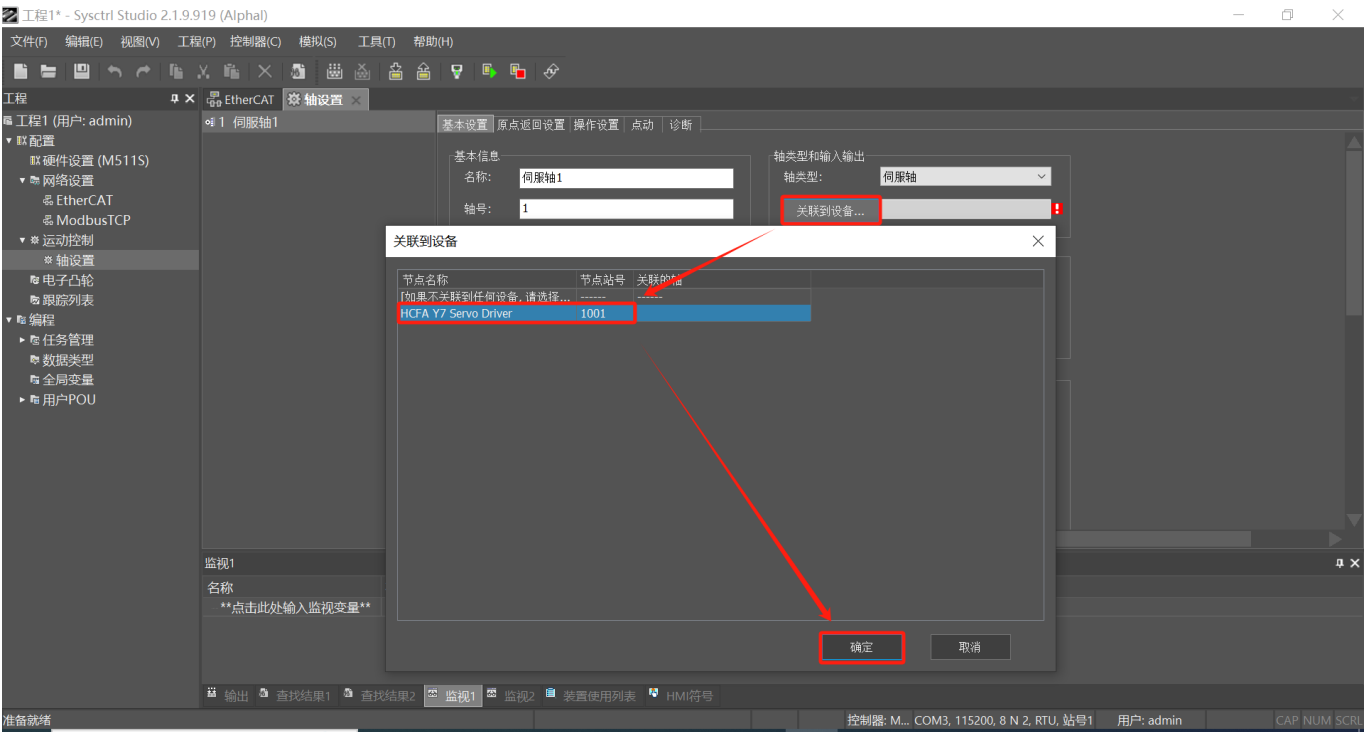

### 步骤六:在下图红色方框处设置轴号。

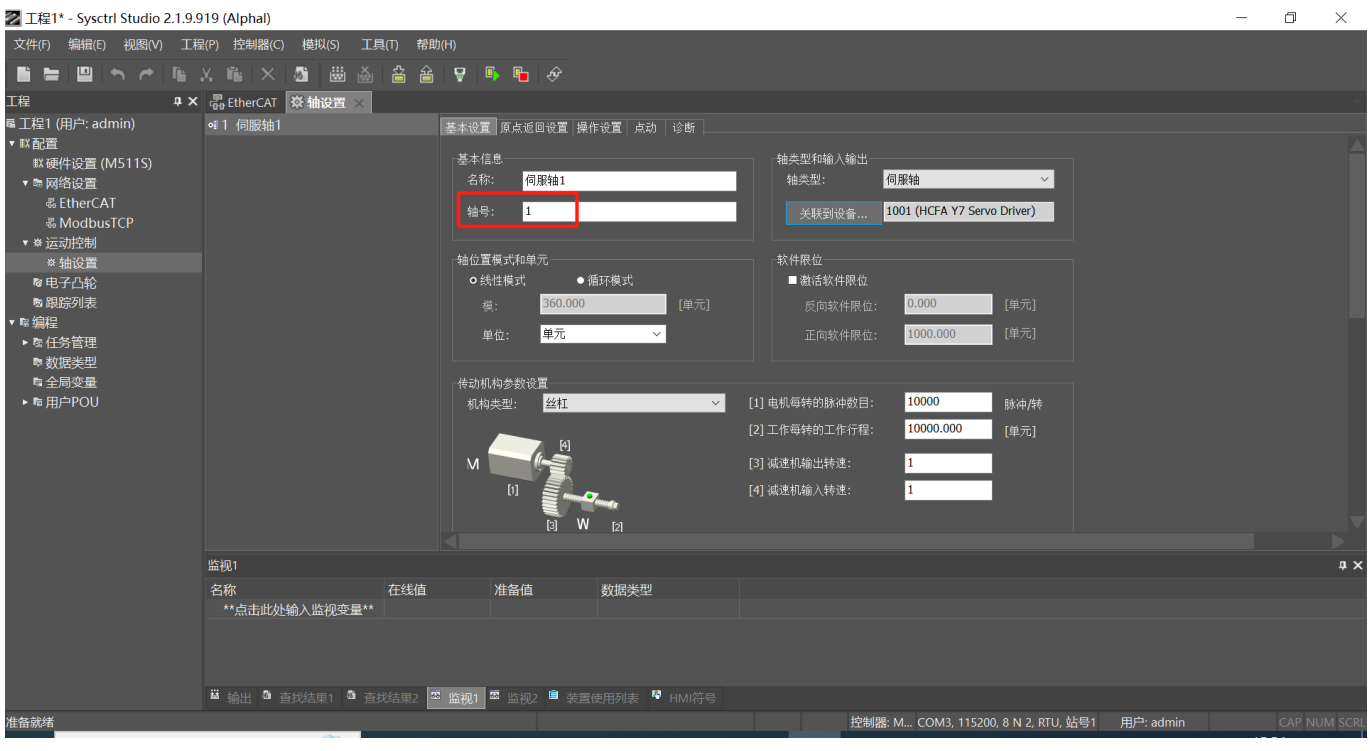

### **• 指令配置**

### 变量表

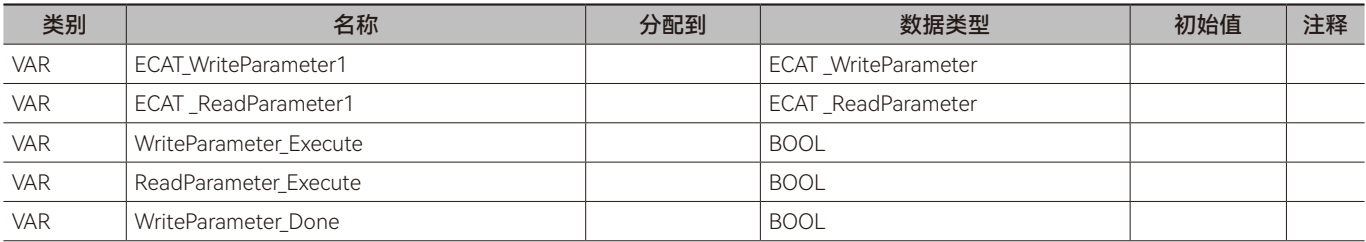

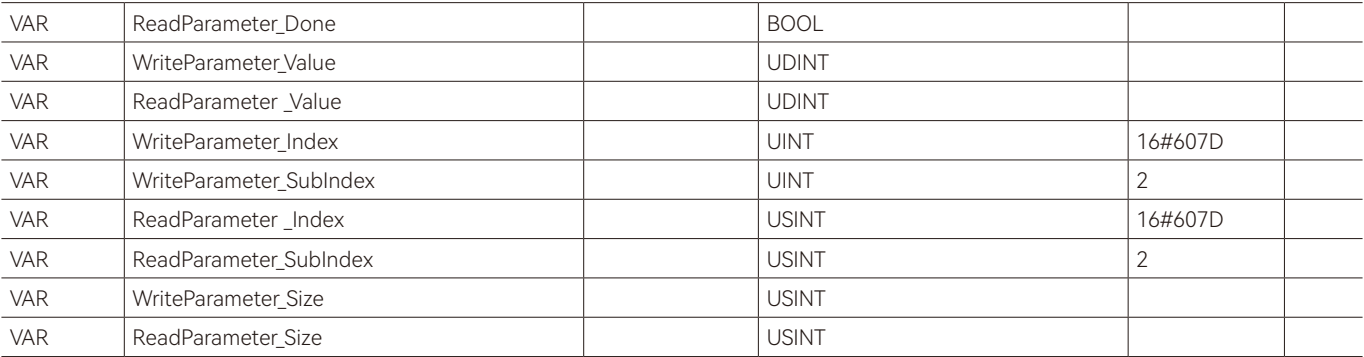

梯形图 LD:

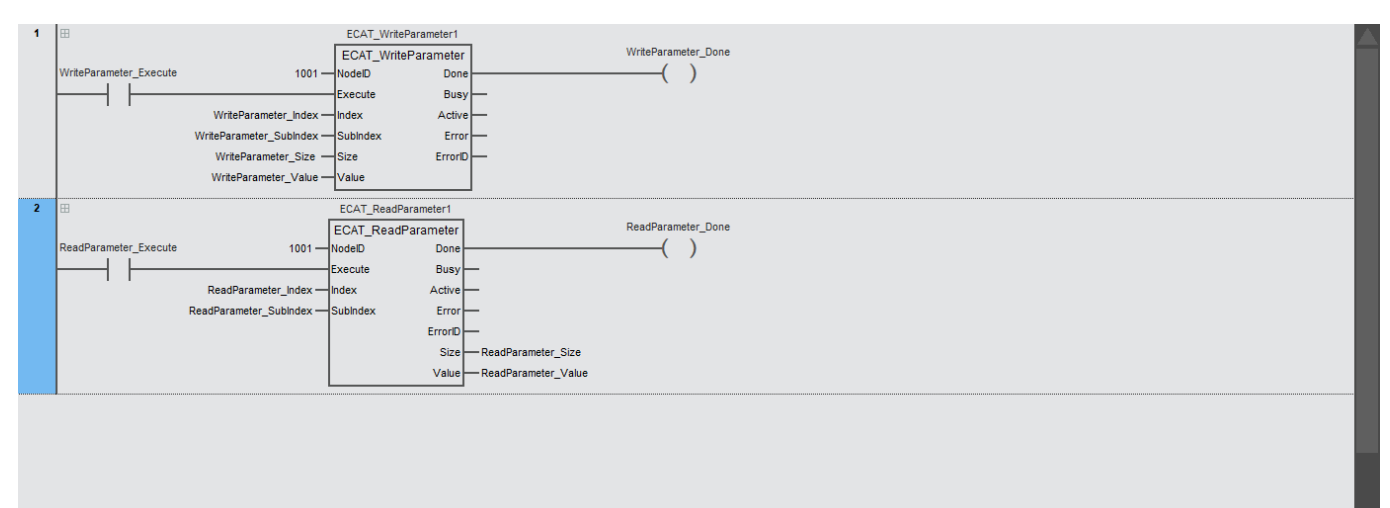

#### 结构化文本 ST:

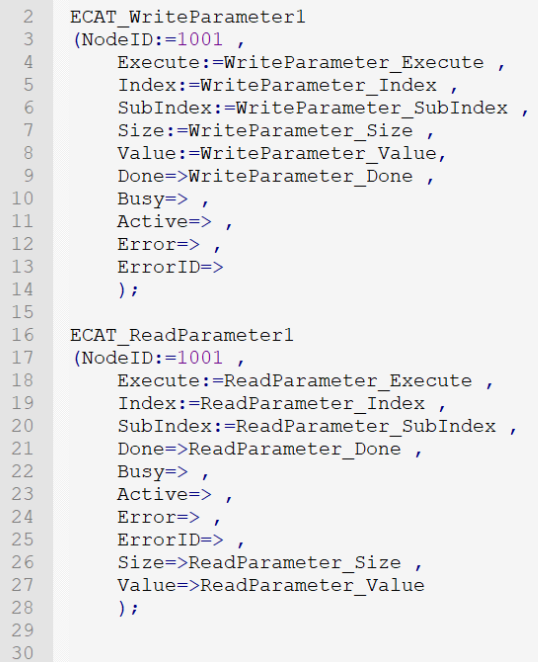

### **• 程序说明**

步骤一: 设置输入变量 NodelD 的值为 1001, 表示对主站连接的第 1 台 EtherCAT 从站进行写参数。

步骤二:设置输入变量 WriteParameter\_Index 的值为 16#607D,输入变量 WriteParameter\_SubIndex 的值为 2,设置输入变 量 WriteParameter\_Size 的值为 4, 输入变量 WriteParameter\_Value 的值为 2147483647。

步骤三:输入变量 WriteParameter Execute 由 FALSE 变为 TRUE 后,触发 ECAT WriteParameter 指令执行, WriteParameter Done 位变为 TRUE 时表示参数写入完成。

步骤四: 设置输入变量 ReadParameter\_Index 的值为 16#607D, 输入变量 ReadParameter\_SubIndex 的值为 2。

步骤五: 输入变量 ReadParameter\_Execute 由 FALSE 变为 TRUE 后, 触发 ECAT\_ReadParameter 指令执行, ReadParameter\_Done 位变为 TRUE 时表示参数读取完成,读取完成后, ReadParameter\_Size 和 ReadParameter\_Value 的值分别为 4 和 2147483647, ReadParameter\_Value 的值为读取的参数值。

# <span id="page-128-0"></span>**4.6 MC\_ ReadParameter(伺服轴服务数据参数读取指令)**

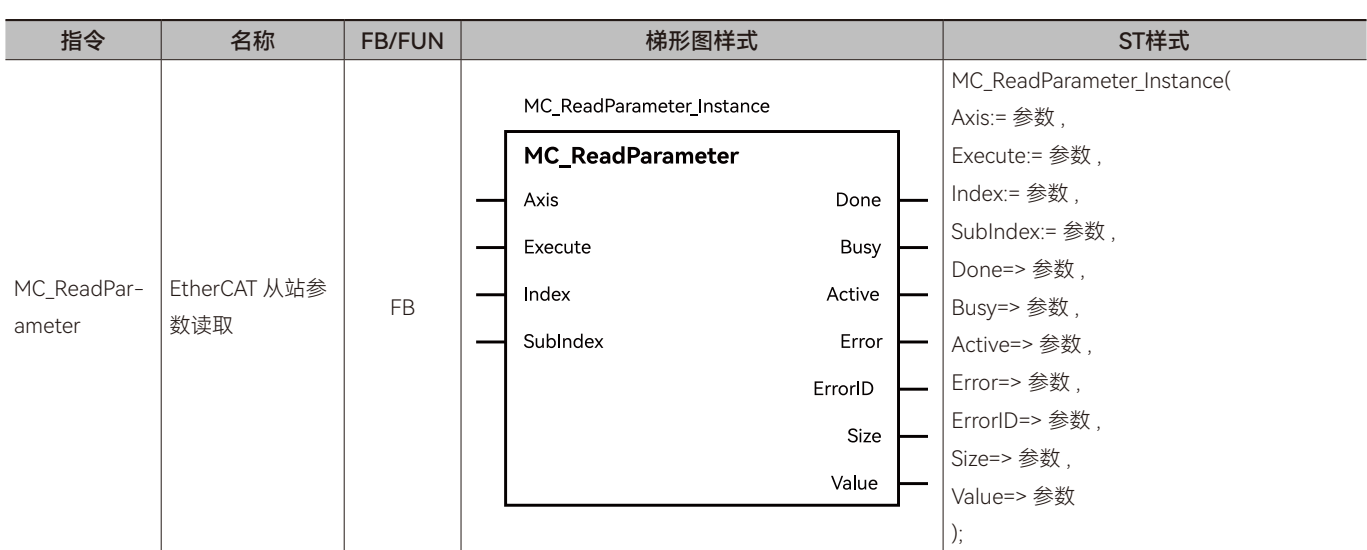

通过 SDO (服务数据对象)读取伺服轴的参数值。所属库: Communications

### ◆ **输入变量**

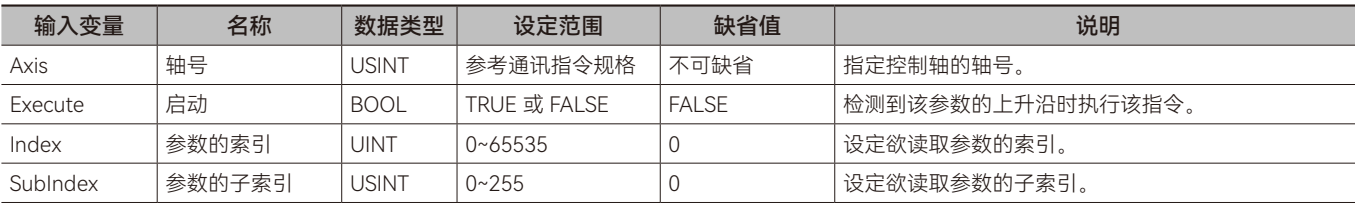

### ◆ **输出变量**

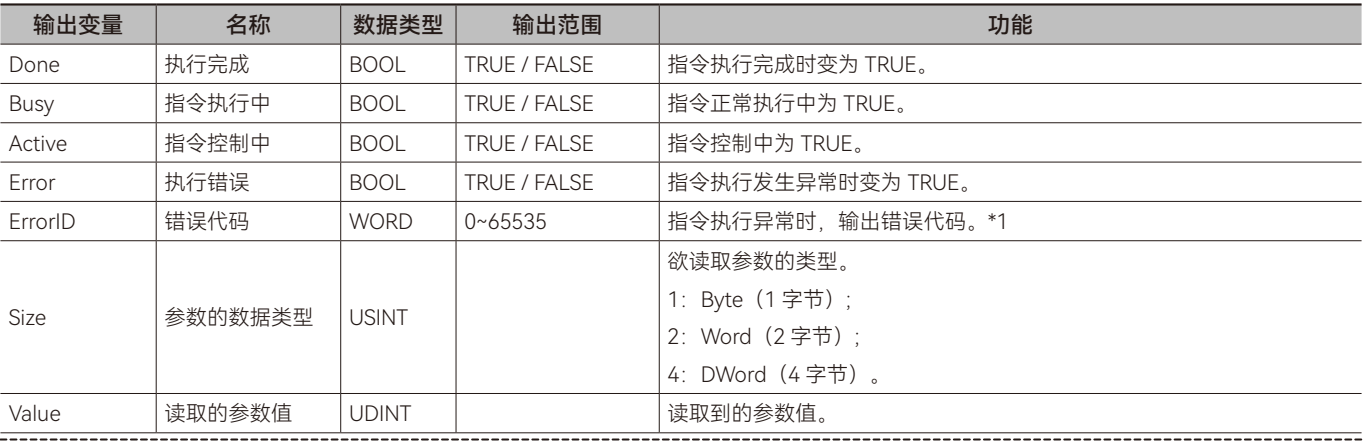

\*1: 指令 ErrorID 值的含义请参阅"指令错误代码描述"。

### ◆ **输出变量刷新时机**

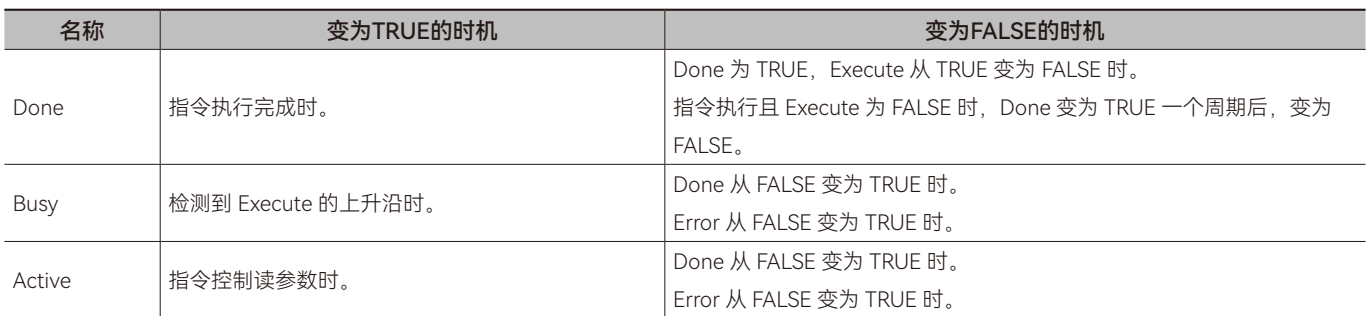

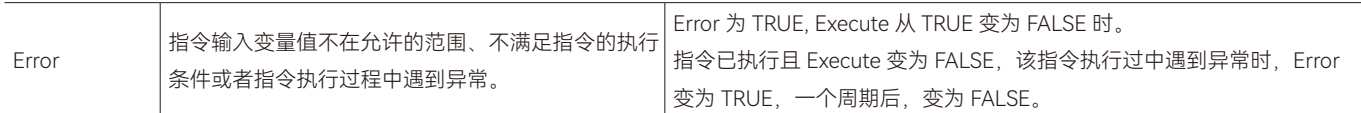

### ◆ **功能说明**

### **• 基本功能说明**

该指令用于读取指定伺服轴的参数值,欲读取的参数通过 Index 和 SubIndex 进行指定。从站参数的 Index 和 SubIndex 可通 过从站相关资料获得。

该指令在 Execute 由 FALSE 变为 TRUE 时, 按照输入变量设定的值读取从站的参数。

该指令执行时,将指定从站参数的值读取到输出变量 Value 内。输出变量 Value 的数据类型为 UDINT, 当 Value 的数据类型 和读取从站参数的数据类型不一致时,可通过数据类型转换指令将 Value 变量的数据类型转换为从站参数的数据类型。如读取从 站参数的数据类型为 DINT, 可以通过 UDINT\_TO\_DINT 指令将 Value 的值转换到 DINT 类型的变量内; 如读取从站参数的数据类型 为 INT, 可以通过 UDINT TO INT 指令将 Value 的值转换到 INT 类型的变量内。

#### **• 指令完成时机**

当读取到从站的参数值后,该指令完成,Done 位由 FALSE 变为 TRUE。

### **• 重启该指令**

当指令执行完成后, Execute 再次由 FALSE 变为 TRUE 时,该指令可以重新执行;当指令正在执行中, Execute 再次由 FALSE 变为 TRUE 时,对指令的执行不会产生影响,指令仍按照未执行完成的输入变量执行指令。

## <span id="page-130-0"></span>**4.7 MC\_ WriteParameter(伺服轴服务数据参数设置指令)**

通过 SDO (服务数据对象)设置伺服轴的参数值。所属库: Communications

指令 │ 名称 │ FB/FUN │ 梯形图样式 ST样式 MC\_WriteParameter\_Instance( Axis:= 参数 , MC\_WriteParameter\_Instance Execute:= 参数 , **MC\_WriteParameter** Index:= 参数 , Axis Done SubIndex:= 参数 , Size:= 参数 , Execute **Busy** MC\_WritePa-EtherCAT 从站参 FB Value:= 参数 , Index Active 数设置 rameter Done=> 参数 , SubIndex Error Busy=> 参数 , Size ErrorID Active=> 参数 , Error=> 参数 , Value ErrorID=> 参数 );

### ◆ **输入变量**

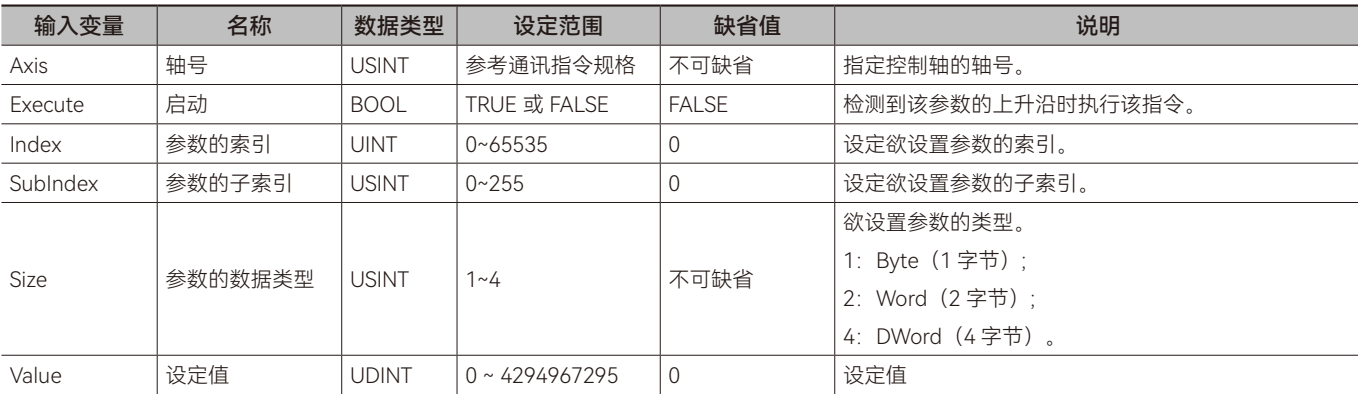

### ◆ **输出变量**

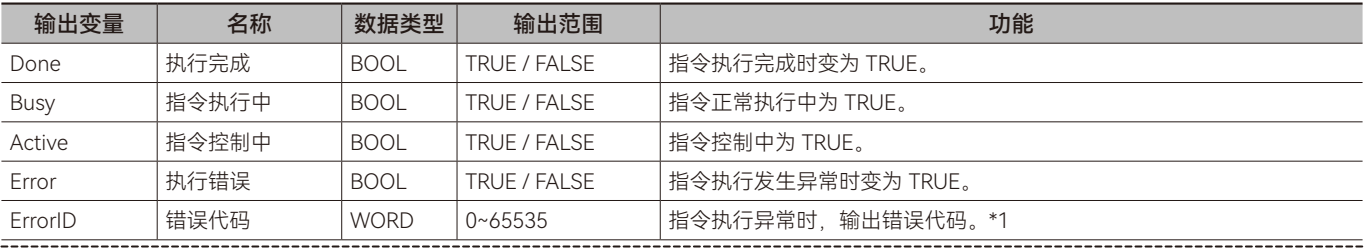

\*1: 指令 ErrorID 值的含义请参阅"指令错误代码描述"。

### ◆ **输出变量刷新时机**

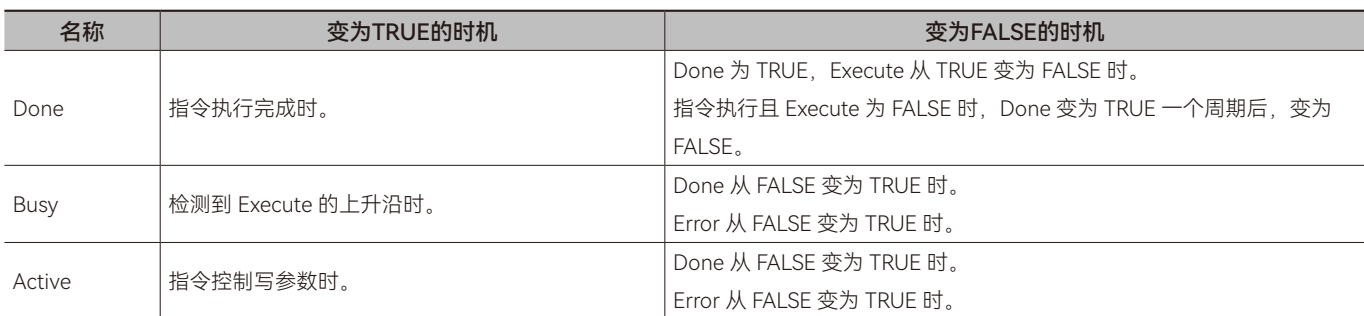

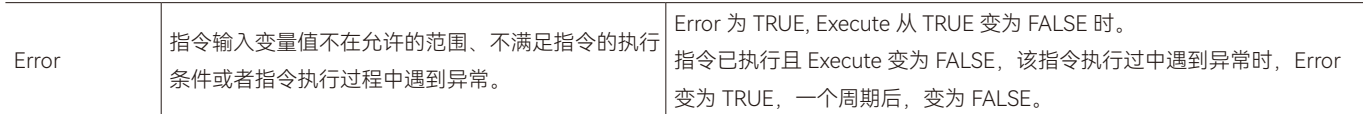

### ◆ **功能说明**

### **• 基本功能说明**

该指令用于设置指定伺服轴的参数值,从站的参数通过 Index 和 SubIndex 进行指定。从站参数的 Index 和 SubIndex 可通过 从站相关资料获得。设置的参数值,为输入变量 Value 的值。

该指令在 Execute 由 FALSE 变为 TRUE 时, 按照输入变量设定的值设置从站的参数。

该指令执行时,将输入变量 Value 中的值设置到指定的从站参数中。输入变量 Value 的数据类型为 UDINT, 当 Value 的数据 类型和从站参数的数据类型不一致时,可通过数据类型转换指令将 Value 变量的数据类型转换为从站参数的数据类型。如从站参 数的数据类型为 DINT, 可以通过 UDINT\_TO\_DINT 指令将 Value 的值转换到 DINT 类型的变量内; 如从站参数的数据类型为 INT, 可以通过 UDINT TO INT 指令将 Value 的值转换到 INT 类型的变量内。

### **• 指令完成时机**

当发出写参数值的命令后,该指令完成,Done 位由 FALSE 变为 TRUE。

### **• 重启该指令**

当指令执行完成后, Execute 再次由 FALSE 变为 TRUE 时, 该指令可以重新执行; 当指令正在执行中, Execute 再次由 FALSE 变为 TRUE 时,对指令的执行不会产生影响,指令仍按照未执行完成的输入变量执行指令。

 $\bigcup$ 

### <span id="page-132-0"></span>**4.8 MC参数读写使用范例**

### **• 目标需求**

通过 MC\_ ReadParameter 指令和 MC\_ WriteParameter 指令对禾川 Y7 系列伺服驱动器参数 16#607D:02 (索引: 子索引) 进 行读取和写入。

### **• 软件配置**

步骤一:单击"网络设置",然后双击"EtherCAT",单击 Master 后右击,单击添加从站。

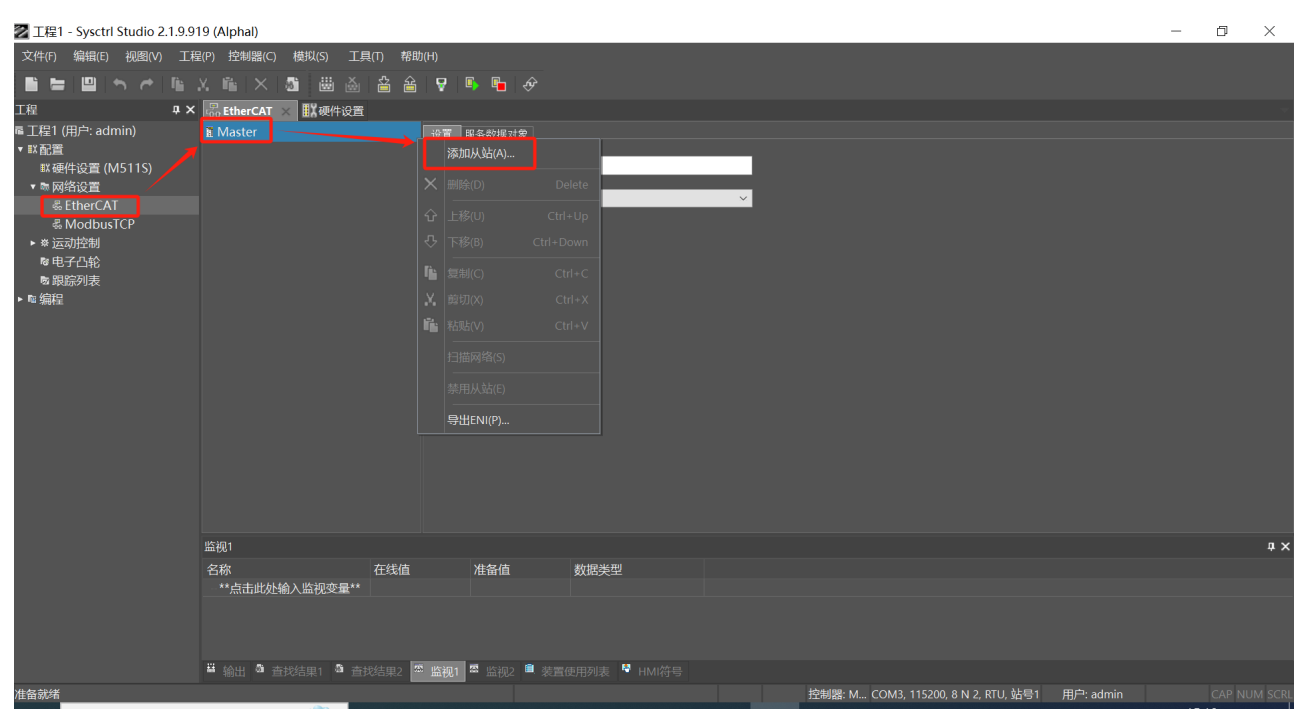

### 步骤二: 双击HCFA Y7 Servo Driver添加从站; 或者单击选择HCFA Y7 Servo Driver后, 单击下图红色方框处添加按钮添加从站。

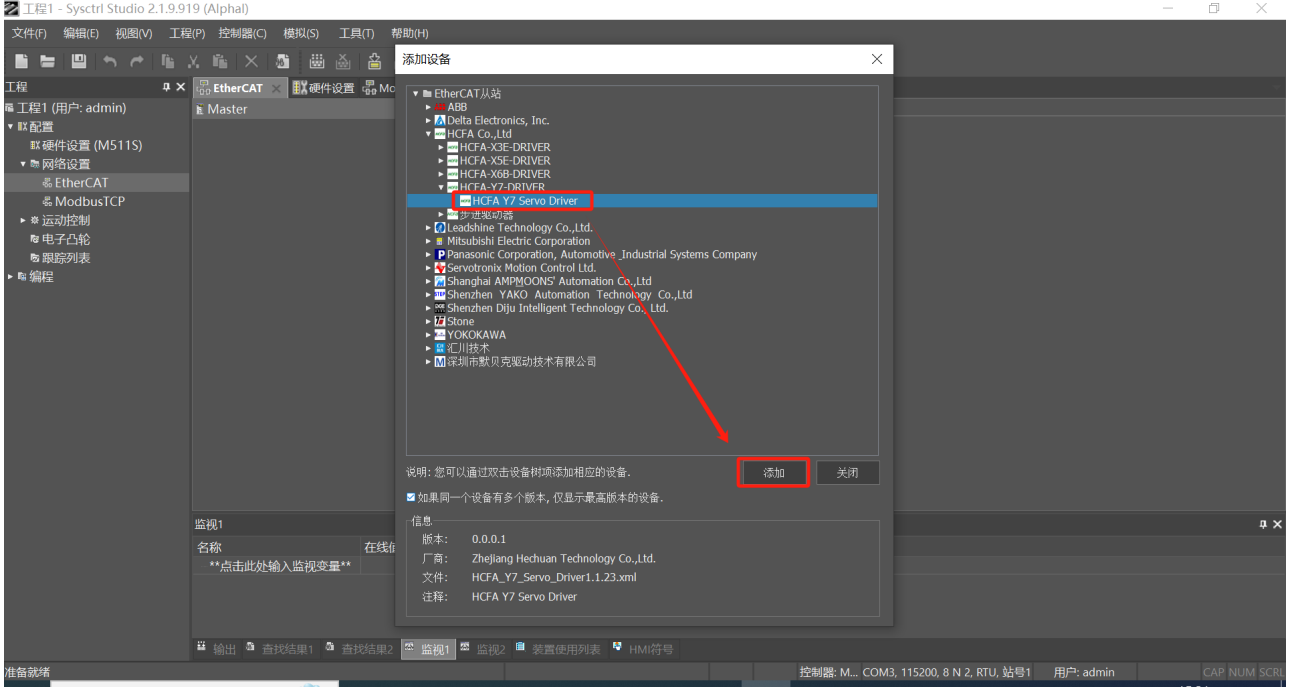

步骤三:双击轴设置 - 右击中间空白地方 - 单击添加伺服轴

 $\bigcup$ 

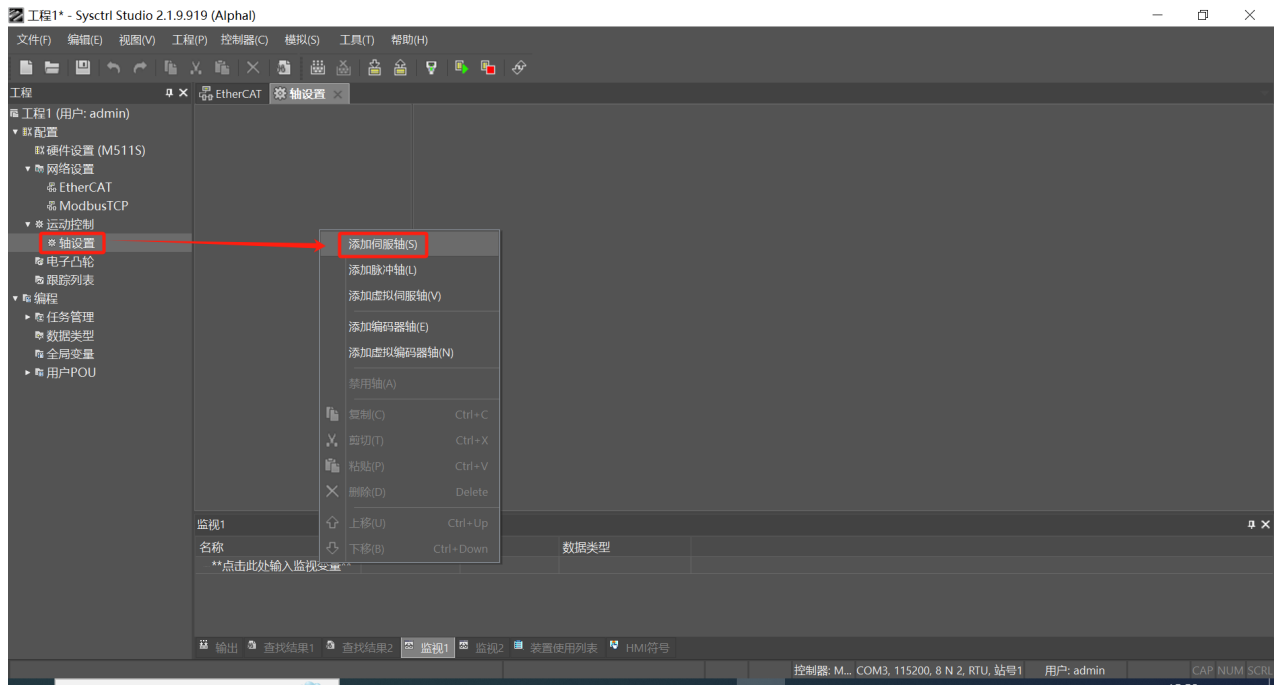

步骤四:单击"关联到设备"-> 单击"HCFA Y7 Servo Driver" -> 单击"确定"按钮。通过此步操作,轴和 EhterCAT 从站建立一一 对应关系。

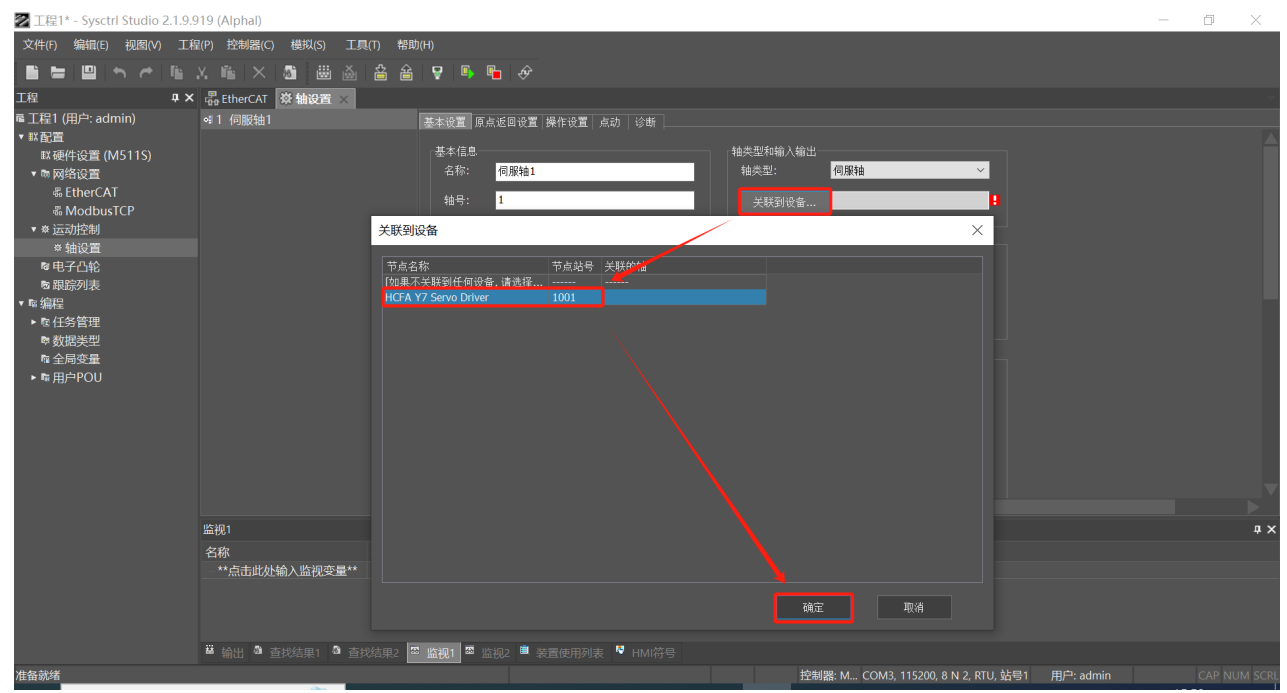

步骤五:在下图红色方框处设置轴号。

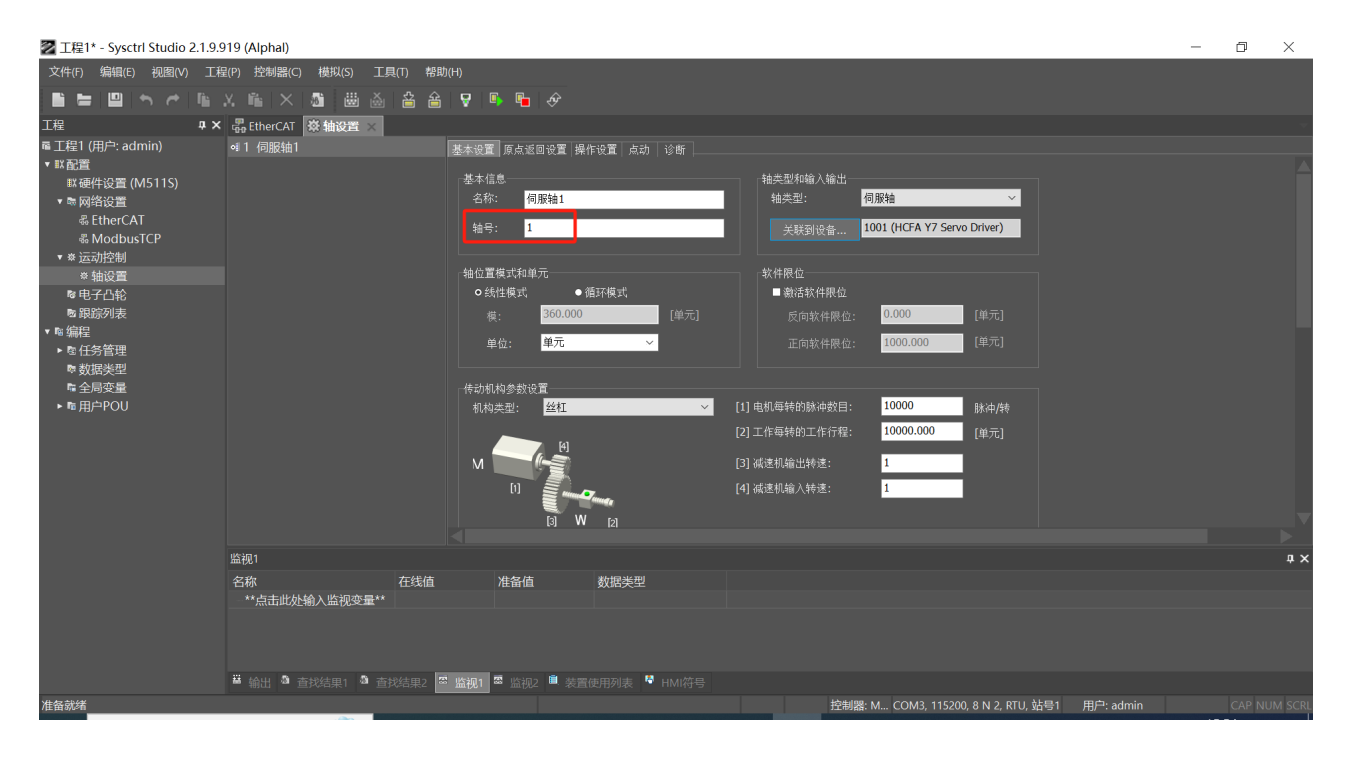

### **• 指令配置**

#### 变量表

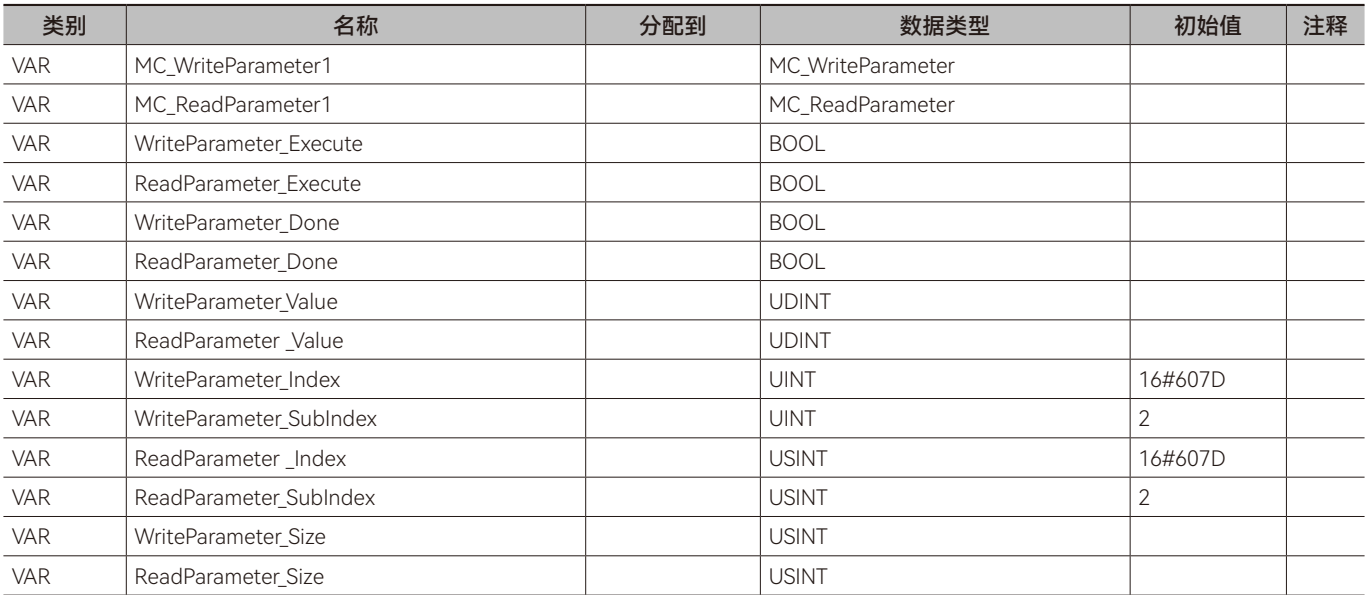

### 梯形图 LD:

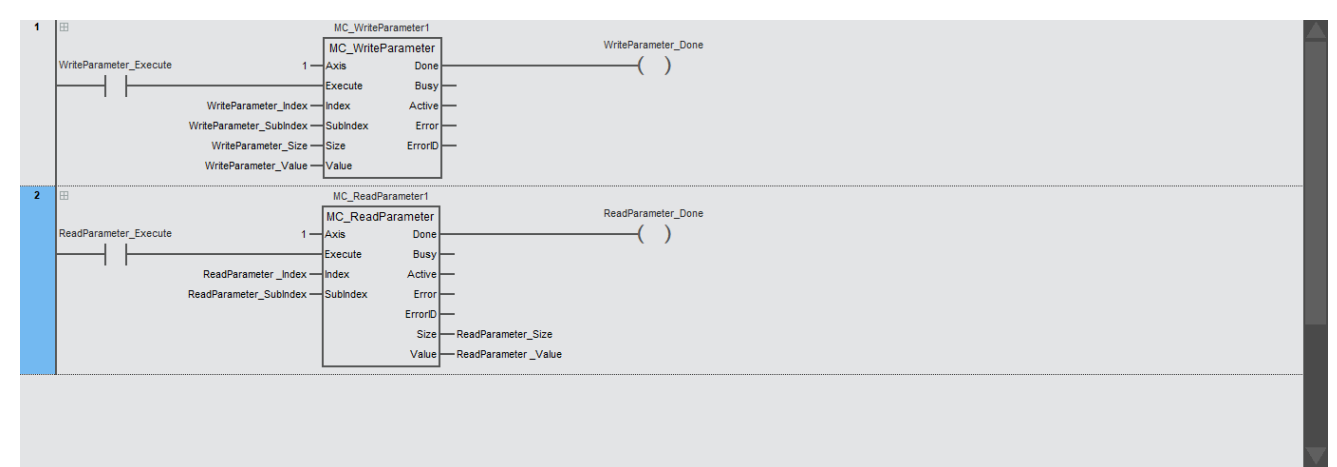

结构化文本 ST:

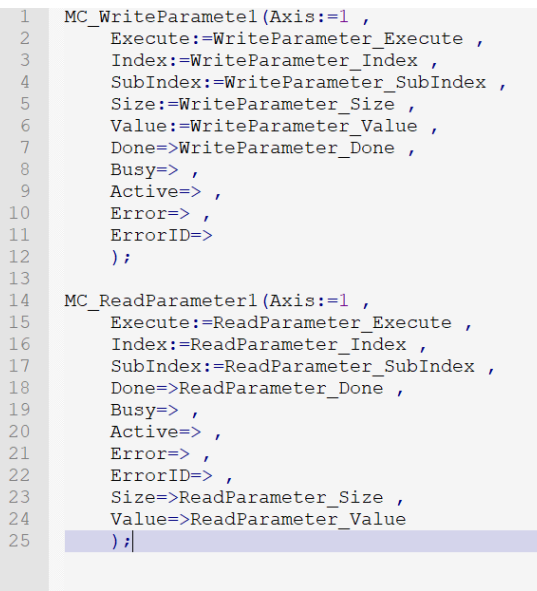

#### **• 程序说明**

步骤一: 设置输入变量 Axis 的值为 1, 表示对轴号为 1 的轴进行写参数。

步骤二:设置输入变量 WriteParameter\_Index 的值为 16#607D,输入变量 WriteParameter\_SubIndex 的值为 2,输入变量 WriteParameter\_Size 的值为 4, 输入变量 WriteParameter\_Value 写入 2147483647。

步骤三:输入变量 WriteParameter Execute 由 FALSE 变为 TRUE 后,触发 WriteParameter 指令执行, WriteParameter Done 位变为 TRUE 时表示参数写入完成。

步骤四: 设置输入变量 ReadParameter\_Index 的值为 16#607D, 输入变量 ReadParameter\_SubIndex 的值为 2。

步骤五:输入变量 ReadParameter Execute 由 FALSE 变为 TRUE 后,触发 ReadParameter 指令执行, ReadParameter Done 位变为 TRUE 时表示参数读取完成,读取完成后, ReadParameter Size 和 ReadParameter Value 的值分别为 4 和 2147483647, ReadParameter\_Value 的值为读取的参数值。

# <span id="page-136-0"></span>**4.9 通讯指令规格**

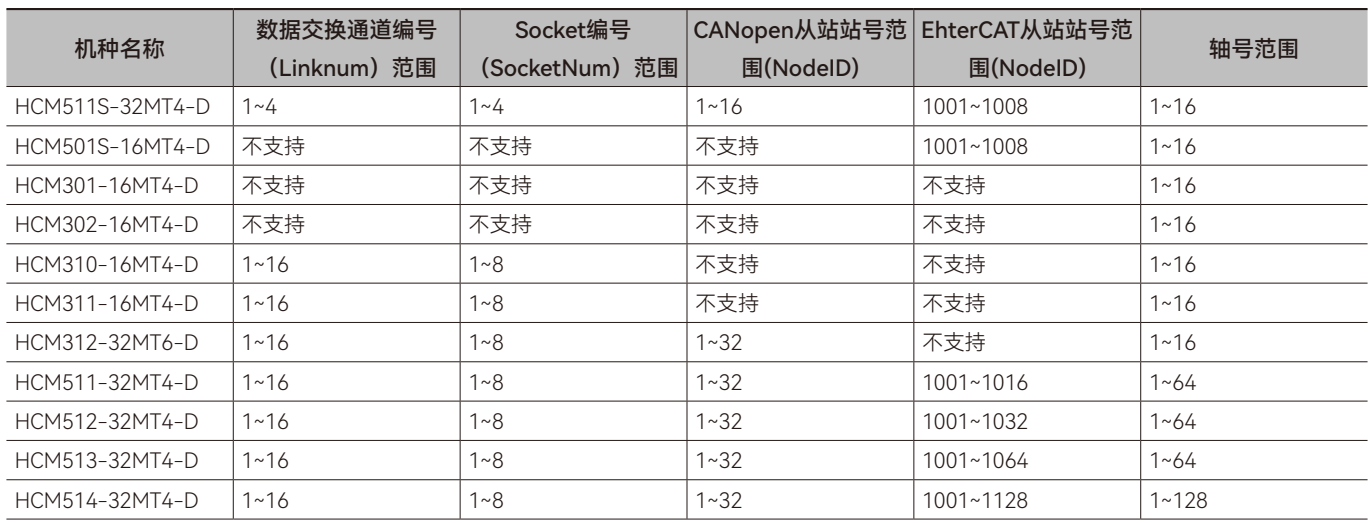

EtherCAT通讯

# 第5章 Modbus和Modbus TCP通讯相关

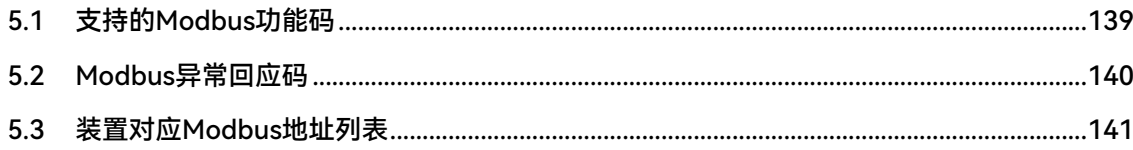

# <span id="page-138-0"></span>**5.1 支持的Modbus功能码**

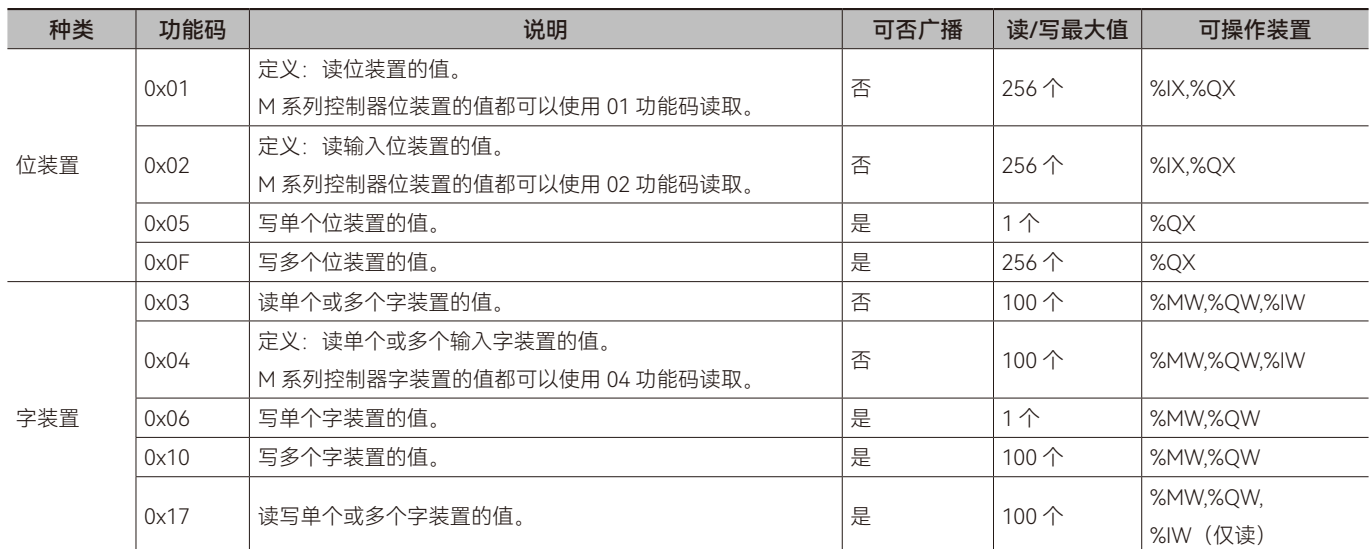

M 系列列控制器以太网、RS485、RS232、USB 通讯口支持的功能码如下表所示:

 $\overline{\mathbf{m}}$ 

# <span id="page-139-0"></span>**5.2 Modbus异常回应码**

M 系列列控制器以太网、RS485、RS232、USB 通讯口支持的异常回应码如下表所示:

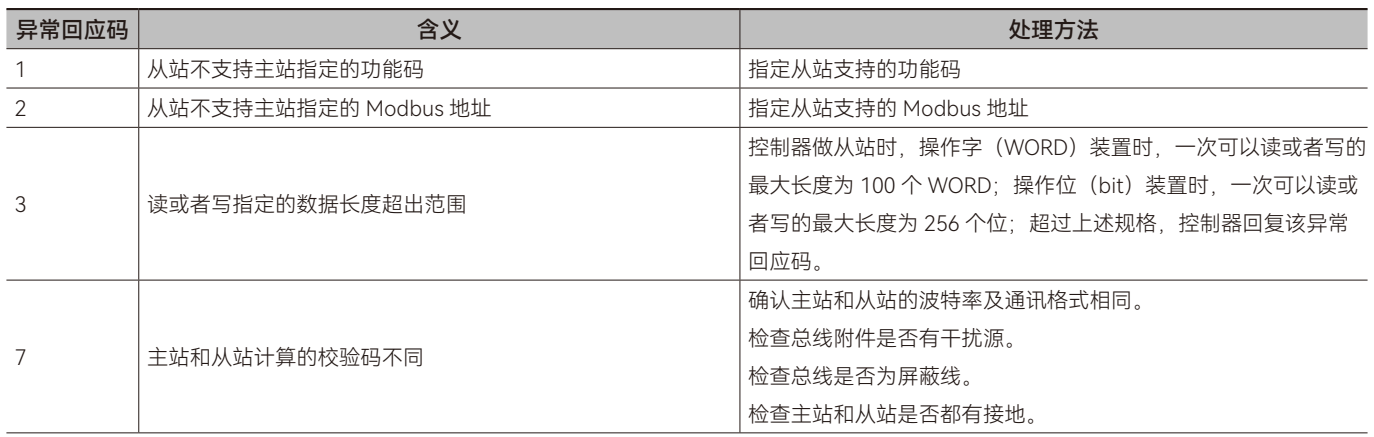

### <span id="page-140-0"></span>**5.3 装置对应Modbus地址列表**

下表所示为 M 系列控制器支持 Modbus 地址, 这些地址可以通过以太网、RS232、RS485 通讯访问, 这些地址可以通过对应 的功能访问,支持的功能码 :03、04、06、16#10、16#17、01、02、05、16#0F。用户需人机界面等对控制器的位装置进行读写 时,可以使用输出装置的位装置作为中间位装置,如可以使用%QX50.0~%QX127.7 作为中间位装置, 没有控制输出点的输出装置, 都可以作为中间位装置。

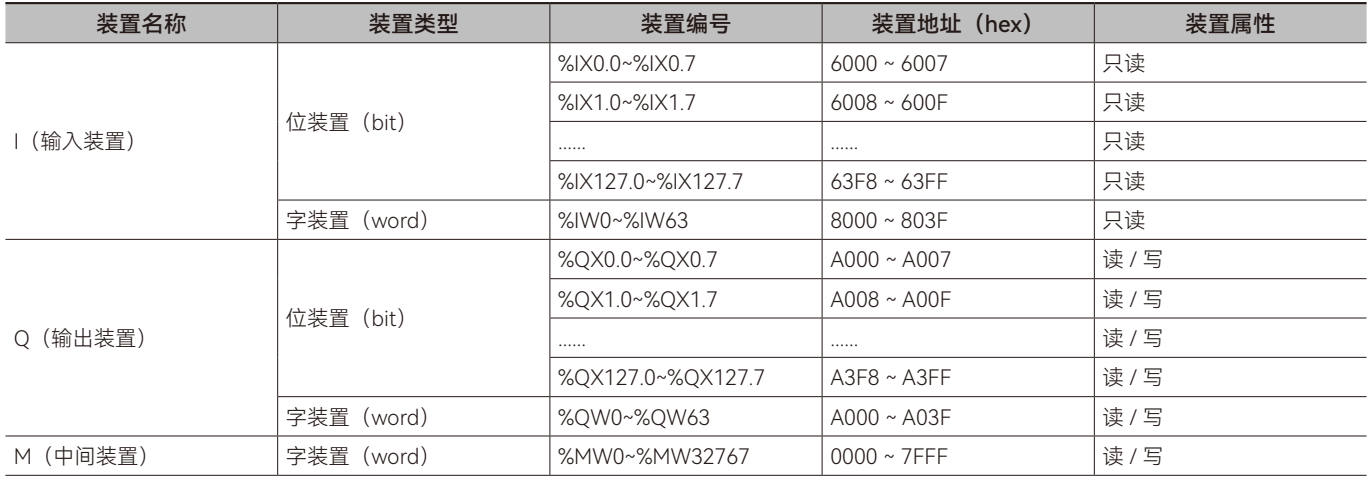

注意:%MW0~%MW999 地址在没有绑定变量的情况下默认为停电保持。

QX 或者 IX 相关的位装置对应 MODBUS 地址的转换方法如下 :

如 QXA.B,转换规则为 A\*8+B 转换为 16 进制 +0xA000

如 %QX50.1 对应的 Modbus 地址为 0xA191,计算方法为 50\*8+1=401=0x191

0x191+0xA000=0xA191

•

# 第6章 Modbus通讯协议说明

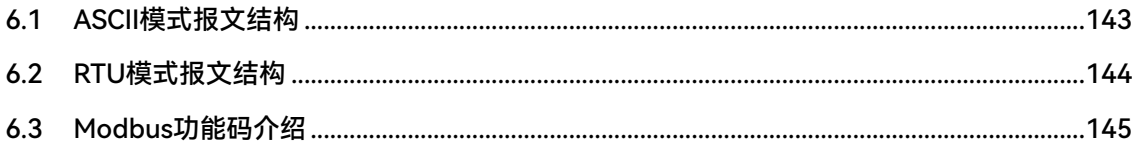

### <span id="page-142-0"></span>**6.1 ASCII模式报文结构**

RTU 模式下 Modbus 协议的一帧报文的基本格式如下表所示。

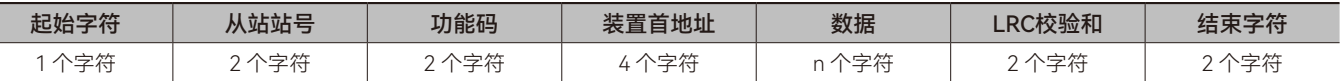

一帧数据的数据结构

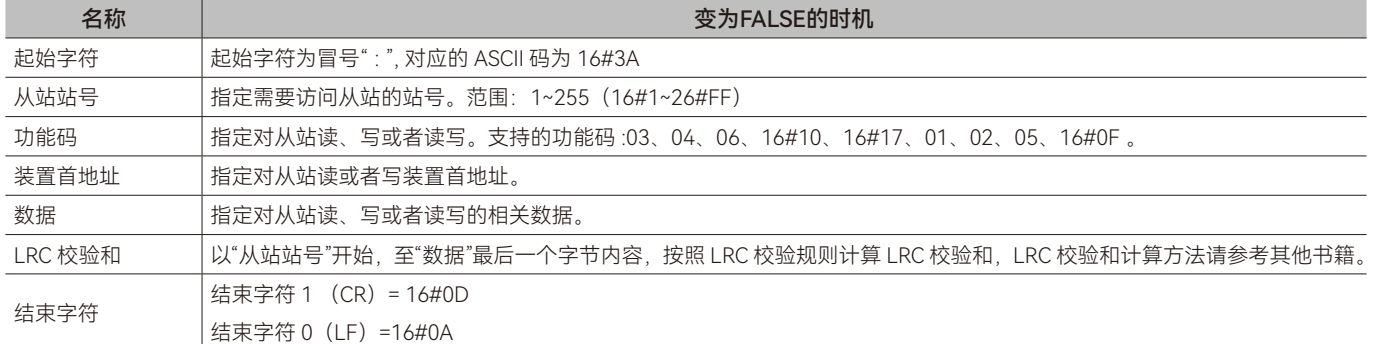

字符与 ASCII 码对应关系如下表所示:

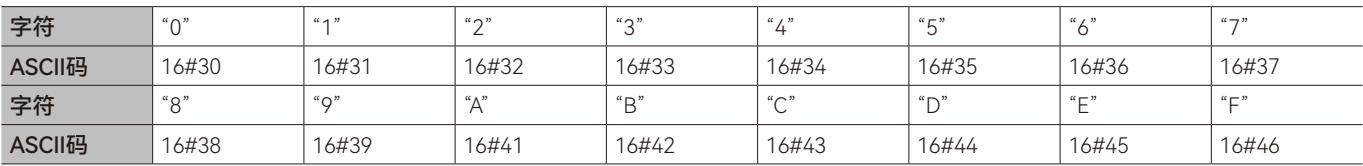

### ◆ **功能码及数据**

数据的格式取决于功能码。例如,读取控制器以 16#1000 为起始地址的连续 2 个地址的数据 , 控制器的通讯站号为 1。 16#1000 为控制器 %MW4096 装置对应的 Modbus 地址。总线数据含义解释如下:

主站→从站: 3A 30 31 30 33 31 30 30 30 30 30 30 32 45 41 0D 0A

从站→主站:3A 30 31 30 33 30 34 30 30 30 31 30 30 30 32 46 35 0D 0A

### **• 请求信息: • 回应信息:**

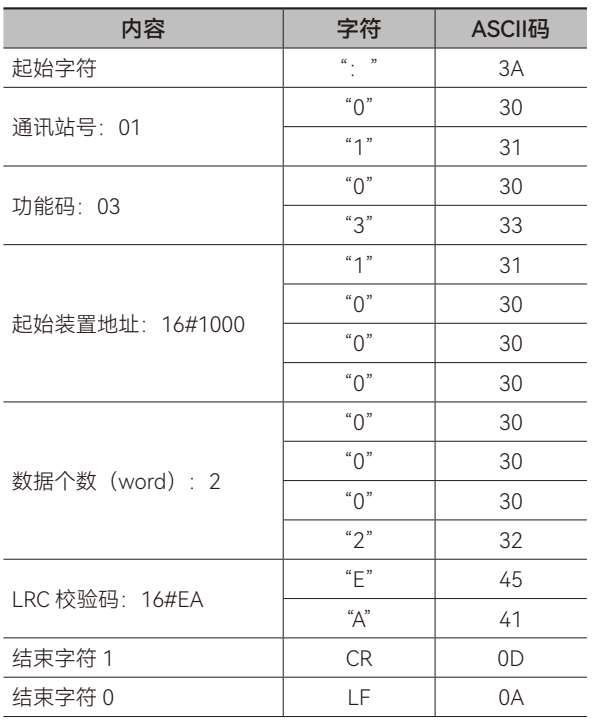

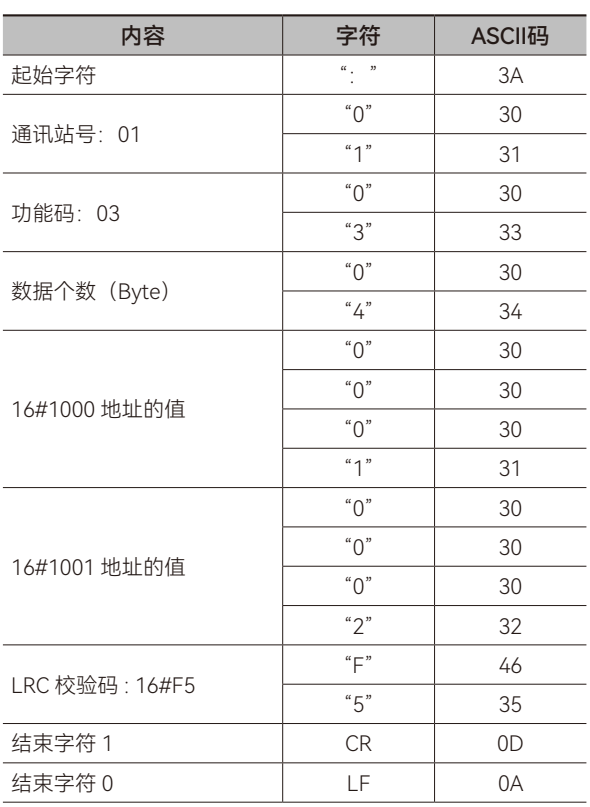

 $\blacksquare$ 

### <span id="page-143-0"></span>**6.2 RTU模式报文结构**

RTU 模式下 Modbus 协议一帧报文的基本格式如下表所示。

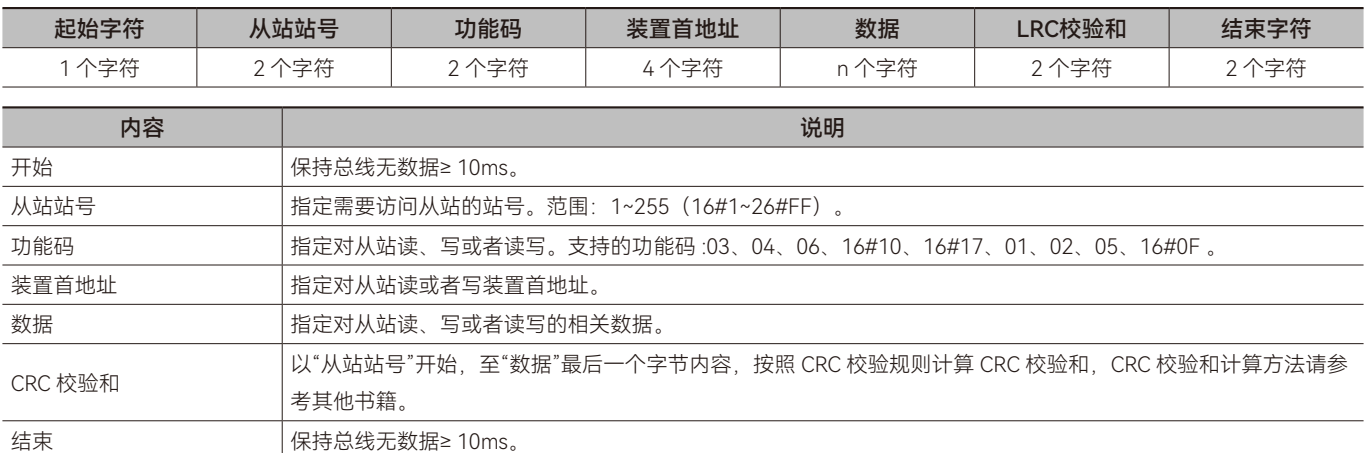

### ◆ **功能码及数据**

数据的格式取决于功能码。例如,读取控制器以 16#2000 为起始地址的连续 2 个地址的数据 , 控制器的通讯站号为 1。 16#2000 为控制器 %MW8192 装置对应的 Modbus 地址。数据含义解释如下:

主站→从站:01 03 20 00 00 02 CF CB

从站→主站:01 03 04 00 01 00 02 2A 32

### **• 请求信息:**

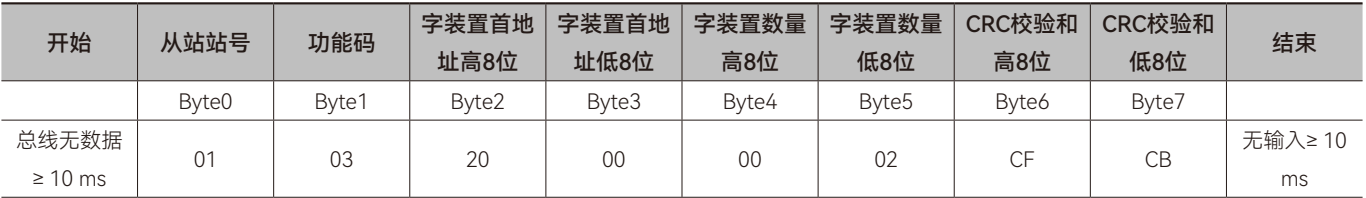

### **• 回应信息:**

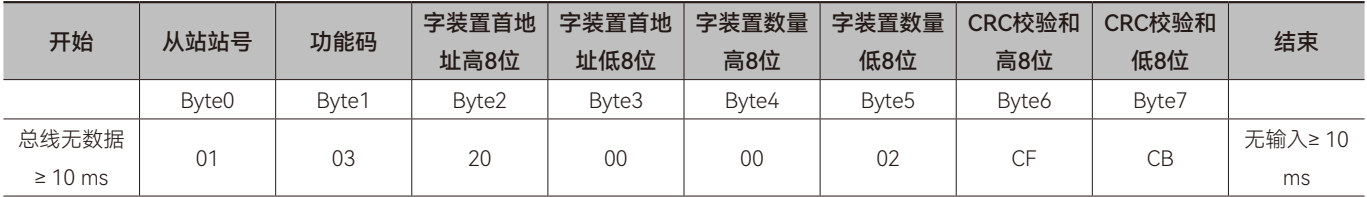
# **6.3 Modbus功能码介绍**

# ◆ **功能码:03, 读取单个或多个字装置寄存器的值**

**• 请求信息数据结构:**

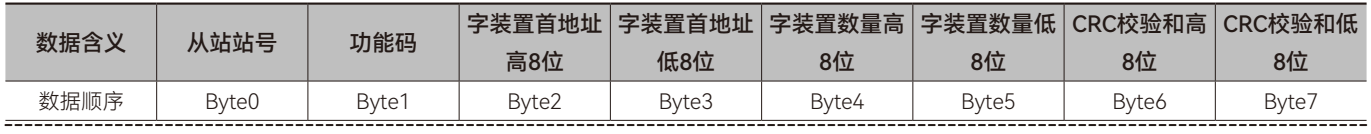

备注:寄存器数量单位为 Word

#### **• 回应信息数据结构:**

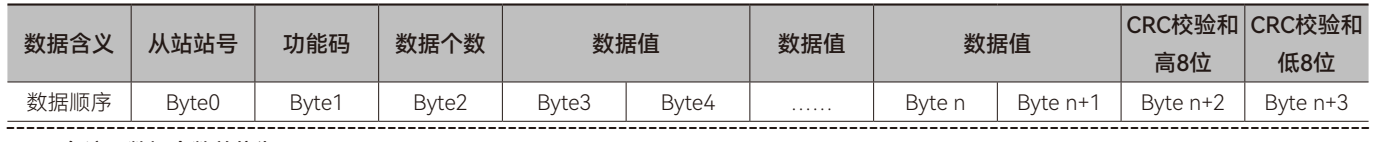

备注:数据个数单位为 Byte 

#### **• 异常回应信息数据结构:**

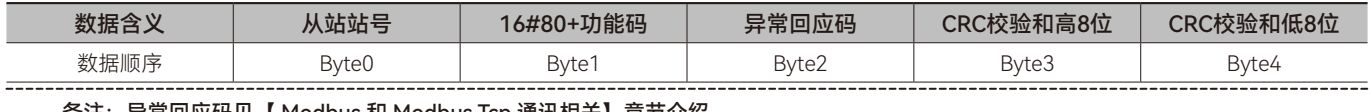

#### 备注:异常回应码见【 Modbus 和 Modbus Tcp 通讯相关】章节介绍

范例 :

通 过 03 功 能 码 读 取 控 制 器 16#A000、16#A001 地 址 的 内 容 值 ,16#A000、16#A001 为 控 制 器 内 部 %QW0 ﹑ %QW1 的 Modbus 地址, 假设 %QW0 的值为 16#1234 、%QW1 的值为 16#5678。

#### **• 请求信息:**

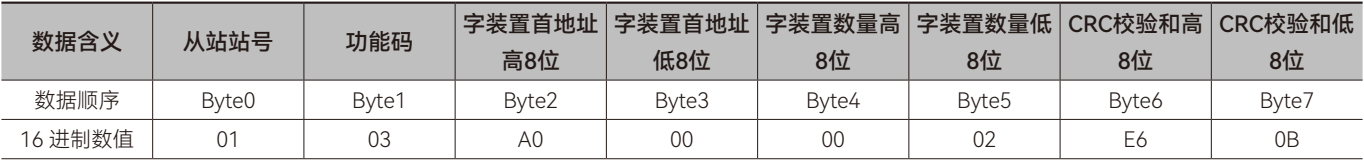

# **• 回应信息:**

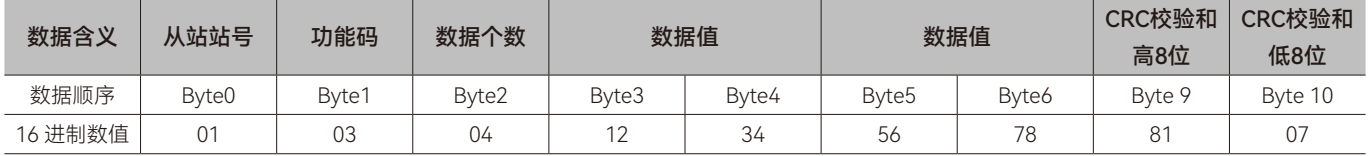

# ◆ **功能码:04, 读取单个或多个字装置寄存器的值**

## **• 请求信息数据结构:**

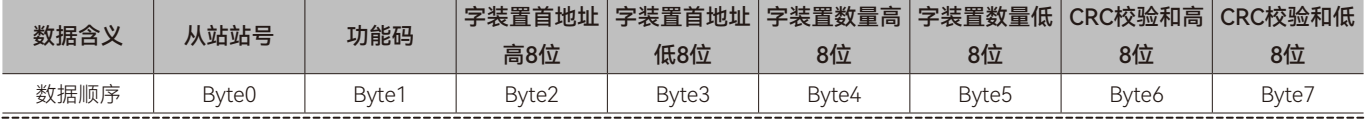

备注:寄存器数量单位为 Word

#### **• 回应信息数据结构:**

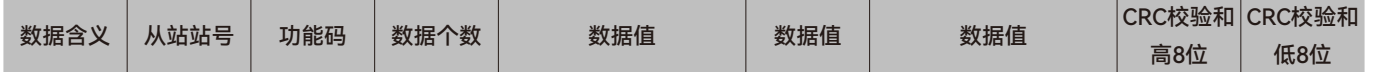

 $\mathbf{\overline{H}}$ 

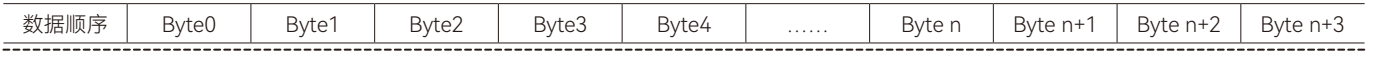

# 备注:数据个数单位为 Byte

#### **• 异常回应信息数据结构:**

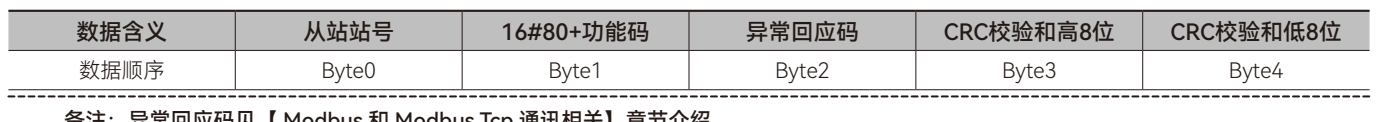

#### 备注:异常回应码见【 Modbus 和 Modbus Tcp 通讯相关】章节介绍

范例:

通过 04 功能码读取控制器 16#8000、16#8001 地址的内容值 ,16#8000、16#8001 为控制器内部 %IW0 ﹑ %IW1 的 Modbus 地址, 假设 %IW0 的值为 16#1234 ﹑ %IW1 的值为 16#5678。

# **• 请求信息:**

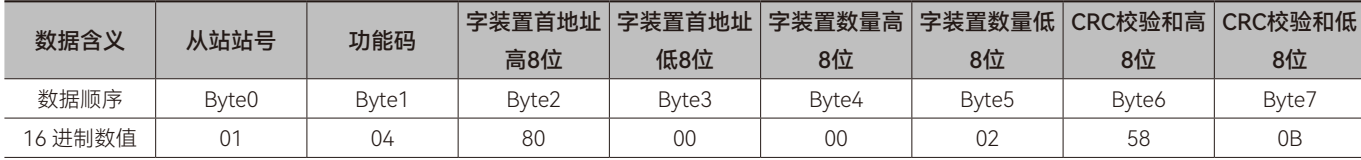

#### **• 回应信息:**

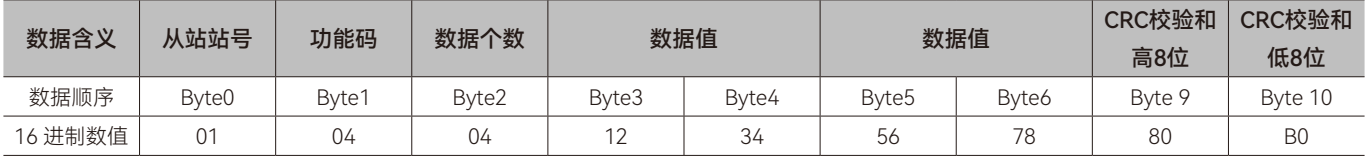

# ◆ **功能码:06, 写单个字装置寄存器的值**

# **• 请求信息数据结构:**

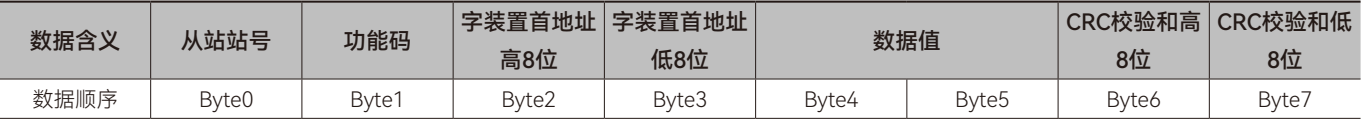

# **• 回应信息数据结构:**

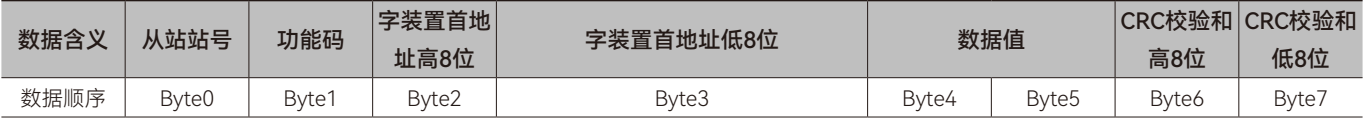

# **• 异常回应信息数据结构:**

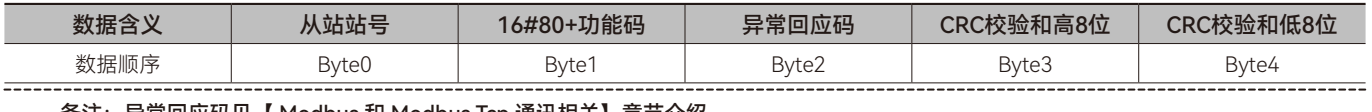

备注:异常回应码见【 Modbus 和 Modbus Tcp 通讯相关】章节介绍 

范例:

通过 06 功能码将数值 16#1234 写入控制器 16#A000 地址内。

#### **• 请求信息:**

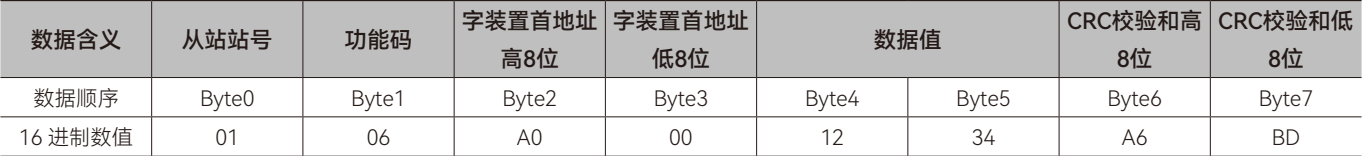

 $\mathbf{\tau}$ 

# **• 回应信息:**

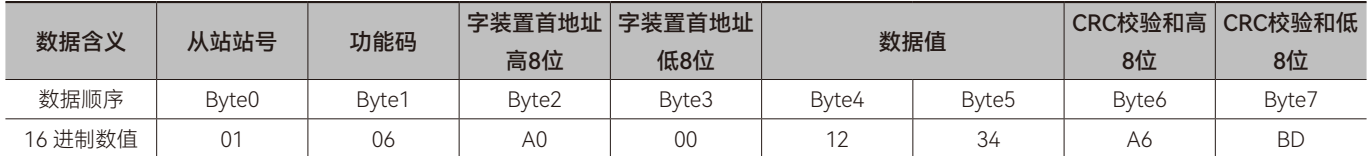

# ◆ **功能码:0x10, 写多个字装置寄存器的值**

# **• 请求信息数据结构:**

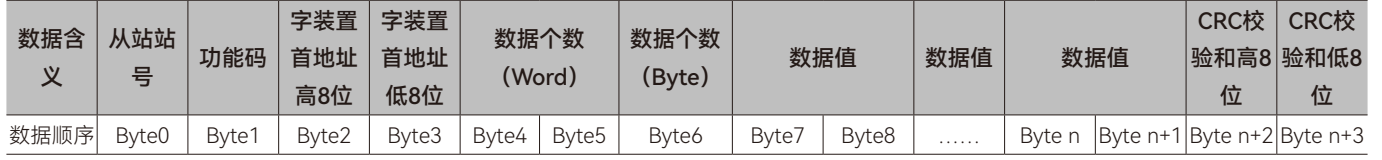

# **• 回应信息数据结构:**

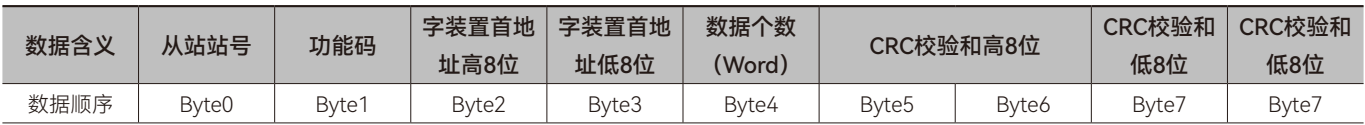

# **• 异常回应信息数据结构:**

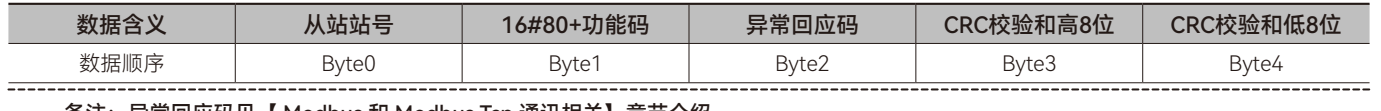

#### 备注:异常回应码见【 Modbus 和 Modbus Tcp 通讯相关】章节介绍

范例:

通过 16#10 功能码将 16#1234、16#5678 写入控制器 16#A000、16#A001 地址内, 16#A000, 16#A001 为控制器内部 %QW0 ﹑ %QW1 的 Modbus 地址。

# **• 请求信息:**

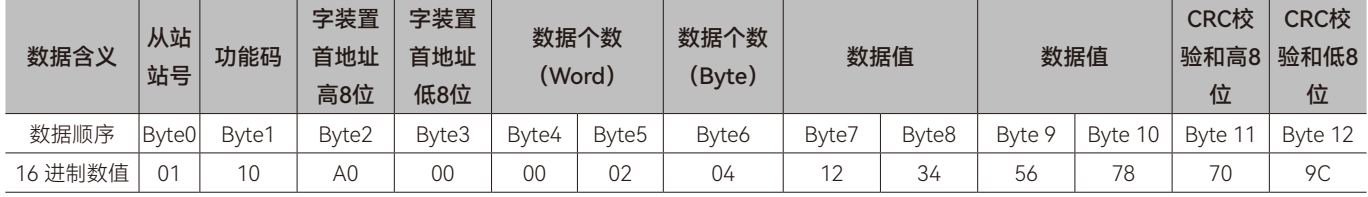

# **• 回应信息:**

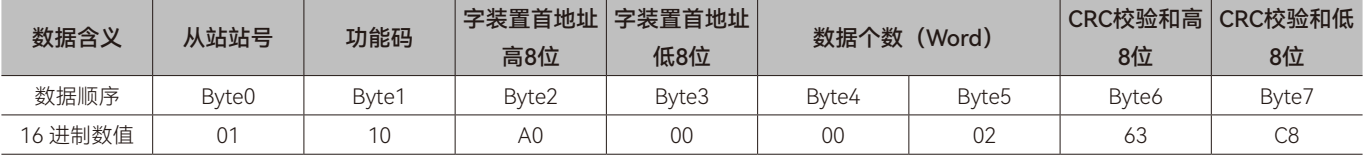

# ◆ **功能码:0x17, 读写单个或多个字装置的值**

**• 请求信息数据结构:**

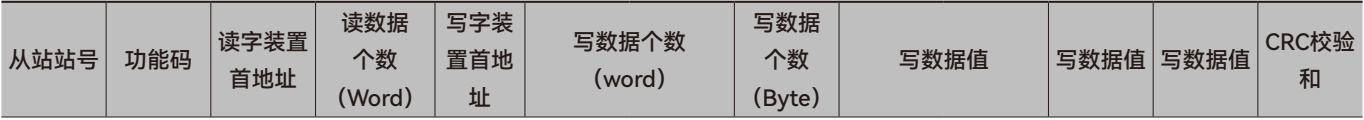

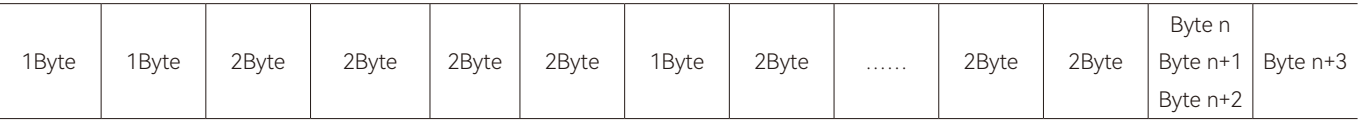

#### **• 回应信息数据结构:**

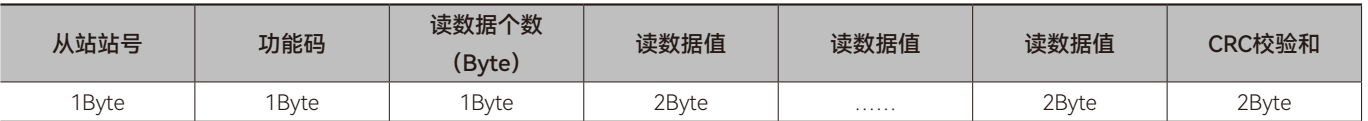

#### **• 异常回应信息数据结构:**

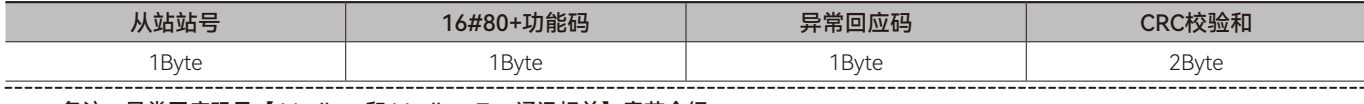

#### 备注:异常回应码见【 Modbus 和 Modbus Tcp 通讯相关】章节介绍

范例:

通过 16#17 功能码将 16#1234、16#0064 写入控制器 16#0000、16#0001 地址内, 16#0000, 16#0001 为控制器内部 %MW0 ﹑ %MW1 的 Modbus 地址 , 将从站 16#8000、16#8001 地址内的值读出,16#8000、16#8001 为从站控制器内部 %IW0、 %IW1 的 Modbus 地址。

#### **• 请求信息:**

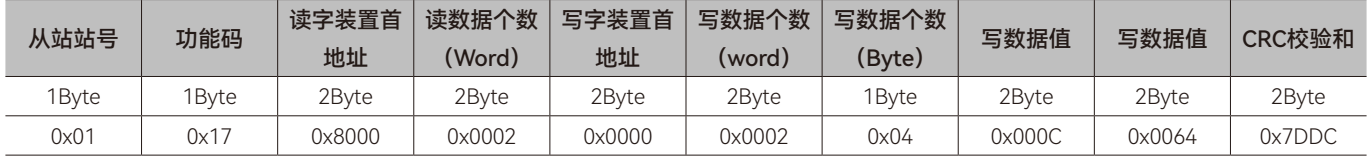

#### **• 回应信息:**

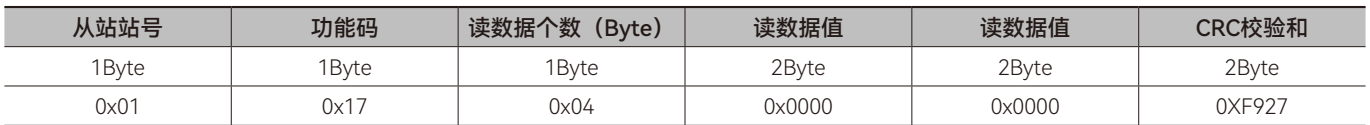

# ◆ **功能码:01, 读位装置寄存器的值**

# **• 请求信息数据结构:**

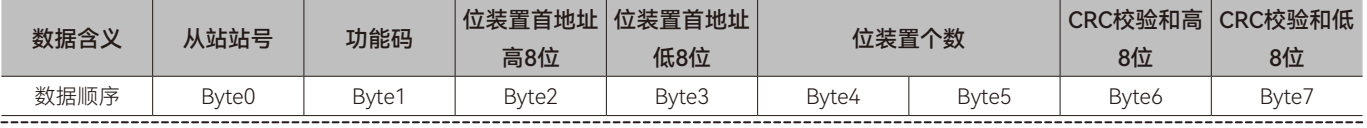

备注:数据个数单位为 Bit

#### **• 回应信息数据结构:**

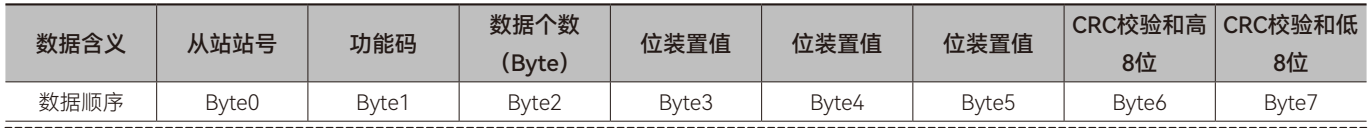

备注:回应信息中数据个数(Byte2)的值由请求信息中的位装置个数 (Byte4 和 Byte5)的值来决定。如请求信息中读取位装置的个数为 m, m 除以 8 的商为 n,如果可以整除,回应信息中位装置个数(Byte4 和 Byte5)的值为 n;反之回应信息中位装置个数(Byte4 和 Byte5) 的值为 n + 1, 详细请参考如下范例。

#### **• 异常回应信息数据结构:**

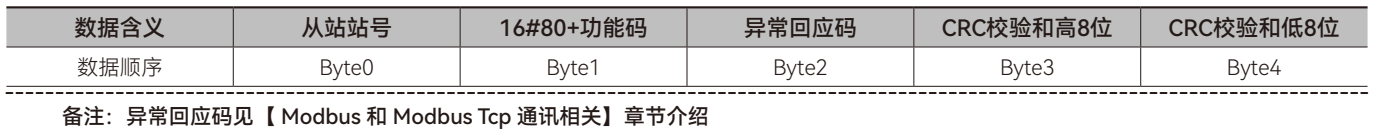

 $\mathbf \pi$ 

范例:

通过 01 功能码读取控制器 %QX0.0~%QX1.6 的状态值, %QX0.0 的地址为 16#A000, 假设 %QX0.7~%QX0.0= 1000 0001, %QX1.6~%QX1.0=101 0001。

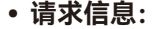

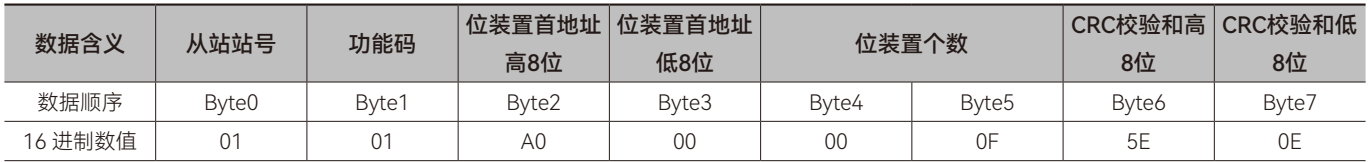

**• 回应信息:**

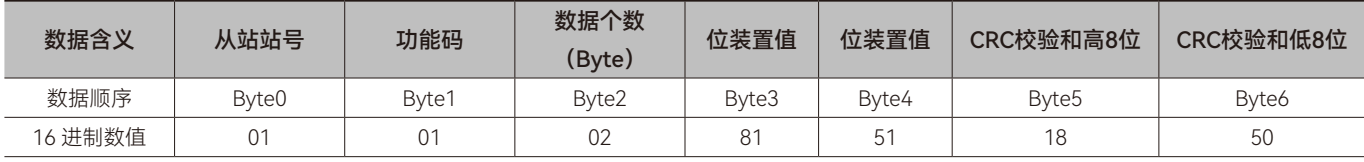

# ◆ **功能码:02, 读位装置寄存器的值**

# **• 请求信息数据结构:**

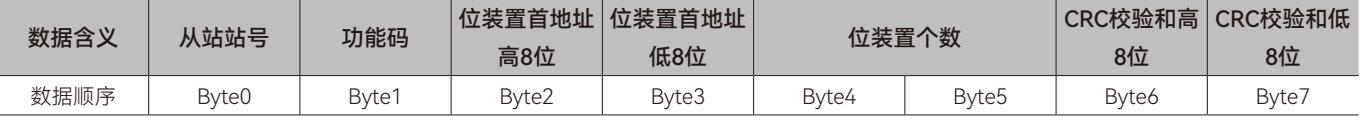

## **• 回应信息数据结构:**

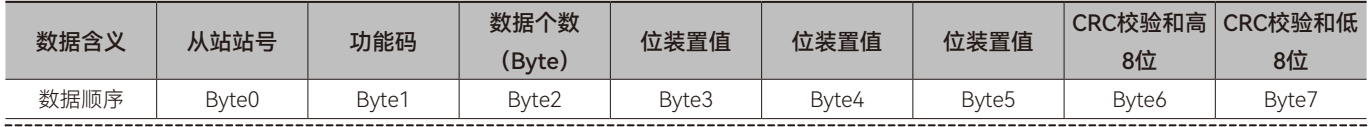

备注:回应信息中数据个数(Byte2)的值由请求信息中的位装置个数 (Byte4 和 Byte5) 的值来决定。如请求信息中读取位装置的个数为 m, m 除以 8 的商为 n,如果可以整除,回应信息中位装置个数(Byte4 和 Byte5)的值为 n;反之回应信息中位装置个数(Byte4 和 Byte5) 的值为 n + 1, 详细请参考如下范例。

#### **• 异常回应信息数据结构:**

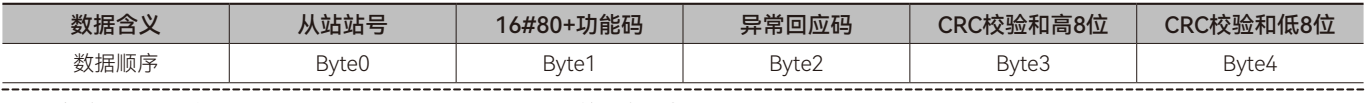

#### 备注:异常回应码见【 Modbus 和 Modbus Tcp 通讯相关】章节介绍

范例:

通过 02 功 能 码 读 取 控 制 器 %IX0.0~%IX1.6 的 状 态 值, %IX0.0 的 地 址 为 16#6000, 假 设 %IX0.7~%IX0.0= 1000 0001, %IX1.6~%IX1.0=101 0001。

#### **• 请求信息:**

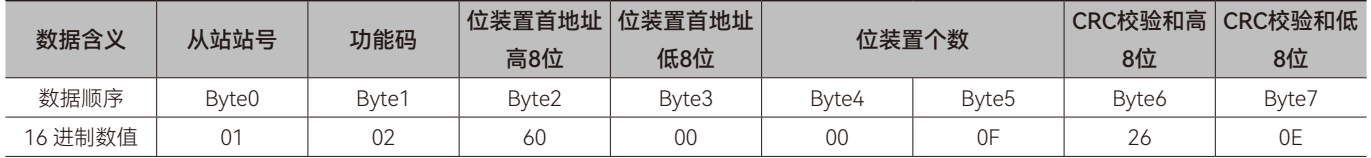

### **• 回应信息:**

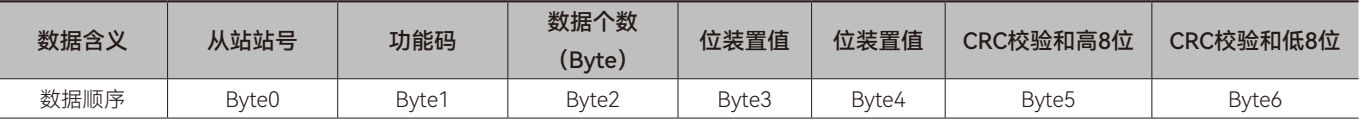

 $\mathbf{\overline{H}}$ 

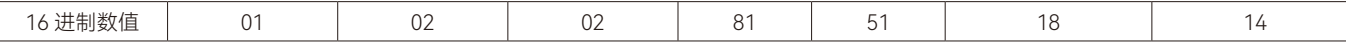

# ◆ **功能码:05, 设置单个位装置寄存器的值**

# **• 请求信息数据结构:**

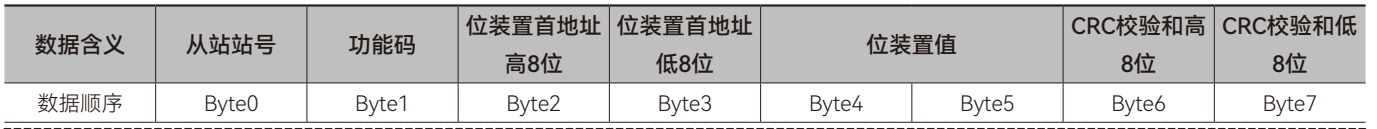

备注:位装置值为 0 时表示将 FALSE 写入位装置,位装置值为 16#FF00 时表示将 TRUE 写入位装置。

#### **• 回应信息数据结构:**

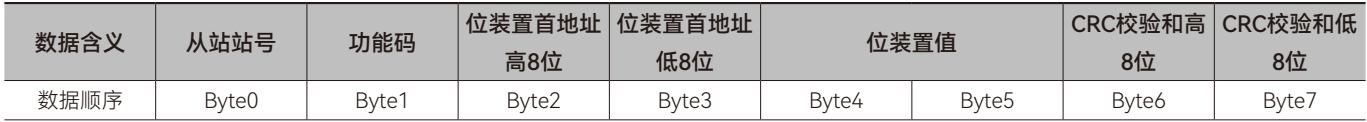

#### **• 异常回应信息数据结构:**

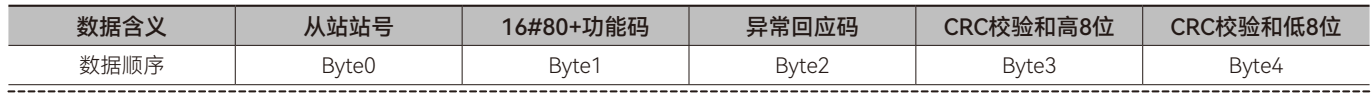

# 备注:异常回应码见【 Modbus 和 Modbus Tcp 通讯相关】章节介绍

范例:

通过 05 功能码设置控制器 %QX0.7 的值为 TRUE,%QX0.7 的地址为 16#A007。

## **• 请求信息:**

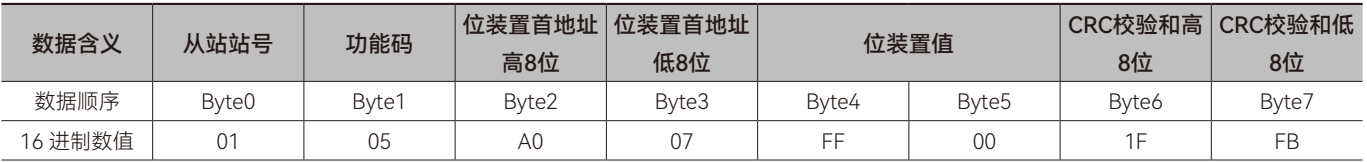

#### **• 回应信息:**

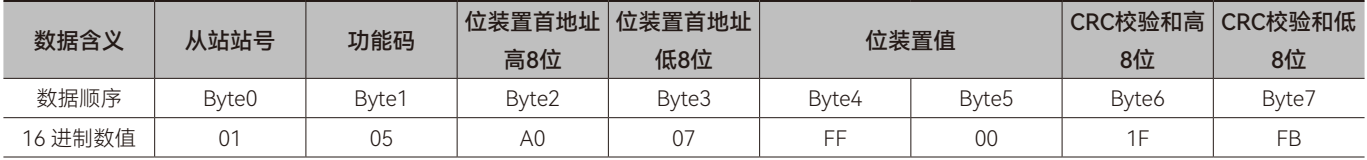

# ◆ **功能码:0x0F, 写多个位装置寄存器的值**

# **• 请求信息数据结构:**

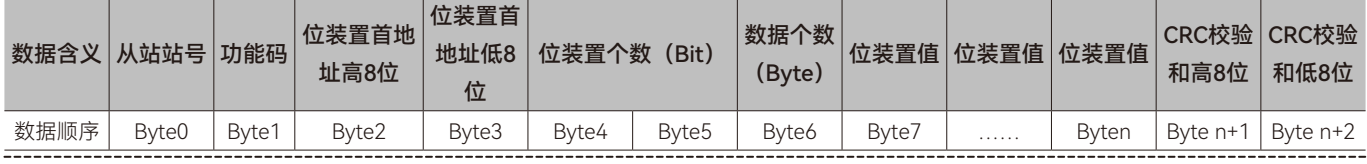

备注:请求信息中有多少个 Byte 的数据由请求信息中欲写入位数值的个数决定。

#### **• 回应信息数据结构:**

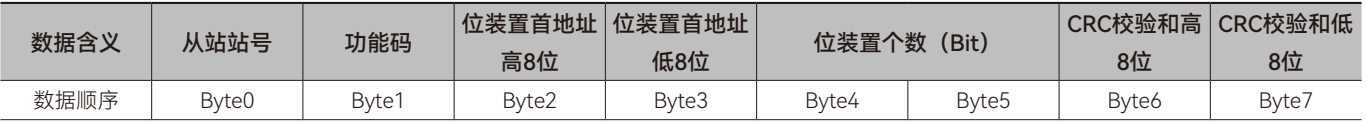

 $\mathbf{\overline{H}}$ 

# **• 异常回应信息数据结构:**

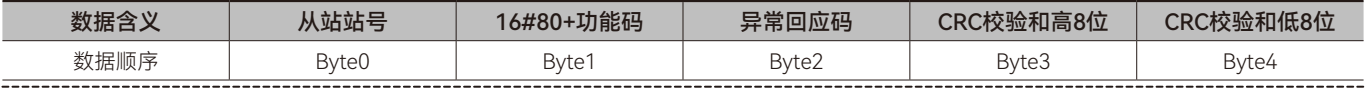

#### 备注:异常回应码见【 Modbus 和 Modbus Tcp 通讯相关】章节介绍

范例:

通过 0F 功能码设置控制器 %QX0.7~%QX0.0=1000 0001,%QX1.7~%QX1.0=1010 0011,%QX0.0 的地址为 16#A000。

#### **• 请求信息:**

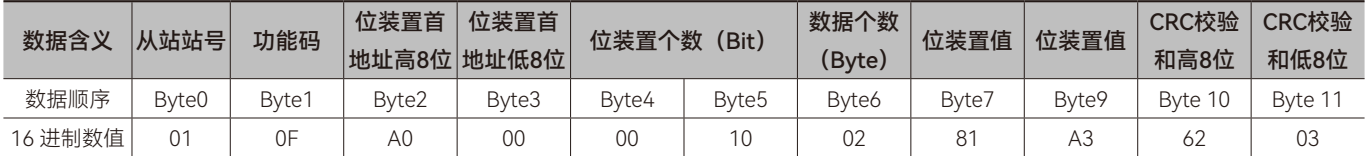

# **• 回应信息:**

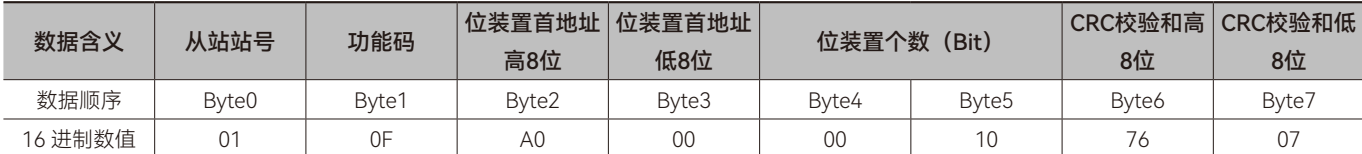

 $---$ 

# 第7章 Modbus TCP通讯协 议说明

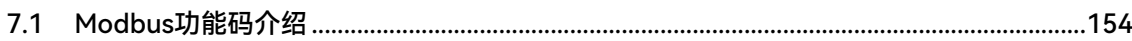

Modbus TCP 是运行在 TCP/IP 上的 Modbus 报文传输协议。Modbus TCP 的端口号为 502。ModbusTCP 协议一帧报文的基本 格式如下表所示。

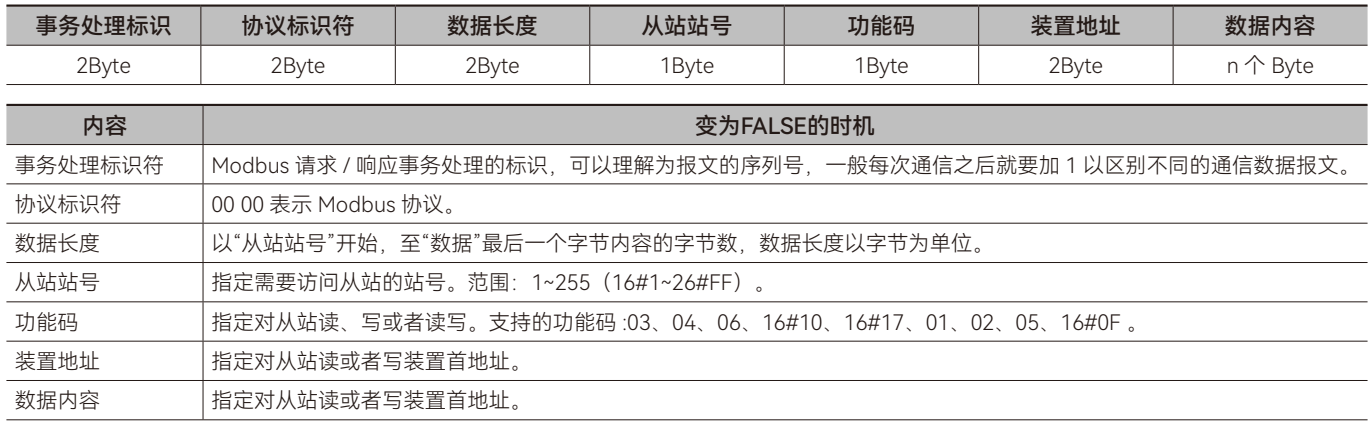

# <span id="page-153-0"></span>**7.1 Modbus功能码介绍**

# ◆ **功能码:03, 读取单个或多个字装置寄存器的值**

**• 请求信息数据结构:**

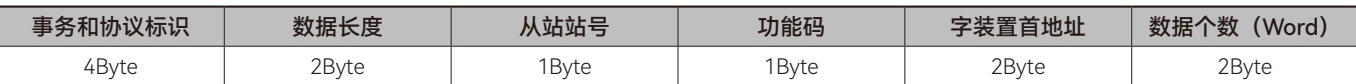

#### **• 回应信息数据结构:**

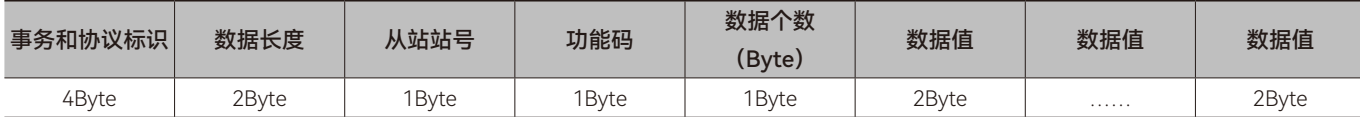

#### **• 异常回应信息数据结构:**

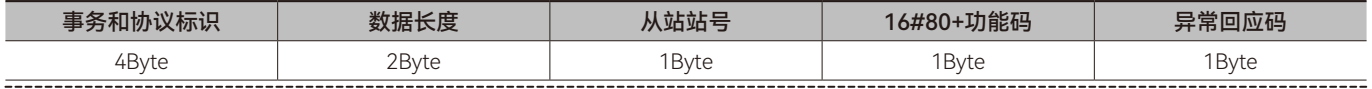

#### 备注:异常回应码见【 Modbus 和 Modbus Tcp 通讯相关】章节介绍

范例:

通过 03 功能码读取控制器 0x1000, 0x1001 地址的内容值, 0x1000、0x1001 为控制器内部 %MW4096、%MW4097 的 Modbus 地址, 假设 %MW4096 的值为 0x1234, %MW4097 的值为 0x5678。

#### **• 请求信息:**

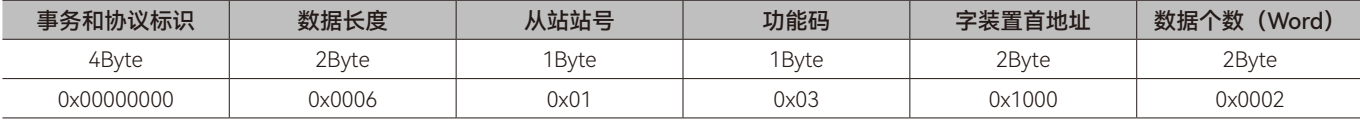

#### **• 回应信息:**

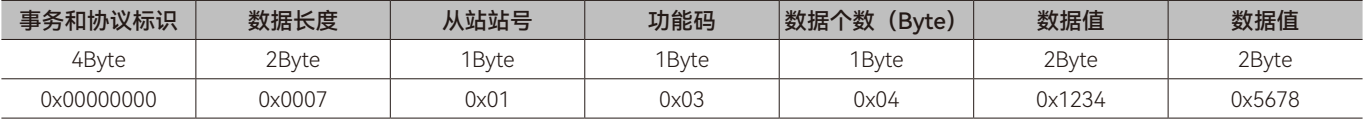

# ◆ **功能码:04, 读取单个或多个字装置寄存器的值**

#### **• 请求信息数据结构:**

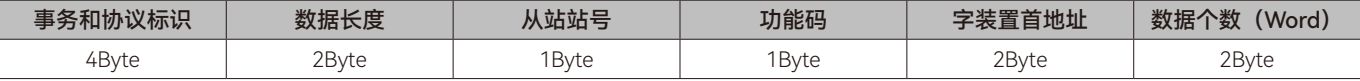

#### **• 回应信息数据结构:**

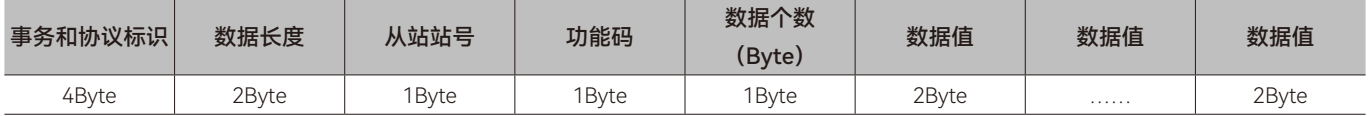

# **• 异常回应信息数据结构:**

--------------------

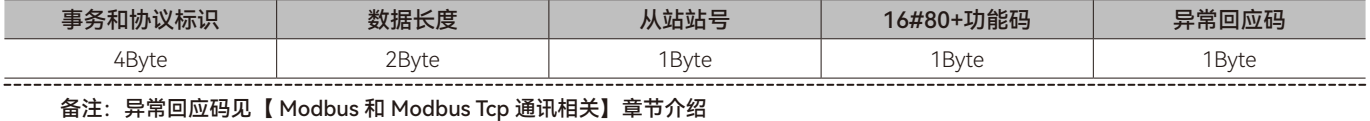

范例:

通过 04 功能码读取控制器 16#8000、16#8001 地址的内容值 ,16#8000、16#8001 为控制器内部 %IW0 ﹑ %IW1 的 Modbus

地址,假设 %IW0 的值为 16#1234 ﹑ %IW1 的值为 16#5678。

# **• 请求信息:**

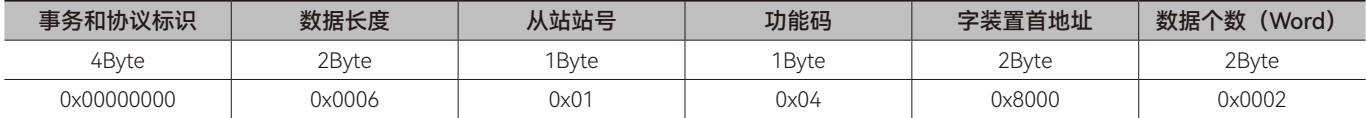

**• 回应信息:**

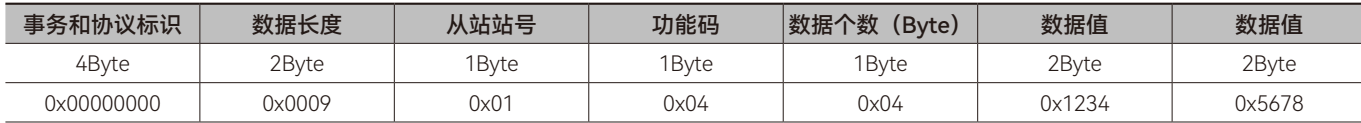

# ◆ **功能码:06, 写单个字装置寄存器的值**

**• 请求信息数据结构:**

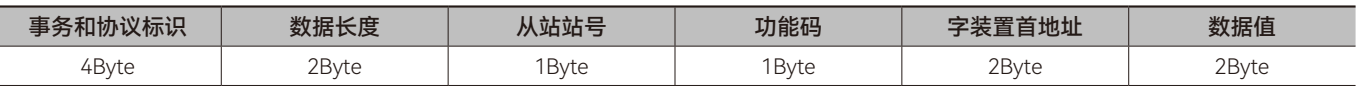

# **• 回应信息数据结构:**

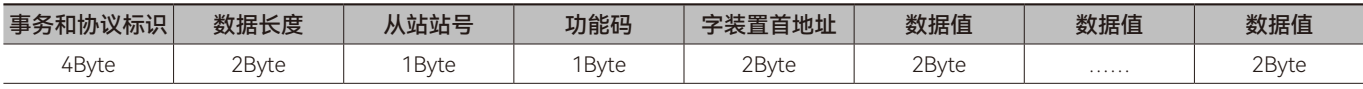

# **• 异常回应信息数据结构:**

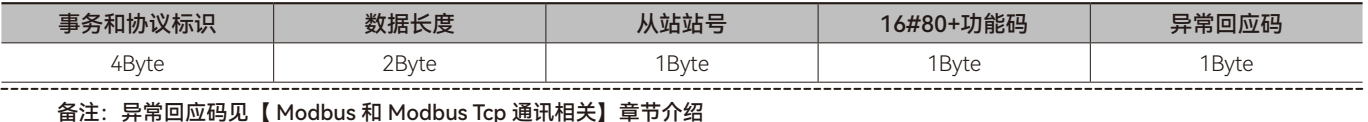

备注:异常回应码见【 Modbus 和 Modbus Tcp 通讯相关】章节介绍

范例:

通过 06 功能码将数值 16#1234 写入控制器 16#2000 地址内。

# **• 请求信息:**

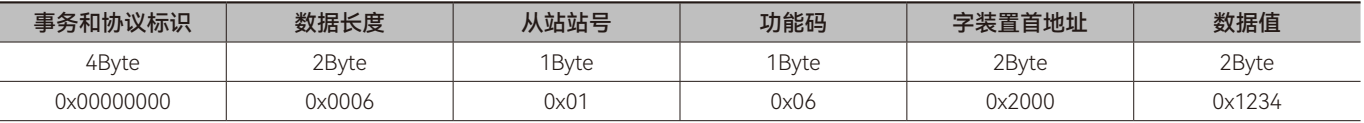

#### **• 回应信息:**

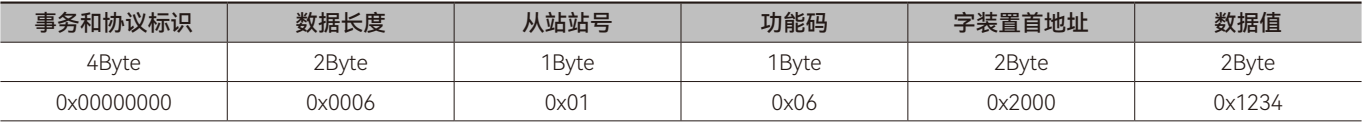

# ◆ **功能码:0x10, 写多个字装置寄存器的值**

# **• 请求信息数据结构:**

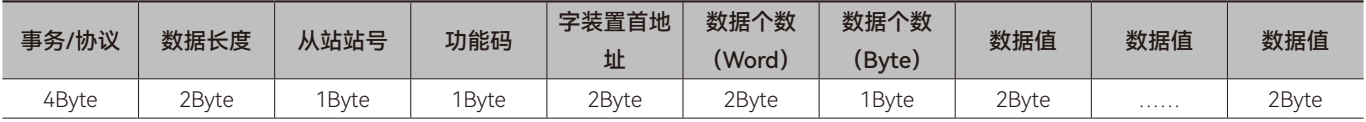

**• 回应信息数据结构:**

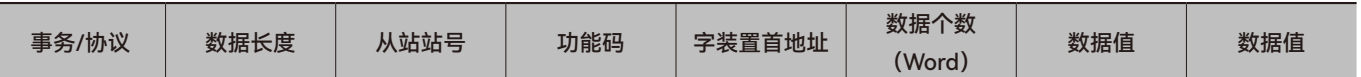

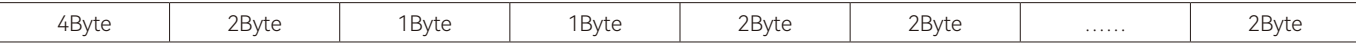

#### **• 异常回应信息数据结构:**

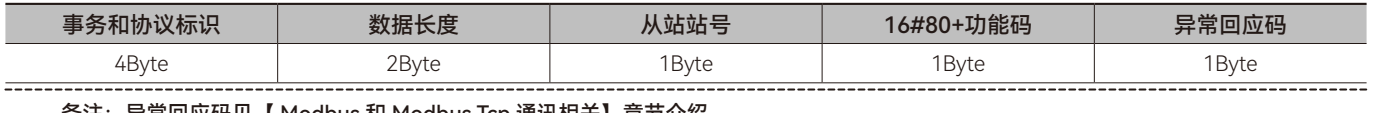

#### 备注:异常回应码见【 Modbus 和 Modbus Tcp 通讯相关】章节介绍

范例:

通过 16#10 功能码将 16#0020、16#0021 写入控制器 16#1234、16#5678 地址内, 16#010, 16#0011 为控制器内部 %QW16 ﹑ %QW17 的 Modbus 地址。

#### **• 请求信息:**

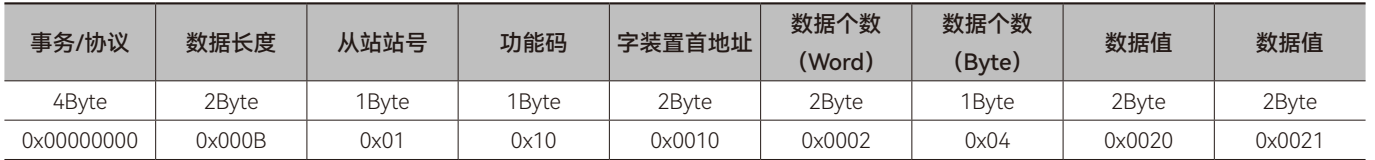

#### **• 回应信息:**

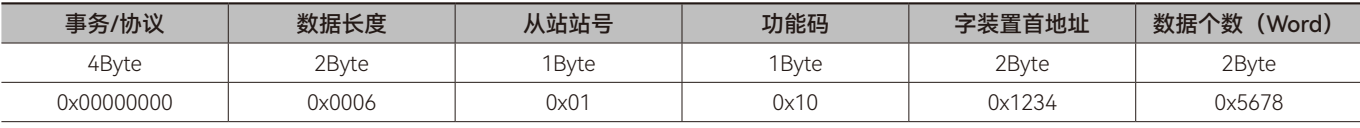

# ◆ **功能码:01, 读位装置寄存器的值**

# **• 请求信息数据结构:**

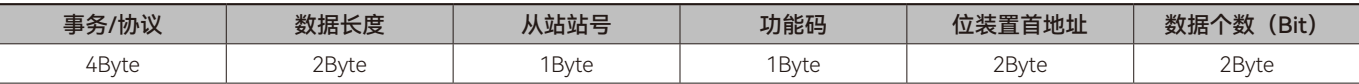

# **• 回应信息数据结构:**

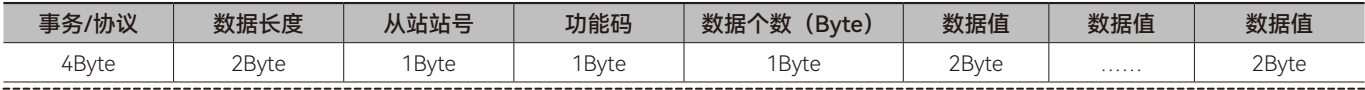

备注:回应信息中数据个数(Byte2)的值由请求信息中的位装置个数 (Byte4 和 Byte5) 的值来决定。如请求信息中读取位装置的个数为 m, m 除以 8 的商为 n, 如果可以整除, 回应信息中位装置个数 (Byte4 和 Byte5) 的值为 n; 反之回应信息中位装置个数 (Byte4 和 Byte5) 的值为 n + 1, 详细请参考如下范例。

#### **• 异常回应信息数据结构:**

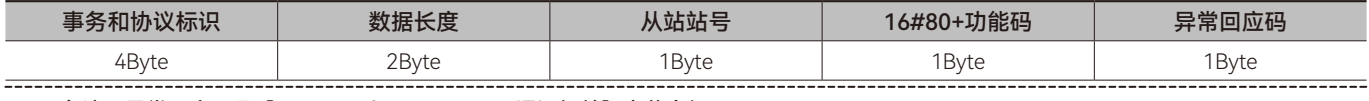

备注:异常回应码见【 Modbus 和 Modbus Tcp 通讯相关】章节介绍 

范例:

通过 01 功能码读取控制器 %QX0.0~%QX1.6 的状态值, %QX0.0 的地址为 16#A000, 假设 %QX0.7~%QX0.0= 1000 0001, %QX1.6~%QX1.0=101 0001。

#### **• 请求信息:**

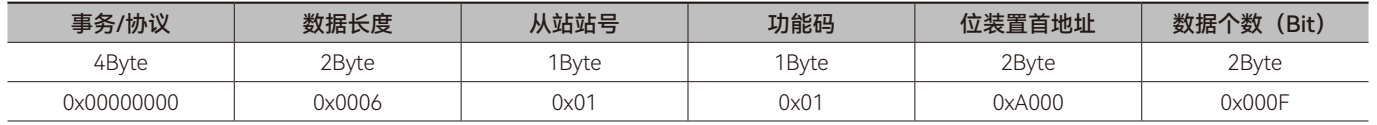

**• 回应信息:**

G

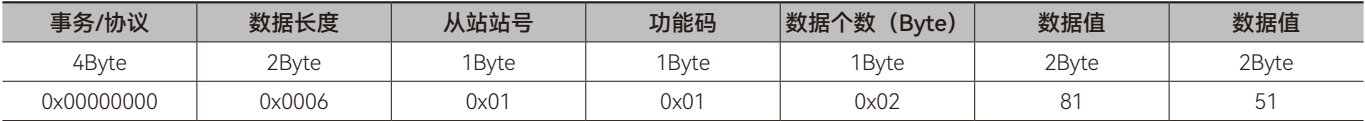

# ◆ **功能码:02, 读位装置寄存器的值**

#### **• 请求信息数据结构:**

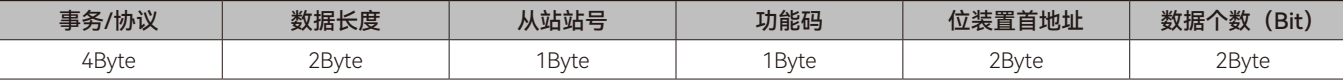

#### **• 回应信息数据结构:**

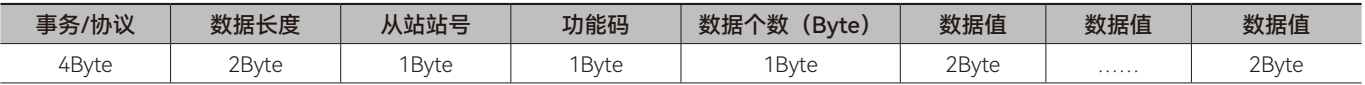

备注:回应信息中数据个数 (Byte2) 的值由请求信息中的位装置个数 (Byte4 和 Byte5) 的值来决定。如请求信息中读取位装置的个数为 m, m 除以 8 的商为 n,如果可以整除,回应信息中位装置个数 (Byte4 和 Byte5) 的值为 n;反之回应信息中位装置个数 (Byte4 和 Byte5) 的值为 n + 1, 详细请参考如下范例。

#### **• 异常回应信息数据结构:**

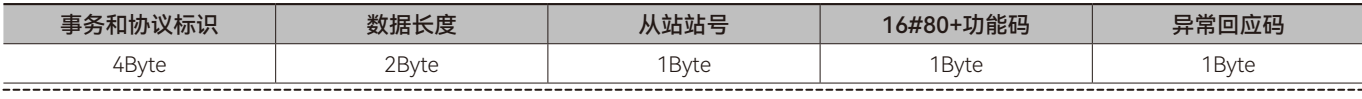

#### 备注:异常回应码见【 Modbus 和 Modbus Tcp 通讯相关】章节介绍 -----------------------------------

范例:

通过 02 功 能 码 读 取 控 制 器 %IX0.0~%IX1.6 的 状 态 值, %IX0.0 的 地 址 为 16#6000, 假 设 %IX0.7~%IX0.0= 1000 0001, %IX1.6~%IX1.0=101 0001。

#### **• 请求信息:**

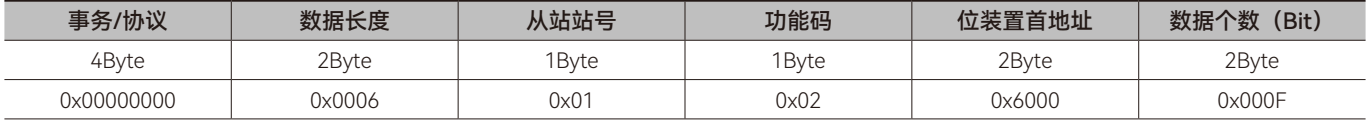

#### **• 回应信息:**

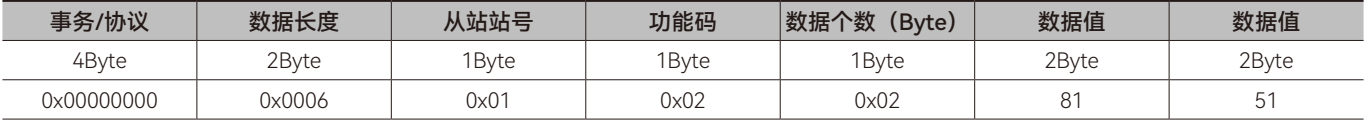

# ◆ **功能码:05, 设置单个位装置寄存器的值**

#### **• 请求信息数据结构:**

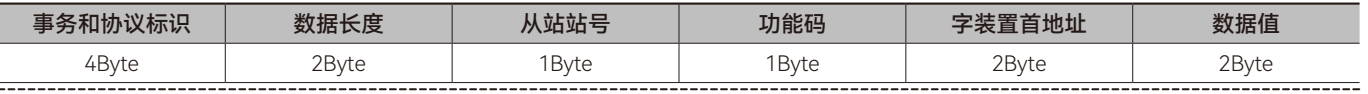

备注:写入值为 16#0000 表示将 FALSE 写入位装置,16#FF00 表示将 TRUE 写入位装置。

#### **• 回应信息数据结构:**

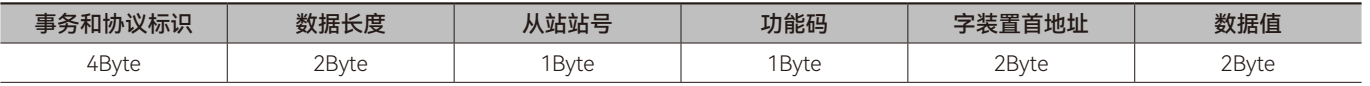

# **• 异常回应信息数据结构:**

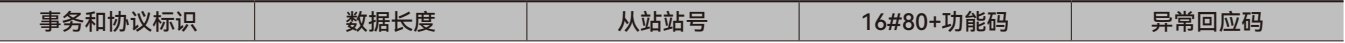

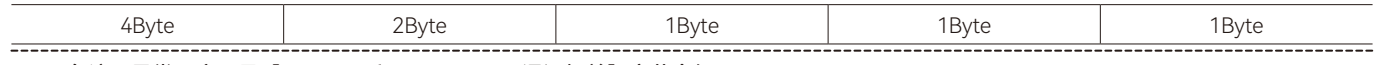

# 备注:异常回应码见【 Modbus 和 Modbus Tcp 通讯相关】章节介绍

范例:

通过 05 功能码设置控制器 %QX0.7 的值为 TRUE,%QX0.7 的地址为 16#A007。

#### **• 请求信息:**

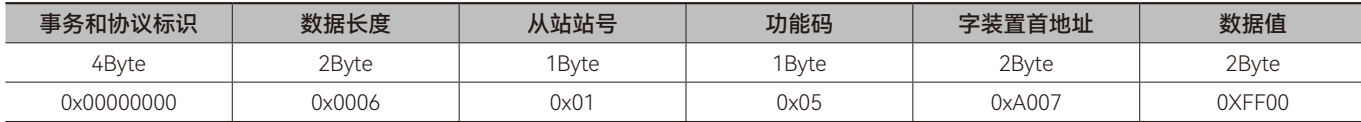

#### **• 回应信息:**

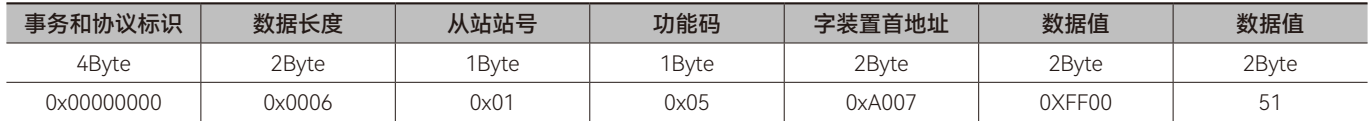

# ◆ **功能码:0x0F, 写多个位装置寄存器的值**

# **• 请求信息数据结构:**

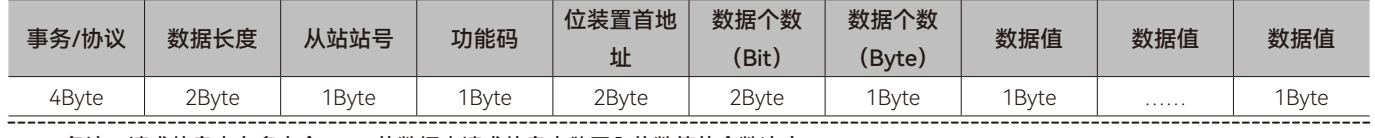

备注:请求信息中有多少个 Byte 的数据由请求信息中欲写入位数值的个数决定。 

#### **• 回应信息数据结构:**

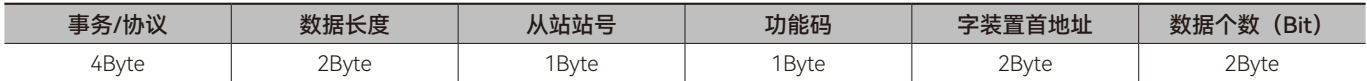

#### **• 异常回应信息数据结构:**

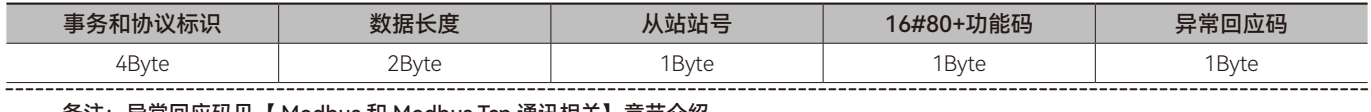

#### 备注:异常回应码见【 Modbus 和 Modbus Tcp 通讯相关】章节介绍

范例:

通过 0F 功 能 码 设 置 控 制 器 %QX0.7~%QX0.0=1000 0001, %QX1.7~%QX1.0=1010 0011,%QX0.0 的 地 址 为 16#A000, QX0=1.0 的地址为 16#A008。

# **• 请求信息:**

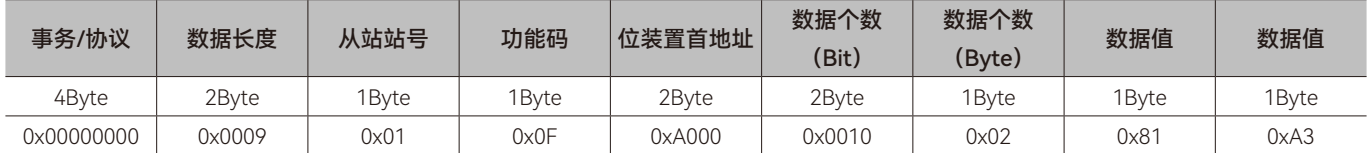

#### **• 回应信息:**

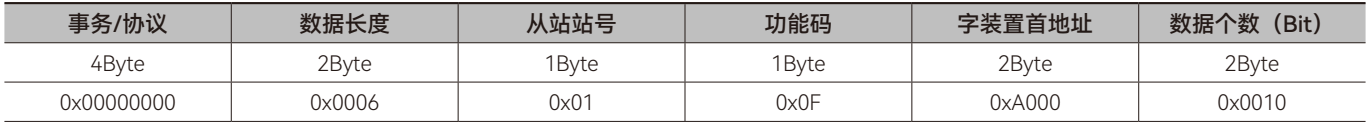

# ◆ **功能码:0x17, 读写单个或多个字装置的值**

# **• 请求信息数据结构:**

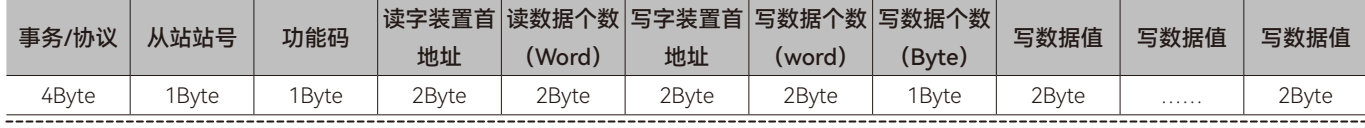

备注:请求信息中有多少个 Byte 的数据由请求信息中欲写入位数值的个数决定。

# **• 回应信息数据结构:**

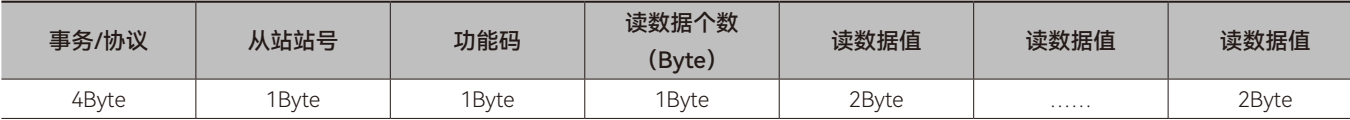

#### **• 异常回应信息数据结构:**

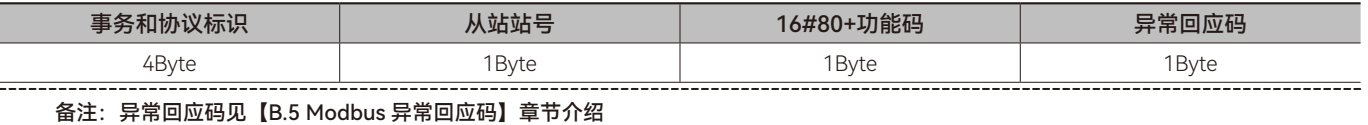

范例:

通过 16#17 功能码将 16#000C、16#0064 写入控制器 16#0000、16#0001 地址内, 16#0000, 16#0001 为控制器内部 %MW0 ﹑ %MW1 的 Modbus 地址 , 将从站 16#8000、16#8001 地址内的值读出,16#8000、16#8001 为从站控制器内部 %IW0、 %IW1 的 Modbus 地址。

# **• 请求信息:**

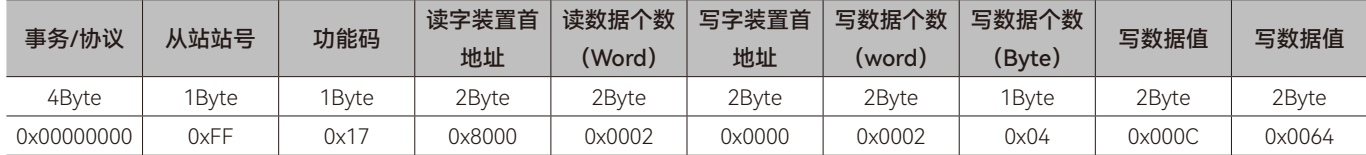

#### **• 回应信息:**

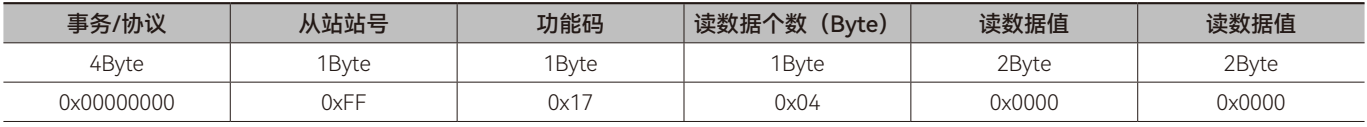

# 第8章 通讯指令错误代码描述

# <span id="page-160-0"></span>**8.1 通讯指令错误代码描述**

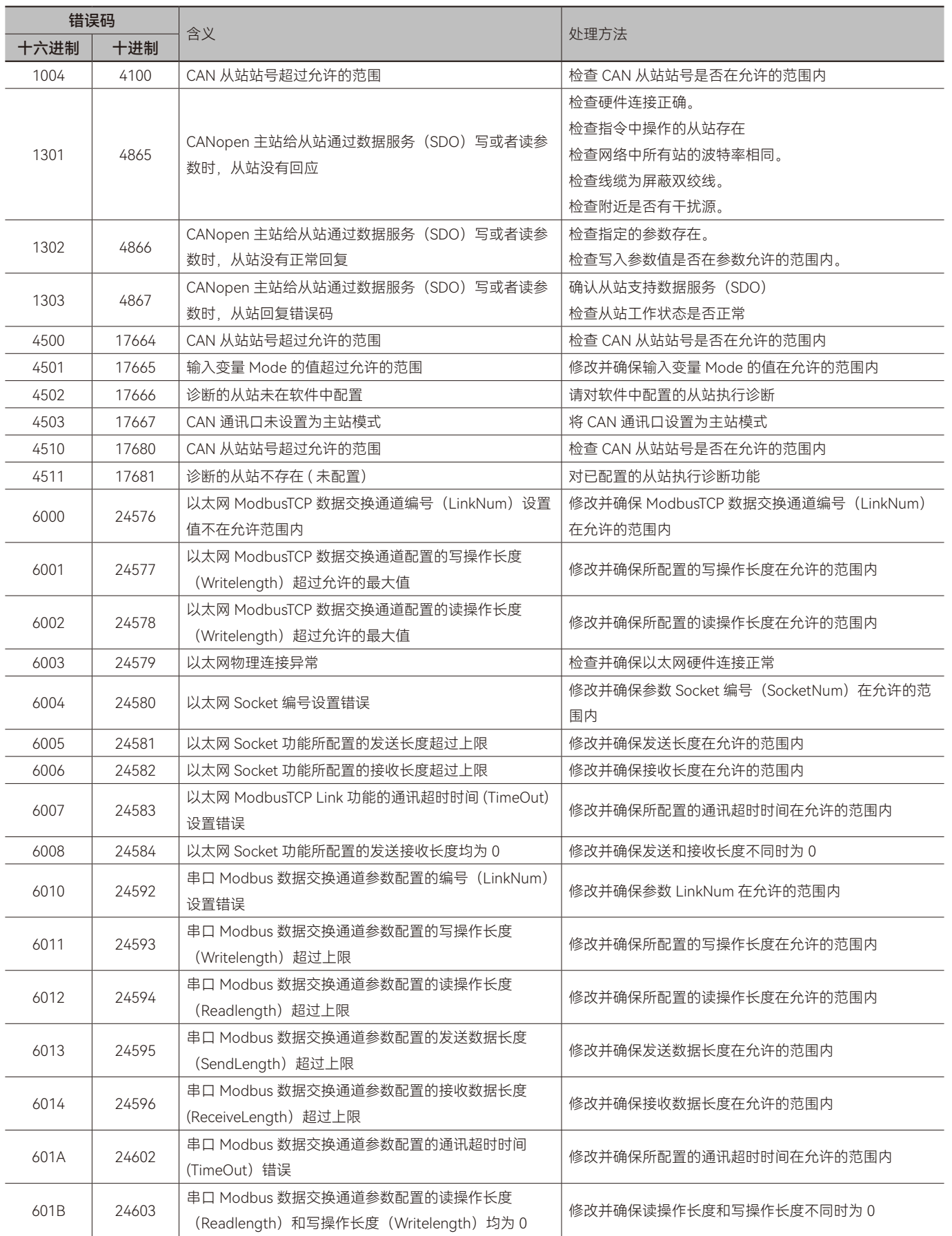

H

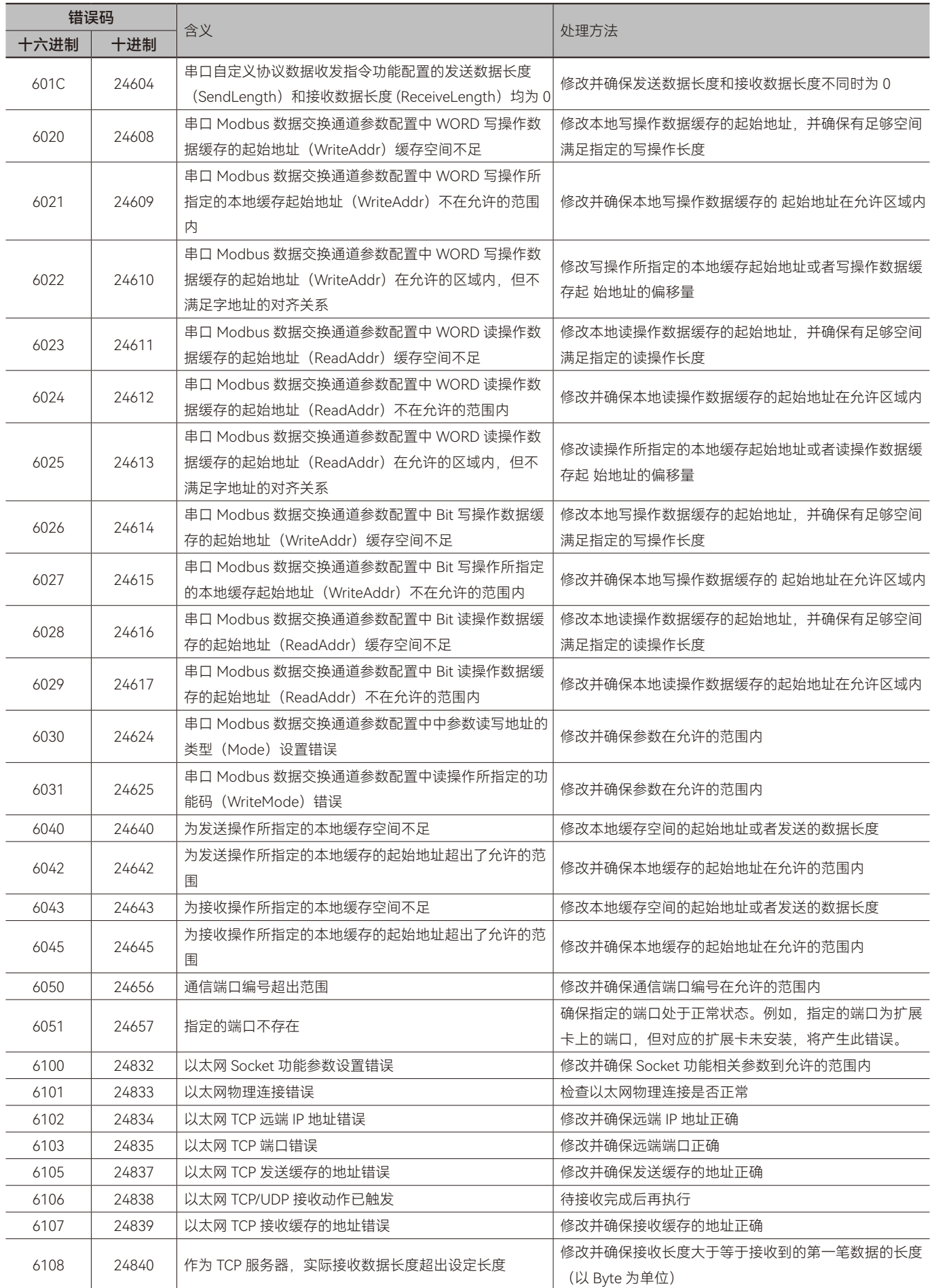

H

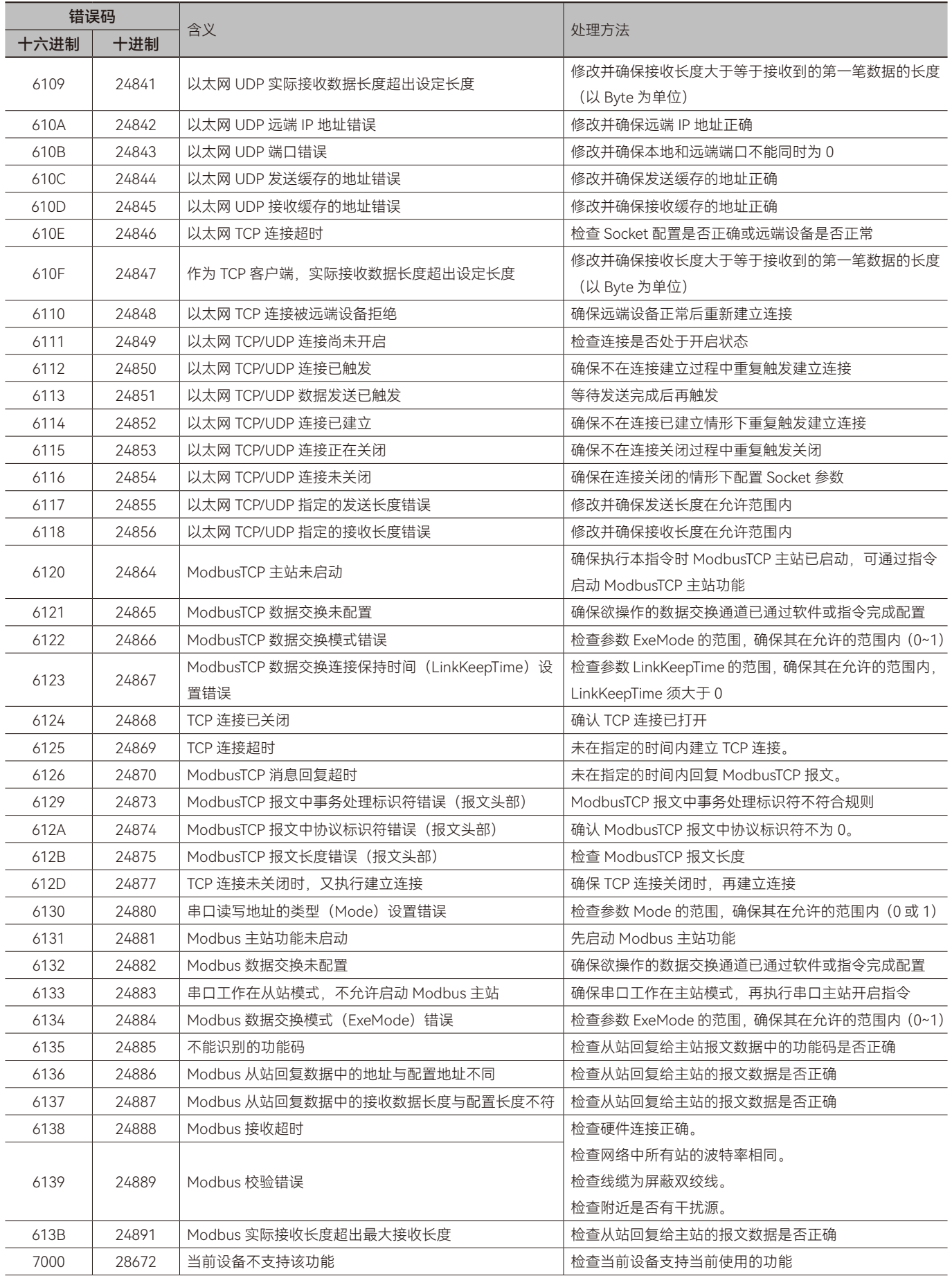

H

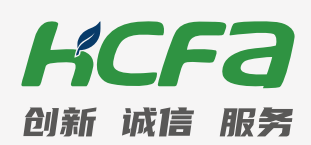

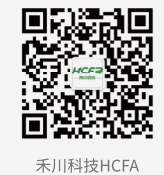

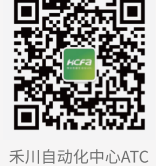

# 浙江禾川科技股份有限公司

浙江省衢州市龙游县工业园区阜财路9号

# 杭州研发中心

浙江省杭州市临安区青山湖街道励新路299号

# (、400热线电话-400-012-6969

# 

本手册中记载的其它产品,产品名称以及产品的商标或注册商标归各公司所有,并非本公司产品; 本手册中所有信息如有变更,恕不另行通知。